# **Table des matières**

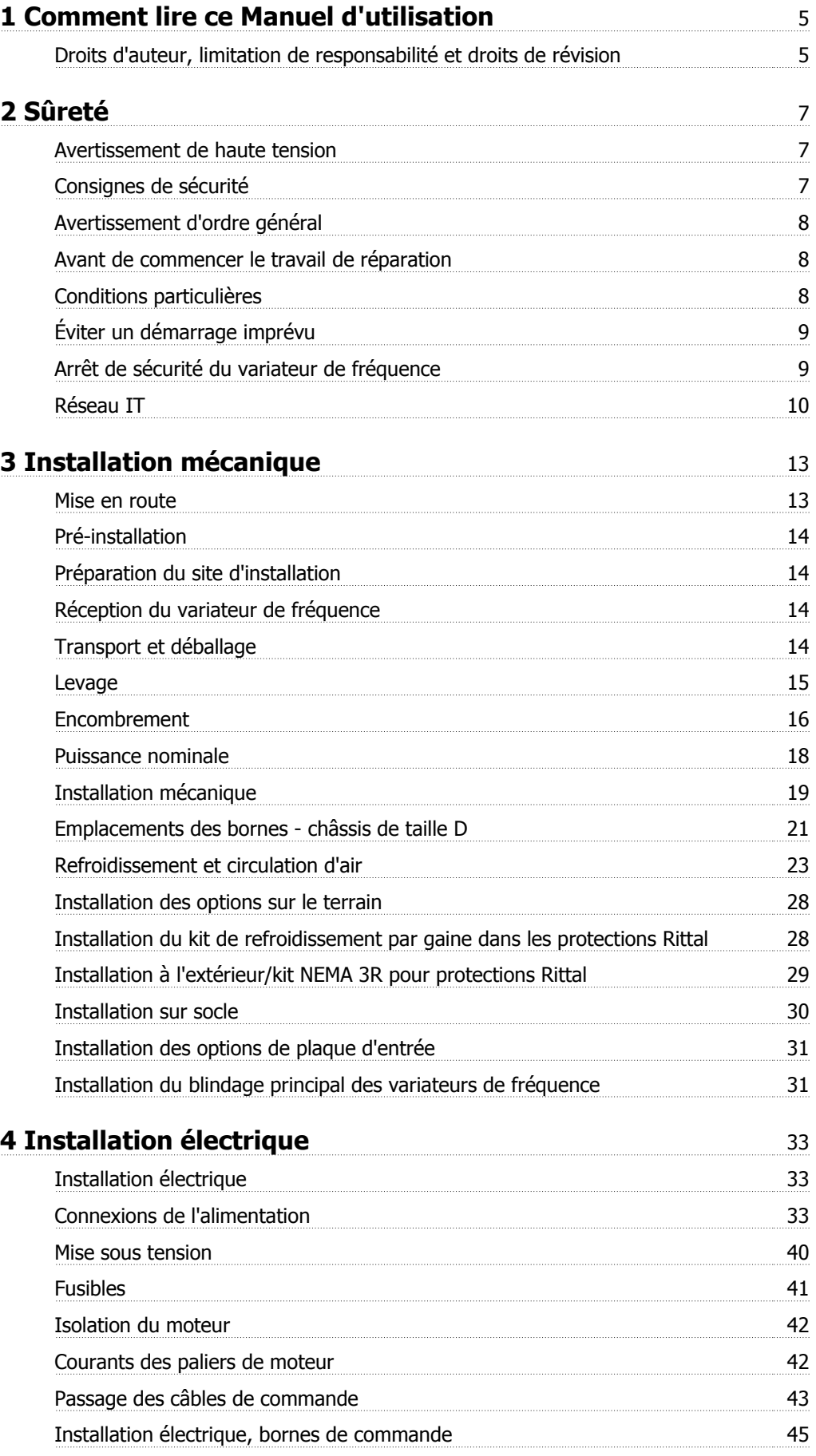

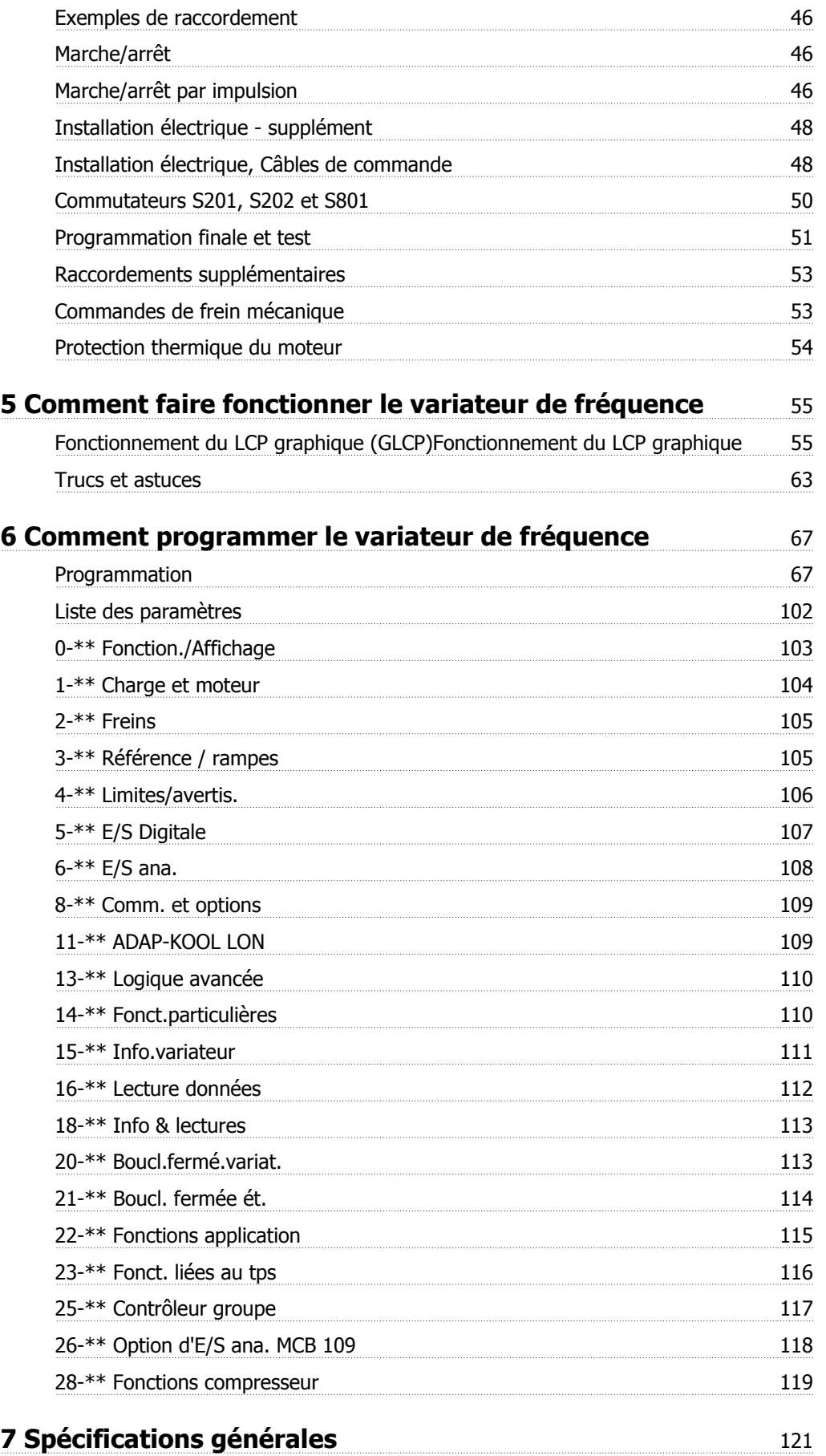

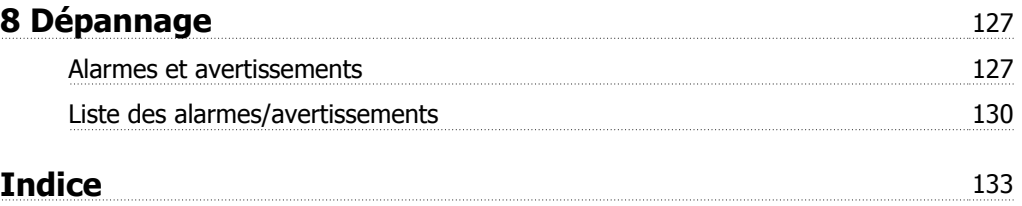

1 Comment lire ce Manuel d'utilisation

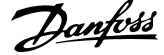

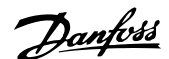

# **1 Comment lire ce Manuel d'utilisation**

### **1.1.1 Droits d'auteur, limitation de responsabilité et droits de révision**

La présente publication contient des informations propriétaires de Danfoss. En acceptant et en utilisant ce manuel, l'utilisateur accepte que les informations contenues dans ledit manuel soient seulement utilisées pour faire fonctionner l'équipement de Danfoss ou l'équipement provenant d'autres fournisseurs, à condition que cet équipement ait pour objectif la communication avec l'équipement Danfoss, au travers d'une liaison de communication série. Cette publication est protégée par les lois de Copyright danoises ainsi que par celles de la plupart des autres pays.

Danfoss ne garantit en aucune manière qu'un logiciel produit selon les instructions fournies dans le présent manuel fonctionnera correctement dans n'importe quel environnement physique, matériel ou logiciel.

En dépit du fait que Danfoss ait testé et révisé la documentation présente dans ce manuel, Danfoss n'apporte aucune garantie ni déclaration, expresse ou implicite, relative à la présente documentation, y compris quant à sa qualité, ses performances ou sa conformité vis-à-vis d'un objectif particulier.

En aucun cas, Danfoss ne pourra être tenue pour responsable de dommages consécutifs, accidentels, spéciaux, indirects ou directs provenant de l'utilisation ou de l'incapacité à utiliser des informations contenues dans ce manuel, même si la société est au courant que de tels dommages puissent survenir. En particulier, Danfoss ne peut être tenue pour responsable de tous les coûts, y compris mais sans être exhaustif, tous ceux issus d'une perte de bénéfices ou de revenus, d'une perte ou de dommages causés à un équipement, d'une perte de logiciels, d'une perte de données, du coût de remplacement de ceux-ci ou de toute plainte émise par des tierces parties.

Danfoss se réserve le droit de réviser cette publication à tout moment et d'apporter des modifications à son contenu sans notification préalable ni obligation de notifier aux utilisateurs précédents ou actuels ces révisions ou changements.

### **1.1.2 Symboles**

Symboles utilisés dans ce manuel :

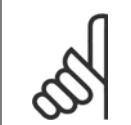

**N.B.!** Indique un fait à porter à l'attention du lecteur.

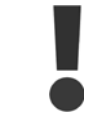

Indique un avertissement d'ordre général.

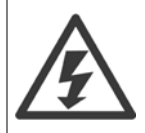

Indique un avertissement de haute tension.

✮ Indique la configuration par défaut.

### **1.1.3 Documentation disponible pour le Variateur ADAP-KOOL AKD 102**

Des documents techniques Danfoss sont disponibles sur support papier auprès du service commercial Danfoss local ou en ligne à l'adresse suivante : http://portal.danfoss.net/RA/Marketing/Product%20Information/AKD102/Pages/default.aspx

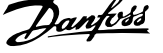

### **1.1.4 Abréviations et normes**

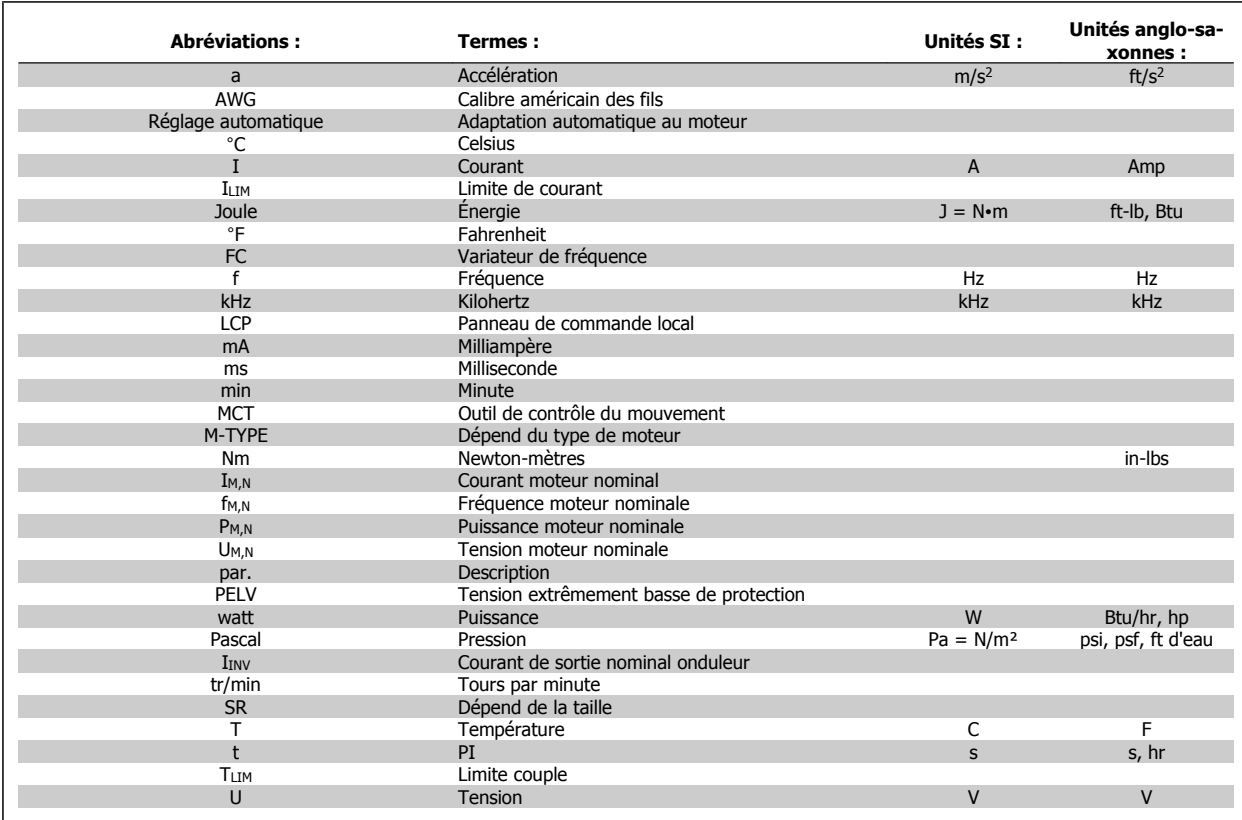

Tableau 1.1: Tableau des abréviations et normes.

Variateur ADAP-KOOL® AKD 102 forte puissance 2 Sûreté

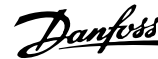

 **2**

# **2 Sûreté**

### **2.1.1 Avertissement de haute tension**

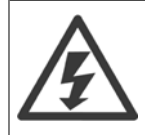

La tension qui traverse le variateur de fréquence et le MCO 101 est dangereuse lorsque l'appareil est relié au secteur. Tout branchement incorrect du moteur ou du variateur de fréquence risque d'endommager l'appareil et de causer des blessures graves ou mortelles. Il est donc essentiel de se conformer aux instructions de ce manuel et aux réglementations de sécurité locales et nationales.

### **2.1.2 Consignes de sécurité**

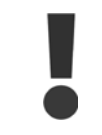

Avant d'utiliser les fonctions influençant directement ou indirectement la sécurité des personnes (p. ex. **Arrêt de sécurité**, **Mode incendie** ou d'autres fonctions forçant le moteur soit à s'arrêter soit à continuer de fonctionner), une **analyse des risques** et un **test du système** approfondis doivent être effectués. Les tests du système **doivent** inclure le test des modes de défaillance concernant la signalisation de contrôle (signaux analogiques et numériques et communication série).

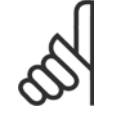

**N.B.! Avant d'utiliser le mode incendie, contacter Danfoss.**

- S'assurer que le variateur de fréquence est correctement mis à la terre.
- Ne pas déconnecter les connexions d'alimentation, les raccordements du moteur ou d'autres raccordements d'alimentation lorsque le variateur est relié au secteur.
- Protéger les utilisateurs contre la tension d'alimentation.
- Protéger le moteur contre les surcharges, conformément aux règlements nationaux et locaux.
- Le courant de fuite à la terre dépasse 3,5 mA.
- La touche [OFF] n'est pas un commutateur de sécurité. Elle ne déconnecte pas le variateur de fréquence du secteur.

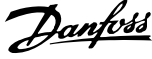

### **2.1.3 Avertissement d'ordre général**

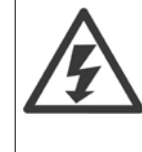

**2** 

#### **Avertissement :**

Tout contact avec les parties électriques, même après la mise hors tension de l'appareil, peut causer des blessures graves ou mortelles. Veiller également à déconnecter d'autres entrées de tension (connexion de circuit intermédiaire CC) et le raccordement du moteur en cas de sauvegarde cinétique.

Avant de toucher une partie potentiellement sous tension du VLT AQUA FC 200, attendre au moins comme indiqué ci-dessous : 380-480 V, 110-450 kW : attendre 15 minutes minimum.

525-690 V, 132-630 kW : attendre 20 minutes minimum.

Ce laps de temps peut être raccourci si tel est indiqué sur la plaque signalétique de l'unité spécifique.

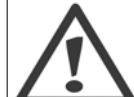

#### **Courant de fuite**

Le courant de fuite à la terre du VLT AQUA FC 200 dépasse 3,5 mA. Conformément à CEI 61800-5-1, une connexion de mise à la terre protectrice renforcée doit être assurée au moyen d'un fil PE d'au moins 10 mm² Cu ou 16 mm² Al ou d'un fil supplémentaire PE - avec la même section que le câblage secteur - qui doivent être terminés séparément.

#### **Appareil à courant résiduel**

Ce produit peut causer un CC dans le conducteur de protection. Si un appareil à courant résiduel (différentiel) est utilisé comme protection supplémentaire, seul un différentiel de type B (temps différé) sera utilisé du côté de l'alimentation de ce produit. Voir également la Note applicative du différentiel, MN.90.GX.02.

La protection par mise à la terre du variateur VLT AQUA FC 200 et l'utilisation de différentiels doivent toujours se conformer aux règlements nationaux et locaux.

### **2.1.4 Avant de commencer le travail de réparation**

- 1. Déconnecter le variateur de fréquence du secteur.
- 2. Déconnecter les bornes 88 et 89 du circuit intermédiaire CC.
- 3. Attendre au moins le temps mentionné à la section Avertissement d'ordre général ci-dessus.
- 4. Enlever le câble du moteur.

### **2.1.5 Conditions particulières**

#### **Caractéristiques électriques :**

La caractéristique indiquée sur la plaque signalétique du variateur de fréquence repose sur une alimentation secteur triphasée typique, dans une plage de tension, de courant et de température spécifiée, prévue pour la plupart des applications.

Les variateurs de fréquence prennent également en charge des applications spéciales, ce qui peut affecter leurs caractéristiques électriques. Parmi les conditions spéciales qui modifient les caractéristiques électriques, on peut citer :

- les applications monophasées,
- les applications à haute température qui nécessitent un déclassement des caractéristiques électriques,
- les applications sous-marines présentant des conditions environnementales exigeantes.

D'autres applications peuvent également affecter les caractéristiques électriques.

Consulter les parties correspondantes dans ce manuel et dans le pour en savoir davantage sur les caractéristiques électriques.

#### **Conditions de l'installation :**

La sécurité électrique globale du variateur de fréquence nécessite des conditions d'installation spéciales concernant :

- les fusibles et disjoncteurs pour une protection contre les surcourants et les courts-circuits,
- la sélection des câbles de puissance (secteur, moteur, frein, répartition de la charge et relais),
- la configuration du réseau de distribution d'électricité (conducteurs de transformateur triangle mis à la terre, IT, TN, etc.),

• la sécurité des ports basse tension (conditions PELV).

Consulter les parties correspondantes dans ces instructions et le pour en savoir davantage sur les conditions d'installation.

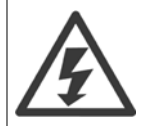

Les condensateurs du circuit intermédiaire du variateur de fréquence restent chargés après que l'alimentation a été déconnectée. Pour éviter tout risque d'électrocution, déconnecter le variateur du secteur avant de commencer l'entretien. Avant toute intervention sur le variateur de fréquence, patienter le temps indiqué ci-dessous au minimum :

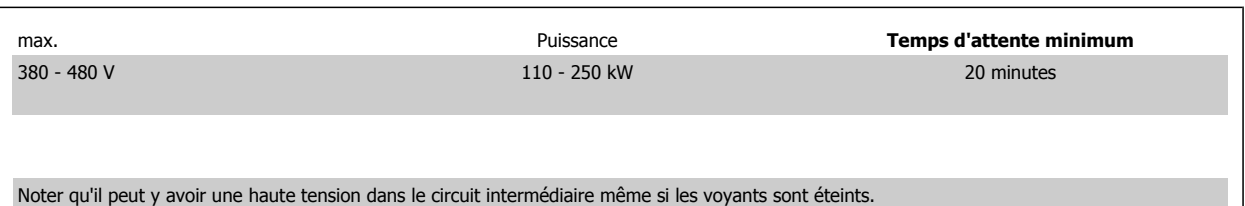

### **2.1.6 Installation en haute altitude (PELV)**

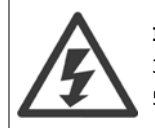

#### **Installation en haute altitude :**

380-480 V : à des altitudes supérieures à 3 000 m, contacter Danfoss en ce qui concerne la norme PELV. 525-690 V : à des altitudes supérieures à 2 000 m, contacter Danfoss en ce qui concerne la norme PELV.

### **2.1.7 Éviter un démarrage imprévu**

Lorsque le variateur de fréquence est connecté au secteur, le moteur peut être démarré/arrêté en utilisant des commandes numériques, des commandes de réseau, des références ou le panneau de commande local du variateur.

- Déconnecter le variateur de fréquence du secteur si la sécurité des personnes l'exige, afin d'éviter un démarrage imprévu.
- Pour éviter un démarrage imprévu, activer systématiquement la touche [OFF] avant de modifier les paramètres.
- À moins que la borne 37 ne soit désactivée, une panne électronique, une surcharge temporaire, une panne de secteur ou une connexion moteur interrompue peut causer le démarrage d'un moteur à l'arrêt.

#### **2.1.8 Arrêt de sécurité du variateur de fréquence**

Pour les versions équipées d'une borne 37 Arrêt de sécurité, le variateur de fréquence peut appliquer la fonction de sécurité Arrêt sûr du couple (tel que défini par le projet CD CEI 61800-5-2) ou la catégorie d'arrêt 0 (telle que définie dans la norme EN 60204-1).

Elle est conçue et approuvée comme acceptable pour les exigences de la catégorie de sécurité 3 de la norme EN 954-1. Cette fonctionnalité est appelée "arrêt de sécurité". Avant d'intégrer et d'utiliser l'arrêt de sécurité dans une installation, il faut procéder à une analyse approfondie des risques de l'installation afin de déterminer si la fonctionnalité d'arrêt de sécurité et la catégorie de sécurité sont appropriées et suffisantes. Afin d'installer et d'utiliser la fonction d'arrêt de sécurité conformément aux exigences de la catégorie de sécurité 3 de la norme EN 954-1, respecter les informations et instructions correspondantes du ! Les informations et instructions du Manuel d'utilisation ne sont pas suffisantes pour utiliser la fonctionnalité d'arrêt de sécurité de manière correcte et sûre !

**2** 

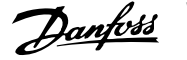

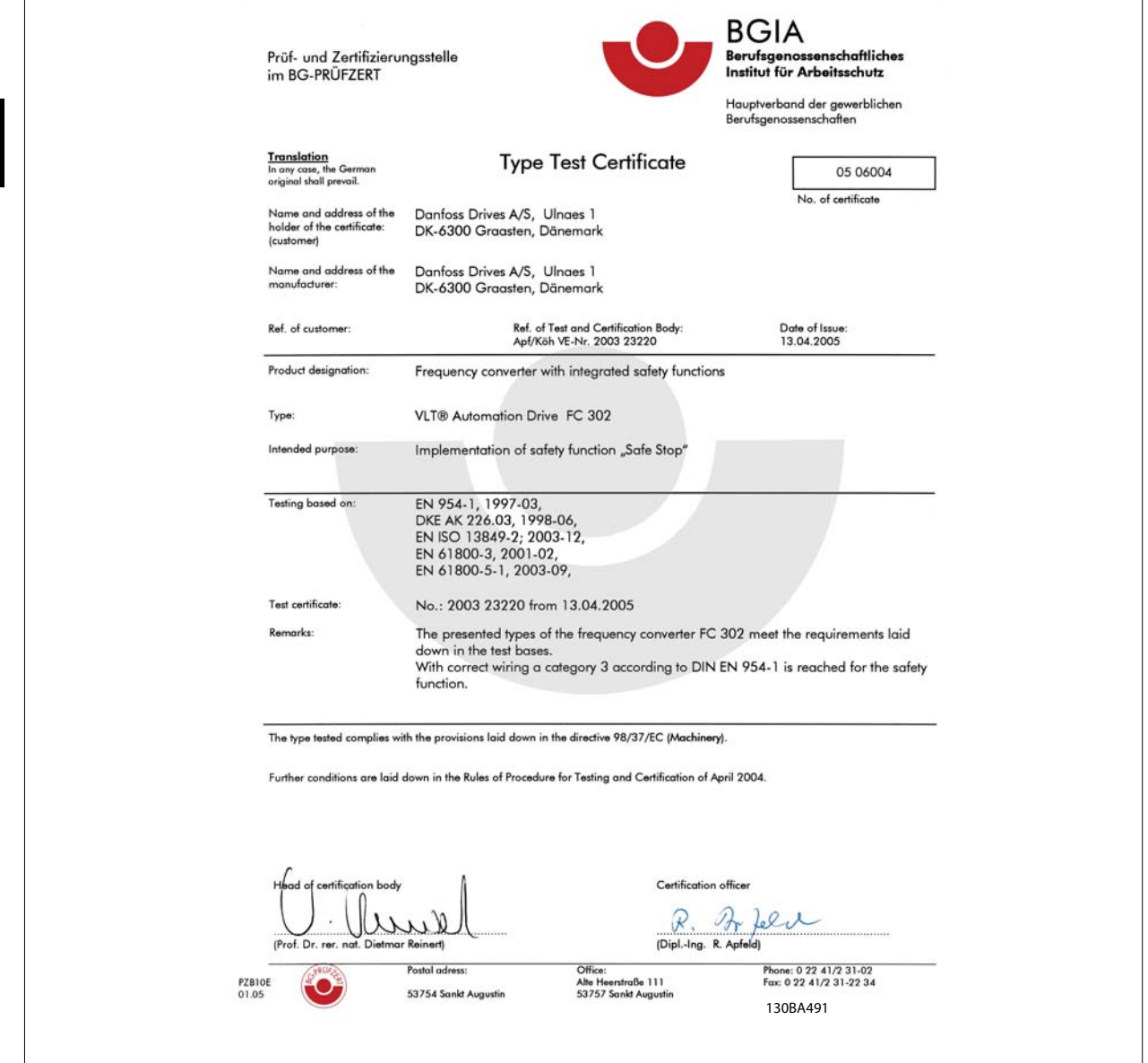

### **2.1.9 Réseau IT**

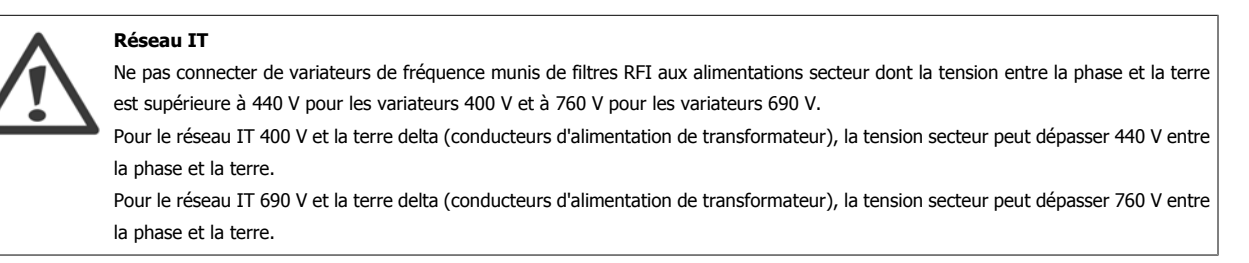

Par. 14-50 RFI Filter peut être utilisé pour déconnecter les condensateurs internes du filtre RFI à la terre.

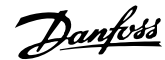

### **2.1.10 Version du logiciel et approbations : Variateur ADAP-KOOL AKD 102**

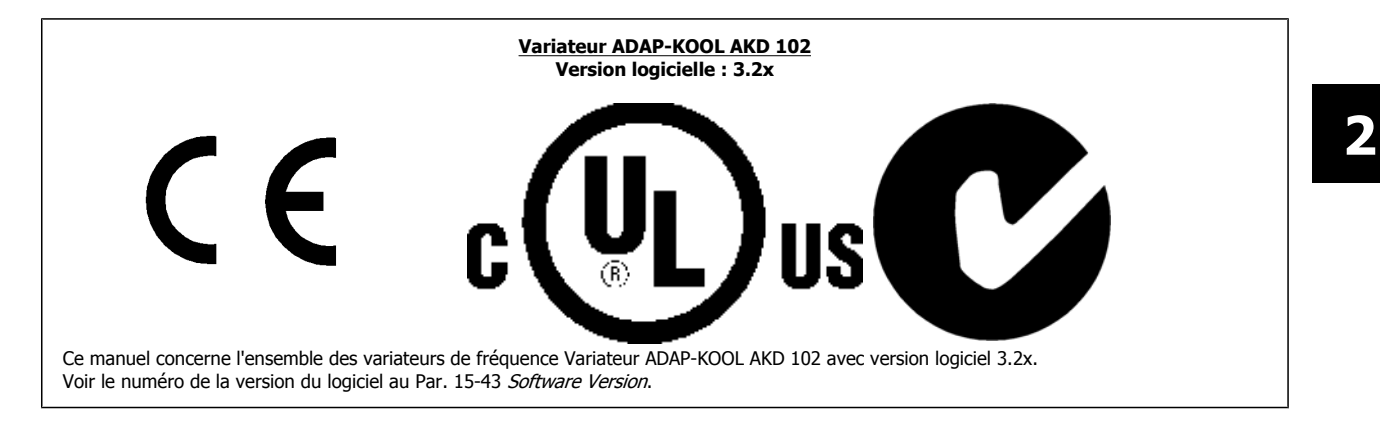

### **2.1.11 Instruction de mise au rebut**

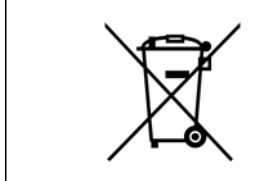

Cet équipement contient des composants électriques et ne doit pas être jeté avec les ordures ménagères. Il doit être collecté séparément avec les déchets électriques et électroniques conformément à la législation locale en vigueur.

3 Installation mécanique

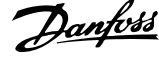

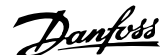

 **3**

# **3 Installation mécanique**

## **3.1 Mise en route**

### **3.1.1 À propos du chapitre Installation**

Ce chapitre aborde les installations mécaniques et électriques en provenance et en direction des borniers de puissance et des bornes des cartes de commande.

L'installation électrique d'options est décrite dans le Manuel d'utilisation et le Manuel de configuration correspondants.

### **3.1.2 Mise en route**

Le variateur de fréquence est conçu pour obtenir une installation rapide et conforme du point de vue de la CEM en procédant comme suit.

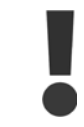

Lire les consignes de sécurité avant d'installer l'unité.

#### **Installation mécanique**

• Montage mécanique

#### **Installation électrique**

- Raccordement au secteur et terre de protection
- Raccordement du moteur et câbles
- Fusibles et disjoncteurs
- Bornes de commande câbles

#### **Configuration rapide**

- Panneau de commande local, LCP
- Adaptation automatique au moteur, AMA
- Programmation

La taille du châssis dépend du type de protection, de la plage de puissance et de la tension secteur

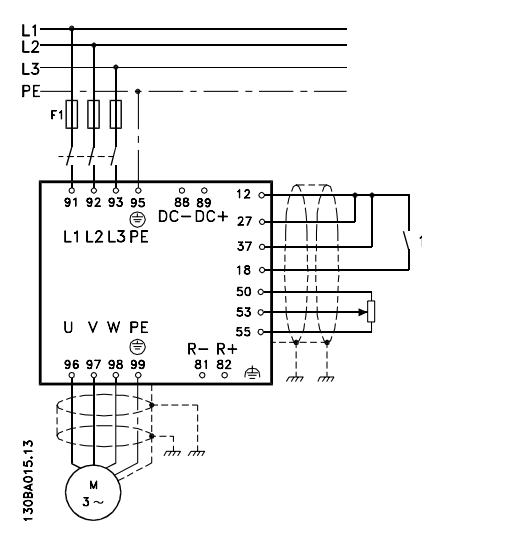

Illustration 3.1: Schéma illustrant l'installation élémentaire comprenant le raccordement au secteur, le moteur, la clé de démarrage/d'arrêt et le potentiomètre pour le réglage de la vitesse.

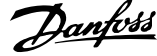

## **3.2 Pré-installation**

**N.B.!**

### **3.2.1 Préparation du site d'installation**

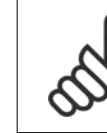

**3** 

Avant de procéder à l'installation du variateur de fréquence, il est important de bien la préparer. Une négligence à ce niveau peut entraîner un travail supplémentaire pendant et après l'installation.

**Sélectionner le meilleur site de fonctionnement possible en tenant compte des points suivants (voir précisions aux pages suivantes et dans les Manuels de configuration respectifs) :**

- Température de fonctionnement ambiante
- Méthode d'installation
- Refroidissement de l'unité
- Position du variateur de fréquence
- Passage des câbles
- Vérifier que la source d'alimentation fournit la tension correcte et le courant nécessaire
- Veiller à ce que le courant nominal du moteur soit dans la limite de courant maximale du variateur de fréquence
- Si le variateur de fréquence ne comporte pas de fusibles intégrés, veiller à ce que les fusibles externes aient le bon calibre.

### **3.2.2 Réception du variateur de fréquence**

À réception du variateur de fréquence, s'assurer que l'emballage est intact et veiller à ce que l'unité n'ait pas été endommagée pendant le transport. En cas de dommages, contacter immédiatement la société de transport pour signaler le dégât.

### **3.2.3 Transport et déballage**

Avant de procéder au déballage du variateur de fréquence, il convient de le placer aussi près que possible du site d'installation finale. Ôter l'emballage et manipuler le variateur de fréquence sur la palette aussi longtemps que possible.

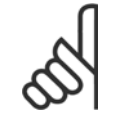

**N.B.!**

Le couvercle d'emballage de la en carton contient un gabarit de perçage des trous de montage dans les châssis D.

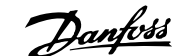

 **3**

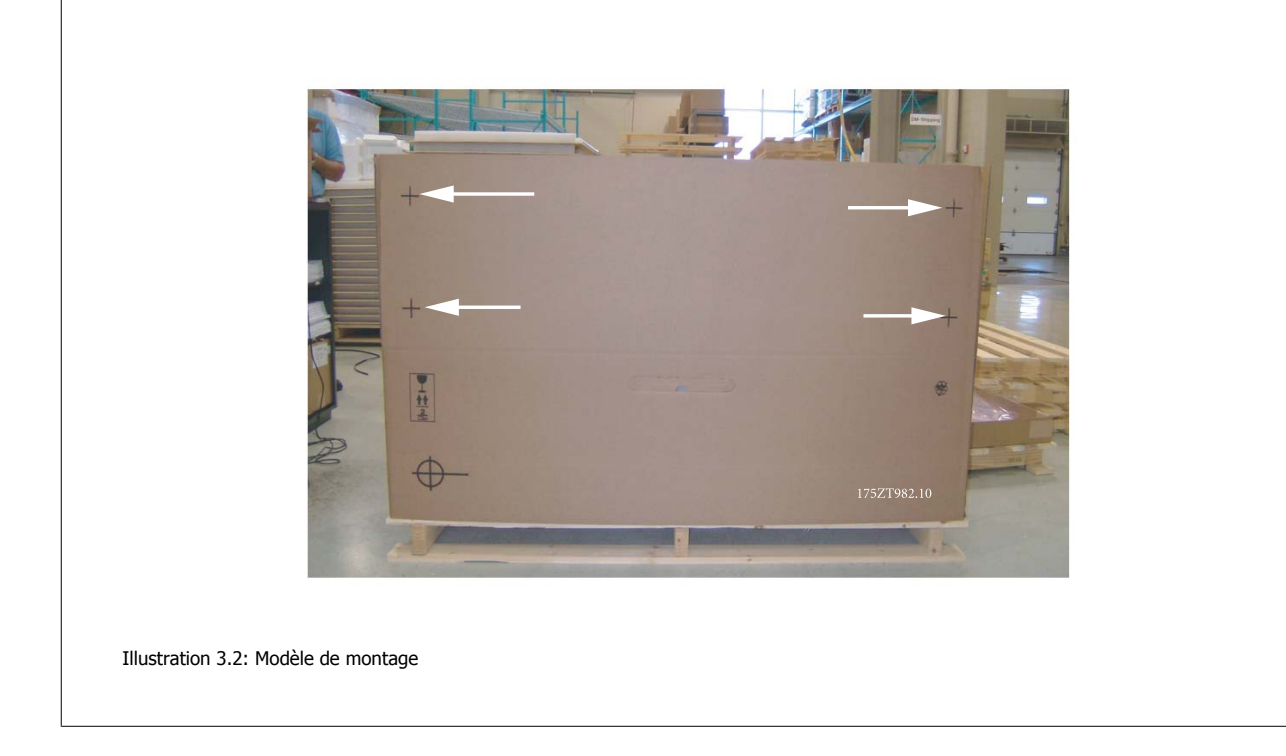

### **3.2.4 Levage**

Lever toujours le variateur de fréquence par les anneaux de levage. Pour toutes les protections D et E2 (IP00), utiliser une barre afin d'éviter une déformation des anneaux de levage du variateur de fréquence.

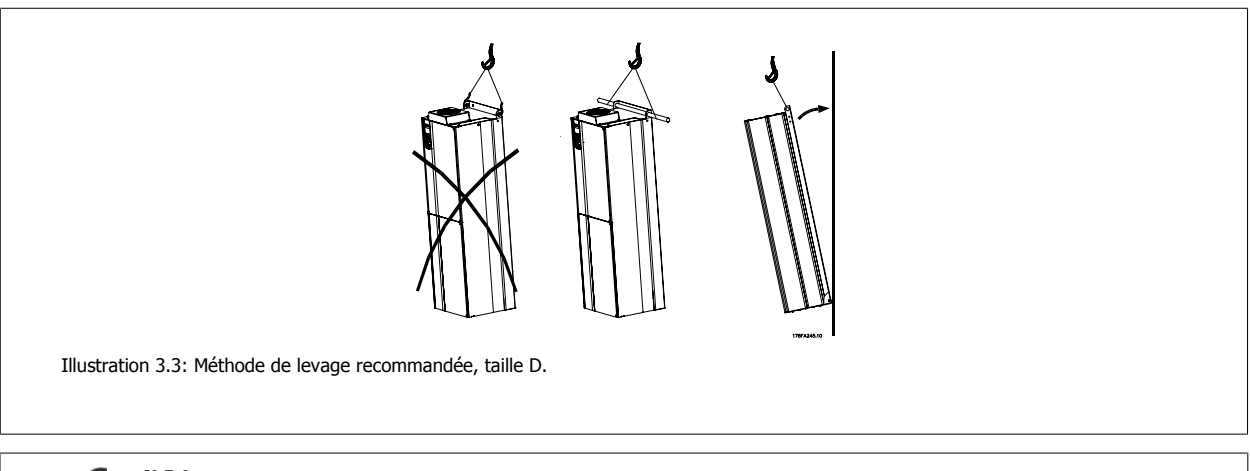

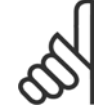

#### **N.B.!**

La barre de levage doit pouvoir supporter le poids du variateur de fréquence. Voir Encombrement pour le poids des différents châssis. Le diamètre maximum de la barre est de 2,5 cm. L'angle de la partie supérieure du variateur au câble de levage doit être d'au moins 60 °.

**3** 

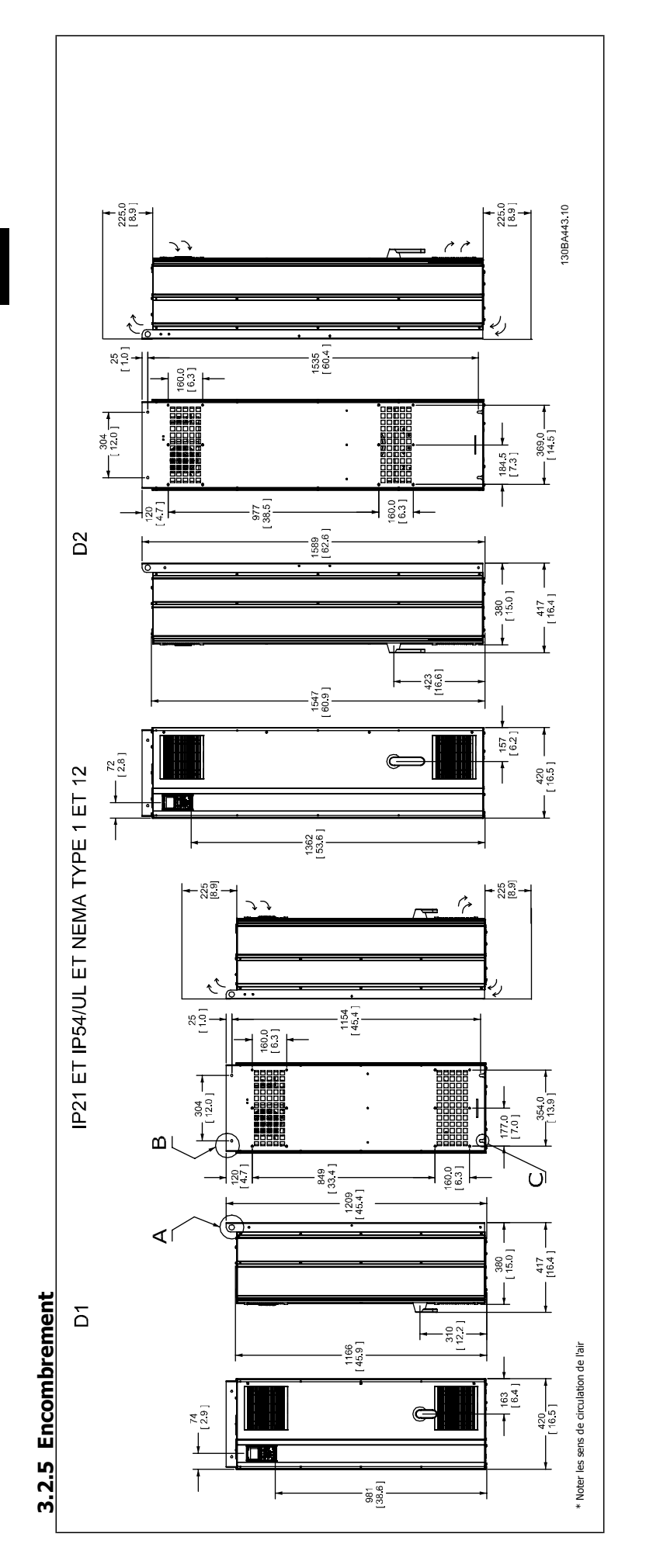

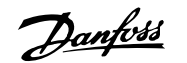

Variateur ADAP-KOOL® AKD 102 forte puis-

 **3**

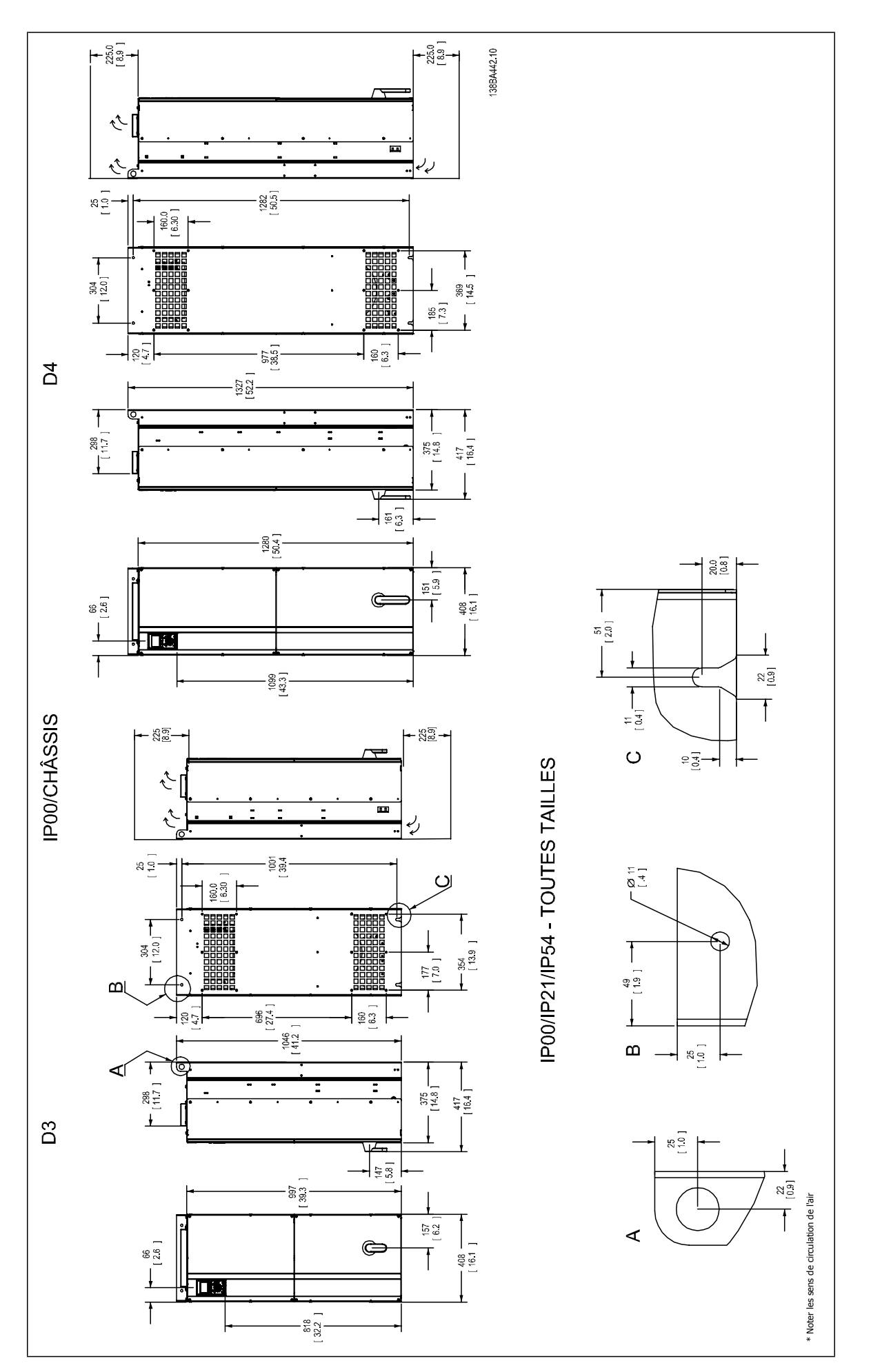

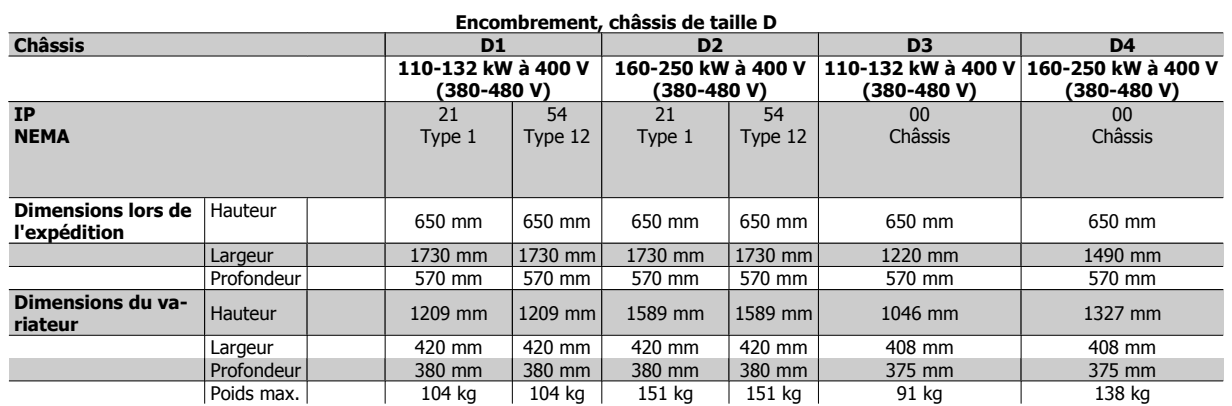

### **3.2.6 Puissance nominale**

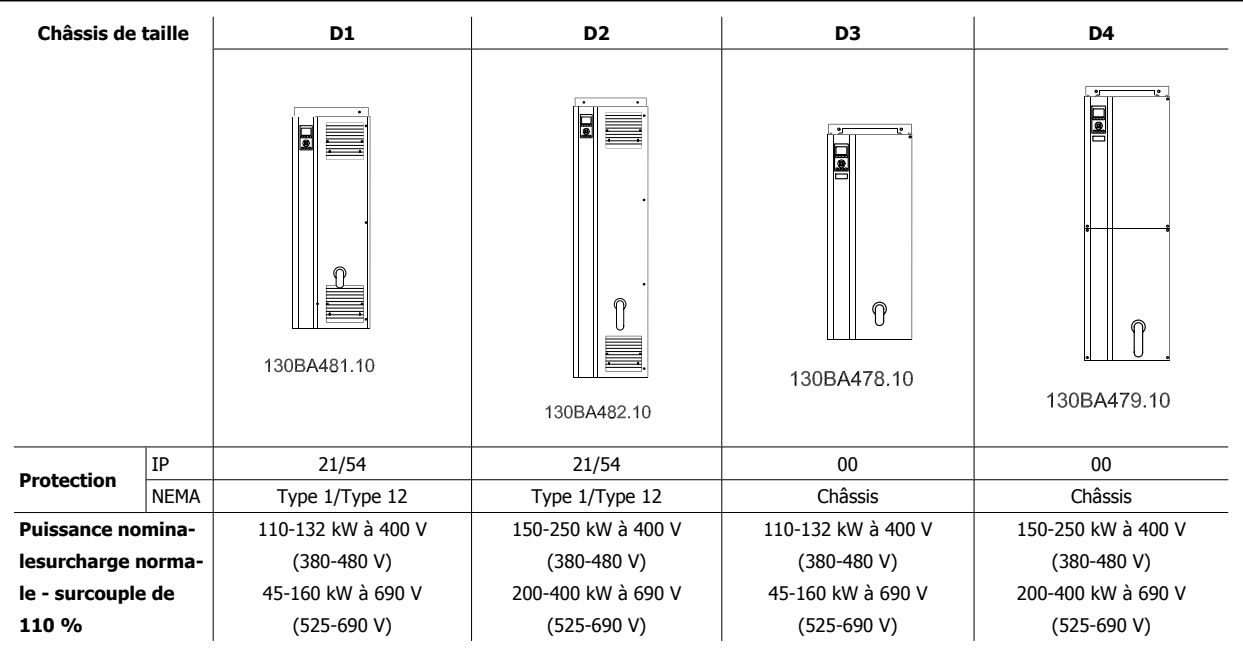

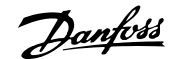

 **3**

## **3.3 Installation mécanique**

La préparation de l'installation mécanique du variateur de fréquence doit être effectuée minutieusement pour garantir un résultat correct et éviter tout travail supplémentaire lors de l'installation. Commencer par regarder attentivement les schémas mécaniques à la fin de ce manuel pour prendre connaissance des exigences en matière d'espace.

### **3.3.1 Outils requis**

**Pour effectuer l'installation mécanique, les outils suivants sont nécessaires :**

- Perceuse avec foret de 10 ou 12 mm
- Ruban à mesurer
- Clé avec douilles métriques (7-17 mm)
- Extensions pour clé
- Poinçon pour tôle pour conduits ou presse-étoupe dans les unités IP54 et IP21/Nema 1.
- Barre de levage pour soulever l'unité (tige ou tube Ø 25 mm max. capable de soulever un minimum de 400 kg).
- Grue ou autre dispositif de levage pour mettre le variateur de fréquence en place
- Un outil Torx T50 est nécessaire pour installer l'E1 dans les boîtiers de type IP21 et IP54.

### **3.3.2 Considérations générales**

#### **Espace**

S'assurer que l'espace au-dessus et au-dessous du variateur de fréquence permet la circulation d'air et l'accès aux câbles. De plus, l'espace devant l'unité doit être suffisant pour permettre l'ouverture de la porte du panneau.

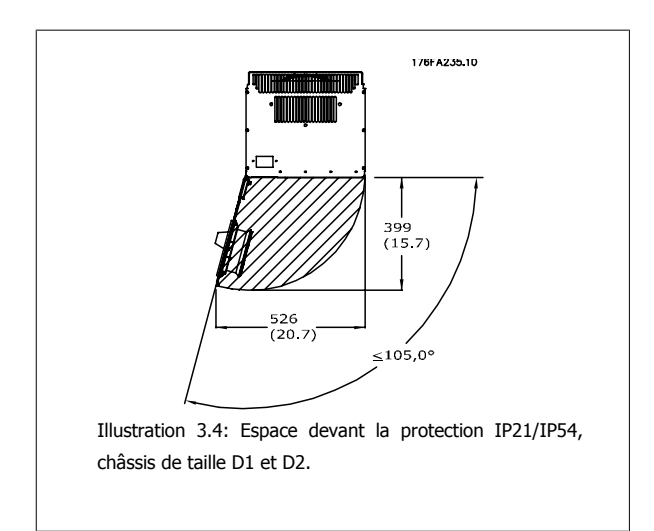

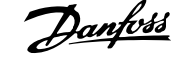

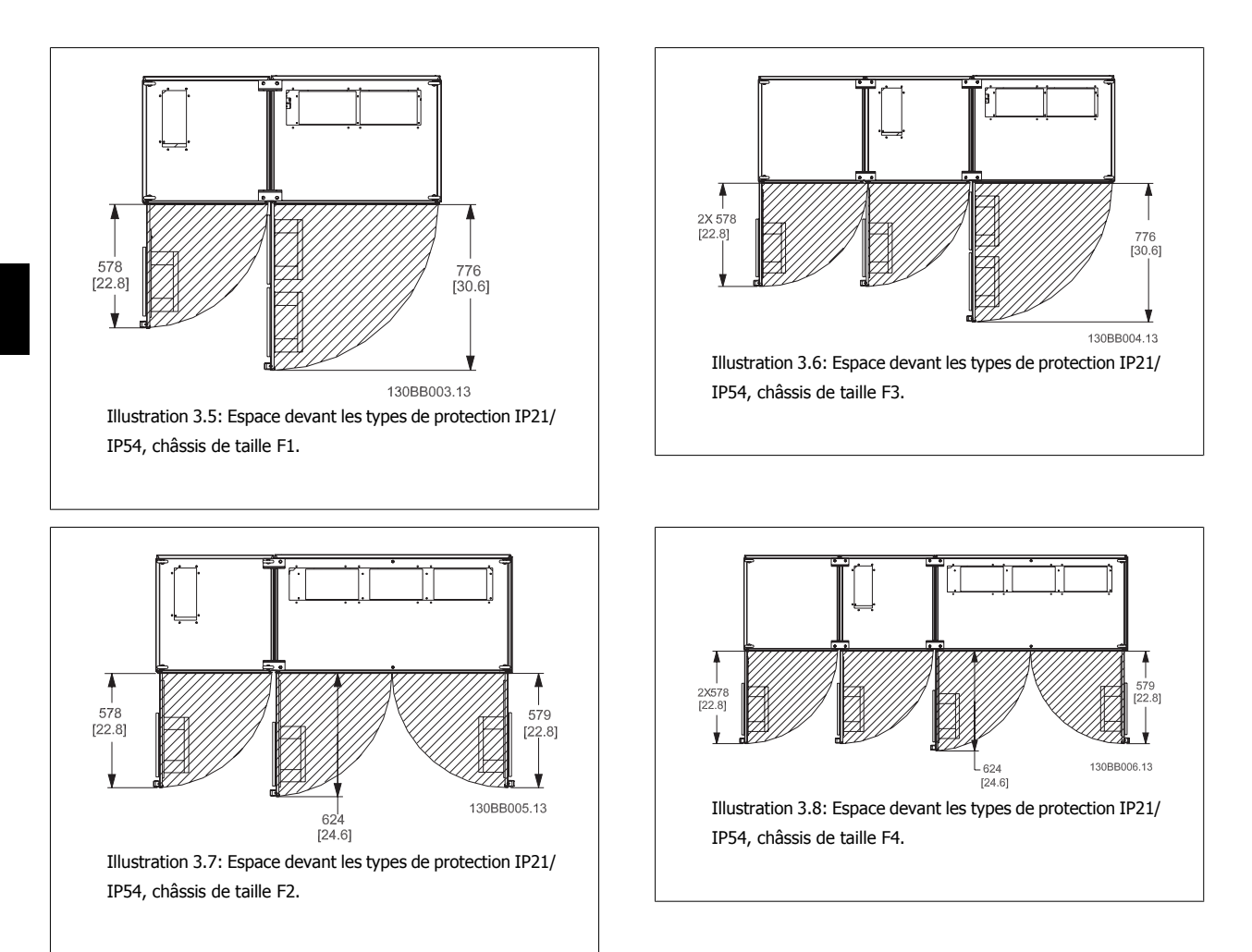

#### **Accès aux câbles**

Veiller à ce que l'accès aux câbles soit possible, y compris en tenant compte de la nécessité de plier les câbles. Comme la protection IP00 présente une ouverture en bas, les câbles doivent être fixés au panneau arrière de la protection où est monté le variateur de fréquence, c.-à-d. à l'aide d'étriers de serrage.

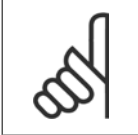

#### **N.B.!**

Tous les serre-câbles et les cosses sont montés dans la largeur de la barre omnibus de connexion

 **3**

### **3.3.3 Emplacements des bornes - châssis de taille D**

Tenir compte de la position suivante des bornes au moment de prévoir l'accès aux câbles.

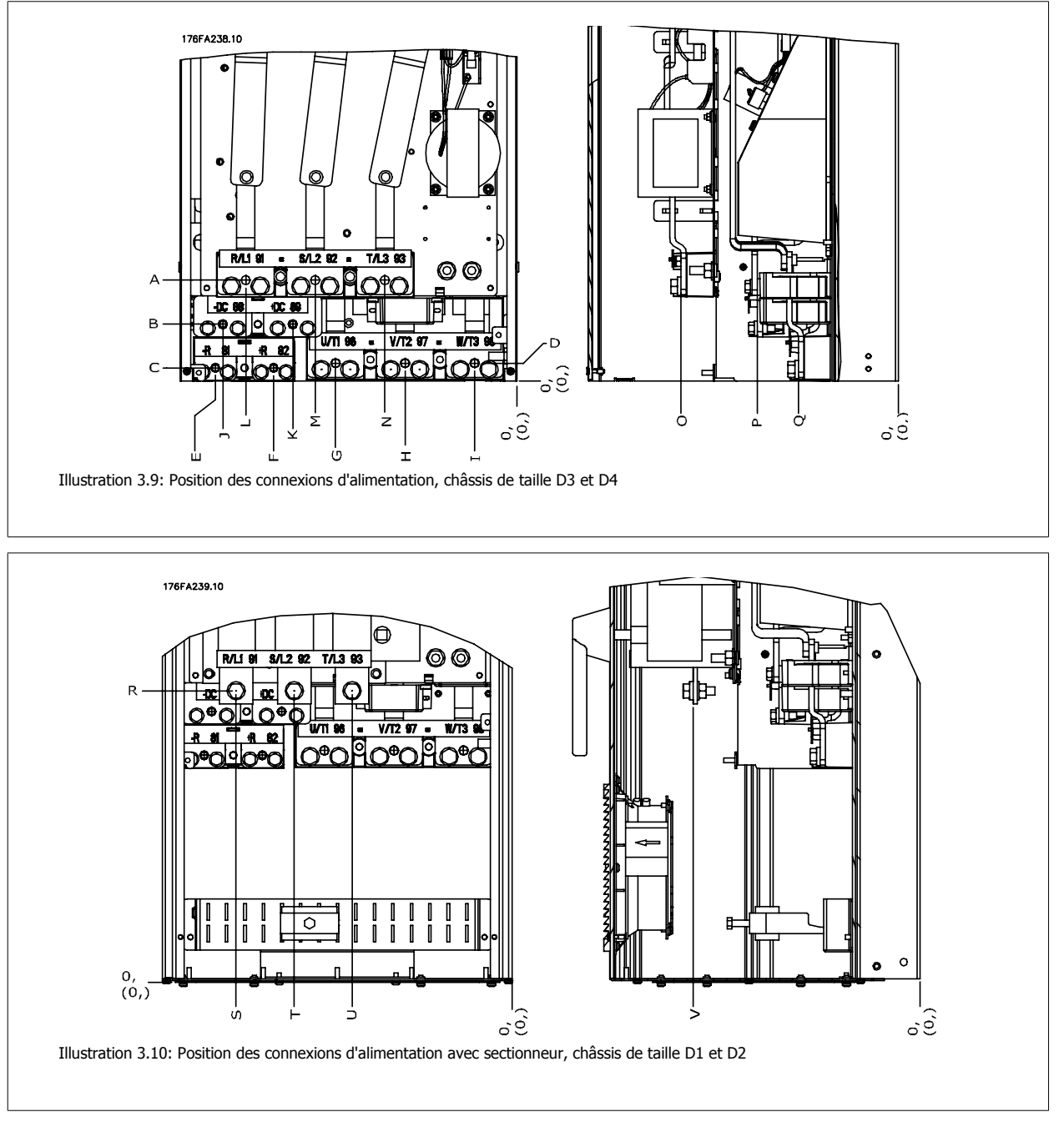

Noter que les câbles de puissance sont lourds et difficiles à plier. Considérer la position optimale du variateur de fréquence pour garantir une installation facile des câbles.

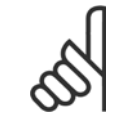

#### **N.B.!**

Tous les châssis D sont disponibles avec des bornes d'entrées ou un sectionneur standard. Toutes les dimensions des bornes sont indiquées dans le tableau suivant.

**3** 

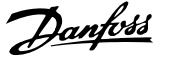

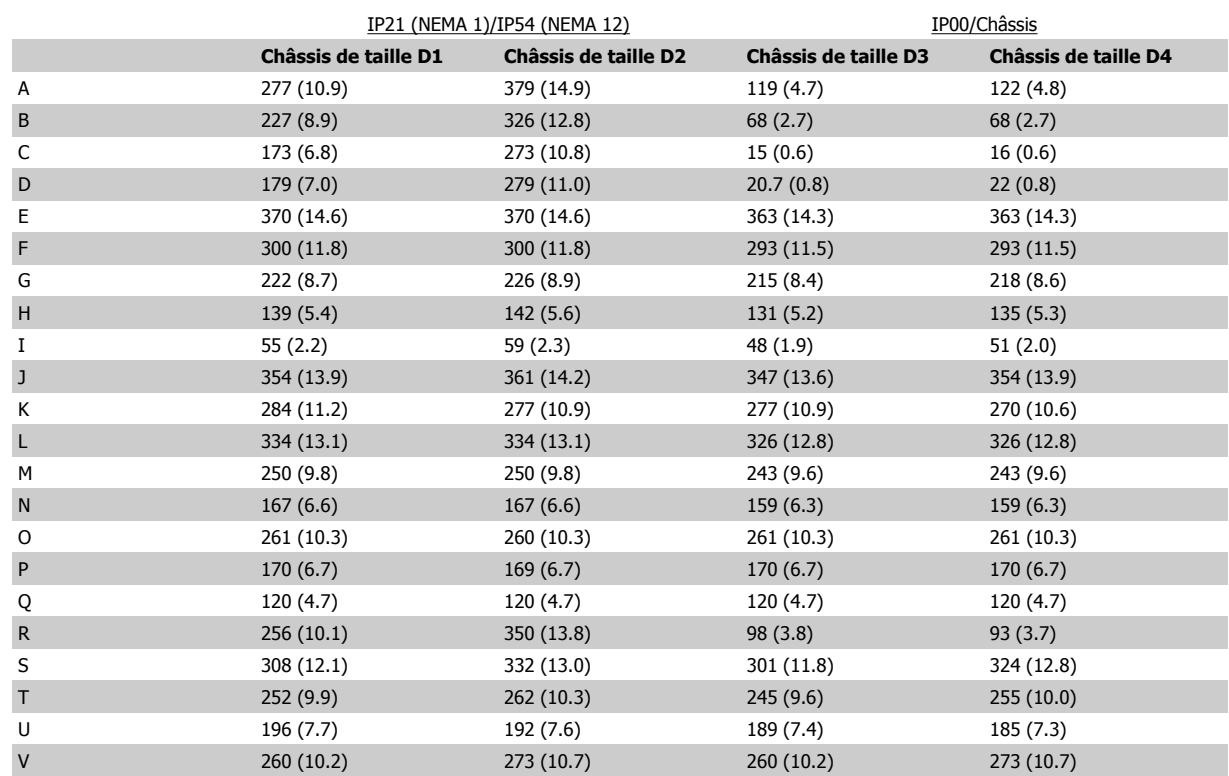

Tableau 3.1: Positions des câbles comme indiqué sur les schémas ci-dessus. Dimensions en mm (pouce).

 **3**

### **3.3.4 Refroidissement et circulation d'air**

#### **Refroidissement**

Le refroidissement peut être obtenu de différentes façons, en utilisant des conduites de refroidissement en bas et en haut de l'unité, en aspirant et refoulant de l'air à l'arrière de l'unité ou en combinant les méthodes de refroidissement.

#### **Refroidissement par gaine**

Une option dédiée a été développée pour optimiser l'installation de variateurs de fréquence IP00/châssis dans des protections Rittal TS8 en utilisant le ventilateur du variateur de fréquence pour un refroidissement forcé du canal de ventilation arrière. L'air refoulé par le haut du boîtier doit être évacué vers l'extérieur de sorte que les déperditions de chaleur provenant du canal de ventilation arrière ne se dissipent pas dans la salle de commande, risquant ainsi de détériorer les exigences de climatisation de l'installation.

Prière de consulter *Installation du kit de refroidissement par gaine dans les protections Rittal* pour plus d'informations.

#### **Refroidissement par l'arrière**

**N.B.!**

L'air du canal de ventilation arrière peut aussi être expulsé à l'arrière de la protection Rittal TS8. Cette solution permet de refouler l'air provenant du profilé en U et les déperditions de chaleur à l'extérieur de l'installation, réduisant ainsi les besoins en climatisation.

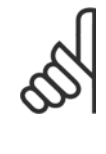

Un ou plusieurs ventilateurs de porte sont nécessaires sur la protection pour éliminer les déperditions de chaleur non prises en charge par le canal de ventilation situé à l'arrière du variateur et pour toutes les déperditions supplémentaires venant des composants qui ont été installés dans la protection. Le débit d'air total nécessaire doit être calculé afin de pouvoir sélectionner les ventilateurs adéquats. Certains fabricants de protection offrent des logiciels pour effectuer ces calculs (p. ex. logiciel Rittal Therm). Si le variateur est le seul composant générant de la chaleur dans la protection, le débit d'air minimum requis à une température ambiante de 45 °C pour les variateurs D3 et D4 est de 391 m<sup>3</sup>/h.

#### **Circulation d'air**

La circulation d'air nécessaire au-dessus du radiateur doit être assurée. Ce débit est indiqué ci-dessous.

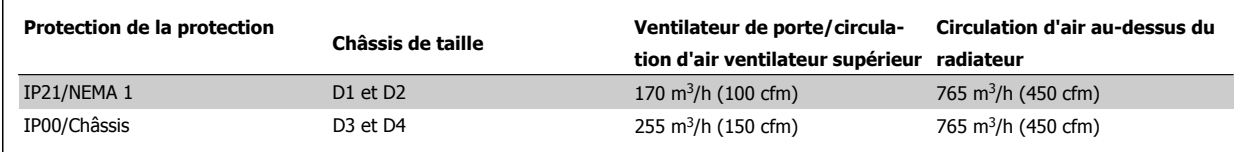

Tableau 3.2: Circulation d'air pour radiateur

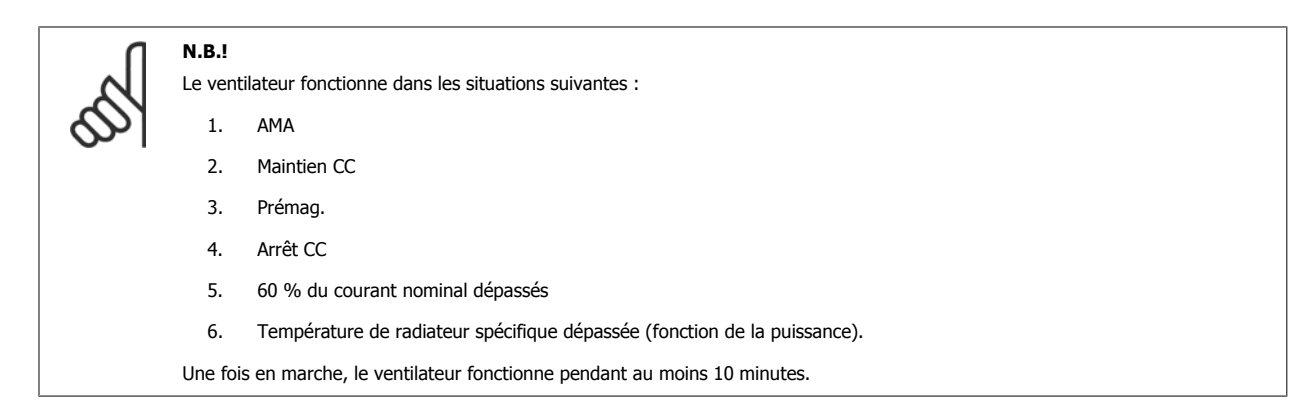

### 3 Installation mécanique

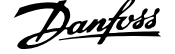

#### **Gaines externes**

Si une gaine supplémentaire est ajoutée en externe au boîtier métallique Rittal, la chute de pression dans la conduite doit être calculée. Utiliser les graphiques ci-dessous pour déclasser le variateur de fréquence selon la chute de pression.

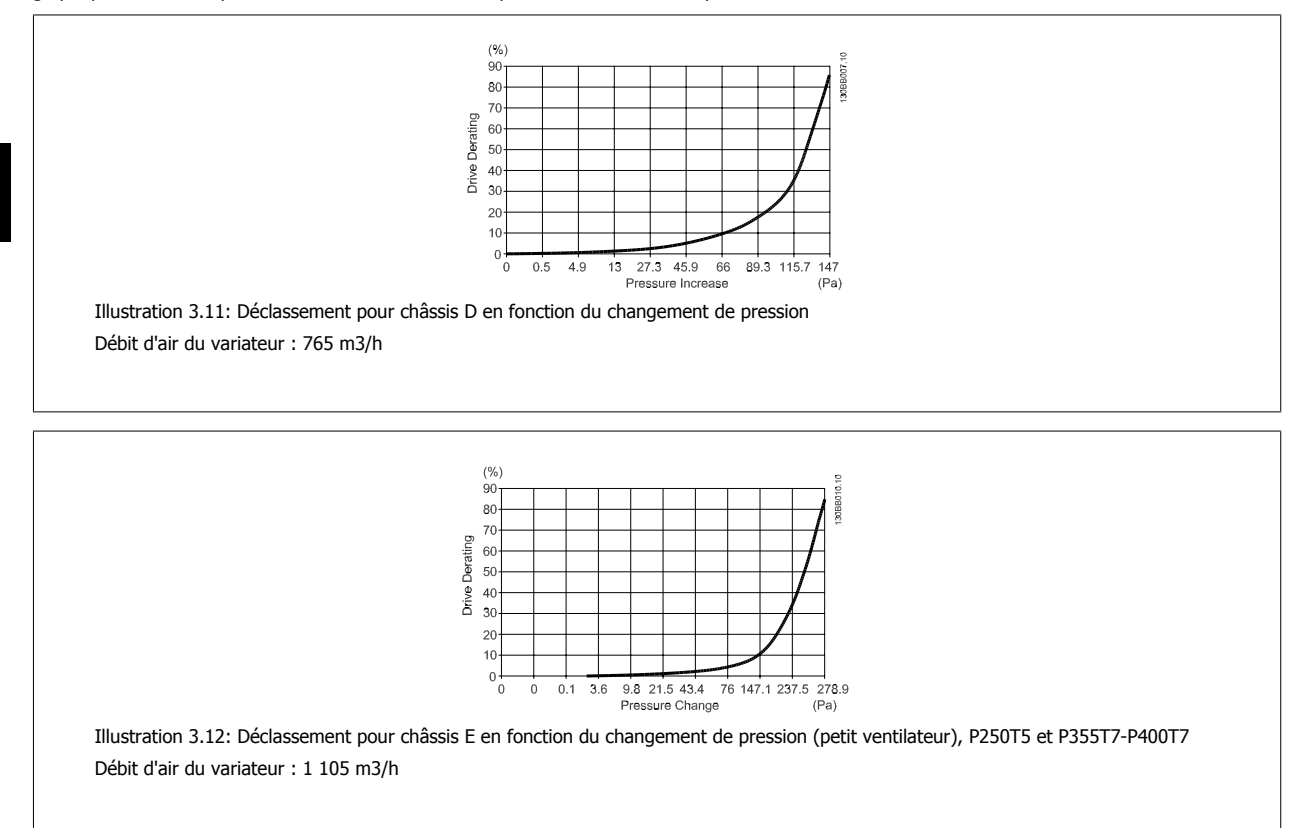

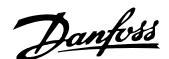

 **3**

### **3.3.5 Installation au mur - unités IP21 (NEMA 1) et IP54 (NEMA 12)**

Ceci s'applique aux châssis de taille D1 et D2 . Il faut savoir où installer l'unité.

#### **Tenir compte des aspects essentiels avant de sélectionner le site d'installation finale :**

- Espace libre pour le refroidissement
- Accès pour ouvrir la porte
- Entrée de câble depuis le bas

Marquer sur le mur les trous de montage avec précaution à l'aide du gabarit de montage et percer les trous comme indiqué. Laisser le variateur à une distance appropriée du sol et du plafond en vue du refroidissement. Un minimum de 225 mm sous le variateur de fréquence est nécessaire. Monter les boulons en bas et soulever le variateur de fréquence pour le poser sur les boulons. Adosser le variateur de fréquence contre le mur et monter les boulons supérieurs. Serrer les quatre boulons pour fixer le variateur de fréquence au mur.

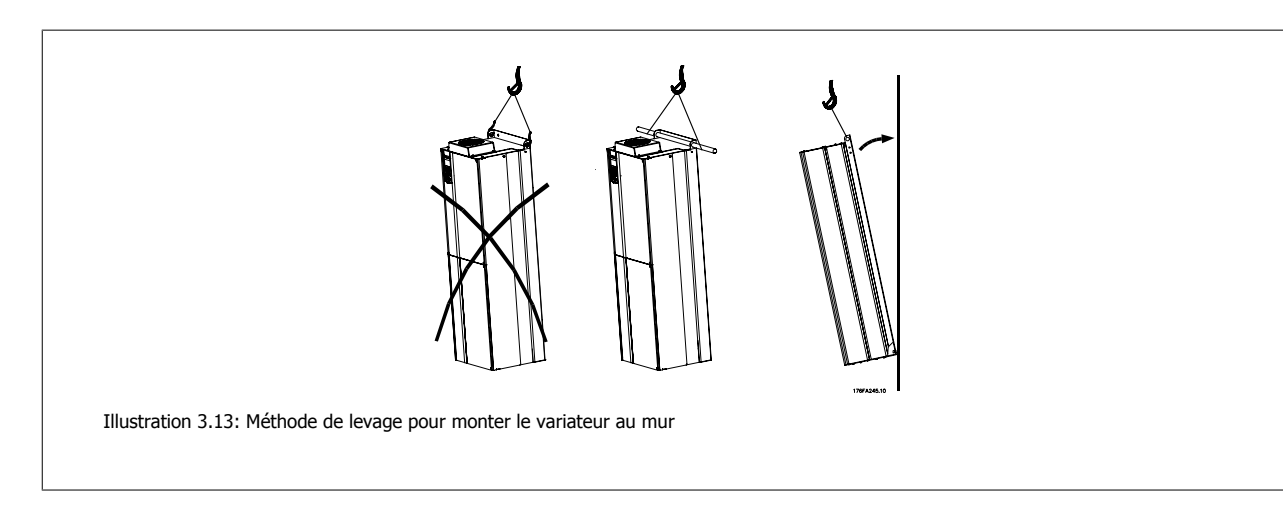

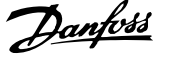

### **3.3.6 Presse-étoupe/entrée de conduits - IP21 (NEMA 1) et IP54 (NEMA 12)**

Les câbles sont connectés via la plaque presse-étoupe depuis le bas. Démonter la plaque et prévoir les endroits où placer l'entrée des presse-étoupe ou des conduits. Préparer les trous dans la zone marquée sur le schéma.

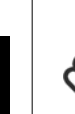

### **N.B.!**

La plaque presse-étoupe doit être installée sur le variateur de fréquence pour obtenir le degré de protection spécifiée et garantir un refroidissement correct de l'unité. Si la plaque presse-étoupe n'est pas installée, le variateur de fréquence risque de disjoncter en cas d'alarme 69, T° carte puis.

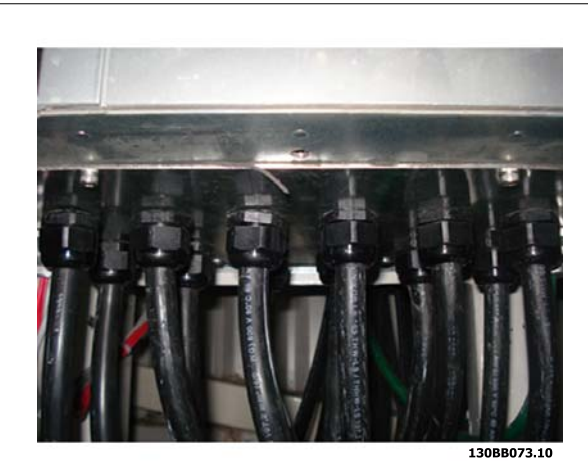

Illustration 3.14: Exemple d'installation correcte de la plaque presse-étoupe.

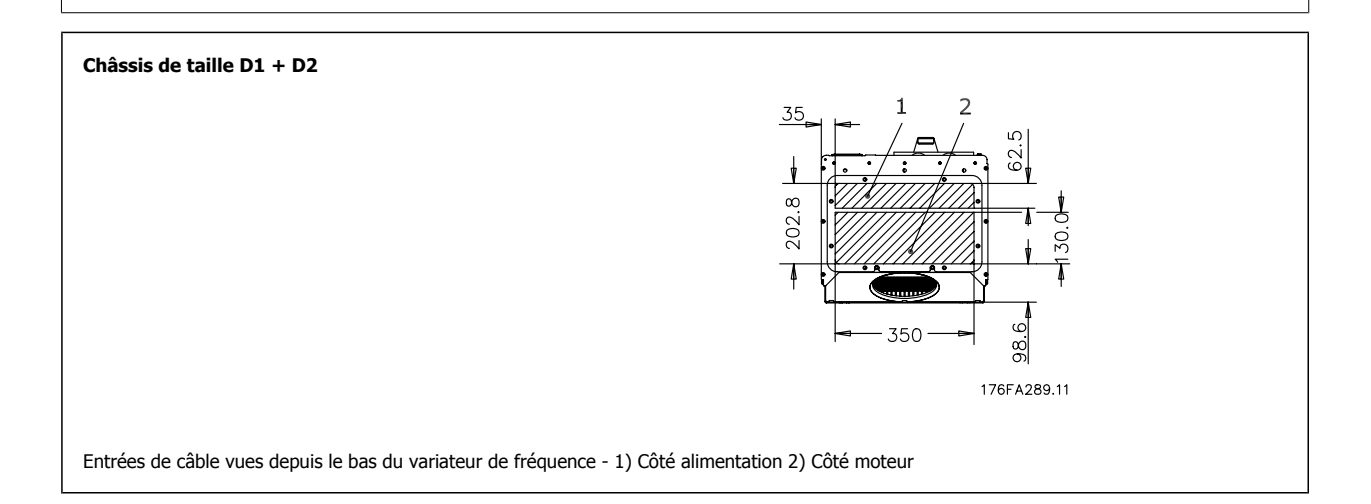

 **3**

### **3.3.7 Installation de la protection anti-égouttement IP21 (châssis de taille D1 et D2 )**

**Pour respecter les caractéristiques IP21, une protection antiégouttement doit être installée comme indiqué ci-dessous :**

- Enlever les deux vis avant.
- Insérer la protection anti-égouttement et remettre les vis en place.
- Serrer les vis avec un couple de 5,6 Nm.

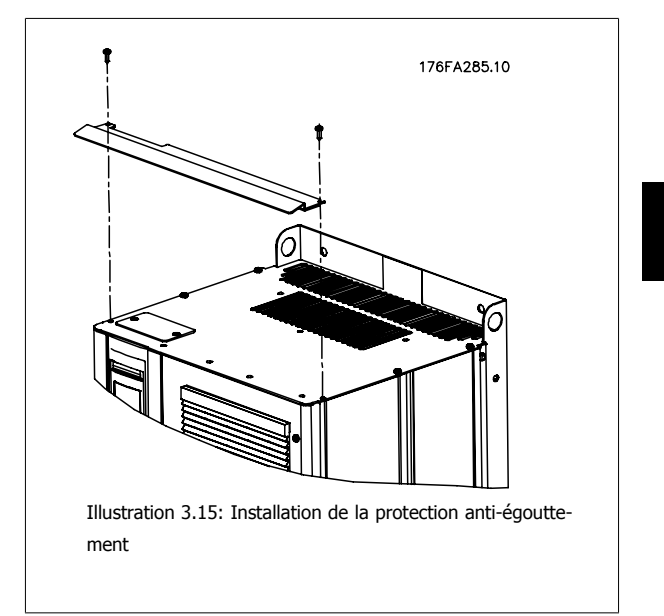

## **3.4 Installation des options sur le terrain**

### **3.4.1 Installation du kit de refroidissement par gaine dans les protections Rittal**

Cette section décrit l'installation des variateurs de fréquence IP00/châssis avec kits de refroidissement par gaine dans des protections Rittal. Outre la protection, une base/plinthe de 200 mm est nécessaire.

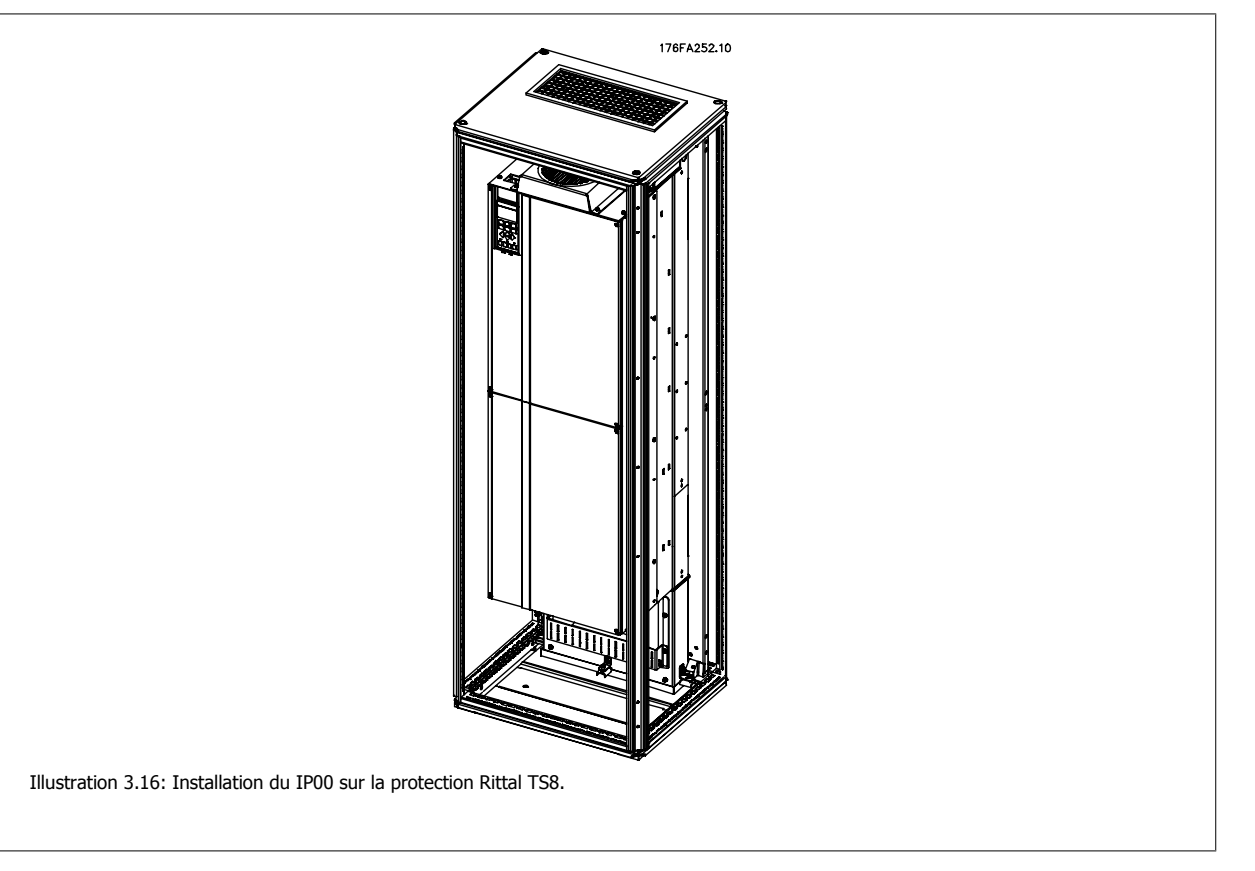

#### **La dimension de protection minimale est :**

• Châssis D3 et D4 : 500 mm de profondeur et 600 mm de largeur.

La profondeur et la largeur maximales sont celles requises par l'installation. En cas d'utilisation de plusieurs variateurs dans une seule protection, il est recommandé de monter chaque variateur sur son propre panneau arrière et de le soutenir le long de la section médiane du panneau. Ces kits de gaine ne prennent pas en charge les montages "sur châssis" du panneau (voir le catalogue Rittal TS8 pour des précisions). Les kits de refroidissement par gaine répertoriés dans le tableau ci-dessous sont adaptés à un usage uniquement avec des variateurs de fréquence IP00/châssis dans des protections Rittal TS8 et IP20/UL/NEMA 1 et IP54/UL/NEMA 12.

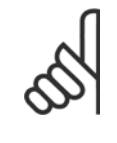

#### **N.B.!**

Un ou plusieurs ventilateurs de porte sont nécessaires sur la protection pour éliminer les déperditions de chaleur non prises en charge par le canal de ventilation situé à l'arrière du variateur et pour toutes les déperditions supplémentaires venant des composants qui ont été installés dans la protection. Le débit d'air total nécessaire doit être calculé afin de pouvoir sélectionner les ventilateurs adéquats. Certains fabricants de protection offrent des logiciels pour effectuer ces calculs (p. ex. logiciel Rittal Therm). Si le variateur est le seul composant générant de la chaleur dans la protection, le débit d'air minimum requis à une température ambiante de 45 °C pour les variateurs D3 et D4 est de 391 m<sup>3</sup>/h.

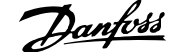

#### **Informations pour les commandes**

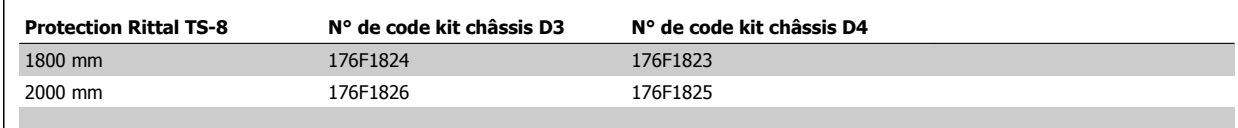

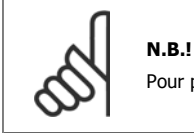

Pour plus d'informations, se reporter au Manuel d'utilisation du kit de gaine 175R5640..

#### **Gaines externes**

Si une gaine supplémentaire est ajoutée en externe au boîtier métallique Rittal, la chute de pression dans la conduite doit être calculée. Se reporter à Refroidissement et circulation d'air pour obtenir des informations complémentaires.

### **3.4.2 Installation à l'extérieur/kit NEMA 3R pour protections Rittal**

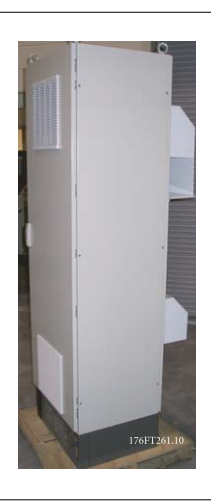

Cette section décrit l'installation des kits NEMA 3R disponibles pour les châssis D3 et D4 du variateur de fréquence. Ces kits sont conçus et testés pour être utilisés avec les versions IP00/Châssis dans les châssis des protections Rittal TS8 NEMA 3R ou NEMA 4. NEMA-3R est une protection extérieure très étanche à la pluie et résistant au gel. NEMA-4 est une protection extérieure qui offre un niveau élevé de protection contre la pluie et l'eau en jet. La profondeur minimum de l'armoire est de 500 mm (600 mm pour le châssis E2) et le kit est conçu pour une armoire de 600 mm de large (800 mm pour le châssis E2). D'autres largeurs d'armoire sont possibles, mais nécessitent du matériel Rittal supplémentaire. La profondeur et la largeur maximales sont celles requises par l'installation.

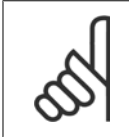

#### **N.B.!**

**N.B.!**

Le courant nominal des variateurs dans les châssis D3 et D4 est déclassé de 3 % lors de l'ajout du kit NEMA 3R. Les variateurs dans les châssis E2 ne nécessitent aucun déclassement.

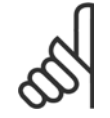

Un ou plusieurs ventilateurs de porte sont nécessaires sur la protection pour éliminer les déperditions de chaleur non prises en charge par le canal de ventilation situé à l'arrière du variateur et pour toutes les déperditions supplémentaires venant des composants qui ont été installés dans la protection. Le débit d'air total nécessaire doit être calculé afin de pouvoir sélectionner les ventilateurs adéquats. Certains fabricants de protection offrent des logiciels pour effectuer ces calculs (p. ex. logiciel Rittal Therm). Si le variateur est le seul composant qui génère de la chaleur dans la protection, le débit d'air minimum requis à une température ambiante de 45 °C pour les variateurs D3 et D4 est de 391 m3/h.

 **3**

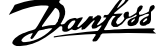

#### **Informations pour les commandes**

Châssis de taille D3 : 176F4600 Châssis de taille D4 : 176F4601 Châssis de taille E2 : 176F1852

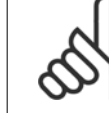

**3** 

**N.B.!**

Pour plus d'informations, consulter les instructions 175R5922

### **3.4.3 Installation sur socle**

Ce chapitre décrit l'installation d'une unité sur socle disponible pour les châssis D1 et D2 de variateurs de fréquence. Il s'agit d'un socle haut de 200 mm qui permet le montage au sol de ces châssis. La façade du socle a des ouvertures pour faciliter l'entrée d'air vers les composants de puissance.

La plaque presse-étoupe du variateur de fréquence doit être installée pour fournir un refroidissement adapté des composants de commande du variateur via le ventilateur de porte et maintenir les degrés de protection IP21/NEMA 1 ou IP54/NEMA 12 des armoires.

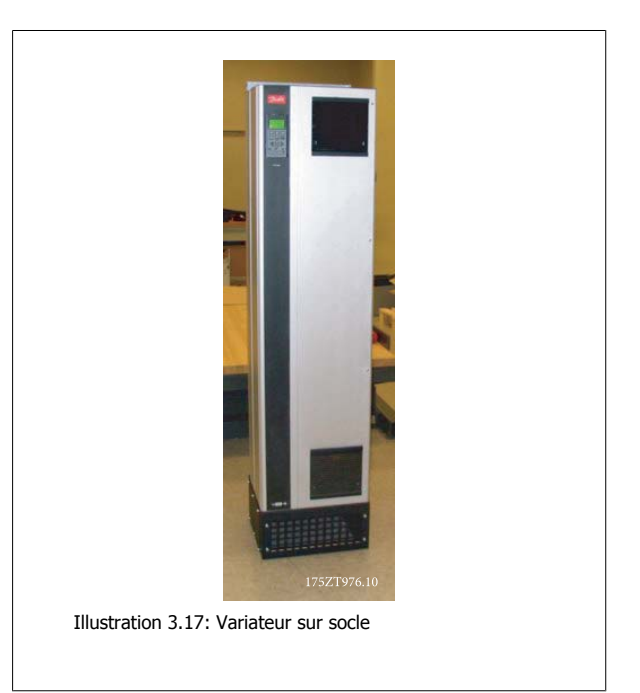

Un seul socle s'adapte aux châssis D1 et D2. Le numéro de code est 176F1827. Le socle est fourni en standard pour le châssis E1.

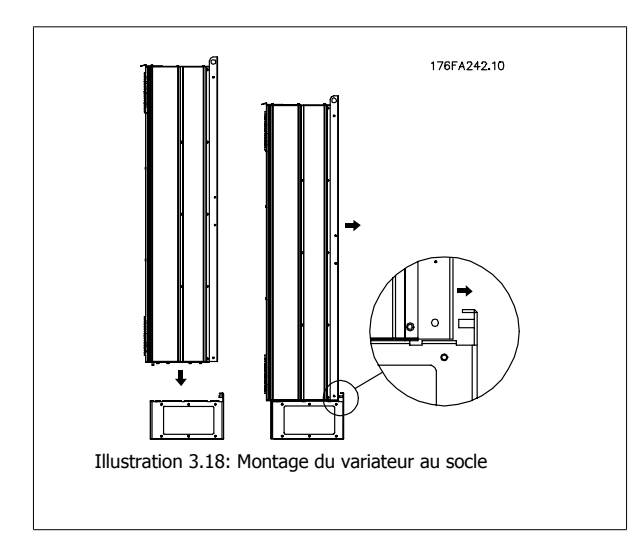

### **3.4.4 Installation des options de plaque d'entrée**

Cette section concerne l'installation sur site des kits d'options d'entrée disponibles pour les variateurs de fréquence dans tous les châssis D et E. Ne pas tenter de retirer les filtres RFI des plaques d'entrée sous peine de les endommager.

**N.B.!**

Il existe, le cas échéant, deux types différents de filtres RFI : filtres dépendant de la combinaison de plaque d'entrée et filtres RFI interchangeables. Les kits pouvant dans certains cas être installés sur site sont identiques pour toutes les tensions.

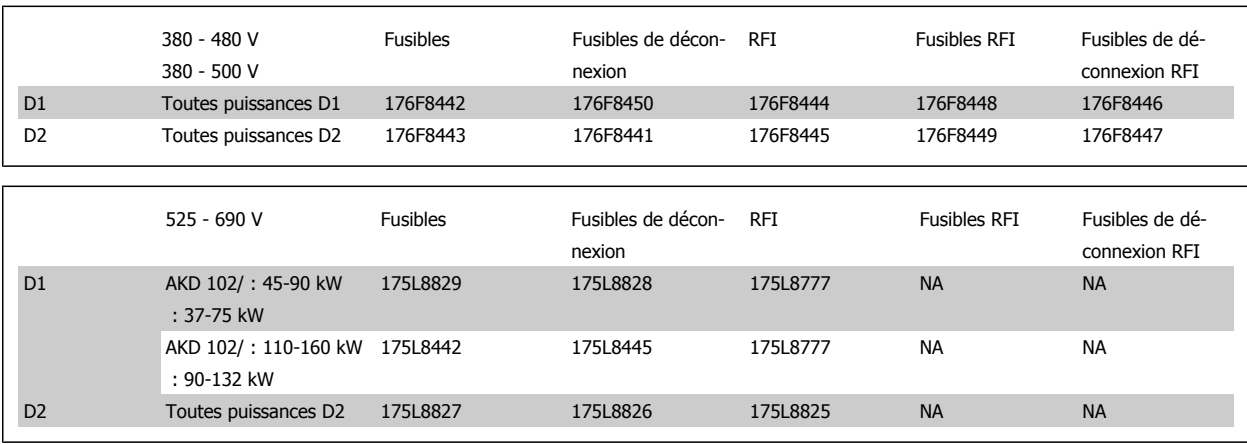

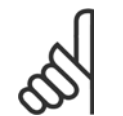

**N.B.!**

Pour plus d'informations, consulter la fiche d'instruction 175R5795

### **3.4.5 Installation du blindage principal des variateurs de fréquence**

Cette section concerne l'installation d'un blindage principal pour les châssis D1, D2 et E1 des variateurs de fréquence. L'installation est impossible dans les versions IP00/Châssis en raison du capot métallique installé en standard. Ces blindages répondent aux exigences VBG-4.

#### **Numéros de code :**

Châssis D1 et D2 : 176F0799

**N.B.!**

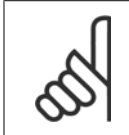

Pour plus d'informations, consulter la fiche d'instruction 175R5923.

4 Installation électrique

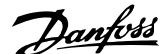

# **4 Installation électrique**

# **4.1 Installation électrique**

### **4.1.1 Connexions de l'alimentation**

#### **Câblage et fusibles**

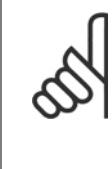

#### **Câbles, généralités**

**N.B.!**

L'ensemble du câblage doit être conforme aux réglementations nationales et locales en matière de sections de câble et de température ambiante. Les applications UL exigent des conducteurs en cuivre 75 °C. Des conducteurs en cuivre 75 et 90 °C sont thermiquement acceptables pour les variateurs de fréquence utilisés dans des applications non conformes à UL.

Les connexions du câble de puissance sont placées comme indiqué ci-dessous. Le dimensionnement de la section de câble doit être effectué en fonction des caractéristiques de courant et de la législation locale. Voir le chapitre Spécifications pour des précisions.

À des fins de protection, les fusibles recommandés pour le variateur de fréquence doivent être utilisés si l'unité ne contient pas de fusibles intégrés. Les fusibles recommandés sont présentés dans des tableaux au chapitre correspondant. Toujours s'assurer que les fusibles installés répondent à la réglementation locale.

La mise sous tension est montée sur le commutateur secteur si celui-ci est inclus.

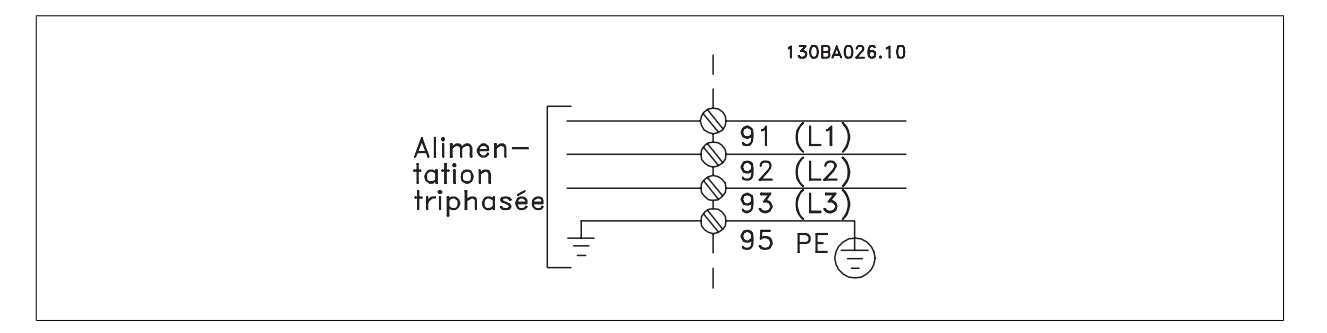

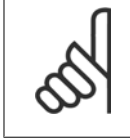

#### **N.B.!**

Le câble du moteur doit être blindé/armé. L'utilisation d'un câble non blindé/non armé n'est pas conforme à certaines exigences CEM. Utiliser un câble moteur blindé/armé pour se conformer aux prescriptions d'émissions CEM. Pour plus d'informations, voir les Prescriptions CEM dans le Manuel de configuration.

Voir le chapitre Spécifications générales pour le bon dimensionnement de la section et de la longueur des câbles moteur.

#### **Blindage des câbles :**

Éviter les extrémités blindées torsadées (queues de cochon) car elles détériorent l'effet de blindage aux fréquences élevées. Si le montage d'un disjoncteur ou d'un contacteur moteur impose une telle interruption, continuer le blindage en adoptant une impédance HF aussi faible que possible.

Relier le blindage du câble moteur à la plaque de connexion à la terre du variateur de fréquence et au boîtier métallique du moteur.

Réaliser les connexions du blindage avec la plus grande surface possible (étrier de serrage). Ceci est fait en utilisant les dispositifs d'installation fournis dans le variateur de fréquence.

#### **Longueur et section des câbles :**

Le variateur de fréquence a été testé en matière de CEM avec un câble d'une longueur donnée. Garder le câble moteur aussi court que possible pour réduire le niveau sonore et les courants de fuite.

#### **Fréquence de commutation :**

Lorsque des variateurs de fréquence sont utilisés avec des filtres sinus pour réduire le bruit acoustique d'un moteur, régler la fréquence de commutation conformément aux instructions au Par. 14-01 Fréq. commut..

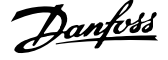

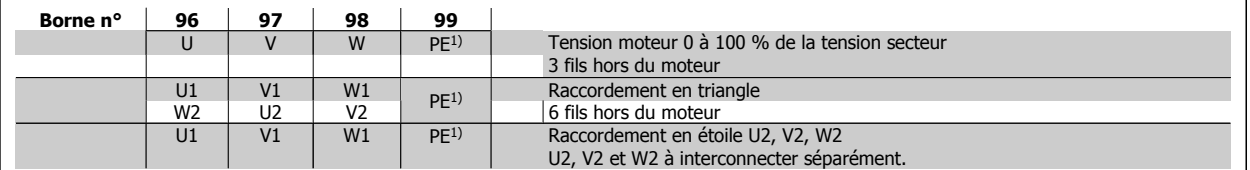

#### <sup>1)</sup> Mise à la terre

**4** 

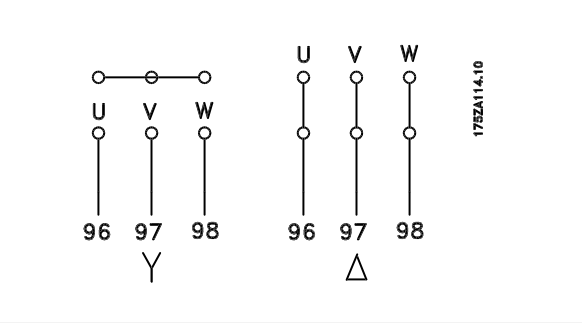

### **N.B.!**

Sur les moteurs sans papier d'isolation de phase ou autre renforcement d'isolation convenant à un fonctionnement avec alimentation de tension (par exemple un variateur de fréquence), placer un filtre sinus à la sortie du variateur de fréquence.

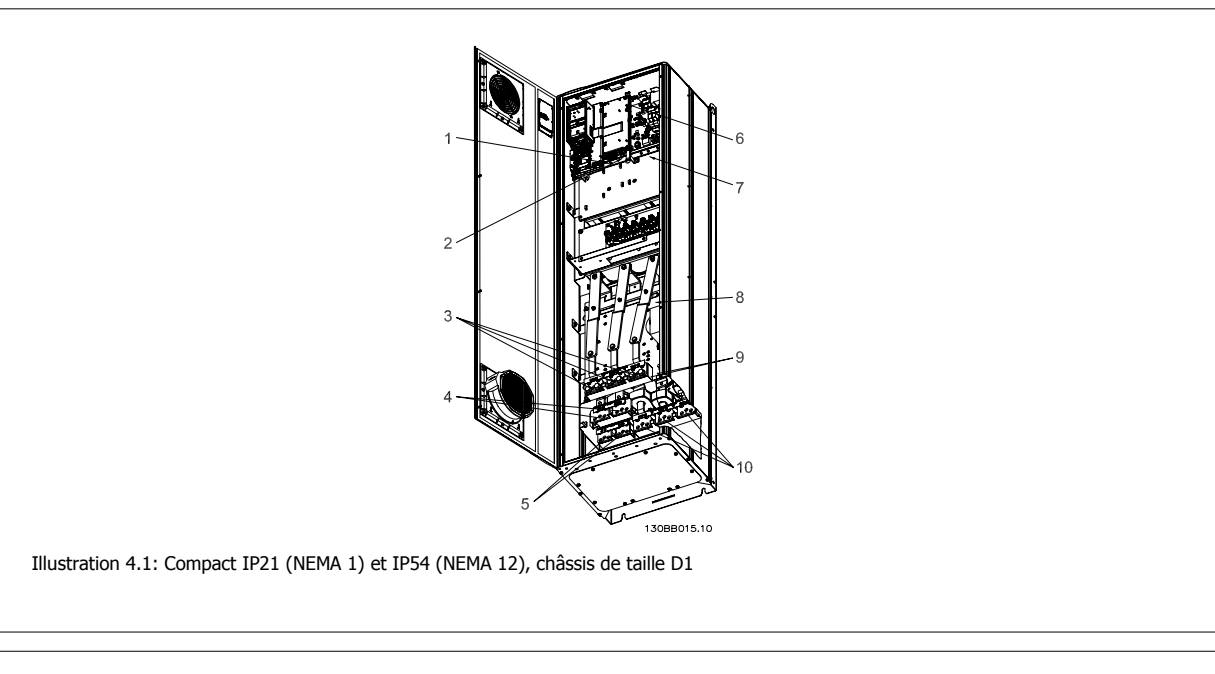

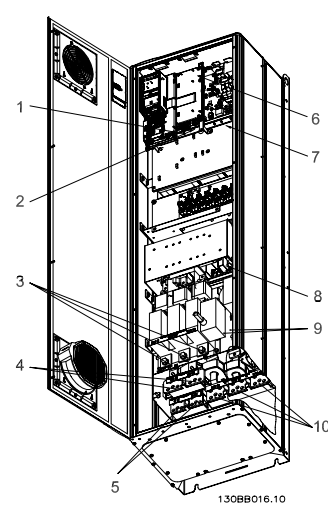

Illustration 4.2: Compact IP21 (NEMA 1) et IP54 (NEMA 12) avec sectionneur, fusible et filtre RFI,châssis de taille D2

 **4**

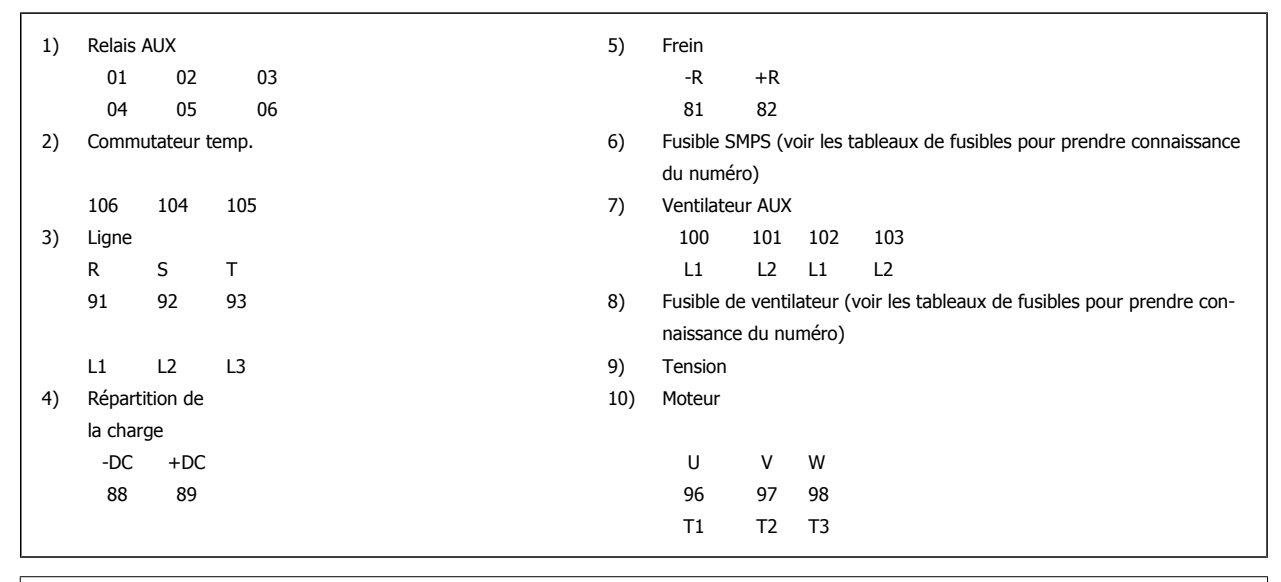

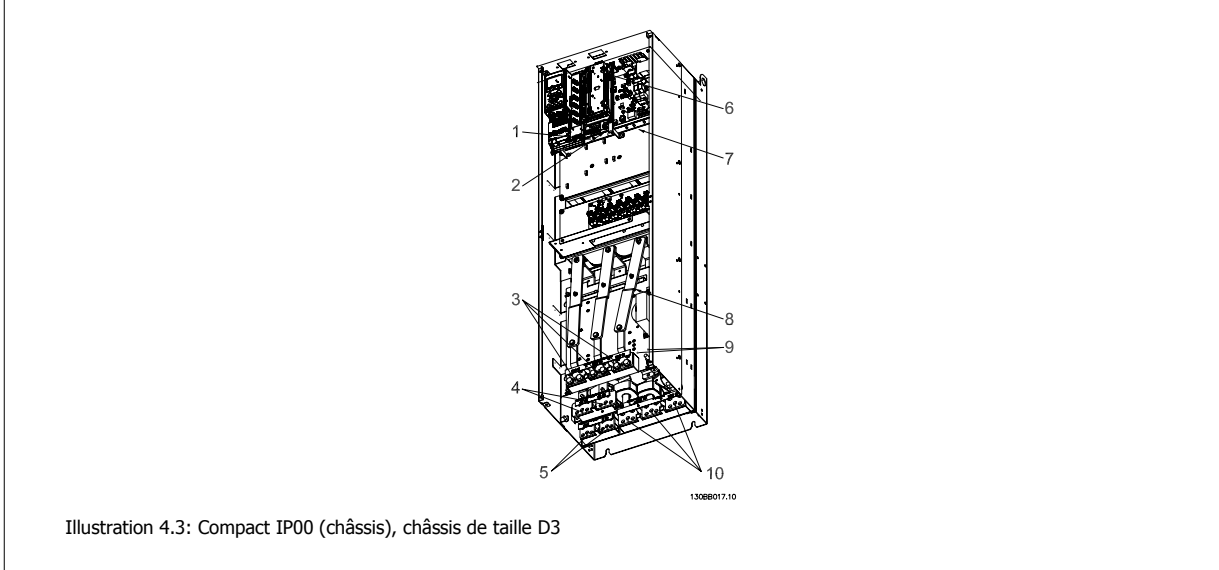

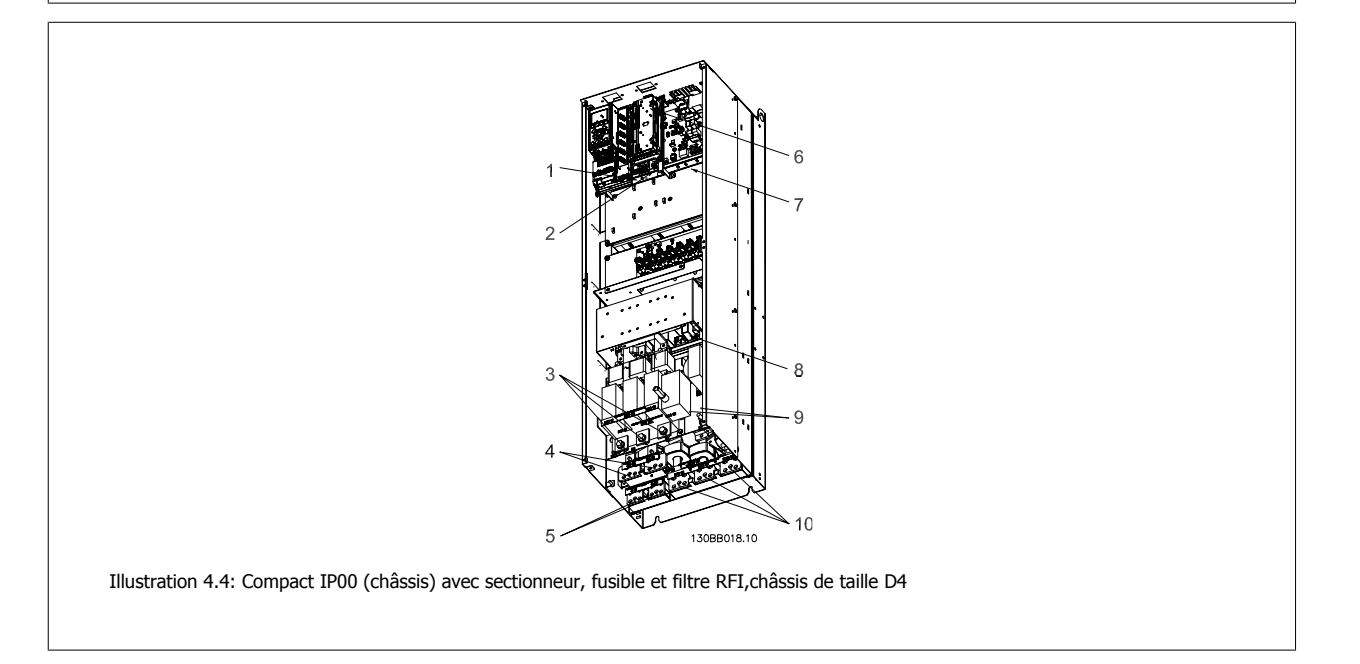

MG.11.01.04 - ADAP-KOOL® est une marque déposée Danfoss 35

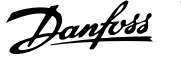

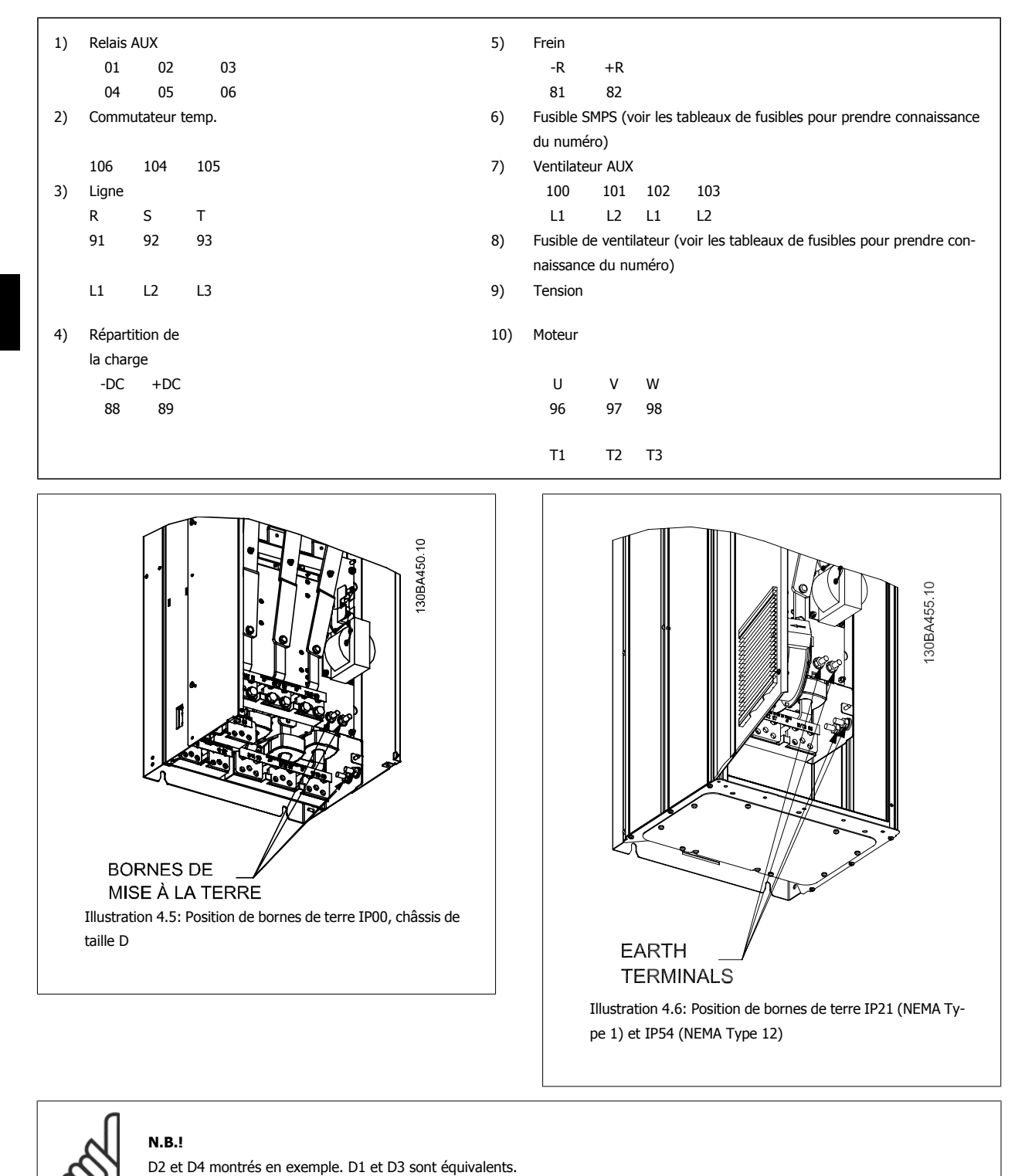
## **4.1.2 Mise à la terre**

**Noter les points de base suivants lors de l'installation d'un variateur de fréquence, afin d'obtenir la compatibilité électromagnétique (CEM).**

- Mise à la terre de sécurité : noter que le courant de fuite du variateur de fréquence est important. Il convient donc de mettre l'appareil à la terre par mesure de sécurité. Respecter les réglementations de sécurité locales.
- Mise à la terre haute fréquence : utiliser des fiches aussi courtes que possible.

Connecter les différents systèmes de mise à la terre à l'impédance la plus basse possible. Pour ce faire, le conducteur doit être aussi court que possible et la surface aussi grande que possible.

Installer les châssis métalliques des différents appareils sur la plaque arrière de l'armoire avec une impédance hautes fréquences aussi faible que possible. Cela permet d'éviter une tension différentielle à hautes fréquences entre les différents appareils et la présence de courants parasites dans d'éventuels câbles de raccordement entre les appareils. L'interférence radioélectrique est ainsi réduite.

Afin d'obtenir une faible impédance à hautes fréquences, utiliser les boulons de montage des appareils en tant que liaison hautes fréquences avec la plaque arrière. Il est nécessaire de retirer la peinture isolante ou équivalente aux points de montage.

## **4.1.3 Extra protection (RCD)**

On peut utiliser des relais ELCB, une mise à la terre multiple ou une mise à la terre comme protection supplémentaire, pourvu que la réglementation de sécurité locale soit respectée.

Un défaut de mise à la terre peut introduire une composante continue dans le courant de fuite.

D'éventuels relais différentiels ELCB doivent être utilisés conformément aux réglementations locales. Les relais doivent convenir à la protection d'équipements triphasés avec pont redresseur et décharge courte lors de la mise sous tension.

Consulter également le paragraphe sur les exigences particulières dans le Manuel de configuration.

## **4.1.4 Commutateur RFI**

#### **Alimentation secteur isolée de la terre**

Si le variateur de fréquence est alimenté par une source électrique isolée de la terre () ou réseau TT/TNS, il est recommandé de désactiver (OFF) le commutateur RFI via le Par. 14-50 Filtre RFI. Pour obtenir des références complémentaires, voir CEI 364-3. Si une performance CEM optimale est exigée, que des moteurs parallèles soient connectés ou que la longueur des câbles du moteur soit supérieure à 25 m, il est recommandé de régler le Par. 14-50 Filtre RFI sur [Actif].

En position OFF, les condensateurs internes du RFI (condensateurs de filtrage) entre le châssis et le circuit intermédiaire sont coupés pour éviter d'endommager le circuit intermédiaire et pour réduire les courants à effet de masse (selon la norme CEI 61800-3).

Voir aussi la note applicative VLT sur réseau IT, MN.90.CX.02. Il est important d'utiliser des moniteurs d'isolement compatibles avec l'électronique de puissance (CEI 61557-8).

## **4.1.5 Couple**

Lors du serrage des connexions électriques, il est très important de serrer avec le bon couple. Des couples trop faibles ou trop élevés entraînent une mauvais connexion électrique. Utiliser une clé dynamométrique pour garantir un couple correct.

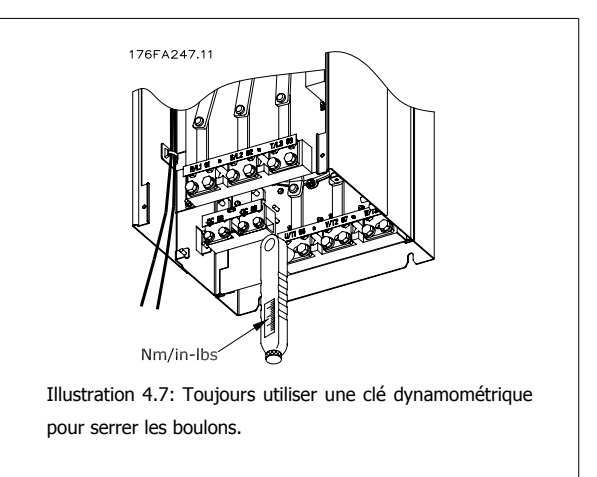

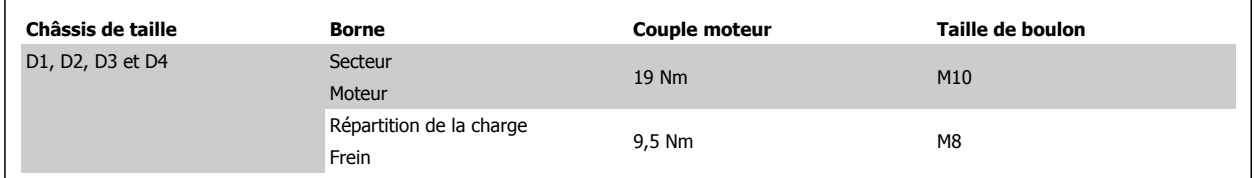

## **4.1.6 Câbles blindés**

Il est important que les câbles blindés et armés soient connectés de façon correcte pour garantir une haute immunité CEM et de faibles émissions.

#### **La connexion peut être effectuée à l'aide de presse-étoupe ou d'étriers de serrage :**

- Presse-étoupe CEM : en général, les presse-étoupe disponibles peuvent être utilisés pour assurer une connexion CEM optimale.
- Étrier de serrage CEM : les étriers de serrage offrant une connexion facile sont fournis avec le variateur de fréquence.

## **4.1.7 Câble moteur**

Le moteur doit être raccordé aux bornes U/T1/96, V/T2/97, W/T3/98. Relier la terre à la borne 99. Le variateur de fréquence permet d'utiliser tous les types de moteurs asynchrones triphasés standard. Le réglage effectué en usine correspond à une rotation dans le sens horaire quand la sortie du variateur de fréquence est raccordée comme suit :

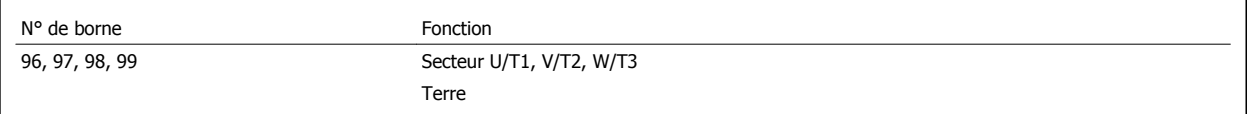

Variateur ADAP-KOOL® AKD 102 forte puissance 4 Installation électrique

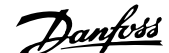

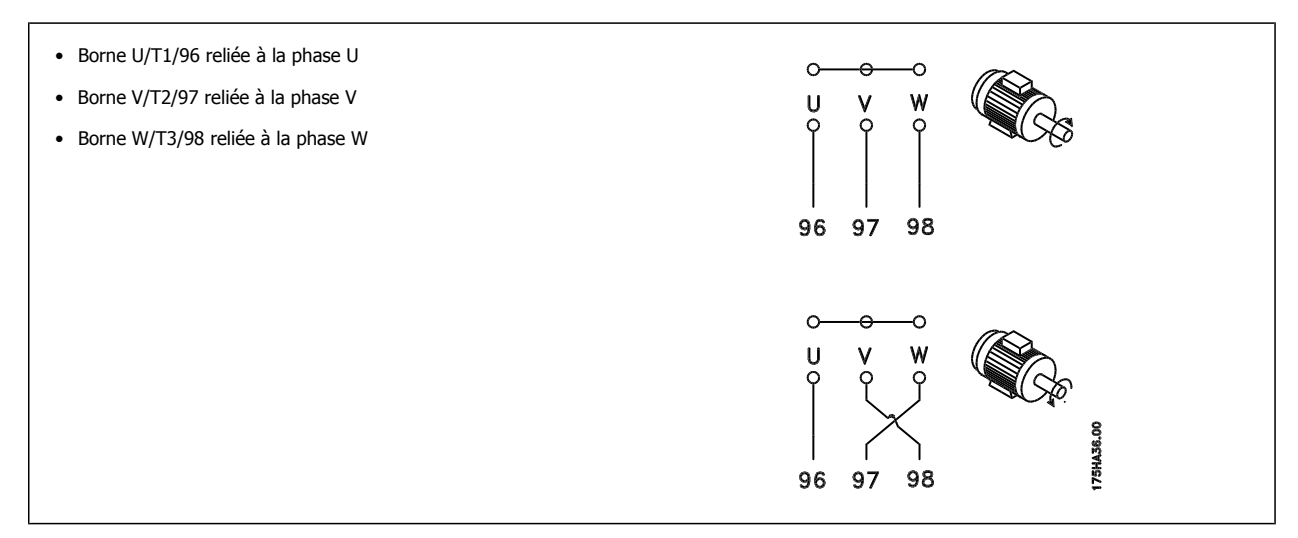

Le sens de rotation peut être modifié en inversant deux phases côté moteur ou en changeant le réglage du Par. 4-10 Direction vit. moteur. Le contrôle de la rotation du moteur peut être effectué à l'aide du Par. 1-28 Motor Rotation Check et en suivant les étapes indiquées sur l'affichage.

## **4.1.8 Répartition de la charge**

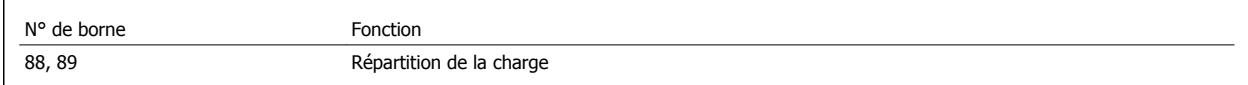

Le câble de raccordement doit être blindé et la longueur maximale entre le variateur de fréquence et la barre de courant continu est de 25 mètres. La répartition de la charge permet de relier le circuit intermédiaire de plusieurs variateurs de fréquence.

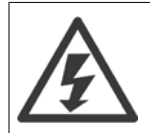

Noter la présence de tensions allant jusqu'à 1099 V CC sur les bornes. La répartition de la charge nécessite un équipement supplémentaire et implique certaines précautions à prendre en matière de sécurité.

Pour de plus amples informations, consulter les instructions relatives à la répartition de la charge MI.50.NX.YY.

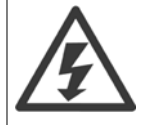

Noter que la coupure du secteur peut ne pas isoler le variateur de fréquence en raison de la connexion du circuit intermédiaire.

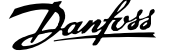

## **4.1.9 Blindage contre le bruit électrique**

Avant de raccorder le câble d'alimentation secteur, monter le cache métallique CEM pour garantir une performance CEM optimale.

REMARQUE : le cache métallique CEM n'est inclus que dans les unités avec filtre RFI.

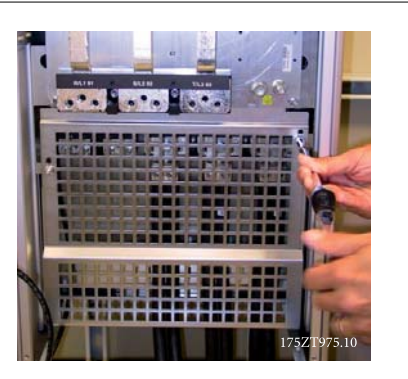

Illustration 4.8: Montage du blindage CEM

## **4.1.10 Mise sous tension**

Le secteur doit être raccordé aux bornes 91, 92 et 93. La terre est connectée à la borne placée à droite de la borne 93.

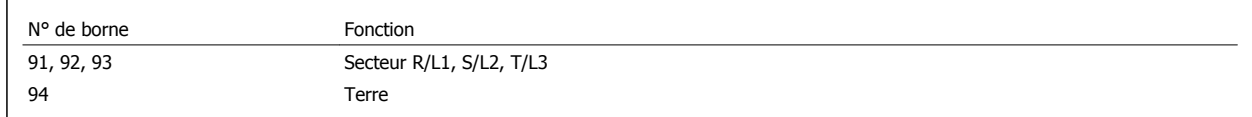

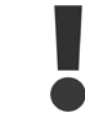

Consulter la plaque signalétique pour vérifier que la tension secteur du variateur de fréquence correspond à l'alimentation électrique de votre usine.

Veiller à ce que l'alimentation puisse fournir le courant nécessaire au variateur de fréquence.

Si l'unité ne comporte pas de fusibles intégrés, s'assurer que les fusibles sélectionnés ont le bon calibre.

### **4.1.11 Alimentation du ventilateur en externe**

#### **Châssis de taille D-E-F**

Dans les cas où le variateur de fréquence est alimenté par un courant continu ou lorsque le ventilateur doit fonctionner indépendamment de l'alimentation secteur, une alimentation externe peut être appliquée. La connexion est effectuée à la carte de puissance.

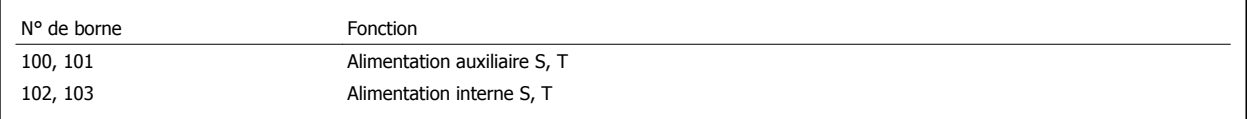

Le connecteur situé sur la carte de puissance permet la connexion de la tension secteur des ventilateurs de refroidissement. Les ventilateurs sont connectés à l'usine pour recevoir une alimentation CA commune (cavaliers entre 100-102 et 101-103). Si une alimentation externe est nécessaire, les cavaliers sont enlevés et l'alimentation est raccordée aux bornes 100 et 101. Un fusible de 5 A doit servir à la protection. Dans les applications UL, il doit s'agir d'un fusible KLK-5 de LittelFuse ou équivalent.

## **4.1.12 Fusibles**

#### **Protection des dérivations :**

Afin de protéger l'installation contre les risques électriques et d'incendie, toutes les dérivations d'une installation, d'un appareillage de connexion, de machines, etc. doivent être protégées contre les courts-circuits et les surcourants, conformément aux règlements nationaux et internationaux.

#### **Protection contre les courts-circuits :**

Le variateur de fréquence doit être protégé contre les courts-circuits pour éviter les risques électriques et d'incendie. Danfoss recommande d'utiliser les fusibles mentionnés ci-dessous afin de protéger le personnel d'entretien et l'équipement en cas de défaillance interne du variateur. Le variateur fournit une protection optimale en cas de court-circuit sur la sortie moteur.

#### **Protection contre les surcourants**

Prévoir une protection contre la surcharge pour éviter un danger d'incendie suite à l'échauffement des câbles dans l'installation. Le variateur de fréquence est équipé d'une protection interne contre les surcourants qui peut être utilisée comme une protection de surcharge en amont (applications UL exclues). Voir le Par. 4-18 Limite courant. De plus des fusibles ou des disjoncteurs peuvent être utilisés pour fournir la protection de surcourant dans l'installation. Une protection contre les surcourants doit toujours être exécutée selon les règlements nationaux.

#### **Pas de conformité UL**

Si la conformité à UL/cUL n'est pas nécessaire, nous recommandons d'utiliser les fusibles suivants qui garantiront la conformité à la norme EN 50178 :

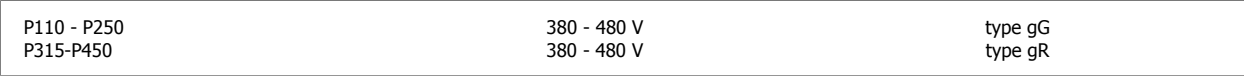

#### **380-480 V, châssis de taille D**

L'utilisation des fusibles ci-dessous convient sur un circuit capable de délivrer 100 000 Arms (symétriques), 240 V, 480 V, 500 V ou 600 V en fonction de la tension nominale du variateur. Avec des fusibles adaptés, le courant nominal de court-circuit du variateur (SCCR) s'élève à 100 000 Arms.

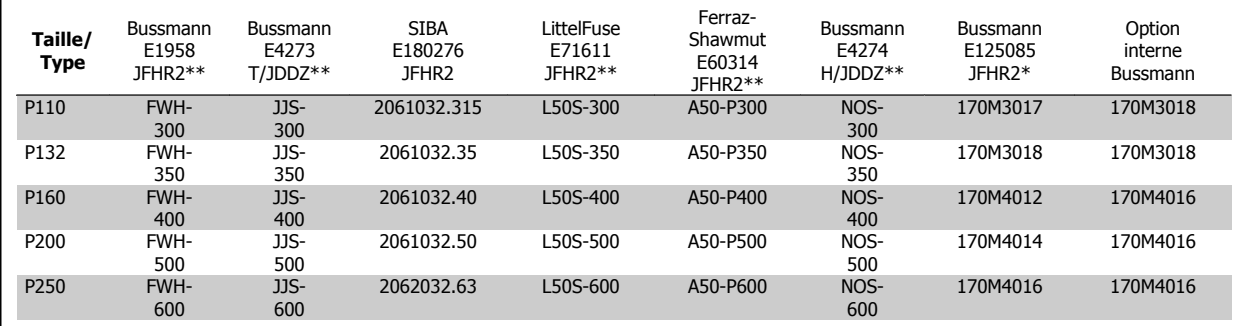

Tableau 4.1: Châssis de taille D, fusibles de ligne, 380-480 V

#### **4.1.13 Sectionneurs secteur - châssis de taille D**

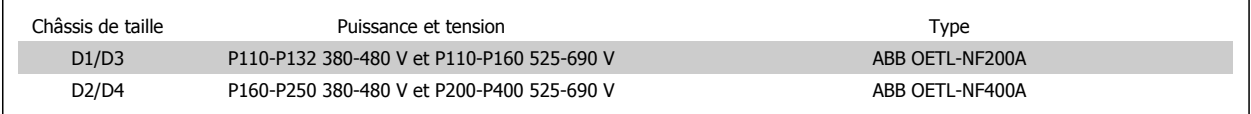

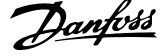

## **4.1.14 Isolation du moteur**

Pour les longueurs de câble de moteur ≤ à la longueur maximale indiquée dans les tableaux des spécifications générales, les valeurs nominales d'isolation du moteur suivantes sont recommandées en raison des pics de tension qui peuvent s'élever au double de la tension du circuit intermédiaire, 2,8 fois la tension secteur, suite aux effets de ligne de transmission dans le câble du moteur. Si un moteur présente une valeur d'isolation nominale inférieure, il est conseillé d'utiliser un filtre du/dt ou sinus.

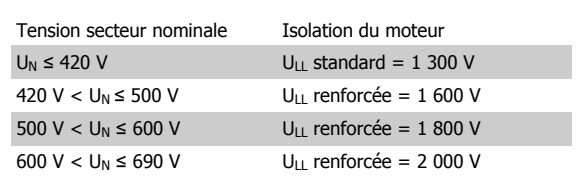

## **4.1.15 Courants des paliers de moteur**

Tous les moteurs installés avec des variateurs de puissance de 110 kW minimum doivent présenter des paliers isolés avec des têtes non motrices afin d'éliminer les courants de paliers à circulation. Pour minimiser les courants d'entraînement des paliers et des arbres, une mise à la terre correcte du variateur, du moteur, de la machine entraînée et du moteur de la machine entraînée est requise.

#### **Stratégies d'atténuation standard :**

1. Utiliser un palier isolé

- 2. Appliquer des procédures d'installation rigoureuses
	- **-** Respecter strictement la réglementation CEM.
	- **-** Permettre une bonne connexion haute fréquence entre le moteur et le variateur de fréquence par exemple avec un câble armé muni d'un raccord à 360° dans le moteur et le variateur de fréquence.
	- **-** Fournir un trajet à faible impédance du variateur de fréquence à la terre/masse du bâtiment et du moteur à la terre/masse du bâtiment. Cela peut s'avérer difficile pour les pompes.
	- **-** Procéder à une mise à la terre directe entre le moteur et la machine de charge.
	- **-** Renforcer le PE de façon à ce que l'impédance haute fréquence soit inférieure dans le PE.
	- **-** Veiller à ce que le moteur et la charge moteur soient alignés.
- 3. Abaisser la fréquence de commutation de l'IGBT
- 4. Modifier la forme de l'onde de l'onduleur, 60° AVM au lieu de SFAVM
- 5. Installer un système de mise à la terre de l'arbre ou utiliser un raccord isolant entre le moteur et la charge.
- 6. Appliquer un lubrifiant conducteur
- 7. Si l'application le permet, éviter le fonctionnement à des vitesses moteur basses en ayant recours aux réglages de la vitesse minimale du variateur.
- 8. Veiller à ce que la tension de la ligne soit équilibrée jusqu'à la terre. Cela peut s'avérer difficile pour IT, TT, TN-CS ou les systèmes de trépied de mise à la terre
- 9. Utiliser un filtre dU/dt ou sinus

 **4**

## **4.1.16 Passage des câbles de commande**

Fixer tous les fils de commande au passage de câbles prévu comme indiqué sur le schéma. Ne pas oublier de connecter les blindages correctement pour assurer une immunité électrique optimale.

#### **Connexion du bus de terrain**

Les connexions sont faites aux options concernées de la carte de commande. Pour des détails, voir les instructions sur le bus de terrain. Le câble doit être placé à gauche dans le variateur de fréquence et fixé avec les autres fils de commande (cf. illustration).

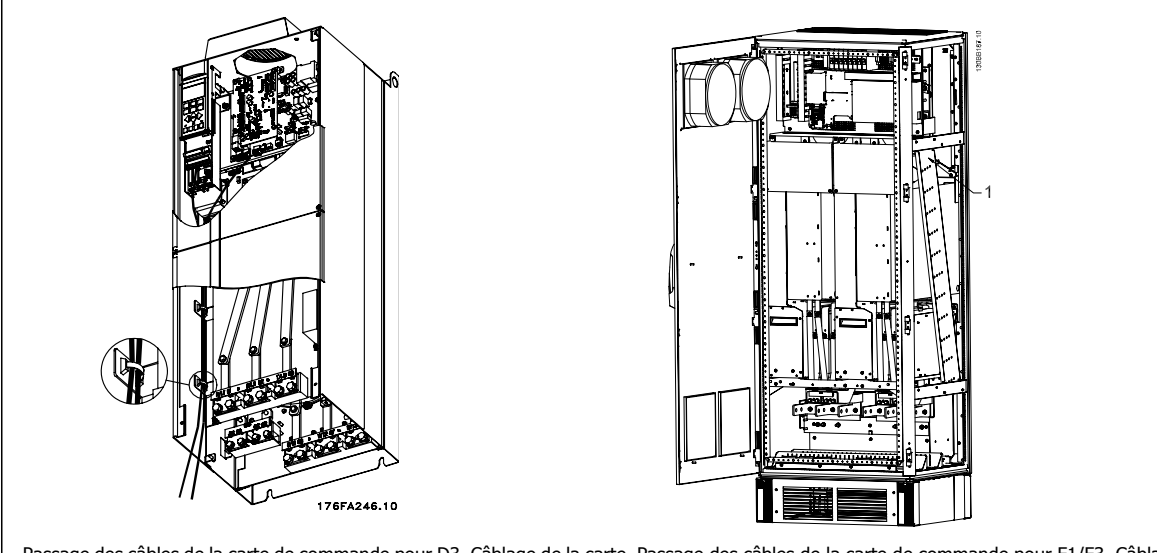

Passage des câbles de la carte de commande pour D3. Câblage de la carte Passage des câbles de la carte de commande pour F1/F3. Câblage de la de commande pour D1, D2 et D4,utiliser le même passage. carte de commande pour F2/F4, utiliser le même passage.

Dans les châssis (IP00) et les unités (NEMA 1), il est aussi possible de connecter le bus de terrain depuis le haut de l'unité comme indiqué sur l'illustration à droite. Sur l'unité NEMA 1, une plaque de finition doit être enlevée.

Numéro du kit pour la connexion du bus de terrain par le haut : 176F1742

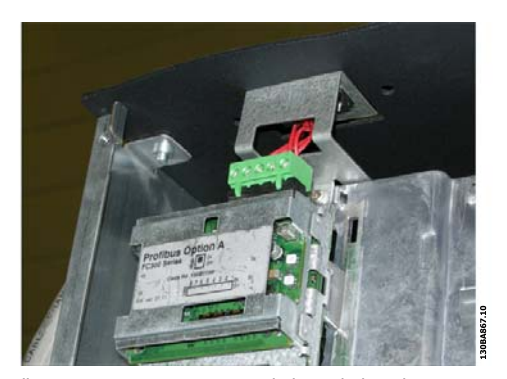

Illustration 4.9: Connexion par le haut du bus de terrain.

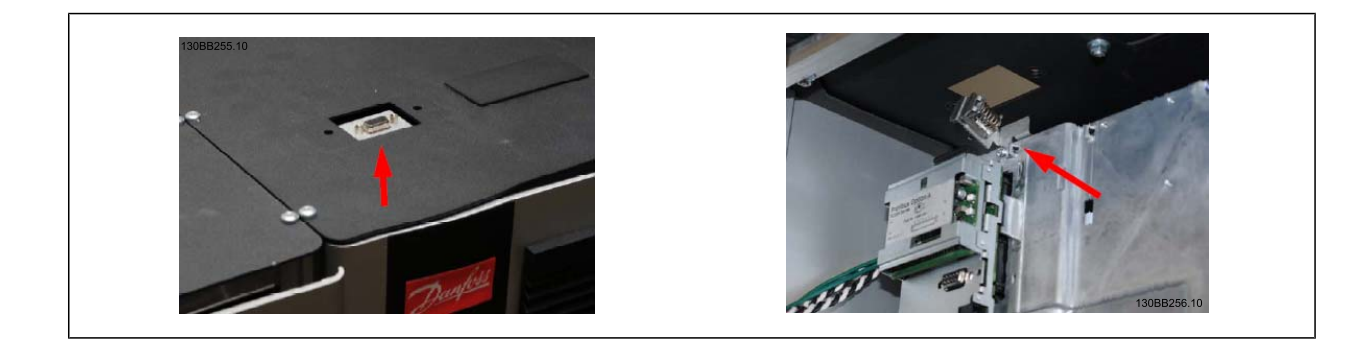

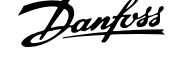

### **Installation d'une alimentation CC externe 24 V**

Couple : 0,5-0,6 Nm Taille vis : M3

> No. Fonction 35 (-), 36 (+) Alimentation externe 24 V CC

L'alimentation externe 24 V CC est utilisée comme alimentation basse tension de la carte de commande et d'éventuelles cartes d'options . Cela permet au LCP (y compris réglage des paramètres) de fonctionner pleinement sans raccordement au secteur. À noter qu'un avertissement de basse tension est émis lors de la connexion de l'alimentation 24 V CC ; cependant, aucun arrêt ne se produit.

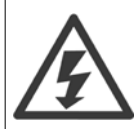

Utiliser une alimentation 24 V CC de type PELV pour assurer une isolation galvanique correcte (type PELV) sur les bornes de commande du variateur de fréquence.

## **4.1.17 Accès aux bornes de commande**

Toutes les bornes vers les câbles de commande sont localisées sous le LCP. Elles sont accessibles en ouvrant la porte de la version IP21/54 ou en enlevant les caches de la version IP00.

Variateur ADAP-KOOL® AKD 102 forte puissance 4 Installation électrique

## **4.1.18 Installation électrique, bornes de commande**

#### **Pour raccorder le câble à la borne :**

- 1. Dénuder l'isolant sur environ 9 à 10 mm.
- 2. Insérer un tournevis<sup>1)</sup> dans le trou carré.
- 3. Insérer le câble dans le trou circulaire adjacent.
- 4. Enlever le tournevis. Le câble est maintenant fixé à la borne.

#### **Pour retirer le câble de la borne :**

- 1. Insérer un tournevis<sup>1)</sup> dans le trou carré.
- 2. Retirer le câble.
- $1)$  Max. 0,4 x 2,5 mm

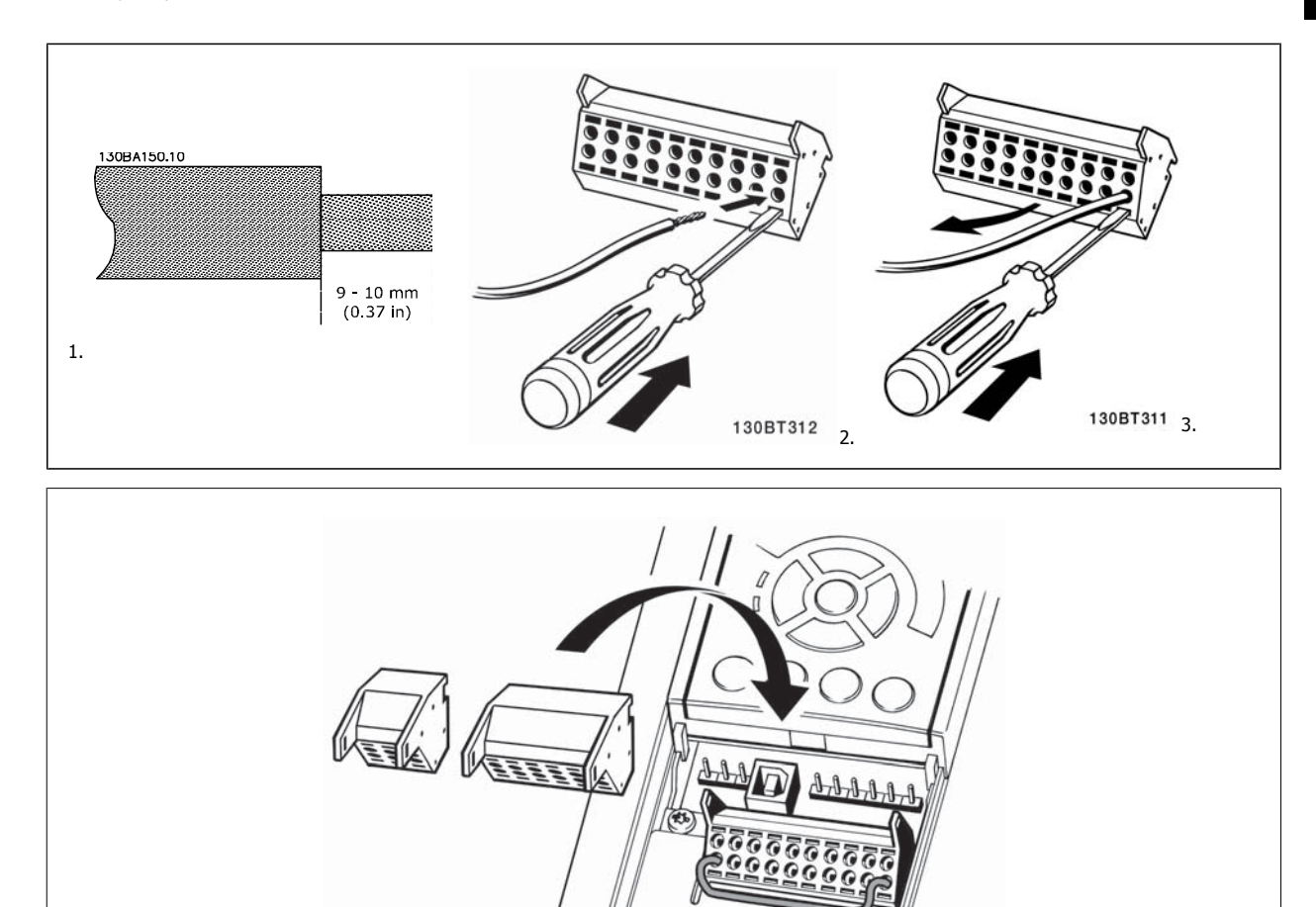

130BT306

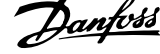

## **4.2 Exemples de raccordement**

## **4.2.1 Marche/arrêt**

Borne  $18 =$  Par. 5-10 *E. digit. born.* 18 [8] *Démarrage* Borne 27 = Par. 5-12 E.digit.born.27[0] Inactif (Défaut Lâchage)

Borne 37 = Arrêt de sécurité

**4** 

 $5 - 10 [8]$  $5 - 12$  [0] 130BA155.12  $+24V$  $\Omega$  $\overline{a}$ 18 o<br>n  $\pm$ Marche/arrêt Arrêt de sécurité Vites: Marche/arrêt<br>(18)

## **4.2.2 Marche/arrêt par impulsion**

Borne 18 = Par. 5-10 E.digit.born.18 [9] Impulsion démarrage Borne 27 = Par. 5-12 E.digit.born.27 [6] Arrêt NF

Borne 37 = Arrêt de sécurité

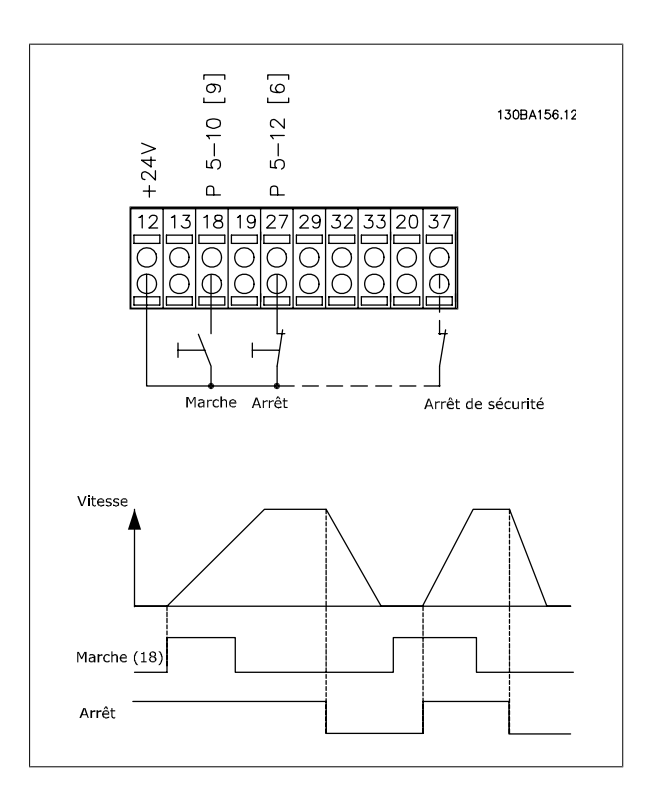

Variateur ADAP-KOOL® AKD 102 forte puissance 4 Installation électrique

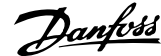

 **4**

## **4.2.3 Accélération/décélération**

#### **Bornes 29/32 = Accélération/décélération :**

Borne 18 = Par. 5-10 E.digit.born.18 Démarrage [9] (par défaut) Borne 27 = Par. 5-12 E.digit.born.27 Gel référence [19] Borne 29 = Par. 5-13 E.digit.born.29 Accélération [21]

Borne 32 = Par. 5-14 E.digit.born.32 Décélération [22]

Remarque : borne 29 uniquement dans le FC x02 (x = type de série).

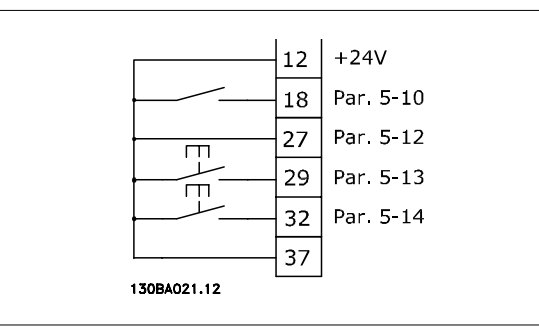

## **4.2.4 Référence du potentiomètre**

#### **Référence de tension via un potentiomètre :**

Source de référence 1 = [1] Entrée analogique 53 (défaut)

Borne 53, basse tension  $= 0$  volt

- Borne 53, haute tension = 10 volts
- Borne 53, Réf. bas/signal de retour = 0 tr/min

Borne 53, réf.haute/signal de retour = 1 500 tr/min

Commutateur S201 = Inactif  $(U)$ 

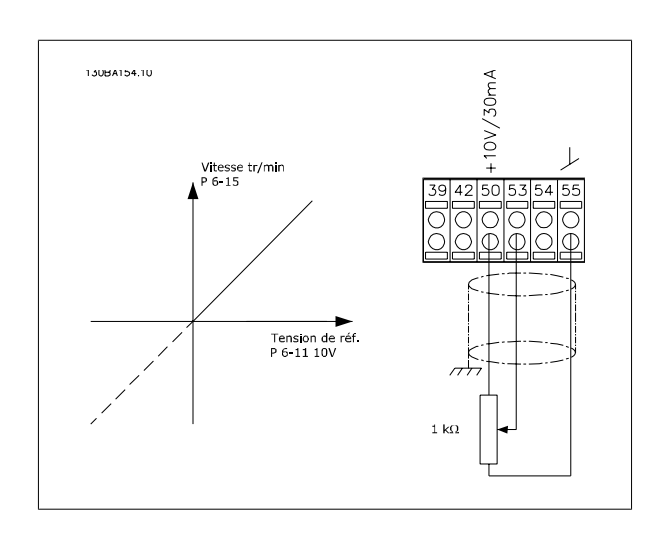

**4** 

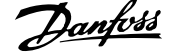

## **4.3 Installation électrique - supplément**

## **4.3.1 Installation électrique, Câbles de commande**

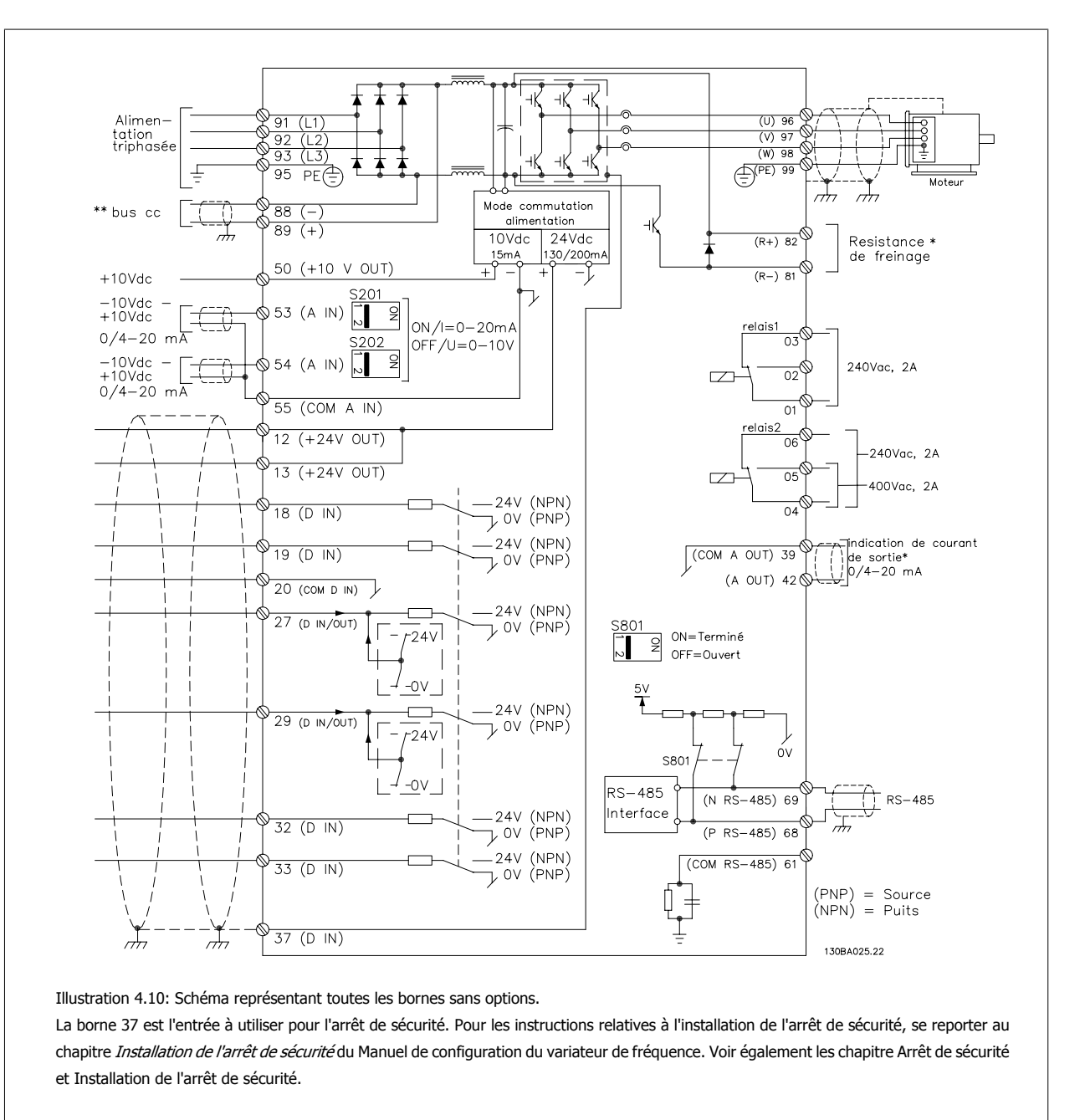

Les câbles de commande très longs et les signaux analogiques peuvent, dans des cas rares et en fonction de l'installation, provoquer des boucles de mise à la terre de 50/60 Hz, en raison du bruit provenant des câbles de l'alimentation secteur.

Dans ce cas, il peut être nécessaire de rompre le blindage ou d'insérer un condensateur de 100 nF entre le blindage et le châssis.

Les entrées et sorties digitales et analogiques doivent être connectées séparément aux entrées communes du variateur de fréquence (bornes 20, 55, 39) afin d'éviter que les courants de terre des deux groupes n'affectent d'autres groupes. Par exemple, la commutation sur l'entrée digitale peut troubler le signal d'entrée analogique.

Variateur ADAP-KOOL® AKD 102 forte puissance 4 Installation électrique

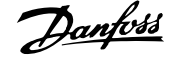

 **4**

#### **Polarité d'entrée des bornes de commande**

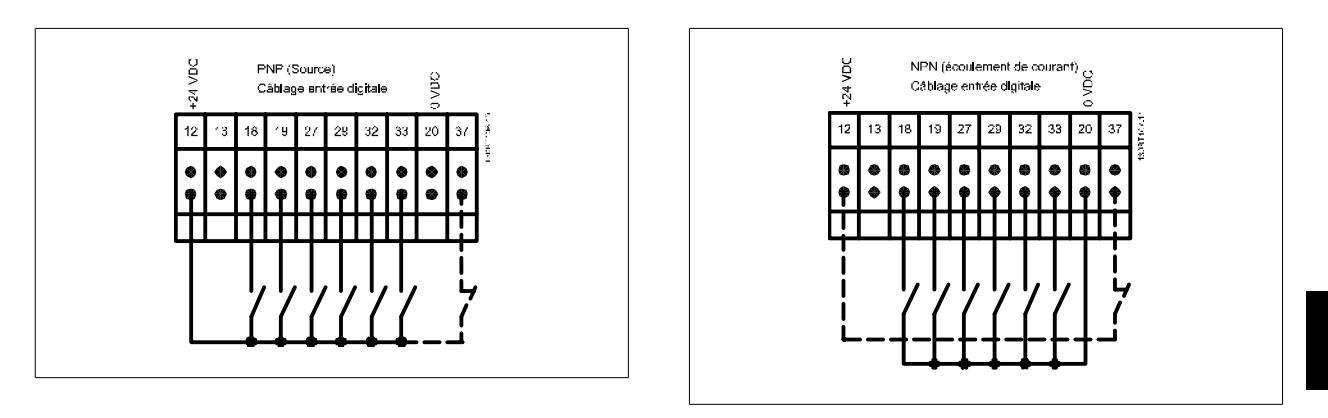

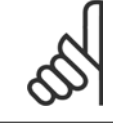

### **N.B.!**

Les câbles de commande doivent être blindés/armés.

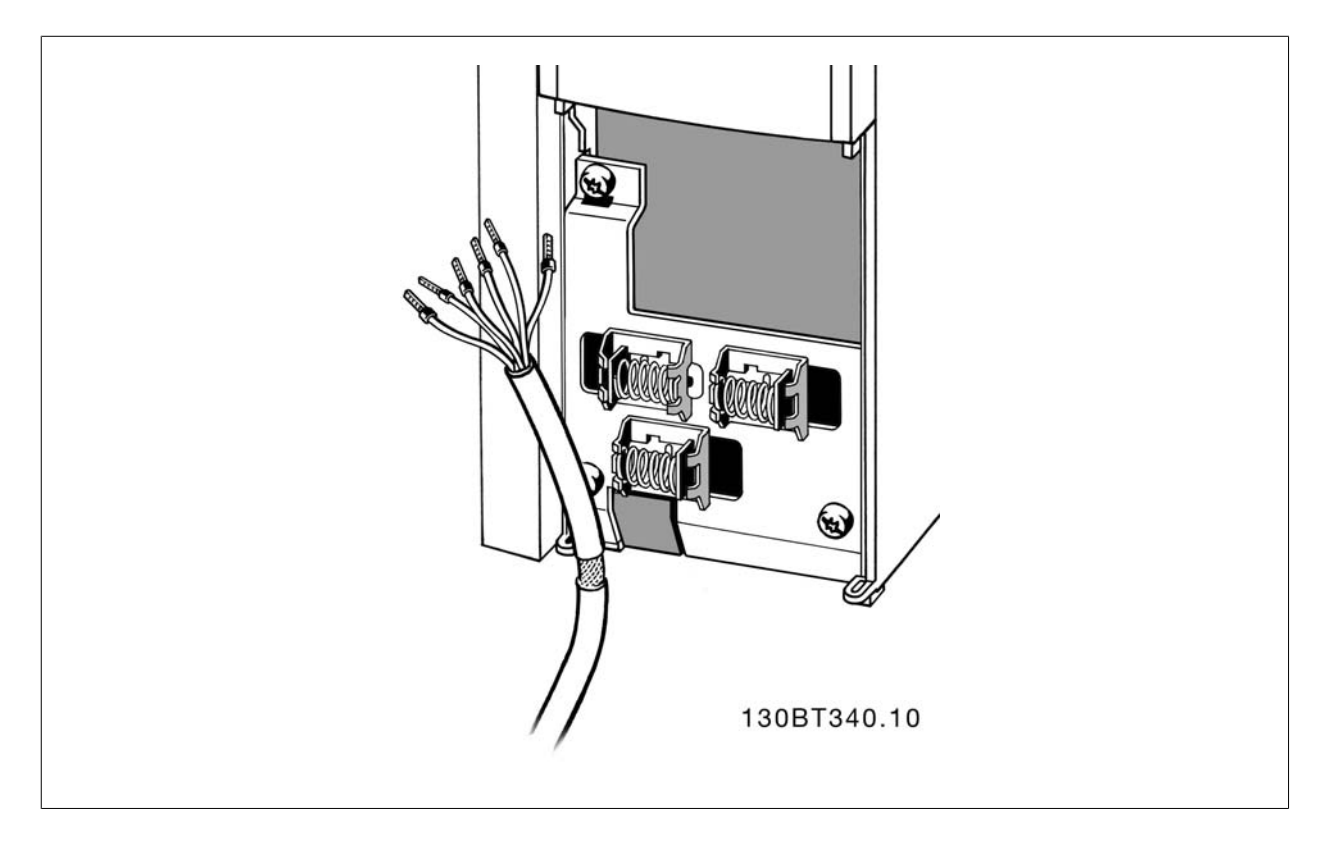

Raccorder les fils comme décrit dans le Manuel d'utilisation du variateur de fréquence. Ne pas oublier de connecter les blindages correctement pour assurer une immunité électrique optimale.

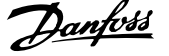

## **4.3.2 Commutateurs S201, S202 et S801**

Les commutateurs S201 (A53) et S202 (A54) sont utilisés pour sélectionner une configuration de courant (0-20 mA) ou de tension (-10-10 V) respectivement aux bornes d'entrée analogiques 53 et 54.

Le commutateur S801 (BUS TER.) peut être utilisé pour mettre en marche la terminaison sur le port RS-485 (bornes 68 et 69).

Voir le schéma Diagramme montrant toutes les bornes électriques dans le chapitre Installation électrique.

#### **Réglage par défaut :**

S201 (A53) = Inactif (entrée de tension)

S202 (A54) = Inactif (entrée de tension)

S801 (Terminaison de bus) = Inactif

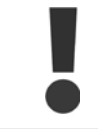

**4** 

Lors du changement de fonction de S201, S202 ou S801, veiller à ne pas forcer sur le commutateur. Il est recommandé de retirer la fixation du LCP (support) lors de l'actionnement des commutateurs. Ne pas actionner les commutateurs avec le variateur de fréquence sous tension.

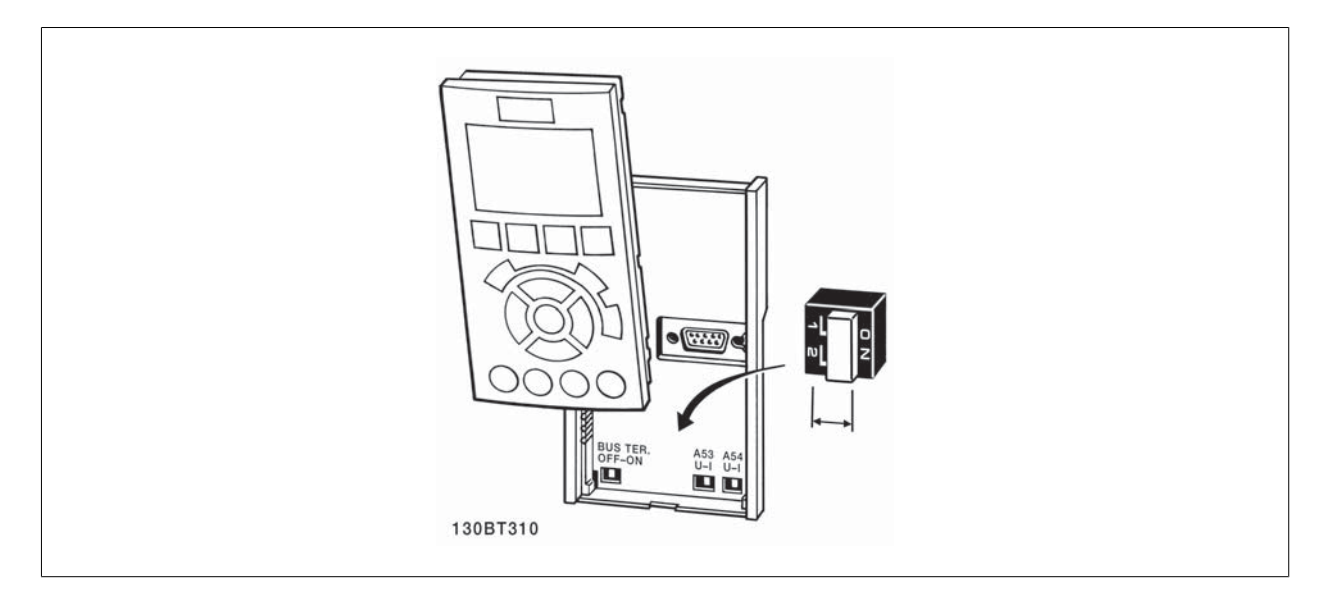

Variateur ADAP-KOOL® AKD 102 forte puissance 4 Installation électrique

## **4.4 Programmation finale et test**

Pour tester le process et s'assurer que le variateur de fréquence fonctionne, procéder comme suit.

### **Étape 1. Localiser la plaque signalétique du moteur.**

**N.B.!**

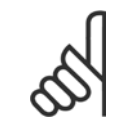

Le moteur est connecté en étoile (Y) ou en triangle (Δ). Ces informations sont disponibles sur la plaque signalétique du moteur.

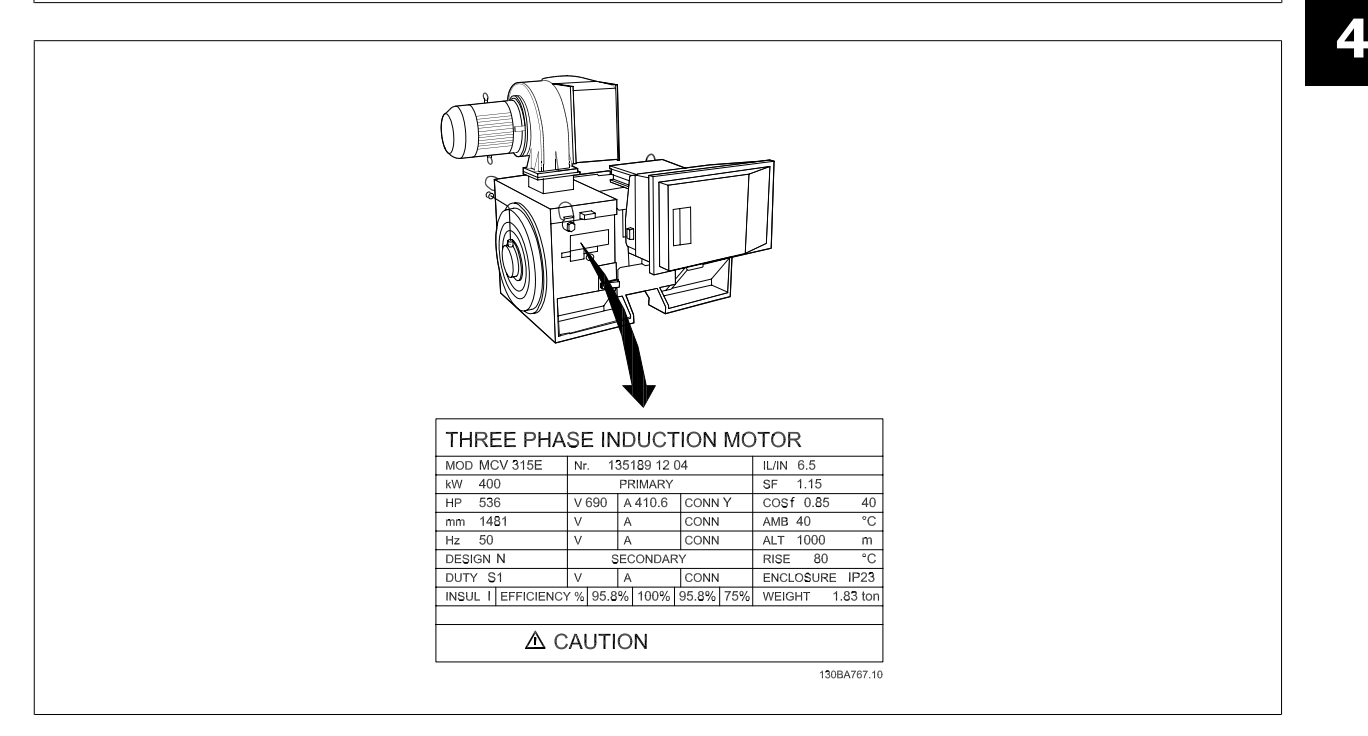

#### **Étape 2. Saisir les données de la plaque signalétique du moteur dans cette liste de paramètres.**

Pour accéder à cette liste, appuyer d'abord sur la touche [QUICK MENU] et choisir Q2 Config. rapide.

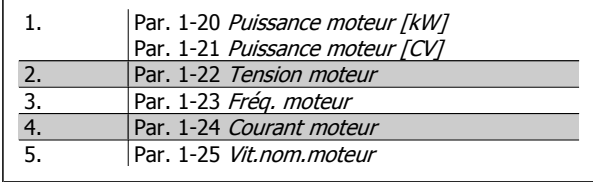

#### **Étape 3. Activer l'adaptation automatique au moteur (AMA)**

#### **L'exécution d'une AMA garantit un fonctionnement optimal. L'AMA mesure les valeurs à partir du diagramme équivalent au modèle de moteur.**

- 1. Relier la borne 37 à la borne 12 (si la borne 37 est disponible).
- 2. Relier la borne 27 à la borne 12 ou régler le Par. 5-12 E.digit.born.27 sur Inactif (Par. 5-12 E.digit.born.27[0]).
- 3. Activer l'AMA Par. 1-29 Adaptation auto. au moteur (AMA).
- 4. Choisir entre AMA complète ou réduite. Si un filtre sinus est monté, exécuter uniquement l'AMA réduite ou retirer le filtre au cours de la procédure AMA.
- 5. Appuyer sur la touche [OK]. L'écran affiche Press.[Hand On] pour act. AMA.
- 6. Appuyer sur la touche [Hand on]. Une barre de progression indique si l'AMA est en cours.

#### **Arrêter l'AMA en cours de fonctionnement.**

1. Appuyer sur la touche [OFF] - le variateur de fréquence se met en mode alarme et l'écran indique que l'utilisateur a mis fin à l'AMA.

#### **AMA réussie**

- 1. L'écran de visualisation indique Press.OK pour arrêt AMA.
- 2. Appuyer sur la touche [OK] pour sortir de l'état AMA.

#### **AMA échouée**

- 1. Le variateur de fréquence passe en mode alarme. Une description détaillée des alarmes se trouve au chapitre Avertissements et alarmes.
- 2. Val.rapport dans [Alarm Log] montre la dernière séquence de mesures exécutée par l'AMA, avant que le variateur de fréquence n'entre en mode alarme. Ce nombre et la description de l'alarme aide au dépannage. Veiller à noter le numéro et la description de l'alarme avant de contacter Danfoss pour une intervention.

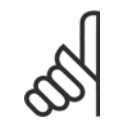

L'échec d'une AMA est souvent dû à un mauvais enregistrement des données de la plaque signalétique du moteur ou à une différence trop importante entre la puissance du moteur et la puissance du variateur de fréquence.

#### **Étape 4. Configurer la vitesse limite et les temps de rampe.**

Par. 3-02 Référence minimale Par. 3-03 Réf. max.

**N.B.!**

Tableau 4.2: Configurer les limites souhaitées pour la vitesse et le temps de rampe.

Par. 4-11 Vit. mot., limite infér. [tr/min] ou Par. 4-12 Vitesse moteur limite basse [Hz] Par. 4-13 Vit. mot., limite supér. [tr/min] ou Par. 4-14 Vitesse moteur limite haute [Hz]

Par. 3-41 Temps d'accél. rampe 1 Par. 3-42 Temps décél. rampe 1

Variateur ADAP-KOOL® AKD 102 forte puissance 4 Installation électrique

## **4.5 Raccordements supplémentaires**

## **4.5.1 Commandes de frein mécanique**

#### **Dans les applications de levage/abaissement, il est nécessaire de pouvoir commander un frein électromécanique :**

- Contrôler le frein à l'aide d'un relais de sortie ou d'une sortie digitale (borne 27 ou 29).
- La sortie doit rester fermée (hors tension) pendant tout le temps où le variateur de fréquence n'est pas capable de "maintenir" le moteur, p. ex. à cause d'une charge trop lourde.
- Sélectionner Commande de frein mécanique [32] dans les par. 5-4\* pour les applications dotées d'un frein électromécanique.
- Le frein est relâché lorsque le courant du moteur dépasse la valeur réglée au Par. 2-20 Activation courant frein..
- Le frein est serré lorsque la fréquence de sortie est inférieure à la fréquence définie au Par. 2-21 Activation vit. frein[tr/mn] ou Par. 2-22 Activation vit. Frein[Hz] et seulement si le variateur de fréquence exécute un ordre d'arrêt.

Si le variateur de fréquence est en mode alarme ou en situation de surtension, le frein mécanique intervient immédiatement.

#### **4.5.2 Raccordement en parallèle des moteurs**

Le variateur de fréquence peut commander plusieurs moteurs montés en parallèle. La valeur du courant total consommé par les moteurs ne doit pas dépasser la valeur du courant de sortie nominal I<sub>M,N</sub> du variateur de fréquence.

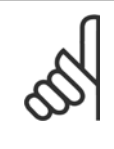

## **N.B.!**

Les installations avec câbles connectés en un point commun comme dans l'illustration ci-dessous sont uniquement recommandées pour des longueurs de câble courtes.

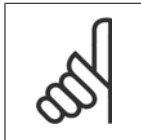

## **N.B.!**

Quand les moteurs sont connectés en parallèle, le Par. 1-29 Adaptation auto. au moteur (AMA) ne peut pas être utilisé.

#### **N.B.!**

Il n'est pas possible d'utiliser le relais thermique électronique (ETR) du variateur de fréquence comme protection surcharge pour le moteur individuel dans des systèmes de moteurs connectés en parallèle. Une protection additionnelle du moteur doit être prévue, p. ex. des thermistances dans chaque moteur ou dans les relais thermiques individuels (les disjoncteurs ne conviennent pas comme protection).

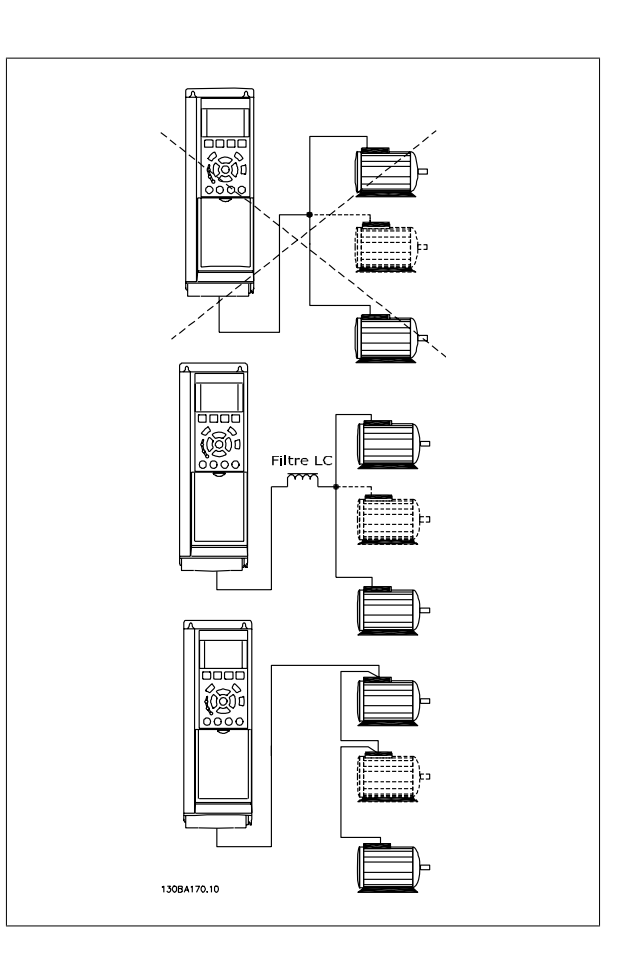

Des problèmes peuvent survenir au démarrage et à vitesse réduite, si les dimensions des moteurs sont très différentes, parce que la résistance ohmique relativement grande dans le stator des petits moteurs entraîne une tension supérieure au démarrage et à vitesse réduite.

## **4.5.3 Protection thermique du moteur**

Le relais thermique électronique du variateur de fréquence a reçu une certification UL pour la protection surcharge moteur unique, lorsque le Par. 1-90 Protect. thermique mot. est positionné sur ETR Alarme et le Par. 1-24 Courant moteur est réglé sur le courant nominal du moteur (voir plaque signalétique du moteur).

Pour la protection thermique du moteur, il est également possible d'utiliser une option de carte thermistance PTC MCB 112. Cette carte offre une garantie ATEX pour protéger les moteurs dans les zones potentiellement explosives Zone 1/21 et Zone 2/22. Se reporter au Manuel de configuration pour plus d'informations.

sance

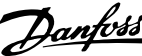

# **5 Comment faire fonctionner le variateur de fréquence**

## **5.1.1 Trois méthodes de commande**

#### **Le variateur de fréquence peut être commandé de 3 manières :**

- 1. Panneau de commande local graphique (GLCP), voir 5.1.2
- 2. Panneau de commande local numérique (NLCP), voir 5.1.3
- 3. Communication série RS-485 ou USB, tous deux pour connexion PC , voir 5.1.4

Si le variateur de fréquence est équipé d'une option bus , se reporter à la documentation appropriée.

## **5.1.2 Fonctionnement du LCP graphique (GLCP)Fonctionnement du LCP graphique**

Les instructions suivantes sont valables pour le GLCP (LCP 102).

Le LCP est divisé en quatre groupes fonctionnels :

- 1. Affichage graphique avec lignes d'état.
- 2. Touches de menu et voyants (LED) sélection du mode, changement des paramètres et basculement entre fonctions d'affichage.
- 3. Touches de navigation et voyants (LED)).
- 4. Touches d'exploitation et voyants (LED).

#### **Affichage graphique :**

L'écran LCD est rétroéclairé et dispose d'un total de 6 lignes alphanumériques. Toutes les données sont affichées sur le LCP qui peut indiquer jusqu'à cinq variables d'exploitation en mode [Status].

#### **Lignes d'affichage :**

- a. **Ligne d'état :** messages d'état affichant icônes et graphiques
- b. **Ligne 1-2 :** lignes de données de l'opérateur présentant des données et variables définies ou choisies par l'utilisateur. En appuyant sur la touche [Status], on peut ajouter une ligne supplémentaire.
- c. **Ligne d'état :** messages d'état affichant du texte.

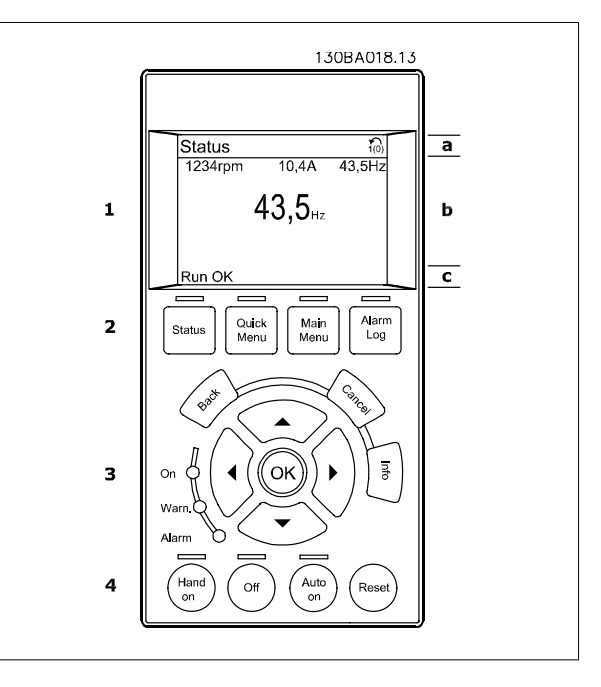

fréquence

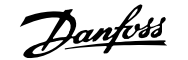

L'affichage est divisé en 3 sections :

La **partie supérieure** (a) affiche l'état en mode état ou jusqu'à 2 variables dans un autre mode et en cas d'alarme/avertissement.

Le numéro du process actif (sélectionné comme Process actuel au Par. 0-10 Active Set-up) est indiqué. Lors de la programmation d'un process autre que le process actif, le numéro du process programmé apparaît à droite entre crochets.

La **partie centrale** (b) affiche jusqu'à 5 variables avec l'unité correspondante, indépendamment de l'état. En cas d'alarme/avertissement, le message d'avertissement apparaît à la place des variables.

La **partie inférieure** (c) indique en permanence l'état du variateur de fréquence en mode état.

On peut faire défiler les trois écrans de lecture d'état à l'aide de la touche [Status]. Les variables d'exploitation dont la mise en forme est différente sont indiquées dans chaque écran d'état (voir ci-dessous).

Plusieurs valeurs ou mesures peuvent être reliées à chacune des variables d'exploitation affichées. Les valeurs/mesures affichées peuvent être définies aux Par. 0-20 Display Line 1.1 Small, Par. 0-21 Display Line 1.2 Small, Par. 0-22 Display Line 1.3 Small, Par. 0-23 Display Line 2 Large et Par. 0-24 Display Line 3 Large, auxquels on peut accéder via [QUICK MENU], Q3 Régl. fonctions, Q3-1 Régl. généraux, Q3-13 Régl. affichage.

Chaque paramètre de valeur/mesure sélectionné aux Par. 0-20 Display Line 1.1 Small à Par. 0-24 Display Line 3 Large dispose de sa propre échelle et de ses propres chiffres après l'éventuelle virgule décimale. Plus la valeur numérique d'un paramètre est élevée, moins il y a de chiffres après la virgule décimale.

Ex. : affichage du courant 5,25 A ; 15,2 A 105 A.

#### **Écran d'état I :**

État d'indication par défaut après démarrage ou initialisation. Utiliser [INFO] pour obtenir des informations sur les liens de valeur/mesure vers les variables d'exploitation affichées (1.1, 1.2, 1.3, 2 et 3). Consulter les variables d'exploitation indiquées à l'écran dans cette illustration. 1.1, 1.2 et 1.3 sont affichées en petite taille, 2 et 3 en taille moyenne.

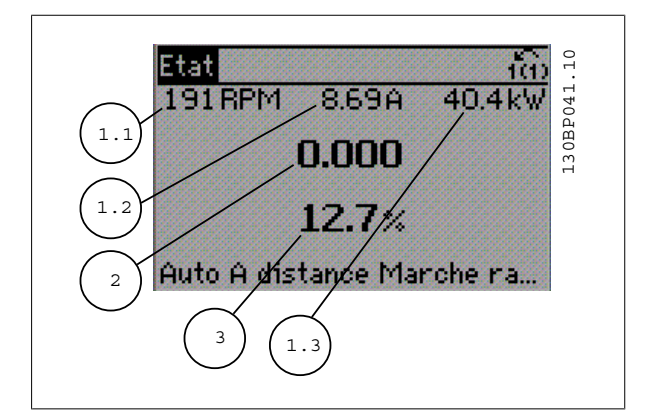

#### **Écran d'état II :**

Consulter les variables d'exploitation (1.1, 1.2, 1.3 et 2) indiquées à l'écran dans cette illustration.

Dans l'exemple, vitesse, courant moteur, puissance moteur et fréquence sont sélectionnés comme variables des première et deuxième lignes. 1.1, 1.2 et 1.3 apparaissent en petite taille, et 2 en grande taille.

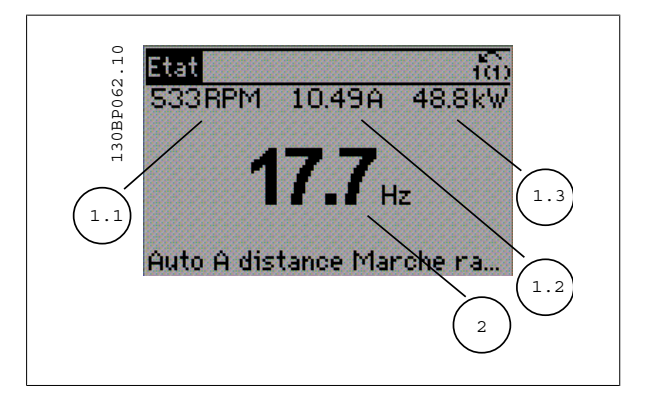

Variateur ADAP-KOOL® AKD 102 forte puissance

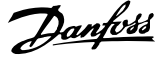

#### **Écran d'état III :**

Cet état indique l'événement et l'action du contrôleur logique avancé. Pour plus d'informations, se reporter au paragraphe Contrôleur logique avancé.

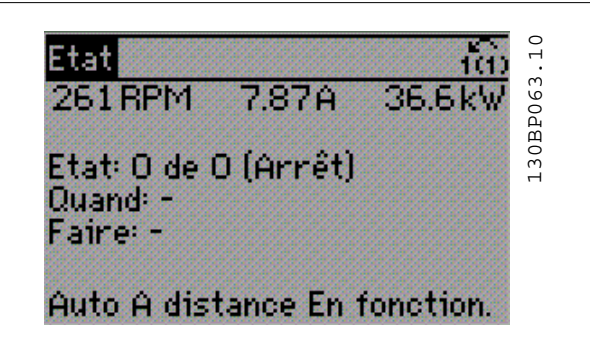

#### **Réglage du contraste de l'affichage**

Appuyer sur [status] et [▲] pour assombrir l'affichage. Appuyer sur [status] et [▼] pour éclaircir l'affichage.

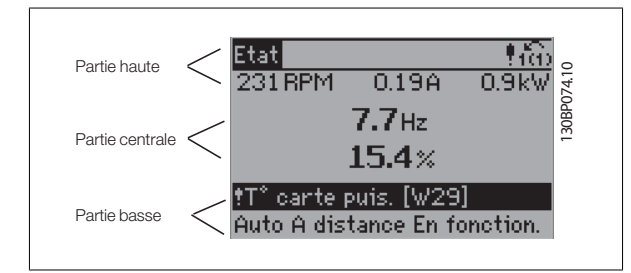

#### **Voyants (LED)** :

En cas de dépassement de certaines valeurs limites, le voyant d'alarme et/ou d'avertissement s'allume et un texte d'état et d'alarme s'affiche sur le panneau de commande.

Le voyant de tension est activé lorsque le variateur de fréquence est alimenté par la tension secteur, par la connexion du circuit intermédiaire ou par l'alimentation 24 V externe. Le rétroéclairage est également allumé.

- LED verte/marche : la section de contrôle fonctionne.
- LED jaune/avert. : indique un avertissement.
- LED rouge clignotant/alarme : indique une alarme.

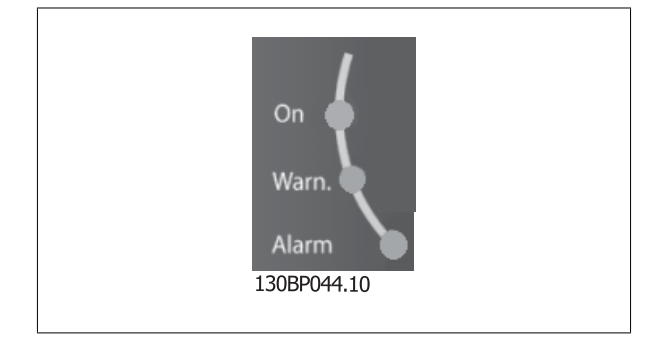

fréquence

#### Touches

#### **Touches de menu**

Les touches de menu sont réparties selon leurs fonctions. Les touches situées sous l'écran d'affichage et les voyants sont utilisées pour la configuration des paramètres, notamment le choix des indications de l'affichage en fonctionnement normal.

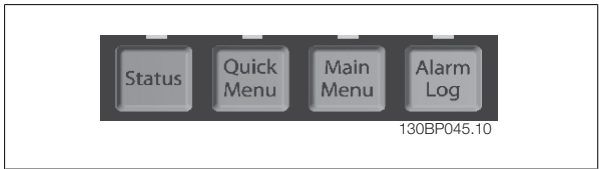

#### [**Status**]

indique l'état du variateur de fréquence et/ou du moteur. Trois affichages différents peuvent être choisis en appuyant sur la touche [Status] : Affichages 5 lignes, affichages 4 lignes ou contrôleur logique avancé.

Utiliser la touche **[Status]** pour choisir le mode d'affichage ou pour passer au mode d'affichage à partir des modes menu rapide, menu principal ou alarme. Utiliser également cette touche pour passer en mode affichage simple ou double.

#### [**Quick Menu**]

permet la configuration rapide du variateur de fréquence. **Les fonctions Variateur ADAP-KOOL AKD 102 les plus courantes peuvent être programmées dans le menu rapide.**

**Les paramètres de [Quick Menu] sont :**

- **Mon menu personnel**
- **Configuration rapide**
- **Configuration des fonctions**
- **Modifications effectuées**
- **Enregistrements**

La configuration des fonctions offre un accès rapide et facile à tous les paramètres nécessaires pour la majorité des applications Variateur ADAP-KOOL AKD 102, y compris la plupart des applications de ventilateurs d'alimentation et de retour VAV et CAV, de ventilateurs de tour de refroidissement, de pompes primaires, secondaires, de retour d'eau du condenseur et autres pompes, de ventilation et de compression. Ce menu comporte également les paramètres de sélection des variables à afficher sur le LCP, de vitesses digitales prédéfinies, de mise à l'échelle des références analogiques, de boucle fermée zone unique et multizones et de fonctions spécifiques liées aux ventilateurs, pompes et compresseurs.

Les paramètres du menu rapide sont accessibles immédiatement, à moins qu'un mot de passe n'ait été créé via Par. 0-60 Main Menu Password, Par. 0-61 Access to Main Menu w/o Password, Par. 0-65 Personal Menu Password ou Par. 0-66 Access to Personal Menu w/o Password. Il est possible de basculer directement entre les modes menu rapide et menu principal.

#### **[Main Menu]**

sert à programmer tous les paramètres. Les paramètres du menu principal sont accessibles immédiatement, à moins qu'un mot de passe n'ait été créé via Par. 0-60 Main Menu Password, Par. 0-61 Access to Main Menu w/o Password, Par. 0-65 Personal Menu Password ou Par. 0-66 Access to Personal Menu w/o Password. Pour la plupart des applications Variateur ADAP-KOOL AKD 102, il n'est pas nécessaire d'accéder aux paramètres du menu principal. Le menu rapide, la configuration rapide et la configuration des fonctions offrent un accès rapide et simple aux paramètres typiques requis. Il est possible de basculer directement entre le mode menu principal et le mode menu rapide.

Pour établir un raccourci de paramètre, appuyer sur la touche **[Main Menu]** pendant 3 secondes. Ce raccourci permet d'accéder directement à n'importe quel paramètre.

#### **[Alarm Log]**

affiche une liste des cinq dernières alarmes (numérotées de A1 à A5). Pour obtenir des détails supplémentaires au sujet d'une alarme, utiliser les touches fléchées pour se positionner sur le n° de l'alarme, puis appuyer sur [OK]. S'affichent alors des informations au sujet de l'état du variateur de fréquence juste avant de passer en mode alarme.

La touche Alarm log du LCP permet d'accéder à la fois au journal des alarmes et au journal de maintenance.

#### **[Back]**

renvoie à l'étape ou au niveau précédent de la structure de navigation.

sance

#### **[Cancel]**

annule la dernière modification ou commande tant que l'affichage n'a pas été modifié.

#### **[Info]**

affiche des informations au sujet d'une commande, d'un paramètre ou d'une fonction dans n'importe quelle fenêtre d'affichage. [Info] fournit des informations détaillées si nécessaire.

Pour quitter le mode info, appuyer sur la touche [Info], [Back] ou [Cancel].

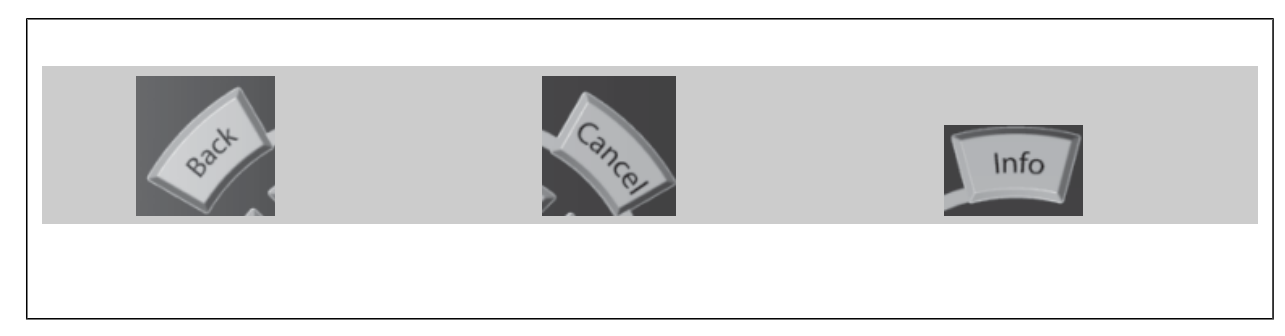

#### **Touches de navigation**

Utiliser ces quatre flèches de navigation pour faire défiler les différents choix disponibles dans **[Quick Menu]**, **[Main Menu]** et **[Alarm Log]**. Utiliser les touches pour déplacer le curseur.

**[OK]** sert à choisir un paramètre indiqué par le curseur ou à valider la modification d'un paramètre.

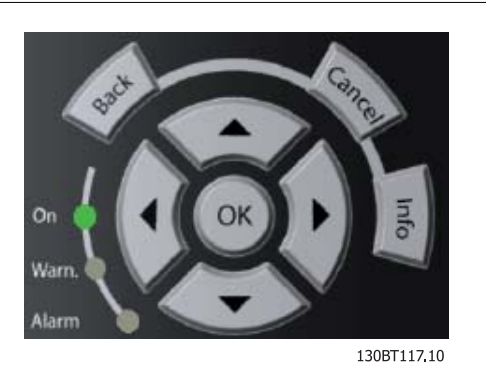

Les **touches d'exploitation** de commande locale se trouvent en bas du panneau de commande.

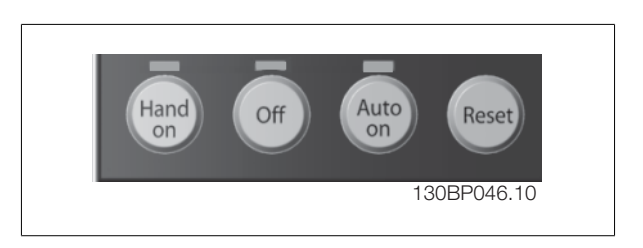

#### **[Hand On]**

permet de commander le variateur de fréquence via le GLCP. [Hand On] démarre aussi le moteur. Il est maintenant possible d'introduire les données de vitesse du moteur à l'aide des touches fléchées. La touche peut être sélectionnée en tant qu'Activé [1] ou Désactivé [0] via le Par. 0-40 [Hand on] Key on LCP.

Les signaux de commande suivants restent toujours actifs lorsque [Hand On] est activé :

- [Hand On] [Off] [Auto on]
- Reset
- Roue libre Arrêt
- Inversion
- Sélect.proc. lsb Sélect.proc. msb
- Ordre d'arrêt de la communication série
- Arrêt rapide
- Frein CC

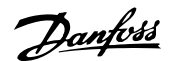

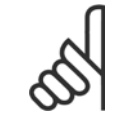

#### **N.B.!**

Les signaux d'arrêt externes activés à l'aide de signaux de commande ou d'un bus série annulent un ordre de "démarrage" donné via le LCP.

#### **[Off]**

arrête le moteur connecté. La touche peut être sélectionnée en tant qu'Activé [1] ou Désactivé [0] via le Par. 0-41 [Off] Key on LCP. Si aucune fonction d'arrêt externe n'est sélectionnée et que la touche [Off] est inactive, le moteur ne peut être arrêté qu'en coupant l'alimentation.

#### **[Auto On]**

permet de contrôler le variateur de fréquence à partir des bornes de commande et/ou de la communication série. Lorsqu'un signal de démarrage est appliqué sur les bornes de commande et/ou sur le bus, le variateur de fréquence démarre. La touche peut être sélectionnée en tant qu'Activé [1] ou Désactivé [0] via le Par. 0-42 [Auto on] Key on LCP.

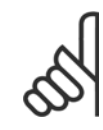

## **N.B.!**

Un signal HAND-OFF-AUTO actif via les entrées digitales a une priorité supérieure aux touches de commande [Hand on] – [Auto on].

#### **[Reset]**

permet de réinitialiser le variateur de fréquence après une alarme (déclenchement). Cette touche peut être sélectionnée en tant qu'Activé [1] ou Désactivé [0] via le Par. 0-43 [Reset] Key on LCP.

Pour établir un raccourci de paramètre, appuyer sur la touche [Main Menu] pendant 3 secondes. Ce raccourci permet d'accéder directement à n'importe quel paramètre.

## **5.1.3 Raccordement du bus RS-485**

Un ou plusieurs variateurs de fréquence peuvent être raccordés à un contrôleur (ou maître) à l'aide de l'interface standard RS-485. La borne 68 est raccordée au signal P (TX+, RX+) tandis que la borne 69 est raccordée au signal N (TX-, RX-).

Utiliser des liaisons parallèles pour raccorder plusieurs variateurs de fréquence au même maître.

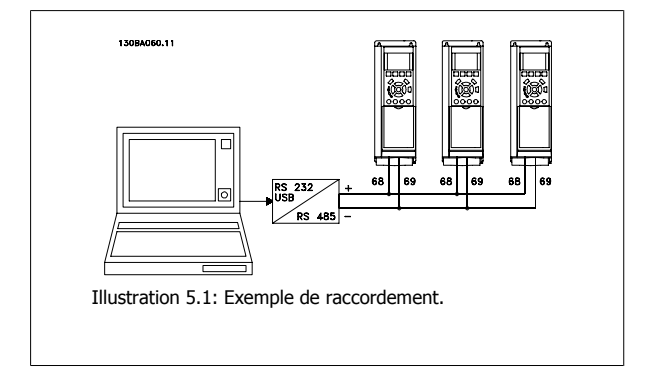

Afin d'éviter des courants d'égalisation de potentiel dans le blindage, relier celui-ci à la terre via la borne 61 reliée au châssis par une liaison RC.

#### **Terminaison du bus**

Le bus RS-485 doit être terminé par un réseau de résistances à chaque extrémité. Si le variateur est le premier ou le dernier dispositif de la boucle RS-485, régler le commutateur S801 de la carte de commande sur ON. Pour plus d'informations, voir Commutateurs S201, S202 et S801.

sance

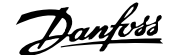

## **5.1.4 Connexion d'un PC au variateur de fréquence**

Pour contrôler ou programmer le variateur de fréquence à partir d'un PC, installer l'outil de configuration MCT 10 pour PC. Le PC est connecté via un câble USB standard (hôte/dispositif) ou via l'interface RS-485 comme indiqué dans le Manuel de configuration du Variateur ADAP-KOOL AKD 102 au chapitre Installation > Installation des diverses connexions.

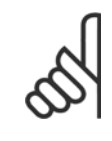

**N.B.!**

La connexion USB est isolée de façon galvanique de la tension d'alimentation (PELV) et d'autres bornes sous haute tension. La connexion USB est reliée à la terre de protection du variateur de fréquence. Utiliser uniquement un ordinateur portable isolé en tant que connexion PC au connecteur USB sur le variateur de fréquence.

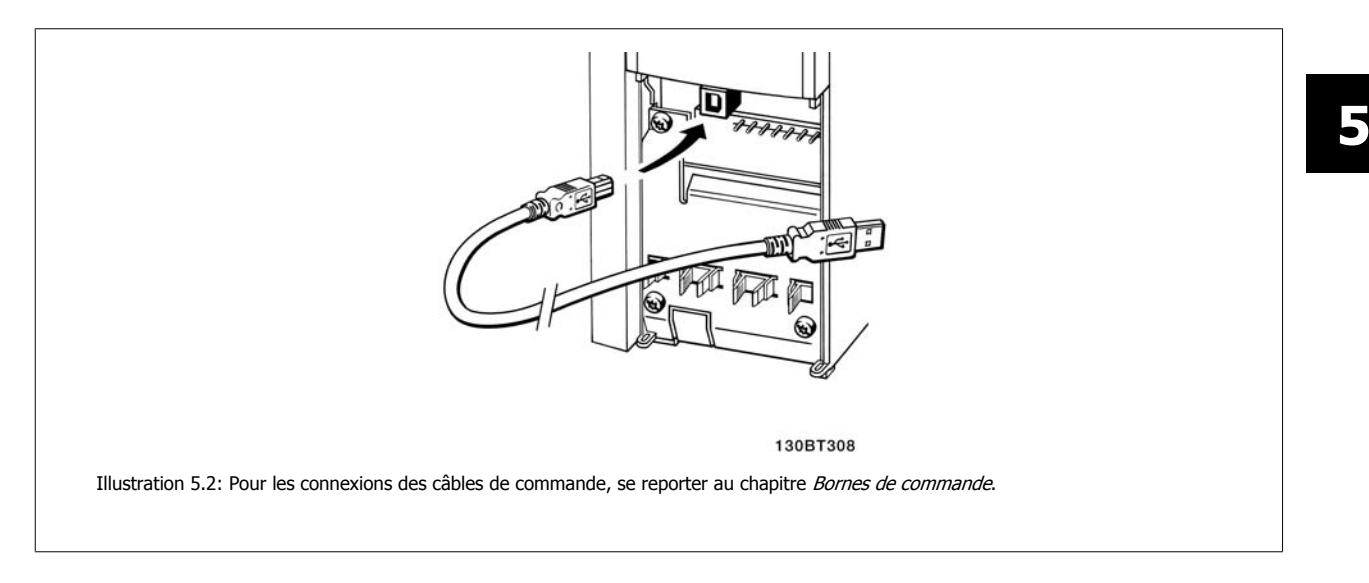

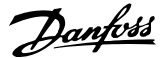

## **5.1.5 Outils de logiciel PC**

#### **Outil de configuration MCT 10 pour PC**

Tous les variateurs de fréquence sont équipés d'un port de communication série. Danfoss propose un outil PC pour la communication entre le PC et le variateur de fréquence : l'outil de configuration MCT 10 pour PC. Consulter le chapitre sur la Documentation disponible pour des informations détaillées sur cet outil.

#### **Logiciel de programmation MCT 10**

Le MCT 10 est un outil interactif simple qui permet de configurer les paramètres de nos variateurs de fréquence. .

Le logiciel de programmation MCT 10 permet de :

- Planifier un réseau de communication hors ligne. Le MCT 10 contient une base de données complète de variateurs de fréquence.
- Mettre en service des variateurs de fréquence en ligne.
- Enregistrer les réglages pour tous les variateurs de fréquence.
- Replacer un variateur de fréquence dans un réseau.
- Obtenir une documentation simple et précise des réglages du variateur de fréquence après la mise en service.
- Élargir un réseau existant.
- Prendre en charge les variateurs de fréquence qui seront développés à l'avenir.

Le logiciel de programmation MCT 10 prend en charge le Profibus DP-V1 via une connexion maître de classe 2. Il permet la lecture/l'écriture en ligne des paramètres d'un variateur de fréquence via le réseau Profibus. Ceci permet d'éliminer la nécessité d'un réseau supplémentaire de communication.

#### **Enregistrer les réglages du variateur de fréquence :**

- 1. Connecter un PC à l'unité à l'aide du port USB. (Remarque : utiliser un PC isolé du secteur conjointement au port USB. Le non-respect de cette consigne risque d'endommager l'équipement.)
- 2. Ouvrir le logiciel de programmation MCT 10.
- 3. Choisir Lire à partir du variateur.
- 4. Choisir Enregistrer sous.

Tous les paramètres sont maintenant enregistrés dans le PC.

#### **Charger les réglages du variateur de fréquence :**

- 1. Connecter un PC au variateur de fréquence via le port de communication USB.
- 2. Ouvrir le logiciel de programmation MCT 10.
- 3. Choisir Ouvrir les fichiers archivés seront présentés.
- 4. Ouvrir le fichier approprié.
- 5. Choisir Écrire au variateur.

Tous les réglages des paramètres sont maintenant transférés dans le variateur de fréquence.

Un manuel distinct pour le logiciel de programmation MCT 10 est disponible : MG.10.Rx.yy.

#### **Modules du logiciel de programmation MCT 10**

Les modules suivants sont inclus dans le logiciel :

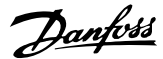

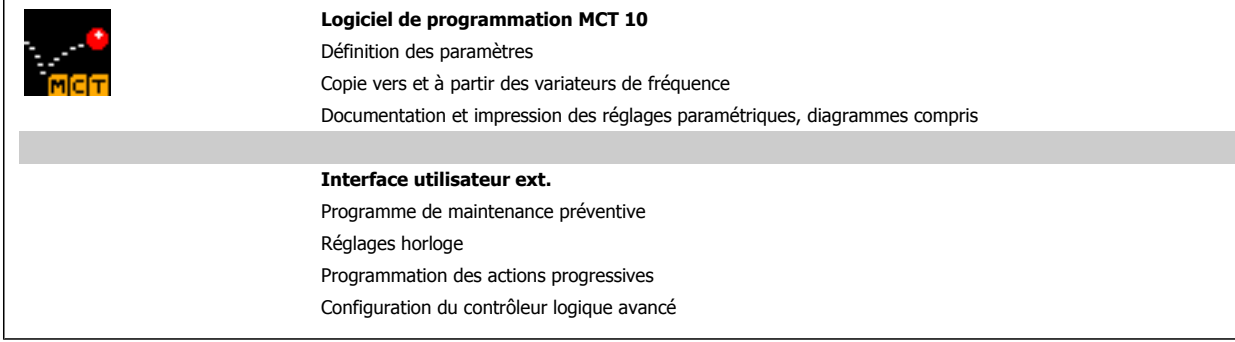

#### **Numéro de code :**

 $\mathsf{r}$ 

Pour commander le CD du logiciel de programmation MCT 10, utiliser le numéro de code 130B1000.

## **5.1.6 Trucs et astuces**

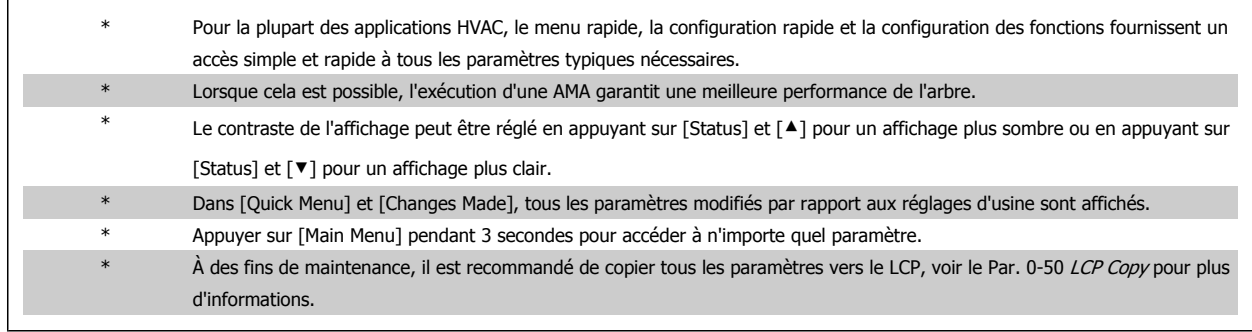

Tableau 5.1: Trucs et astuces

fréquence

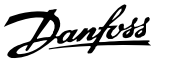

## **5.1.7 Transfert rapide des réglages des paramètres à l'aide du GLCP**

Une fois la configuration d'un variateur terminée, il est recommandé de mémoriser (sauvegarder) les réglages des paramètres dans le GLCP ou sur un PC via le logiciel de programmation MCT 10.

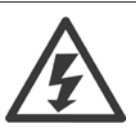

Arrêter le moteur avant d'exécuter l'une de ces opérations.

#### **Stockage de données dans le LCP :**

- 1. Aller à Par. 0-50 LCP Copy
- 2. Appuyer sur la touche [OK]
- 3. Sélectionner Lect.PAR.LCP
- 4. Appuyer sur la touche [OK]

Tous les réglages des paramètres sont maintenant stockés dans le GLCP, comme l'indique la barre de progression. Quand 100 % sont atteints, appuyer sur [OK].

Il est possible de connecter le GLCP à un autre variateur de fréquence et de copier les réglages des paramètres vers ce variateur.

#### **Transfert de données du LCP vers le variateur de fréquence**

- 1. Aller à Par. 0-50 LCP Copy
- 2. Appuyer sur la touche [OK]
- 3. Sélectionner Ecrit.PAR. LCP
- 4. Appuyer sur la touche [OK]

Les réglages des paramètres stockés dans le GLCP sont alors transférés vers le variateur, comme l'indique la barre de progression. Quand 100 % sont atteints, appuyer sur [OK].

sance

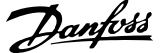

## **5.1.8 Initialisation aux réglages d'usine**

Il existe deux moyens pour initialiser le variateur de fréquence aux valeurs par défaut : l'initialisation recommandée et l'initialisation manuelle. Garder à l'esprit qu'elles ont un impact différent, comme l'indique la description ci-dessous.

#### **Initialisation recommandée (via Par. 14-22 Operation Mode)**

- 1. Sélectionner Par. 14-22 Operation Mode
- 2. Appuyer sur [OK]
- 3. Sélectionner Initialisation (pour le NLCP choisir "2")
- 4. Appuyer sur [OK]
- 5. Mettre l'unité hors tension et attendre que l'affichage s'éteigne.
- 6. Remettre sous tension ; le variateur de fréquence est réinitialisé. Noter que le premier démarrage prend quelques minutes de plus.
- 7. Appuyer sur [Reset]

**N.B.!**

**N.B.!**

Par. 14-22 Operation Mode initialise tout à l'exception de : Par. 14-50 RFI Filter Par. 8-30 Protocole Par. 8-31 Adresse Par. 8-32 Baud Rate Par. 8-35 Minimum Response Delay

Par. 8-36 Retard réponse max Par. 8-37 Maximum Inter-Char Delay

Par. 15-00 Operating Hours à Par. 15-05 Over Volt's

Par. 15-20 Historic Log: Event à Par. 15-22 Historic Log: Time

Par. 15-30 Alarm Log: Error Code à Par. 15-32 Alarm Log: Time

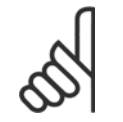

Les paramètres sélectionnés dans Par. 0-25 My Personal Menu restent présents avec les réglages d'usine par défaut.

#### **Initialisation manuelle**

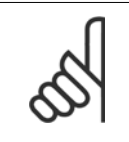

Lorsqu'on effectue une initialisation manuelle, on réinitialise aussi les réglages de la communication série, du filtre RFI et du journal des pannes.

Les paramètres sélectionnés dans Par. 0-25 My Personal Menu.

1. Mettre hors tension et attendre que l'écran s'éteigne.

2a. Appuyer en même temps sur [Status] - [Main Menu] - [OK] tout en mettant sous tension le LCP graphique (GLCP).

2b. Appuyer sur [Menu] tout en mettant sous tension l'affichage numérique du LCP 101.

3. Relâcher les touches au bout de 5 s.

4. Le variateur de fréquence est maintenant programmé selon les réglages par défaut.

Tous les paramètres sont initialisés à l'exception de :

Par. 15-00 Operating Hours

Par. 15-03 Power Up's Par. 15-04 Over Temp's

Par. 15-05 Over Volt's

6 Comment programmer le variateur de fréquence

sance

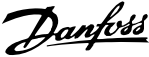

# **6 Comment programmer le variateur de fréquence**

## **6.1 Programmation**

## **6.1.1 Configuration des paramètres**

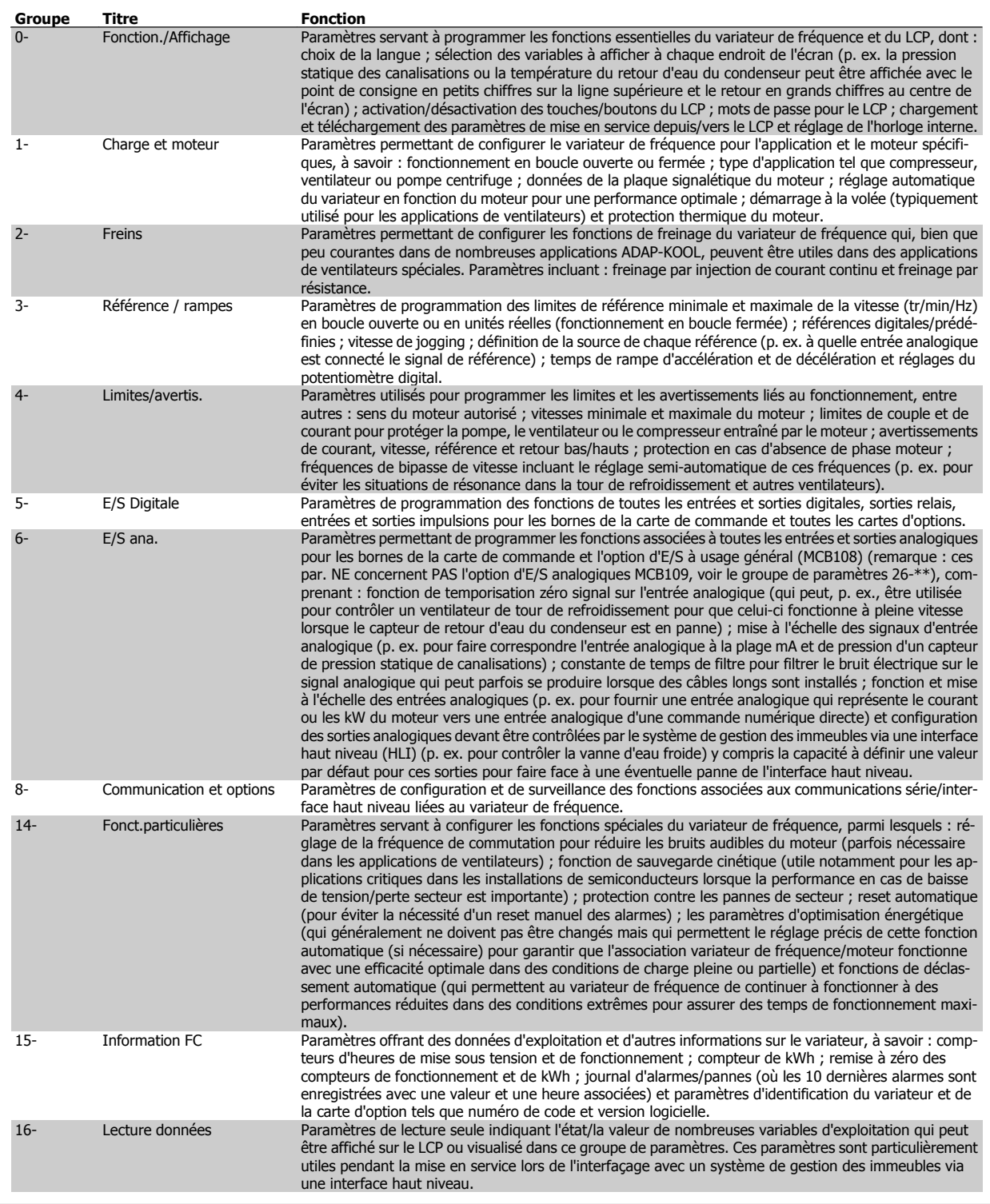

Tableau 6.1: Groupes de paramètres

**Groupe Titre Fonction**

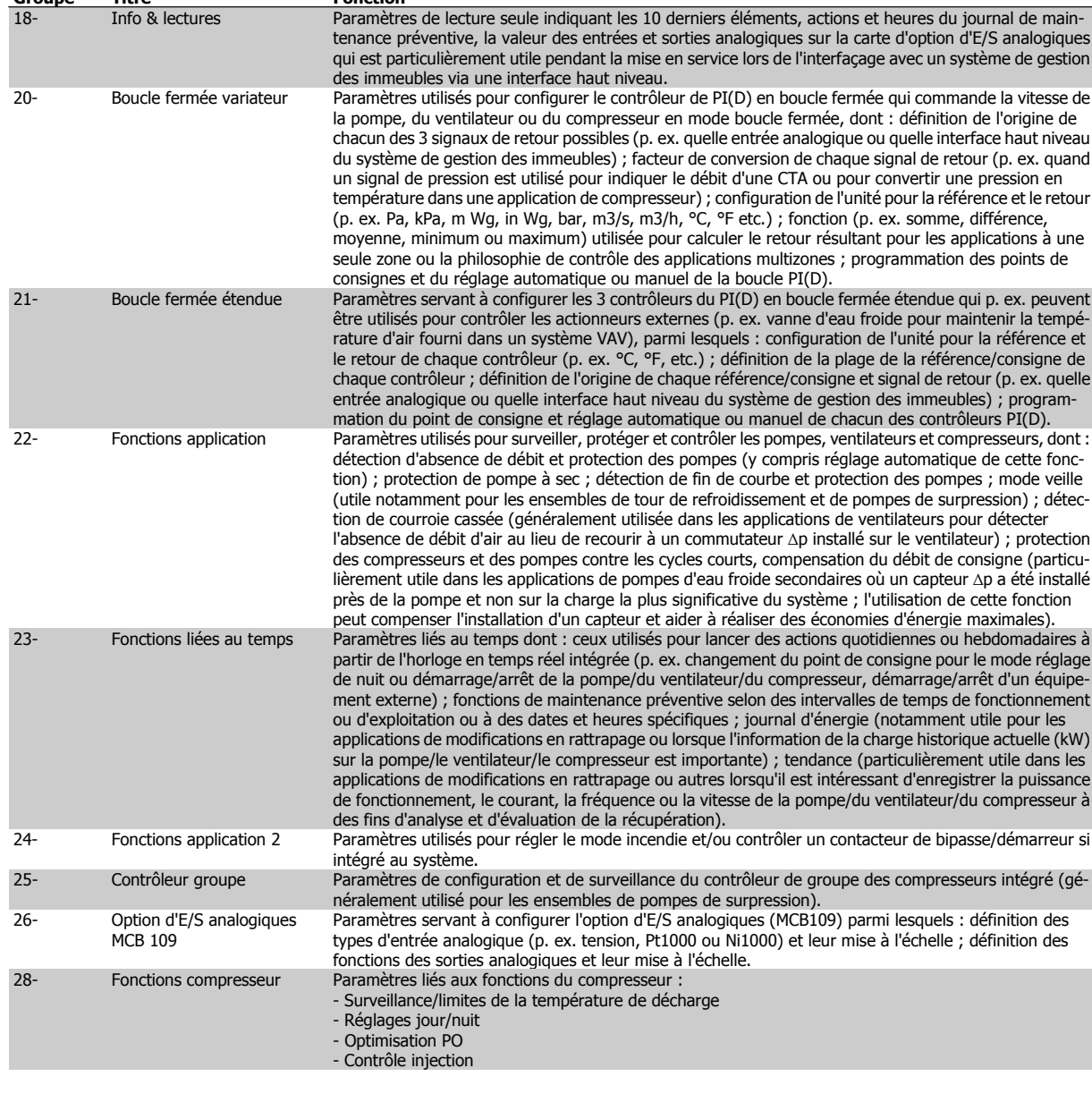

Les descriptions et sélections des paramètres apparaissent sur l'affichage graphique (GLCP) ou numérique (NLCP). (Voir le chapitre concerné pour des précisions.) Pour accéder aux paramètres, appuyer sur la touche [Quick Menu] ou [Main Menu] du panneau de commande. Le menu rapide est principalement utilisé pour mettre en service l'unité au démarrage en offrant l'accès aux paramètres nécessaires à la mise en fonctionnement. Le menu principal offre l'accès à tous les paramètres pour une programmation détaillée des applications.

Toutes les bornes d'entrée et de sortie digitales et analogiques sont multifonctionnelles. Elles ont toutes des fonctions réglées en usine, adaptées à la plupart des applications ADAP-KOOL. Cependant, si des fonctions spéciales sont nécessaires, les bornes doivent être programmées comme indiqué dans le groupe de paramètres 5 ou 6.

sance

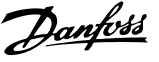

## **6.1.2 Mode Menu rapide**

#### **Données de paramètre**

L'affichage graphique (GLCP) offre l'accès à tous les paramètres énumérés dans le menu rapide. Pour définir les paramètres à l'aide de la touche [Quick Menu], saisir ou modifier les données du paramètre ou les réglages selon la procédure suivante.

- 1. Appuyer sur la touche Quick Menu.
- 2. Utiliser les touches [▲] et [▼] pour rechercher le paramètre à modifier.
- 3. Appuyer sur [OK]
- 4. Utiliser les touches [▲] et [▼] pour sélectionner le réglage correct du paramètre.
- 5. Appuyer sur [OK]
- 6. Pour changer la valeur de réglage du paramètre, utiliser les touches  $[4]$  et  $[4]$ .
- 7. La zone en surbrillance indique le chiffre sélectionné pour une modification.
- 8. Appuyer sur la touche [Cancel] pour ignorer le changement ou sur la touche [OK] pour l'accepter et valider le nouveau réglage.

#### **Exemple de modification de données du paramètre**

Imaginons que le paramètre 22-60 Fonct.courroi.cassée est réglé sur [Inactif]. Cependant, on souhaite surveiller l'état de la courroie du ventilateur (cassée ou non) grâce à la procédure suivante :

- 1. Appuyer sur la touche Quick Menu.
- 2. Choisir Régl. fonction à l'aide de la touche [▼].
- 3. Appuyer sur [OK]
- 4. Sélectionner Réglages application à l'aide de la touche [▼].
- 5. Appuyer sur [OK]
- 6. Appuyer à nouveau sur [OK] pour Fonctions ventilateur.
- 7. Choisir Fonct.courroi.cassée en appuyant sur [OK].
- 8. À l'aide de la touche [▼], sélectionner [2] Arrêt.

Le variateur de fréquence s'arrêtera désormais en cas de détection d'une courroie de ventilateur cassée.

Sélectionner [Mon menu personnel] pour afficher uniquement les paramètres qui ont été pré-sélectionnés et programmés en tant que paramètres personnels. Par exemple, un fabricant de centrales de traitement de l'air (CTA) ou de pompes peut avoir pré-programmé celles-ci pour figurer dans Mon menu personnel lors de la mise en service en usine afin de simplifier la mise en service sur site ou le réglage précis. Ces paramètres sont sélectionnés au par. 0-25 Mon menu personnel. L'on peut programmer jusqu'à 20 paramètres différents dans ce menu.

Si [Inactif] est sélectionné au par. 5-12 E.digit.born.27, aucune connexion à +24 V n'est nécessaire sur la borne 27 pour autoriser le démarrage. Si [Lâchage] (valeur par défaut) est sélectionné au par. 5-12 E.digit.born.27, une connexion +24 V est nécessaire pour permettre le démarrage.

Sélectionner [Modif. effectuées] pour obtenir des informations concernant :

- les 10 dernières modifications. Utiliser les touches de navigation haut/bas pour faire défiler les 10 derniers paramètres modifiés ;
- les modifications apportées depuis le réglage d'usine.

Sélectionner [Enregistrements] pour obtenir des informations concernant les lignes d'affichage. Les informations apparaissent sous forme graphique. Seuls les paramètres d'affichage sélectionnés aux par. 0-20 et 0-24 peuvent être visualisés. Il est possible de mémoriser jusqu'à 120 exemples à des fins de référence ultérieure.

#### **Configuration efficace des paramètres pour des applications ADAP-KOOL**

Les paramètres sont aisément configurables pour la vaste majorité des applications ADAP-KOOL en utilisant simplement la touche **[Quick Setup]**. Après avoir appuyé sur [Quick Menu], les différents choix du menu sont énumérés. Voir aussi l'illustration 6.1 ci-dessous et les tableaux Q3-1 à Q3-4 dans le chapitre Réglages des fonctions.

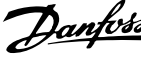

#### **Exemple d'utilisation de l'option de configuration rapide**

Imaginons que l'on souhaite régler le temps de rampe de décélération à 100 secondes.

- 1. Sélectionner [Quick Setup]. Le premier par. 0-01 Langue dans Configuration rapide apparaît.
- 2. Appuyer sur [▼] de façon répétée, jusqu'à ce que le par. 3-42 Temps décél. rampe 1 apparaisse avec le réglage par défaut de 20 secondes.
- 3. Appuyer sur [OK].
- 4. Utiliser la touche [◀] pour mettre en surbrillance le 3e chiffre avant la virgule.
- 5. Changer le 0 en 1 à l'aide de la touche  $[4]$ .
- 6. Utiliser la touche [▶] pour mettre le chiffre 2 en surbrillance.
- 7. Changer le 2 en 0 à l'aide de la touche [▼].
- 8. Appuyer sur [OK]

Le temps de rampe de décélération est désormais réglé sur 100 secondes. Il est recommandé de procéder à la configuration dans l'ordre indiqué.

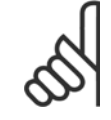

#### **N.B.!**

Une description complète de la fonction est donnée dans les chapitres relatifs aux paramètres de ce Manuel d'utilisation.

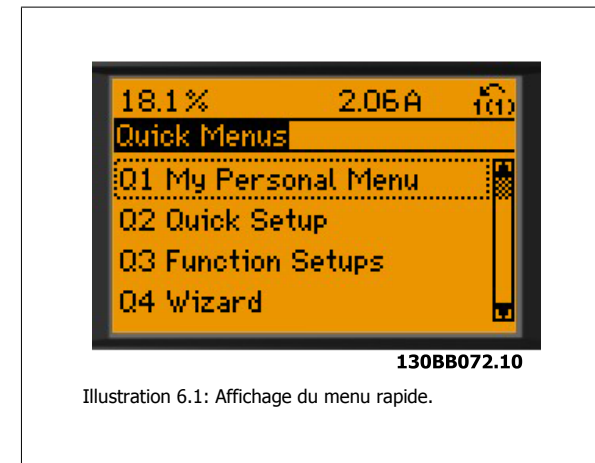

Le menu Configuration rapide permet d'accéder aux 13 paramètres les plus importants du variateur. Après la programmation, le variateur est, dans la plupart des cas, prêt à fonctionner. Les 13\* paramètres de Configuration rapide sont montrés dans le tableau ci-dessous. Une description complète de la fonction est donnée dans les sections de description des paramètres de ce manuel.

L'affichage dépend des choix faits aux paramètres 0-02 et 0-03. Les réglages par défaut des par. 0-02 et 0-03 dépendent de la région du monde où le variateur de fréquence est livré mais ils peuvent être reprogrammés si nécessaire.

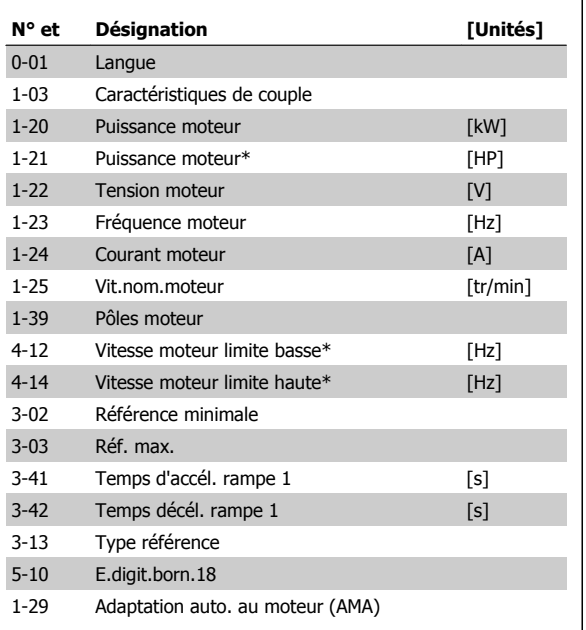

Tableau 6.2: Paramètres de la configuration rapide

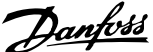

<span id="page-70-0"></span>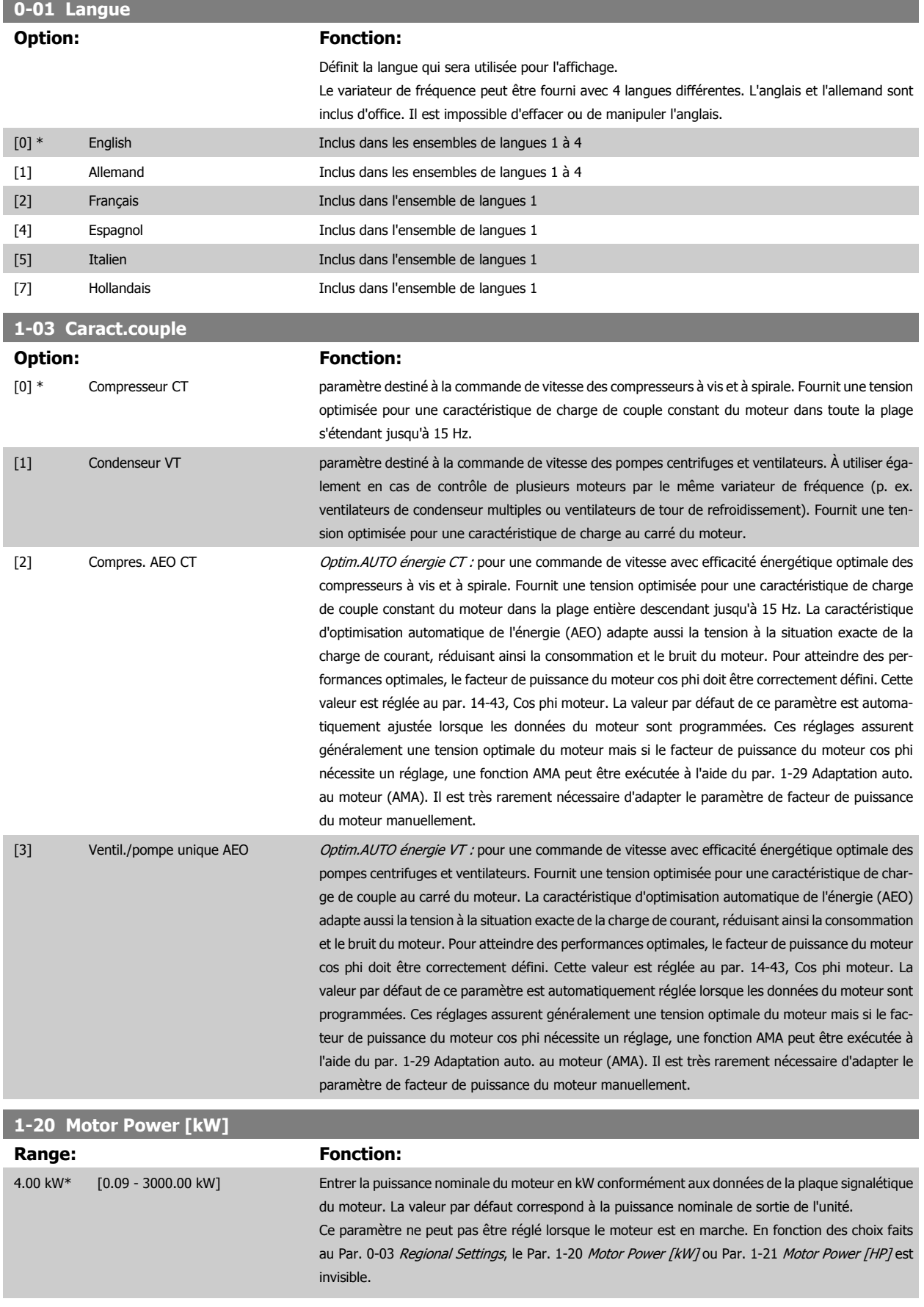

<span id="page-71-0"></span>6 Comment programmer le variateur de fréquence

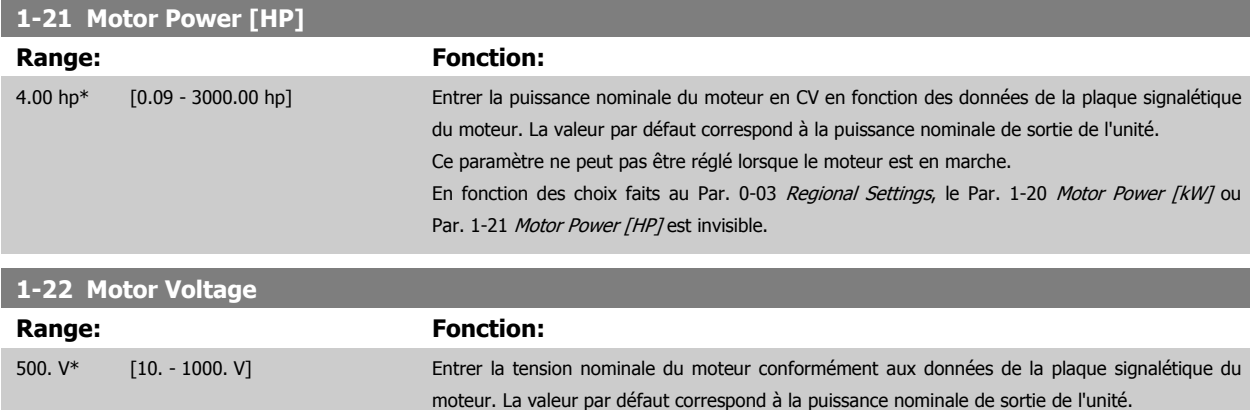

Ce paramètre ne peut pas être réglé lorsque le moteur est en marche.

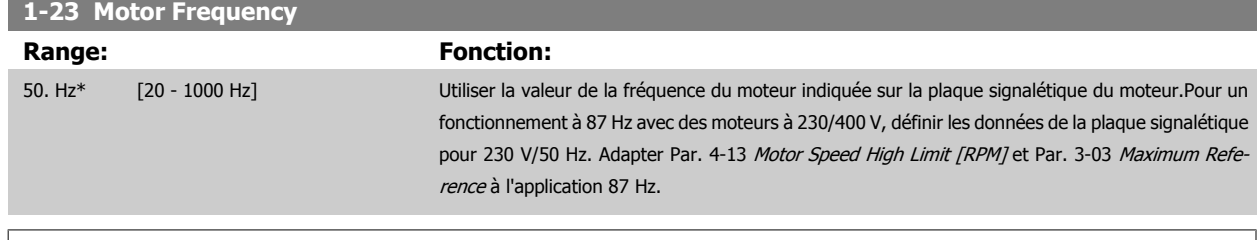

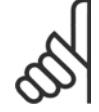

**N.B.!**

Ce paramètre ne peut pas être réglé lorsque le moteur est en marche.

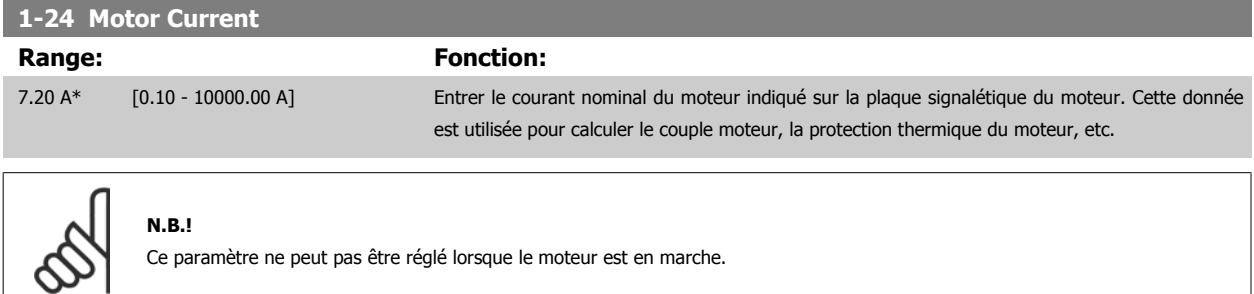

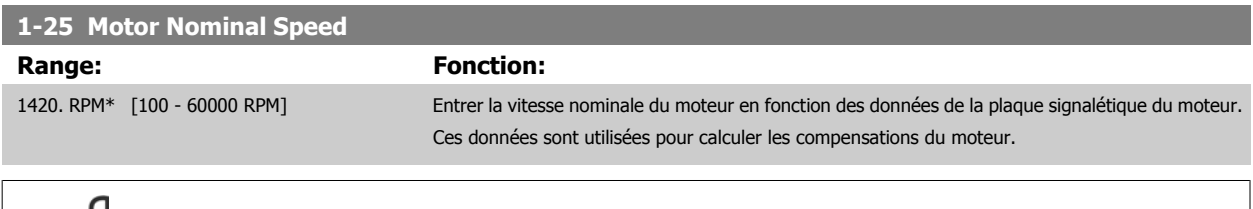

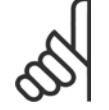

**N.B.!**

Ce paramètre ne peut pas être modifié lorsque le moteur est en marche.
<span id="page-72-0"></span>Variateur ADAP-KOOL® AKD 102 forte puissance

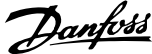

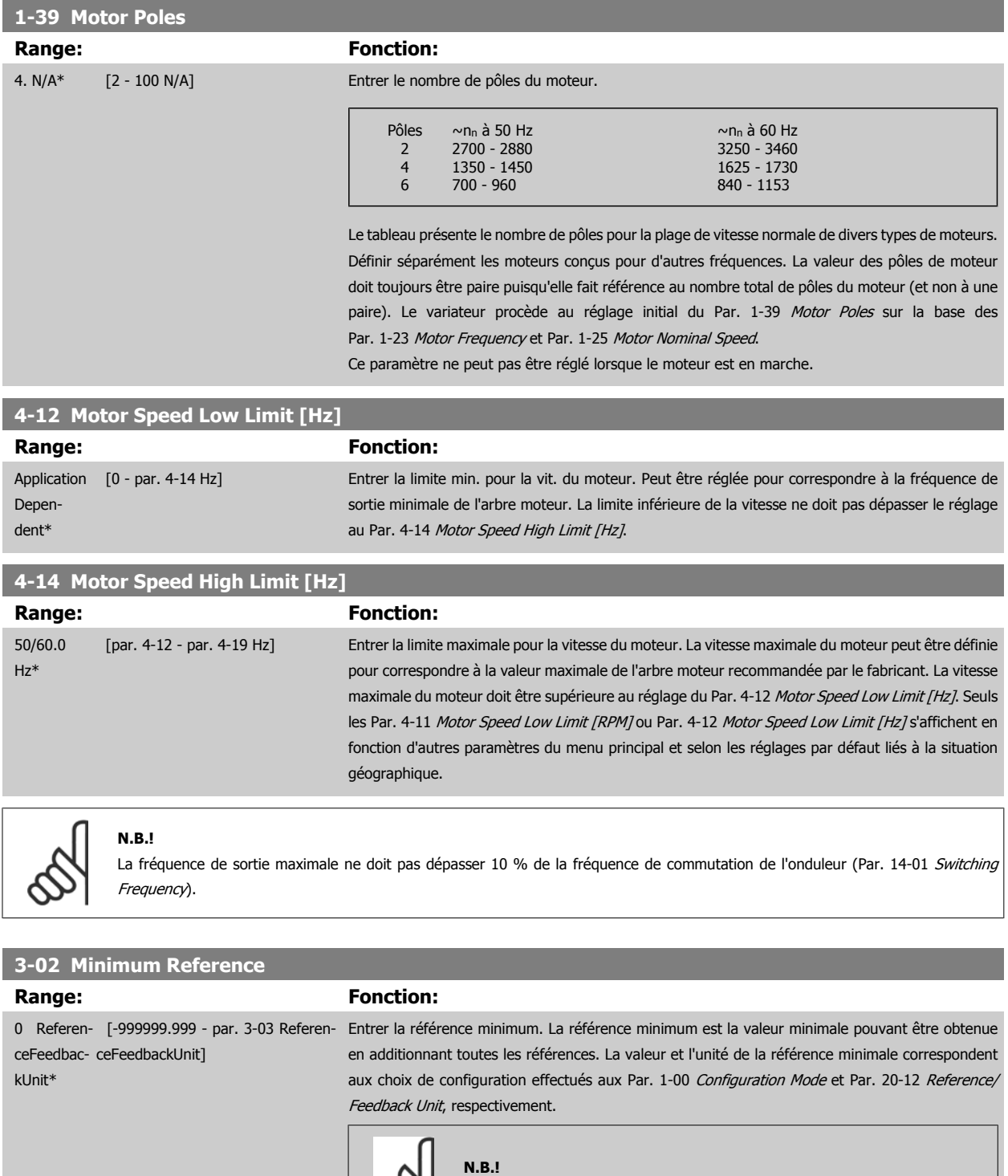

 **6**

Ce paramètre est utilisé en boucle ouverte uniquement.

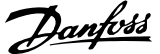

# <span id="page-73-0"></span>**3-03 Maximum Reference Range:** Fonction: 0 Referen- [par. 3-02 - 999999.999 Referen- Entrer la valeur maximale acceptable pour la référence distante. La valeur et l'unité de la référence ceFeedbac-ceFeedbackUnit] kl Init\* maximale correspondent aux choix de configuration effectués aux Par. 1-00 Configuration Mode et Par. 20-12 Reference/Feedback Unit, respectivement. **N.B.!** En cas de fonctionnement avec le Par. 1-00 Configuration Mode réglé sur Boucle fermée [3], le Par. doit être utilisé. **3-41 Ramp 1 Ramp Up Time Range: Fonction:** 10.00 s\* [1.00 - 3600.00 s] Entrer le temps de rampe d'accélération, c.-à-d. le temps d'accélération requis pour passer de 0 tr/ min à la valeur du Par. 1-25 [Motor Nominal Speed](#page-71-0). Choisir un temps de rampe d'accélération tel que le courant de sortie ne dépasse pas la limite de courant du Par. 4-18 Current Limit au cours de la rampe. Voir le temps de rampe de décélération au Par. 3-42 Ramp 1 Ramp Down Time.  $par.3 - 41 = \frac{tacc \times norm[par.1 - 25]}{s!}$  $jog [tr/min]$ **3-42 Ramp 1 Ramp Down Time Range:** Fonction: 20.00 s\* [1.00 - 3600.00 s] Entrer le temps de rampe descendante, c.-à-d. le temps qu'il faut pour passer de la vitesse définie au Par. 1-25 [Motor Nominal Speed](#page-71-0) à 0 tr/min. Choisir un temps de rampe de décélération tel que le mode régénérateur du moteur n'occasionne pas de surtension dans l'onduleur et tel que le courant généré ne dépasse pas la limite de courant définie au Par. 4-18 Current Limit. Voir le temps de rampe d'accélération au Par. 3-41 Ramp 1 Ramp Up Time.  $par.3 - 42 = \frac{td\acute{e}c \times norm[par.1 - 25]}{s}$  $jog$  [tr/min] **5-10 E.digit.born.18 Option:** Fonction: [0] Inactif Pas de réaction aux signaux transmis à la borne. [1] Reset Réinitialise le variateur de fréquence après une ALARME. Toutes les alarmes ne peuvent donner lieu à une réinitialisation. [2] Lâchage Laisse le moteur en fonctionnement libre. Logique 0 => arrêt en roue libre. (Entrée digitale par défaut 27) : arrêt roue libre, entrée inversée (NF). [3] Roue libre NF Reset et arrêt en roue libre, entrée inversée (NF). Laisse le moteur en fonctionnement libre, puis le variateur est réinitialisé. Logique 0 => arrêt en roue libre et reset. [5] Frein NF-CC Entrée inversée pour freinage par injection de courant continu (NF). Arrête le moteur par injection de courant CC durant un certain temps. Voir Par. 2-01 DC Brake Current à Par. 2-03 DC Brake Cut In Speed [RPM]. La fonction n'est active que lorsque la valeur du Par. 2-02 DC Braking Time diffère de 0. Logique 0 => freinage par injection de courant continu. [6] Arrêt NF Fonction arrêt inversé. Génère une fonction d'arrêt lorsque la borne sélectionnée passe du niveau logique 1 à 0. L'arrêt est effectué selon le temps de rampe sélectionné (Par. 3-42 Ramp 1 Ramp Down Time, Par. 3-52 Ramp 2 Ramp Down Time, par. 3-62, par. 3-72). **N.B.!** Lorsque le variateur atteint la limite de couple et qu'il a reçu un ordre d'arrêt, il risque de ne pas s'arrêter de lui-même. Pour garantir qu'il s'arrête, configurer une sortie digitale sur Limite couple & arrêt [27] et raccorder cette sortie à une entrée digitale configurée comme roue libre. [7] Verrouillage ext. Présente la même fonction que Arrêt en roue libre, inverse, mais génère le message d'alarme "panne externe" sur l'affichage lorsque la borne programmée pour Lâchage est de logique 0. Le message

**74** MG.11.01.04 - ADAP-KOOL® est une marque déposée Danfoss

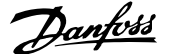

d'alarme sera aussi actif via les sorties digitales et les sorties relais, si elles sont programmées pour Verrouillage ext. L'alarme peut être réinitialisée à l'aide d'une entrée digitale ou de la touche [RESET] si le problème à l'origine du blocage externe a été corrigé. Il est possible de programmer un retard au Par. 22-00 External Interlock Delay, Retard verrouillage ext. Après avoir appliqué un signal à l'entrée, la réaction décrite ci-dessus est retardée conformément à la temporisation définie au Par. 22-00 External Interlock Delay.

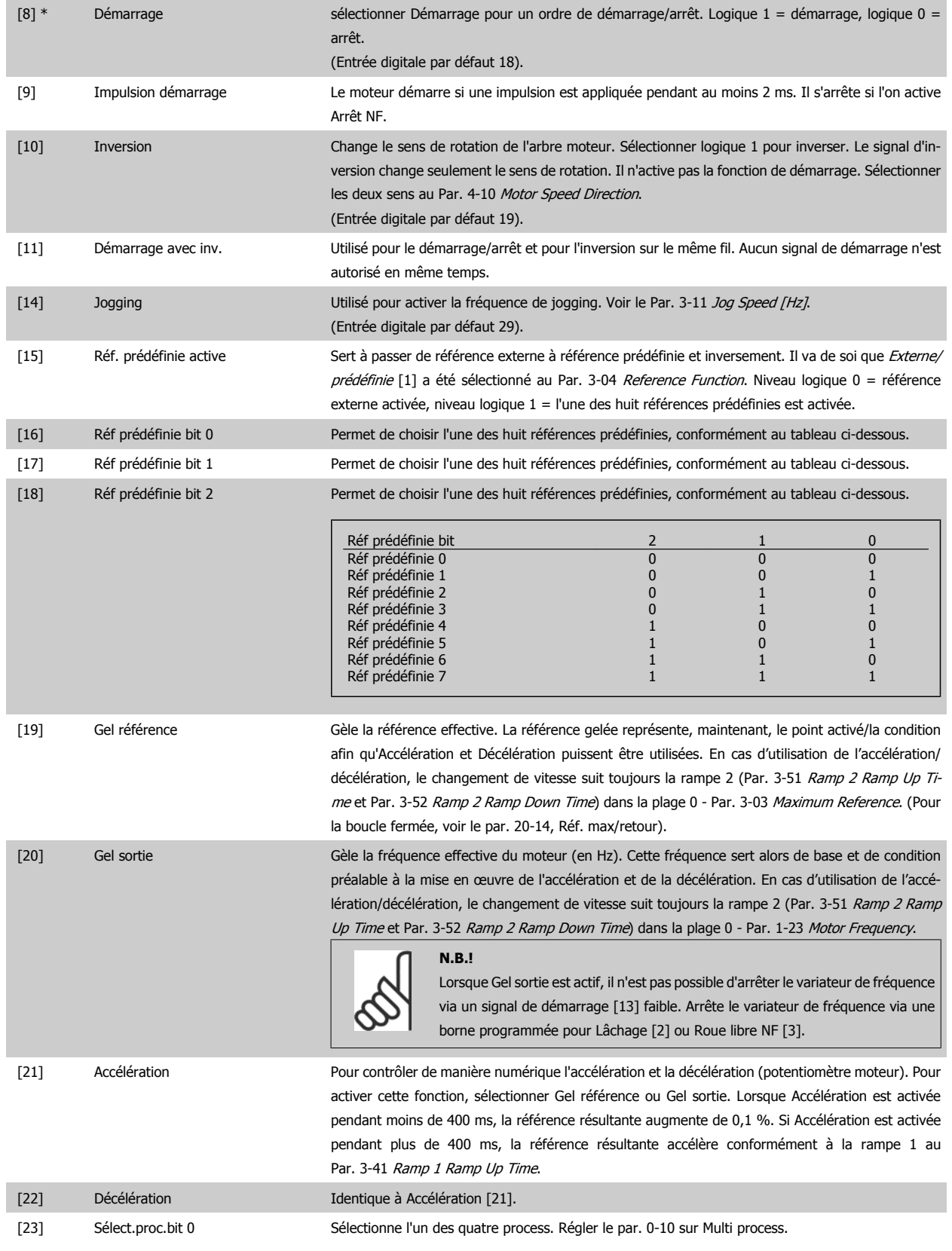

6 Comment programmer le variateur de fréquence

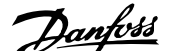

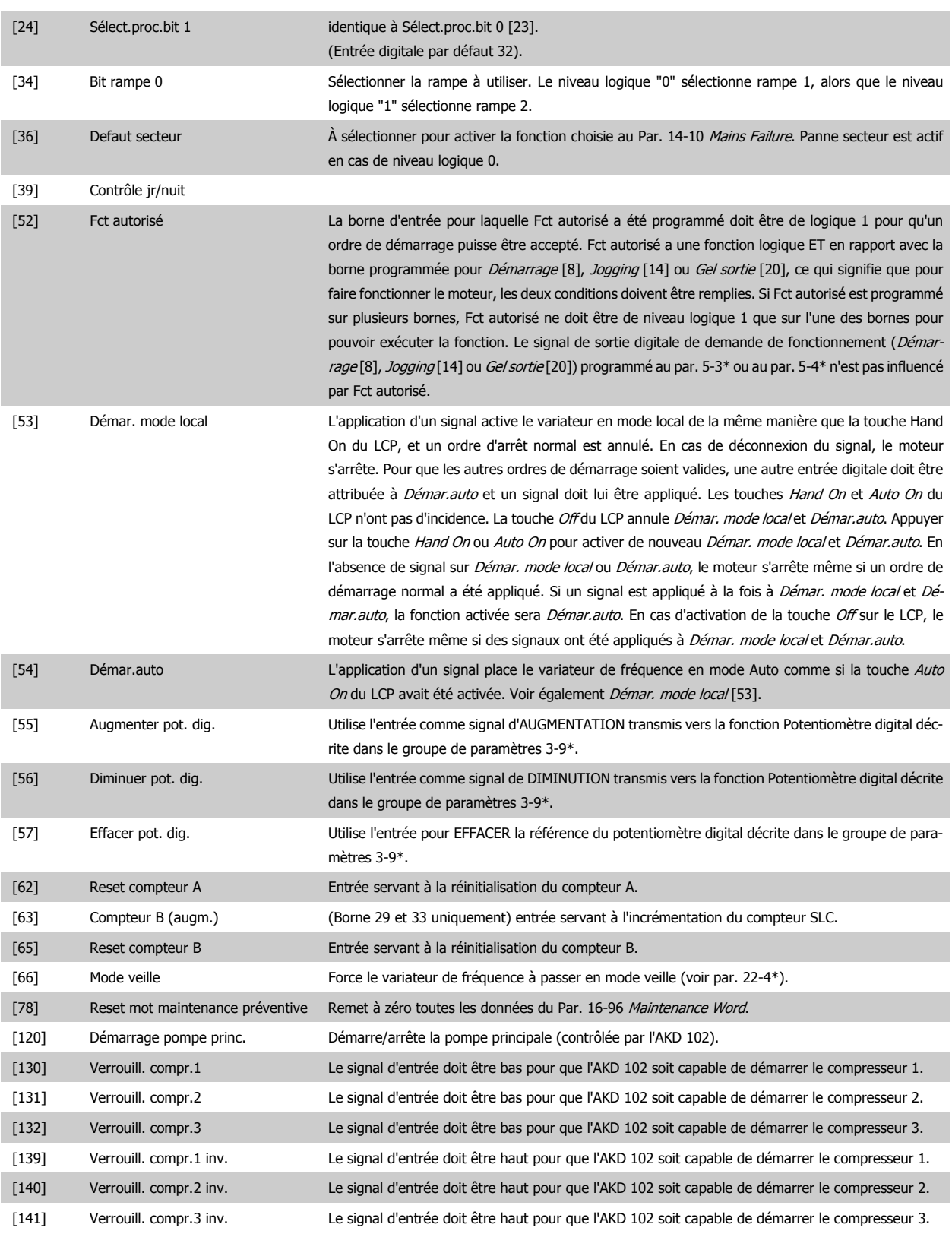

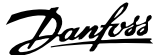

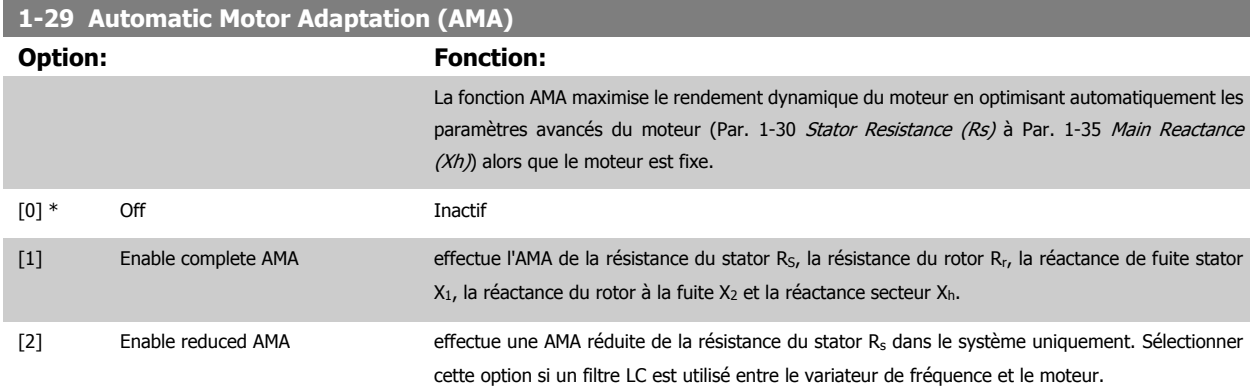

Activer la fonction AMA en appuyant sur la touche [Hand on] après avoir sélectionné [1] ou [2]. Voir aussi le chapitre Adaptation automatique au moteur. Après un passage normal, l'afficheur indique : "Press.OK pour arrêt AMA". Appuyer sur la touche [OK] après quoi le variateur de fréquence est prêt à l'exploitation.

Note :

- Afin d'obtenir la meilleure adaptation du variateur de fréquence, réaliser l'AMA sur un moteur froid.
	- Il est impossible de réaliser l'AMA lorsque le moteur fonctionne.

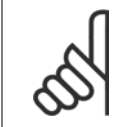

**N.B.!**

Il est important de régler le paramètre 1-2\* Données moteur de manière correcte, étant donné que ce dernier fait partie de l'algorithme de l'AMA. Il convient d'effectuer une AMA pour obtenir une performance dynamique du moteur optimale. Cela peut, selon le rendement du moteur, durer jusqu'à 10 minutes.

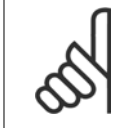

**N.B.!** Éviter de générer un couple extérieur pendant l'AMA.

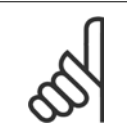

#### **N.B.!**

Si l'un des réglages du par. 1-2\* Données moteur est modifié, les paramètres avancés du moteur Par. 1-30 Stator Resistance (Rs) à [Par. 1-39](#page-72-0) Motor Poles reviennent au réglage par défaut.

Ce paramètre ne peut pas être réglé lorsque le moteur est en marche.

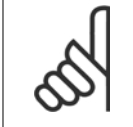

### **N.B.!**

L'AMA complète doit s'effectuer uniquement sans filtre tandis que l'AMA réduite doit s'effectuer avec filtre.

Voir le chapitre Exemples d'applications > Adaptation automatique au moteur dans le Manuel de configuration.

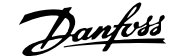

# **6.1.3 Réglages des fonctions**

La configuration des fonctions offre un accès rapide et facile à tous les paramètres nécessaires pour la plupart des applications ADAP-KOOL, y compris la plupart des applications de ventilateurs d'alimentation et de retour VAV et CAV, de ventilateurs de tour de refroidissement, de pompes primaires, secondaires, de retour d'eau du condenseur et autres pompes, de ventilation et de compression.

#### **Accès à la configuration des fonctions - exemple**

**Comment changer la sortie au niveau de la sortie analogique 42.**

Illustration 6.2: Étape 1 : mettre le variateur de fréquence sous tension (voyant jaune allumé). 130BT111.10 Illustration 6.3: Étape 2 : appuyer sur la touche [Quick Menus] (les choix du menu rapide apparaissent). 130BT112.10 Illustration 6.4: Étape 3 : utiliser les touches de navigation haut/bas pour défiler vers le bas jusqu'à Régl. fonction. Appuyer sur [OK]. 130BT113.10 Illustration 6.5: Étape 4 : les choix de configuration des fonctions apparaissent. Choisir 03-1 Régl. généraux. Appuyer sur [OK]. 130BT114.10 Illustration 6.6: Étape 5 : utiliser les touches de navigation haut/bas pour défiler vers le bas p. ex. jusqu'à 03-11 Sorties ANA. Appuyer sur [OK]. 130BT115.10 Illustration 6.7: Étape 6 : choisir le paramètre 6-50 S.born. 42. Appuyer sur [OK]. 130BT116.10 Illustration 6.8: Étape 7 : utiliser les touches de navigation haut/bas pour se déplacer parmi les différents choix. Appuyer sur [OK].

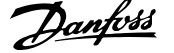

Les paramètres de configuration des fonctions sont groupés de la manière suivante :

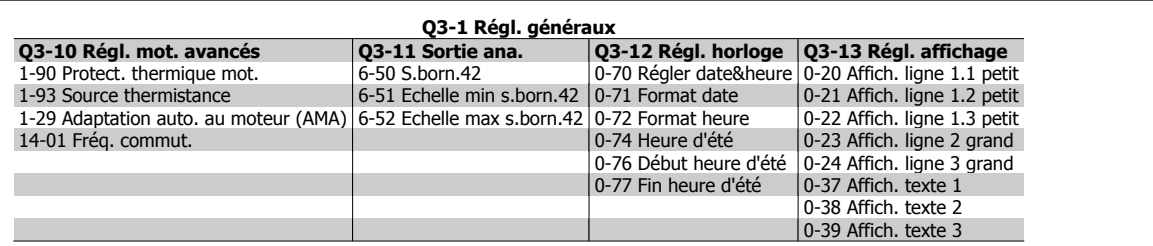

#### **Q3-2 Régl. boucl.ouverte**

1-00 Mode config 3-02 Référence minimale 3-03 Réf. max. 3-15 Source référence 1 6-10 Ech.min.U/born.53 6-11 Ech.max.U/born.53 6-14 Val.ret./Réf.bas.born.53 6-15 Val.ret./Réf.haut.born.53 3-10 Réf.prédéfinie

#### **Q3-3 Régl. boucle fermée**

1-00 Mode config 20-00 Source retour 1 20-12 Unité référence/retour 6-20 Ech.min.U/born.54 6-21 Ech.max.U/born.54 6-22 Ech.min.I/born.54 (visible uniquement si le commutateur est réglé sur I) 6-23 Ech.max.I/born.54 (visible uniquement si le commutateur est réglé sur I) 6-24 Val.ret./Réf.bas.born.54 6-25 Val.ret./Réf.haut.born.54 3-02 Référence minimale 3-03 Réf. max. 20-21 Consigne 1 20-93 Gain proportionnel PID 20-94 Temps intégral PID 3-13 Type référence

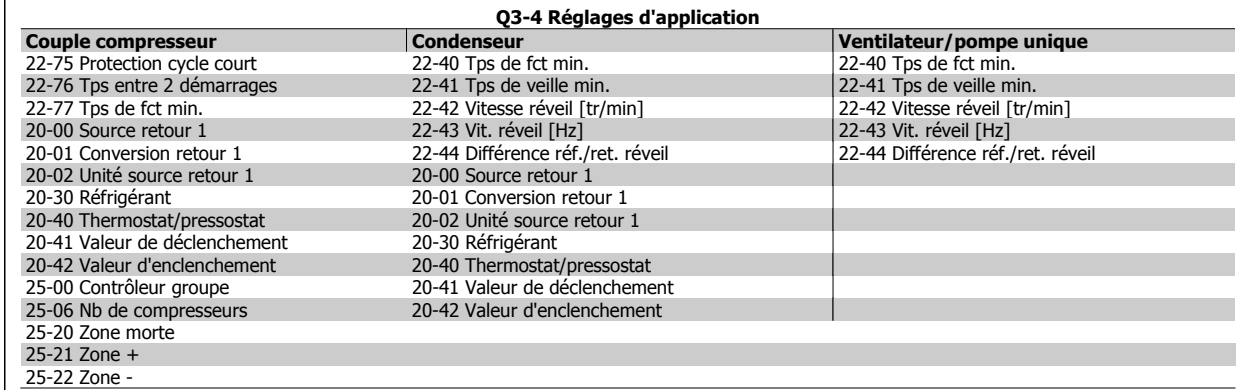

Voir aussi le Guide de programmation du variateur ADAP-KOOL® AKD102 pour la description détaillée des groupes de paramétrage des fonctions.

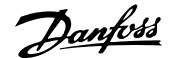

# **0-20 Affich. ligne 1.1 petit Option: Fonction:** Sélectionner une variable à afficher sur la ligne 1, à gauche. [0] Aucun Aucune valeur d'affichage sélectionnée. [37] Affich. texte 1 Mot de contrôle en cours. [38] Affich. texte 2 Permet d'écrire une chaîne de texte individuelle à afficher sur le LCP ou à lire via la communication série. [39] Affich. texte 3 Permet d'écrire une chaîne de texte individuelle à afficher sur le LCP ou à lire via la communication série. [89] Lecture date et heure Affiche la date et l'heure actuelles. [953] Mot d'avertissement profibus. Affiche les avertissements de communication Profibus. [1005] Cptr lecture erreurs transmis. Indique le nombre d'erreurs de transmission de commande CAN depuis la dernière mise sous tension. [1006] Cptr lecture erreurs reçues Indique le nombre d'erreurs de réception de commande CAN depuis la dernière mise sous tension. [1007] Cptr lectures val.bus désact. Indique le nombre de désactivations de bus depuis la dernière mise sous tension. [1013] Avertis.par. Indique un mot d'avertissement spécifique à DeviceNet. Un bit distinct est affecté à chaque avertissement. [1115] Mot avertis. LON Montre les avertissements spécifiques à LON. [1117] Révision XIF Montre la version du fichier d'interface externe du composant Neuron C de l'option LON. [1118] Révision LON Works Montre la version logicielle du programme de l'application du composant Neuron C de l'option LON. [1501] Heures fonction. Affiche le nombre d'heures de fonctionnement du moteur. [1502] Compteur kWh Indique la consommation moyenne en kWh. [1600] Mot contrôle Indique le mot de contrôle transmis par le variateur de fréquence via le port de communication série au format hexadécimal. [1601] Réf. [unité] Référence totale (somme des références digitales/analogiques/présélectionnées/bus/gel réf. et des valeurs de rattrapage et de ralentissement) dans l'unité sélectionnée. [1602] \* Réf. % Référence totale (somme des références digitales/analogiques/présélectionnées/bus/gel réf. et des valeurs de rattrapage et de ralentissement) en pourcentage. [1603] état élargi diseance de Mot d'état en cours. [1605] Valeur réelle princ. [%] Un ou plusieurs avertissements en code hexadécimal. [1609] Lect.paramétr. Affiche les lectures définies par l'utilisateur aux par. 0-30, 0-31 et 0-32. [1610] Puissance moteur [kW] Puissance réelle absorbée par le moteur (en kW). [1611] Puissance moteur[CV] Puissance réelle absorbée par le moteur (en chevaux). [1612] Tension moteur Tension appliquée au moteur. [1613] Fréquence moteur Fréquence du moteur, c.-à-d. fréquence de sortie du variateur de fréquence (en Hz). [1614] Courant moteur Courant de phase du moteur (valeur efficace). [1615] Fréquence [%] Fréquence du moteur, c.-à-d. fréquence de sortie du variateur de fréquence en pourcentage. [1616] Couple [Nm] Charge du moteur en cours en pourcentage du couple moteur nominal. [1617] Vitesse moteur [tr/min] Vitesse en tr/min (vitesse de l'arbre du moteur en tours par minute). La précision dépend de la compensation de glissement définie au par. 1-62 ou du retour de la vitesse du moteur - si disponible. [1618] Thermique moteur Charge thermique du moteur, calculée par la fonction ETR. Voir aussi le groupe de paramètres 1-9\* T° moteur. [1622] Couple [%] Indique le couple réel produit, en pourcentage. [1630] Tension DC bus Tension du circuit intermédiaire du variateur de fréquence. [1632] Puis.Frein. /s Puissance de freinage instantanée transmise à une résistance de freinage externe. Indiquée sous forme d'une valeur instantanée. [1633] Puis.Frein. /2 min Puissance de freinage transmise à une résistance de freinage externe. La puissance moyenne est constamment calculée pour les 120 dernières secondes.

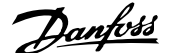

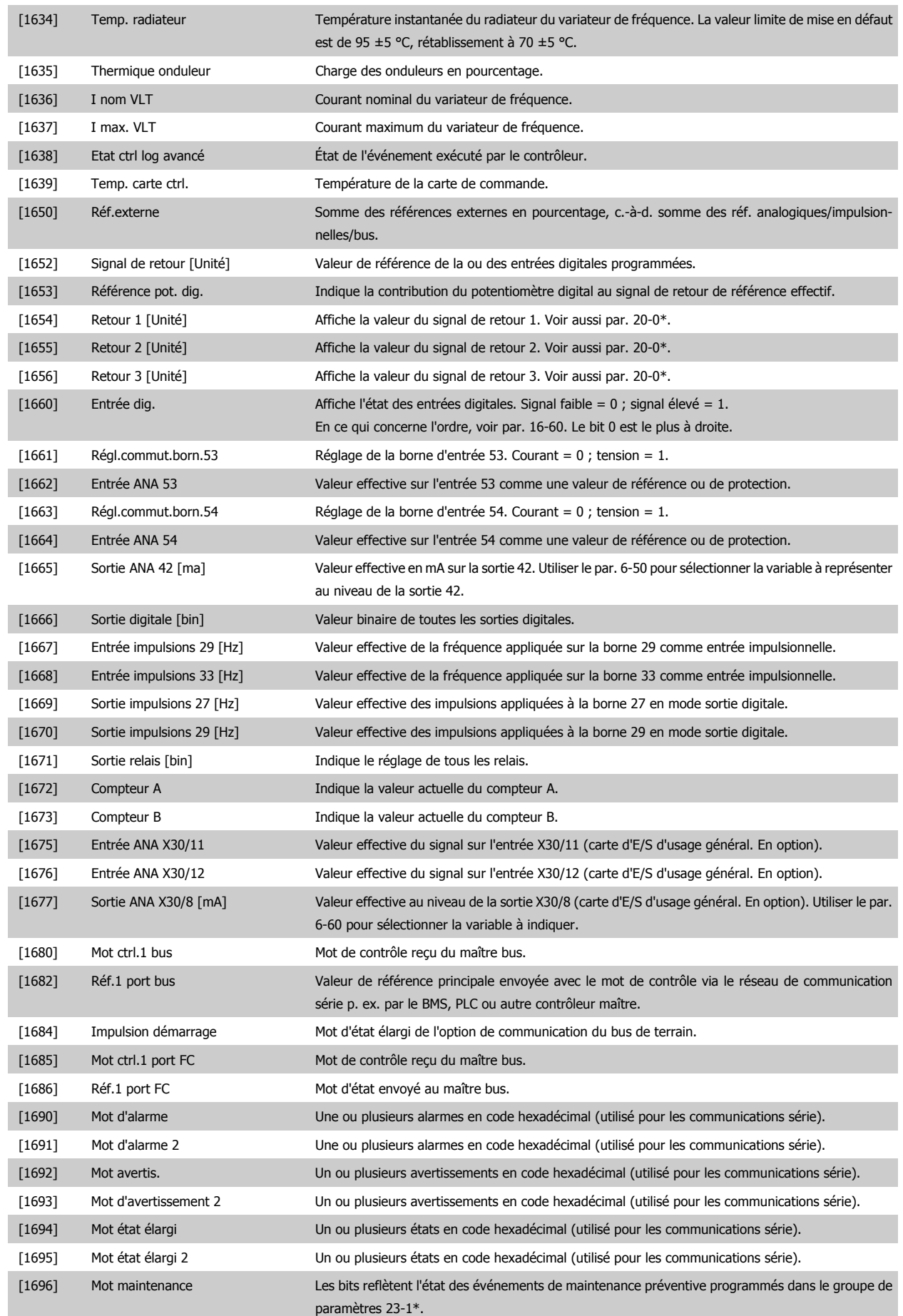

6 Comment programmer le variateur de fréquence

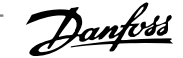

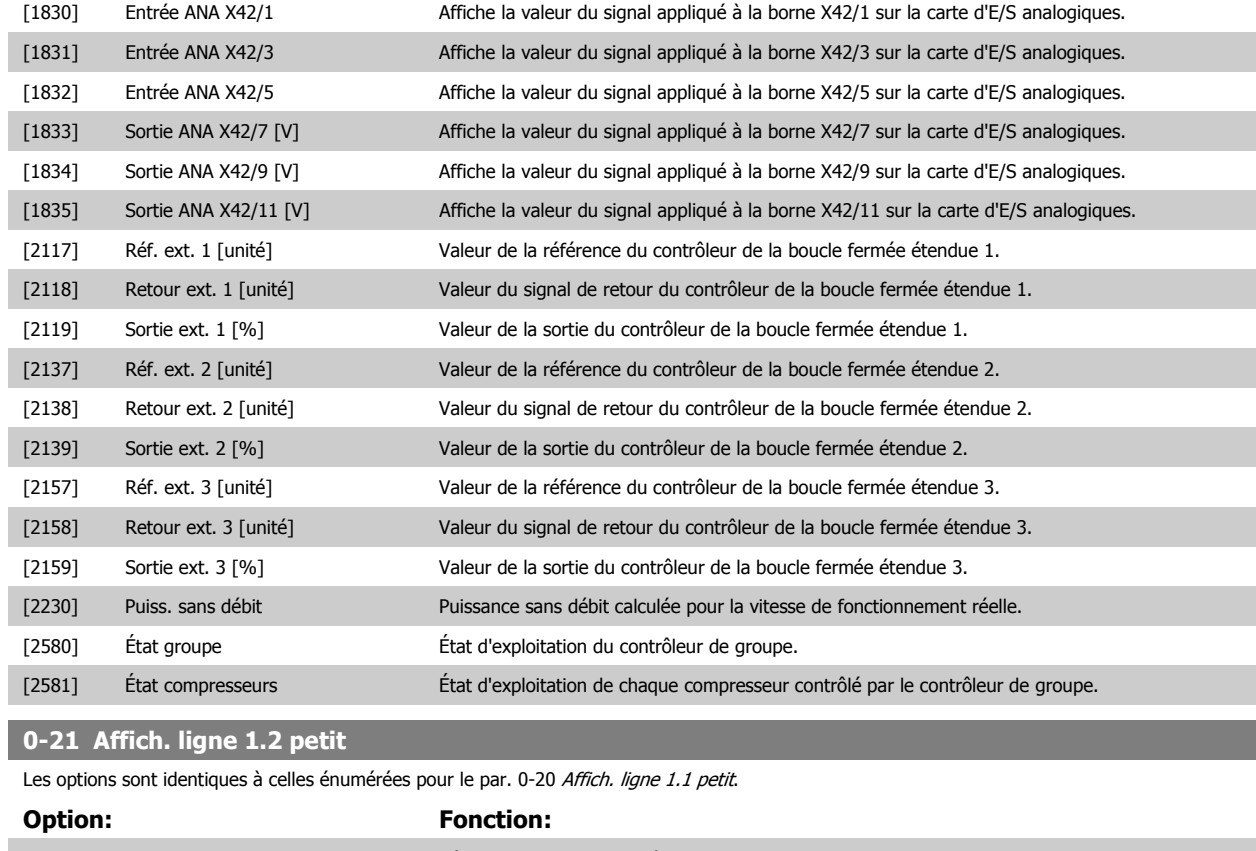

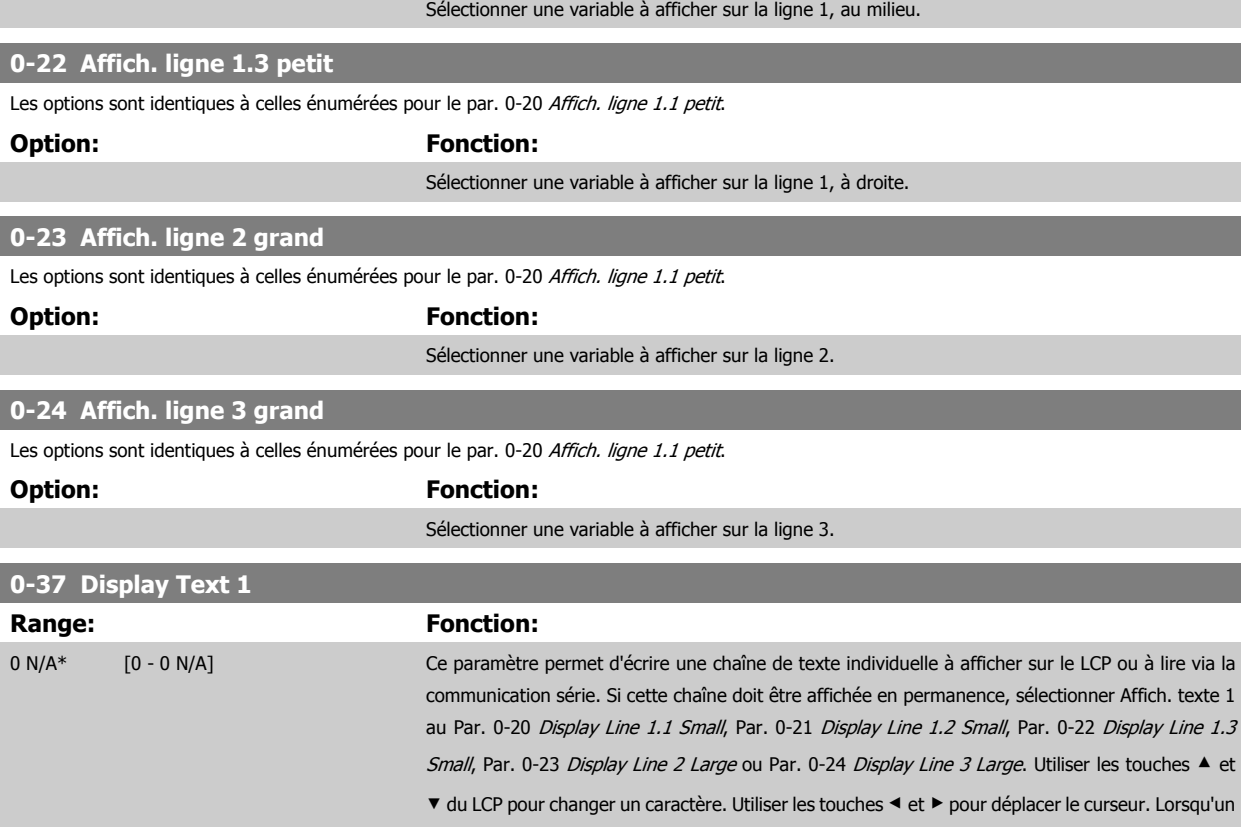

caractère est mis en surbrillance, il peut être modifié. Utiliser les touches ▲ et ▼ du LCP pour changer un caractère. Pour insérer un caractère, placer le curseur entre deux caractères et appuyer sur ▲ ou ▼.

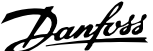

<span id="page-82-0"></span>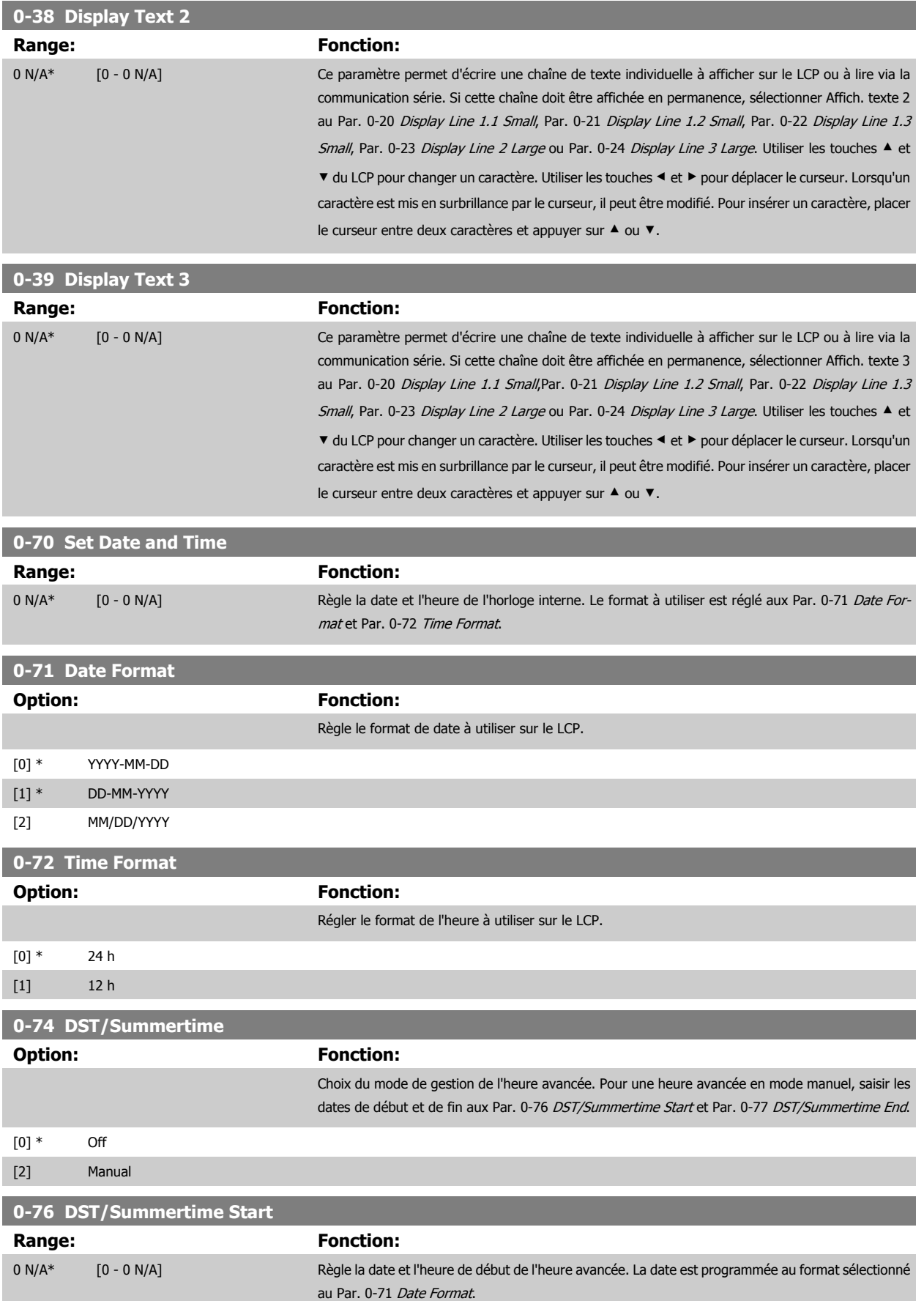

 **6**

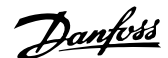

<span id="page-83-0"></span>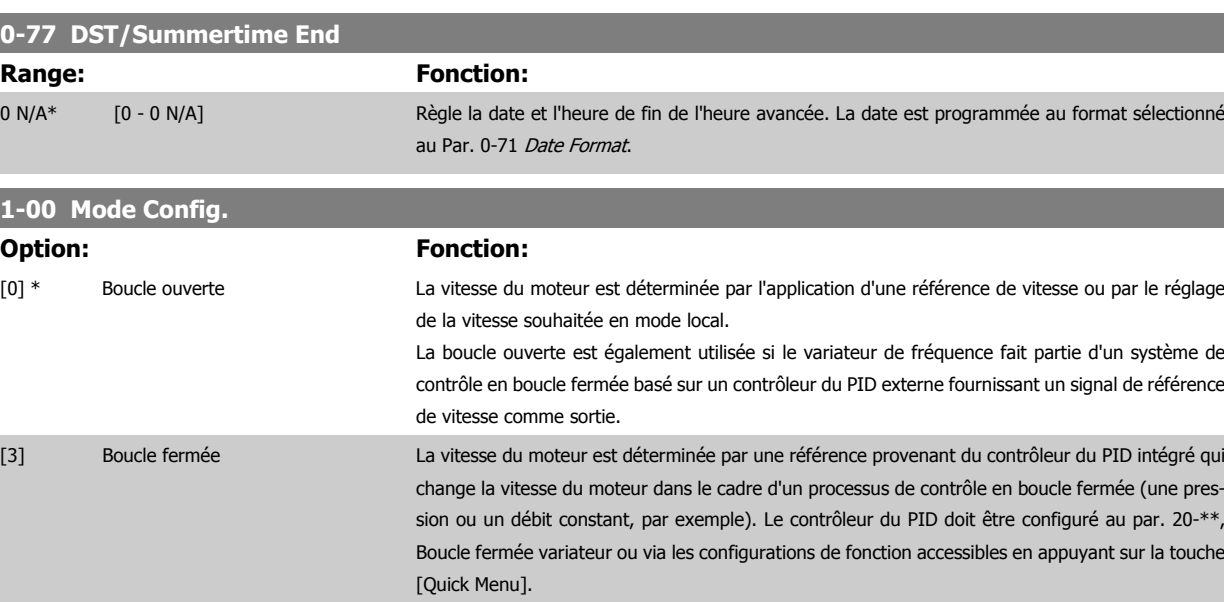

I

Ce paramètre ne peut pas être modifié lorsque le moteur fonctionne.

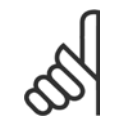

**N.B.!** Lorsque ce paramètre est réglé sur Boucle fermée, les ordres Inversion et Démarrage avec inversion n'inversent pas le sens du moteur.

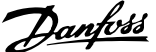

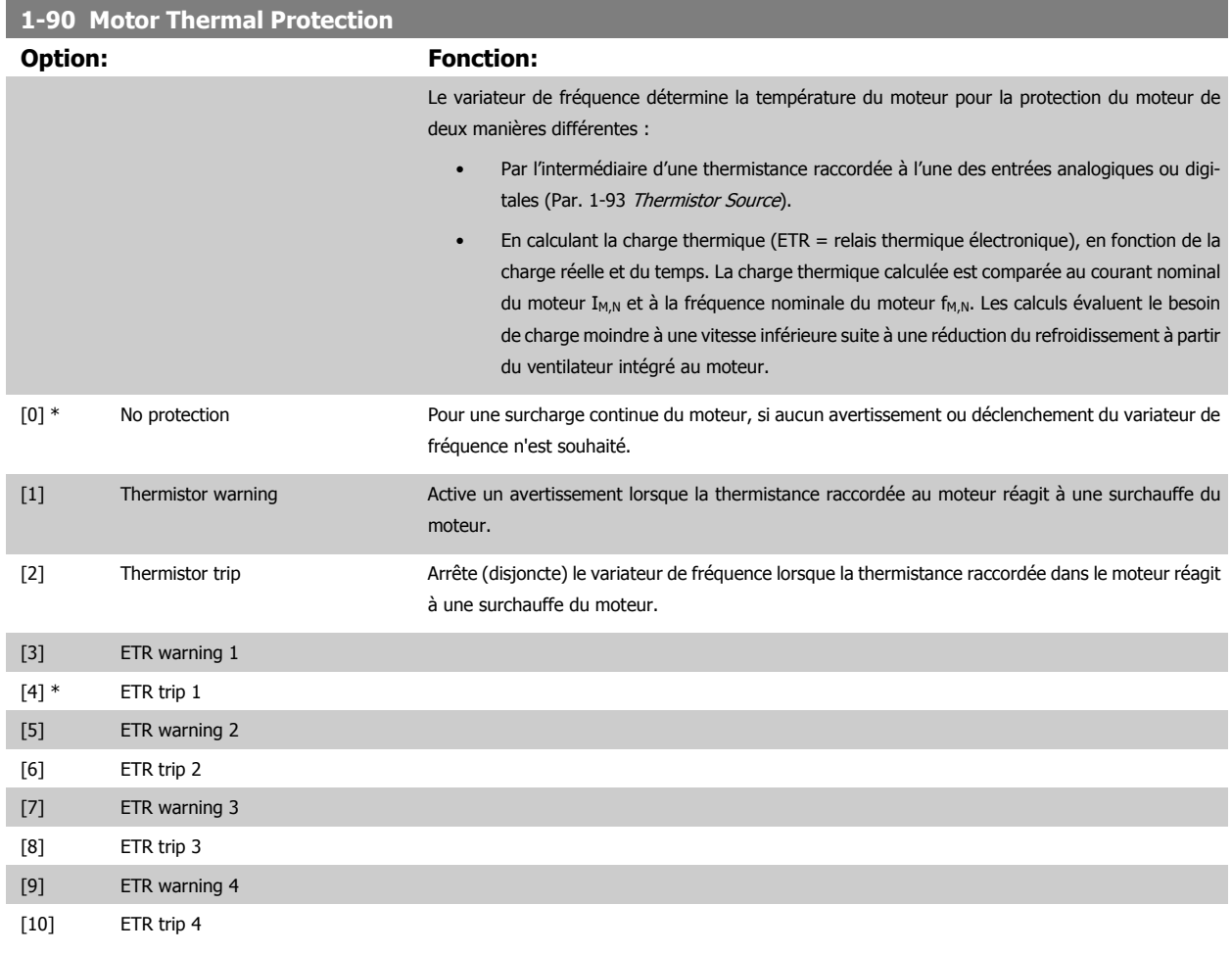

Les fonctions ETR (relais thermique électronique) ne calculent la charge que si le process dans lequel elles ont été sélectionnées est actif. Par exemple, l'ETR-3 commence à calculer quand le process 3 est sélectionné. Marché nord-américain : les fonctions ETR assurent la protection de classe 20 contre la surcharge du moteur, en conformité avec NEC.

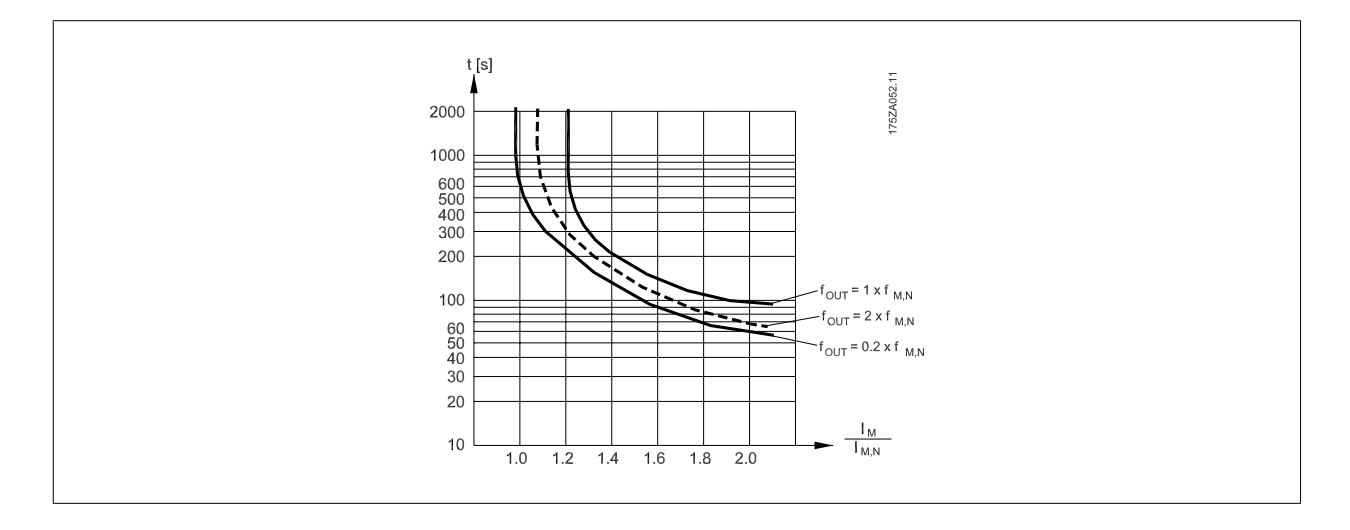

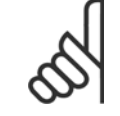

**N.B.!**

Danfoss recommande l'utilisation d'une tension d'alimentation de thermistance de 24 V CC.

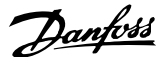

<span id="page-85-0"></span>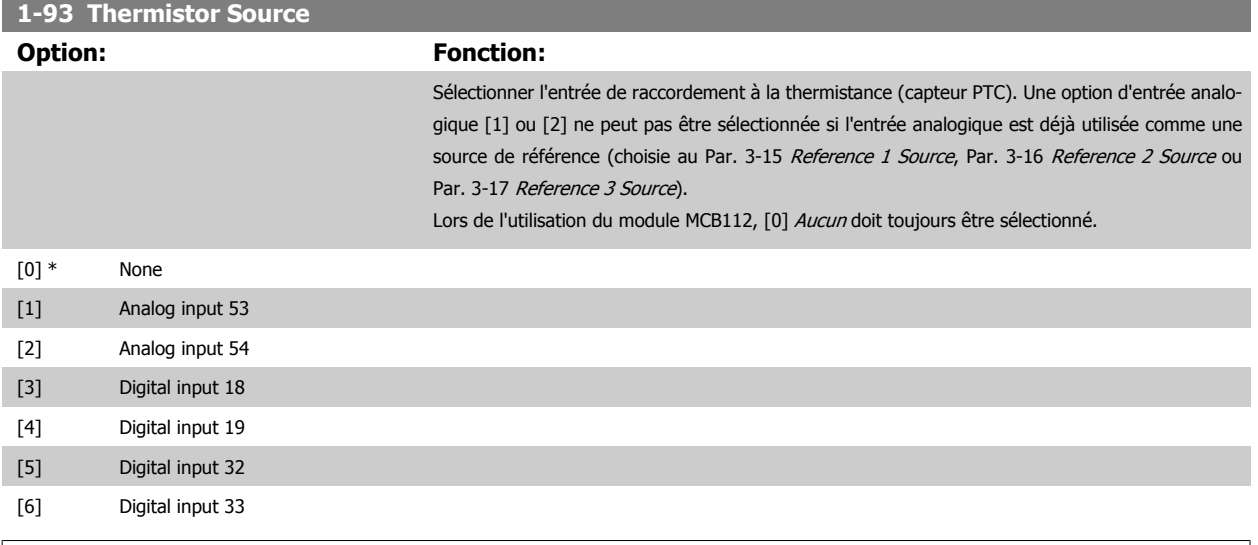

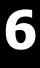

# **N.B.!**

Ce paramètre ne peut pas être réglé lorsque le moteur est en marche.

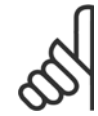

# **N.B.!**

L'entrée digitale doit être réglée sur [0] PNP - Actif à 24 V au par. 5-00.

#### **3-10 Preset Reference**

#### Tableau [8]

#### Range: Fonction:

0.00 %\* [-100.00 - 100.00 %] Entrer jusqu'à huit références prédéfinies (0-7) dans ce paramètre en utilisant une programmation de type tableau. La référence prédéfinie est exprimée en pourcentage de la valeur Réf<sub>MAX</sub> (Par. 3-03 [Maximum Reference](#page-73-0), pour les boucles fermées, voir Par. 20-14 Maximum Reference/ Feedb.). En cas d'utilisation de références prédéfinies, sélectionner Réf prédéfinie bit 0/1/2 [16], [17] ou [18] pour les entrées digitales correspondantes dans le groupe de paramètres 5-1\* Entrées digitales.

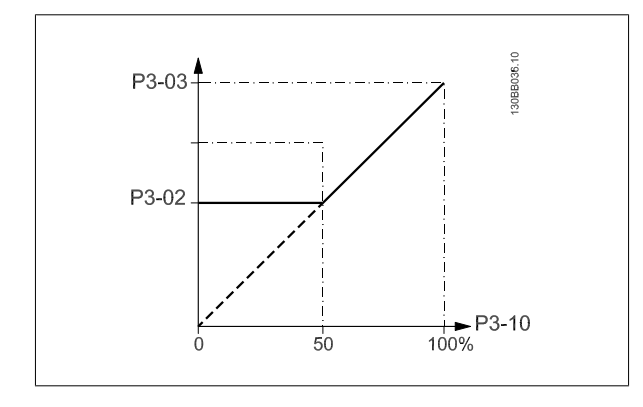

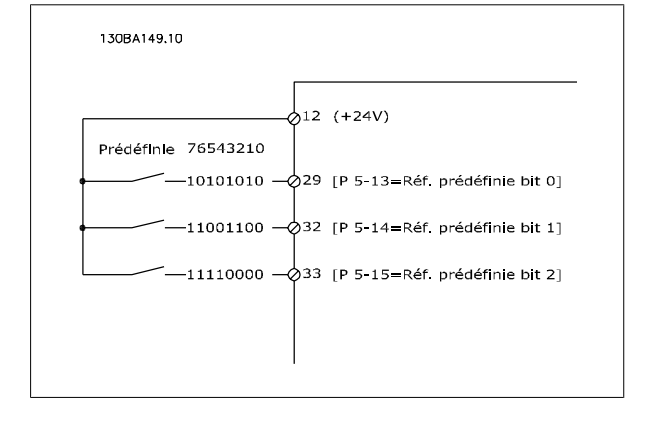

<span id="page-86-0"></span>Variateur ADAP-KOOL® AKD 102 forte puissance

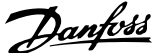

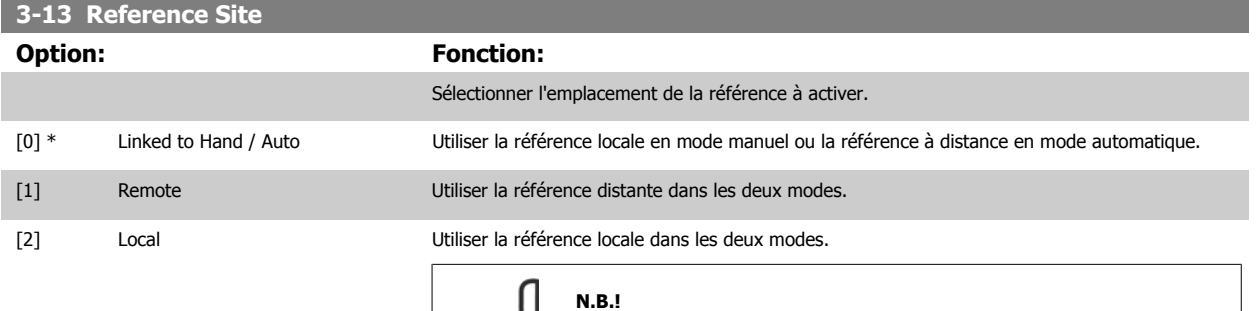

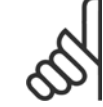

Lorsqu'il est réglé sur Local [2], le variateur de fréquence démarre à nouveau

avec ce paramètre après une mise hors tension.

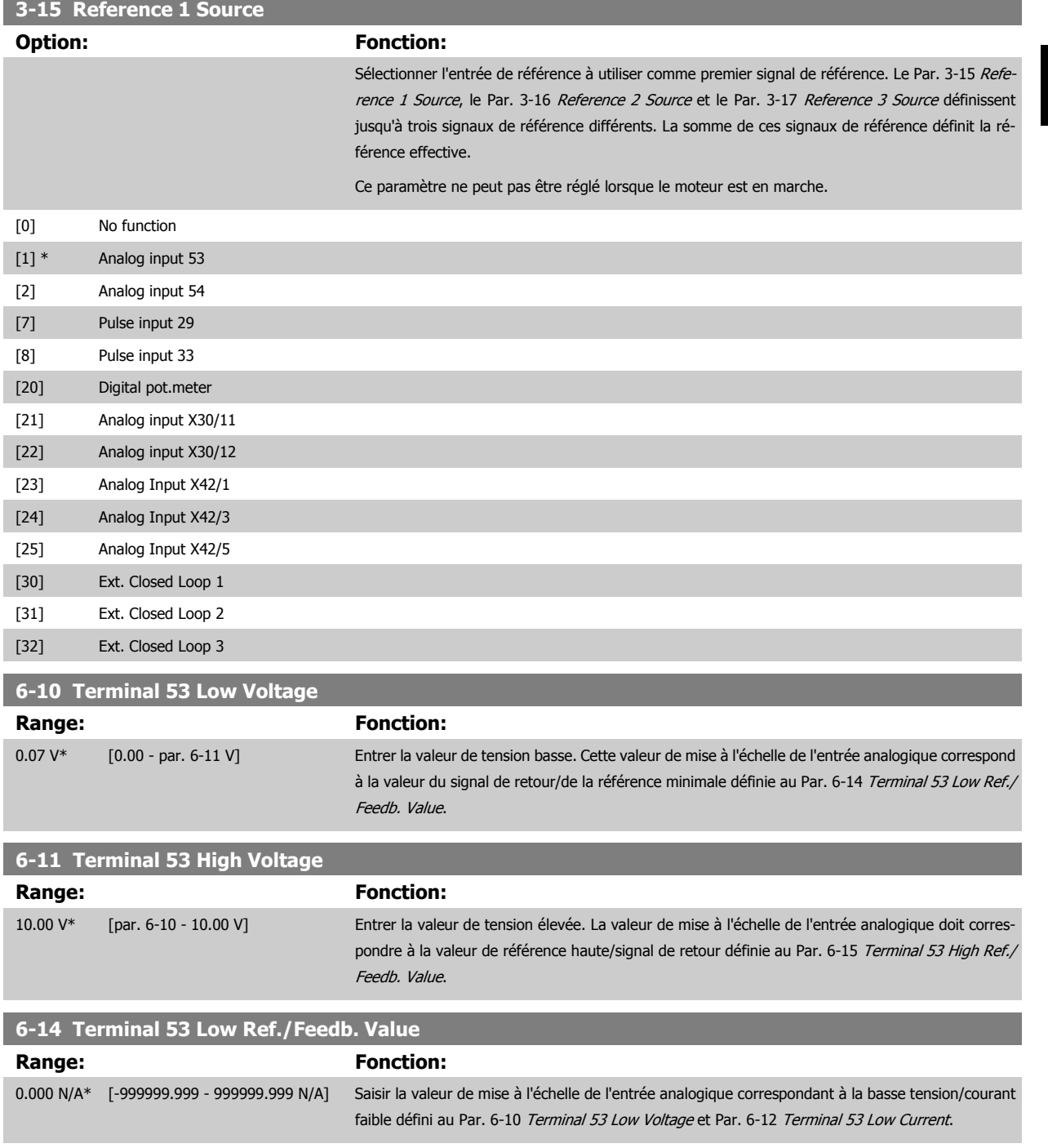

 **6**

<span id="page-87-0"></span>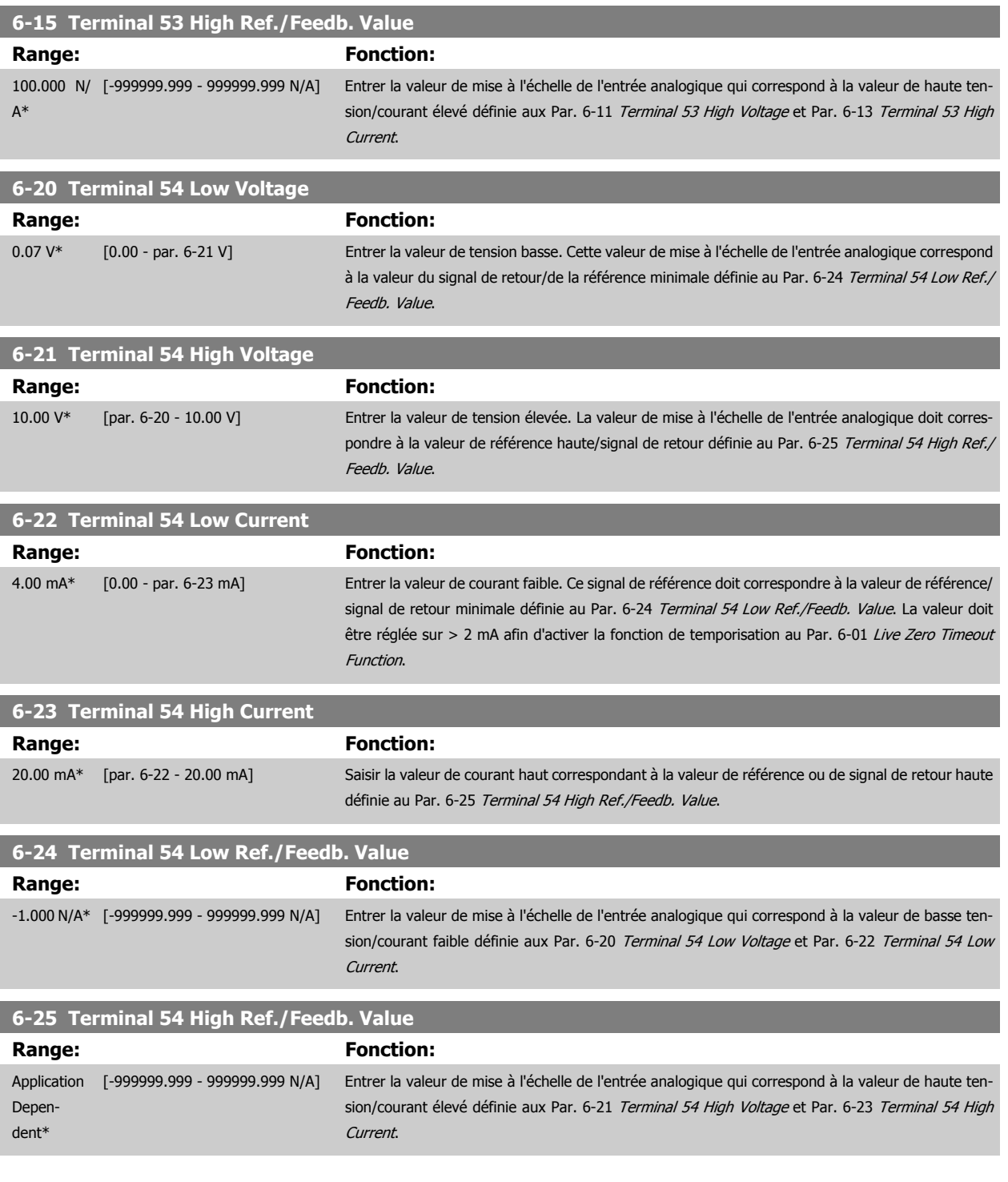

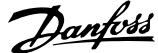

<span id="page-88-0"></span>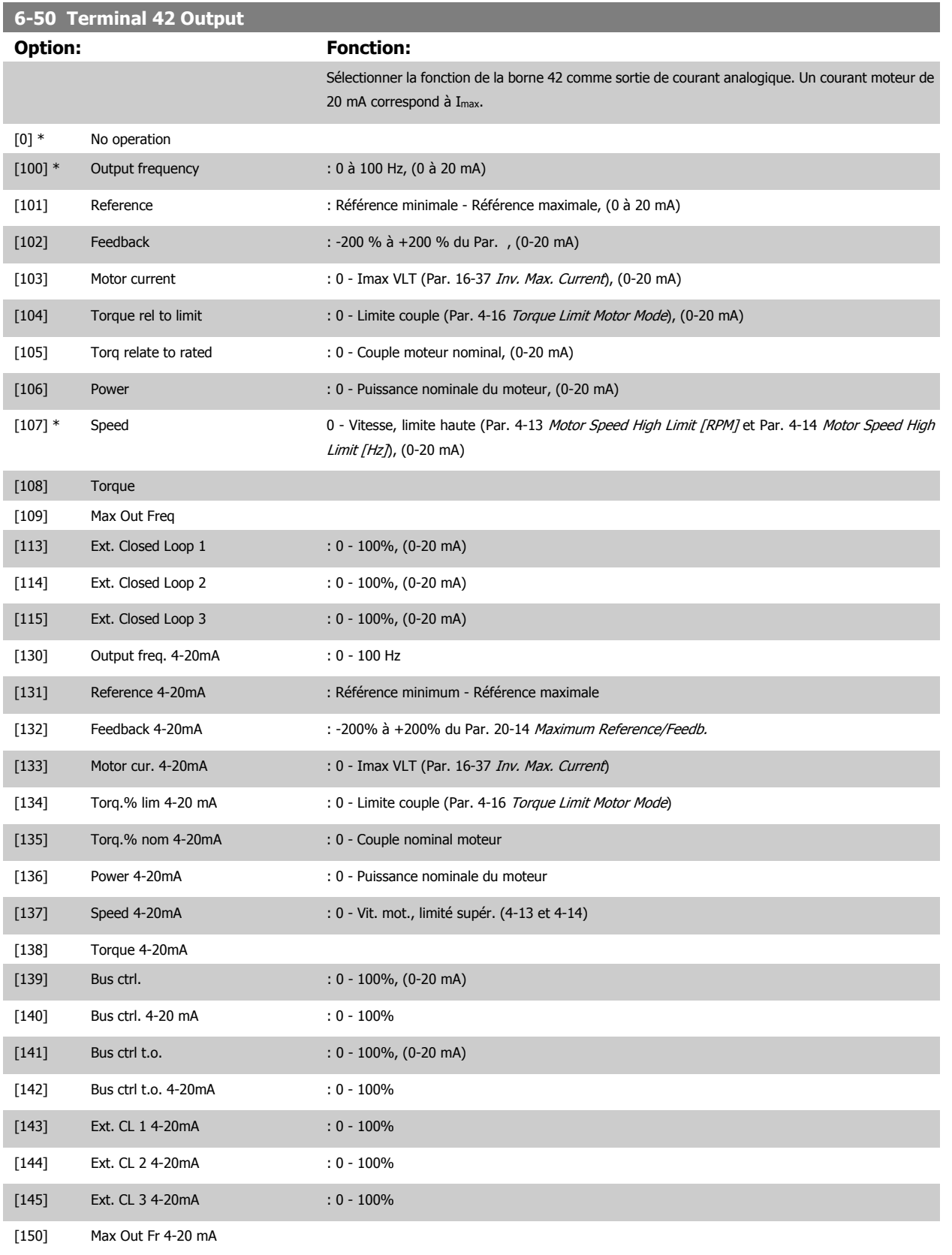

#### **N.B.!**

Les valeurs pour régler la référence minimum sont disponibles au Par. 3-02 [Minimum Reference](#page-72-0) pour la boucle ouverte et au Par. 20-13 Minimum Reference/Feedb. pour la boucle fermée. Les valeurs de la référence maximale sont disponibles au Par. 3-03 [Maximum Reference](#page-73-0) pour la boucle ouverte et au Par. 20-14 Maximum Reference/Feedb. pour la boucle fermée.

 **6**

**6-52 Terminal 42 Output Max Scale**

30BA07510

100% Signal sortie analogique<br>ex: vitesse

 $[tr/min]$ 

<span id="page-89-0"></span>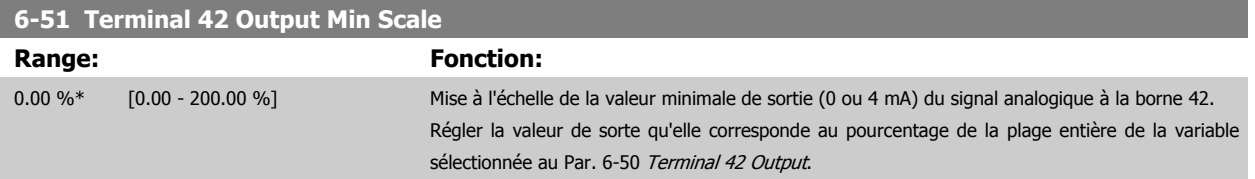

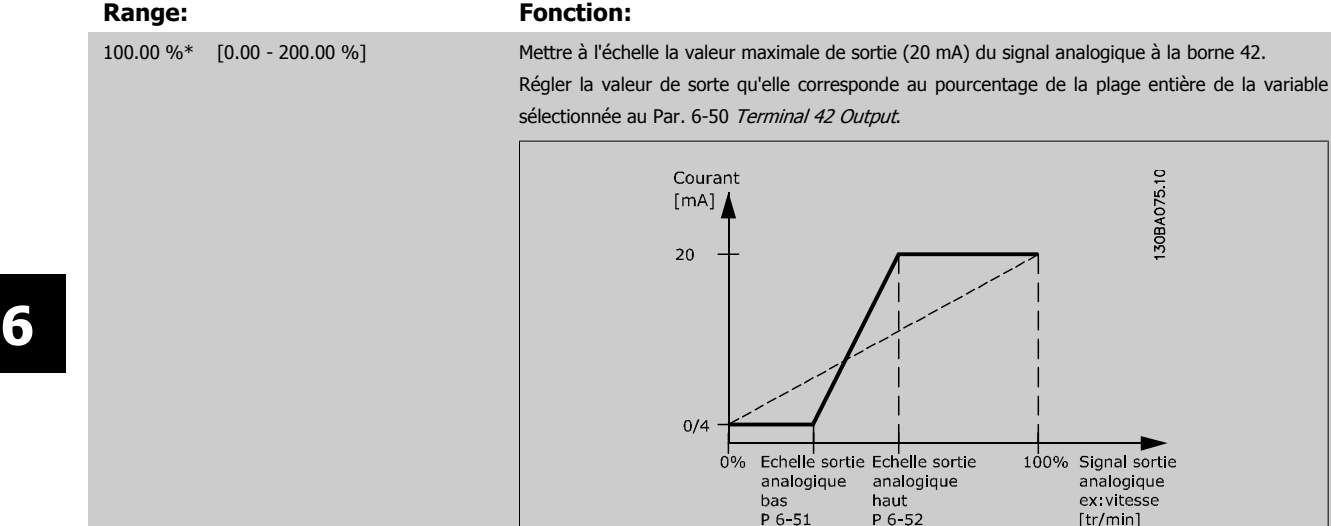

Il est possible d'obtenir une valeur inférieure à 20 mA à l'échelle totale en programmant des valeurs >100 % à l'aide d'une formule similaire à la suivante :

rtie

20 mA / courant maximum souhaité  $\times$  100 %

c.−.à−d.. 10*mA* :  $\frac{20 \text{ mA}}{10 \text{ mA}}$  × 100 % = 200 %

EXEMPLE 1 :

Valeur de variable = FRÉQUENCE SORTIE, plage = 0-100 Hz

Plage nécessaire pour la sortie = 0-50 Hz

Signal de sortie de 0 ou 4 mA requis à 0 Hz (0 % de la plage) - défini au Par. 6-51 Terminal 42 Output Min Scale à 0 % Signal de sortie de 20 mA requis à 50 Hz (50 % de la plage) - défini au Par. 6-52 Terminal 42 Output Max Scale à 50 %

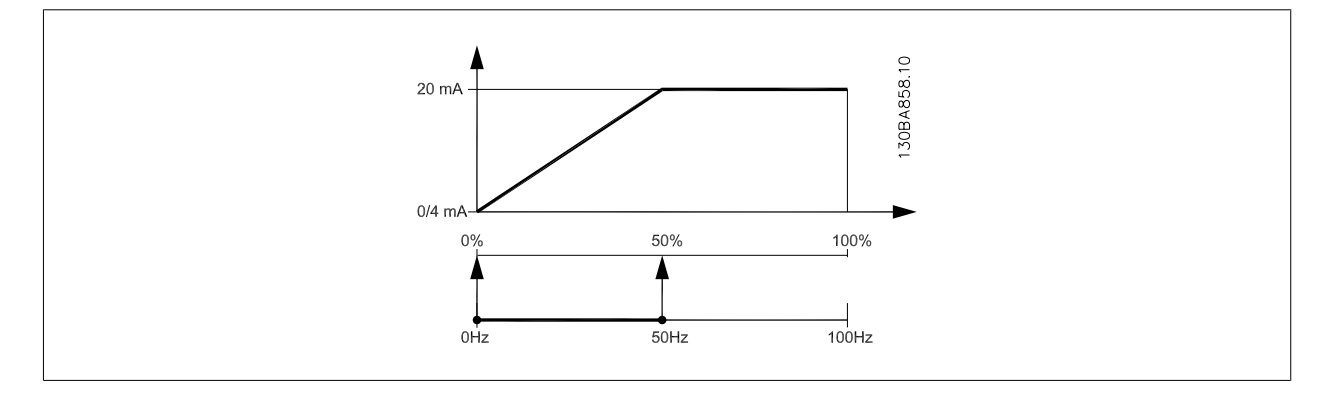

#### EXEMPLE 2 :

Variable = RETOUR, plage = -200 % à +200 %

Plage requise pour la sortie = 0-100 %

Signal de sortie de 0 ou 4 mA requis à 0 % (50 % de la plage) - défini au Par. 6-51 Terminal 42 Output Min Scale à 50 % Signal de sortie de 20 mA requis à 100 % (75 % de la plage) - défini au Par. 6-52 Terminal 42 Output Max Scale à 75 %

sance

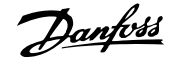

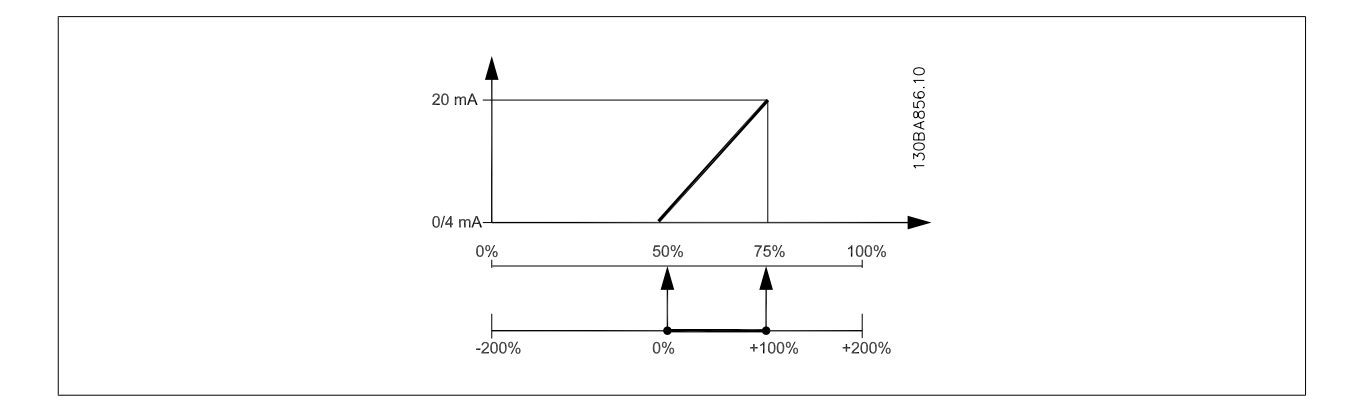

EXEMPLE 3 :

Valeur de variable = RÉFÉRENCE, plage = Réf. min. - Réf. max.

Plage requise pour la sortie = Réf. min. (0 %) - Réf. max. (100 %), 0-10 mA

Signal de sortie de 0 ou 4 mA requis à la réf. min. - défini au Par. 6-51 [Terminal 42 Output Min Scale](#page-89-0) à 0 %

Signal de sortie de 10 mA requis à la réf. max. (100 % de la plage) - défini au Par. 6-52 [Terminal 42 Output Max Scale](#page-89-0) à 200 % (20 mA/10 mA x 100 %=200 %).

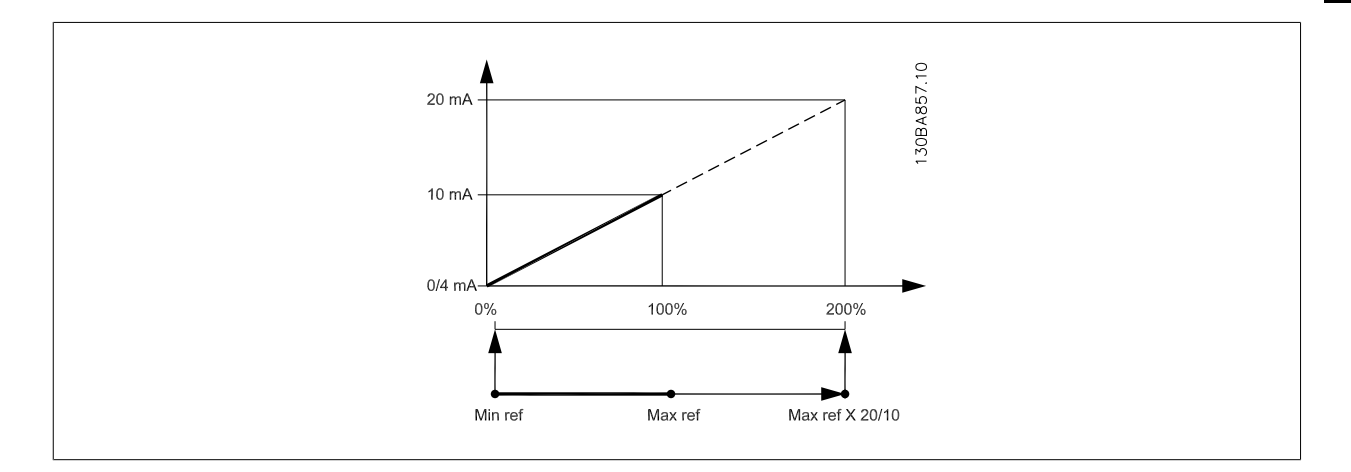

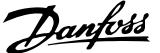

### <span id="page-91-0"></span>**14-01 Switching Frequency**

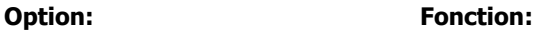

Sélectionner la fréq. de commutation de l'onduleur. Il est possible de minimiser le bruit acoustique du moteur en réglant la fréq. de commutation.

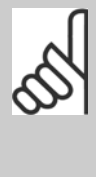

**N.B.!**

La valeur de la fréquence de sortie du variateur de fréquence ne peut jamais être supérieure à 1/10e de la fréquence de commutation. Régler la fréq. de commutation au Par. 14-01 Switching Frequency jusqu'à ce que le moteur tourne à son niveau sonore min. Voir aussi le Par. 14-00 Switching Pattern et la section Déclassement.

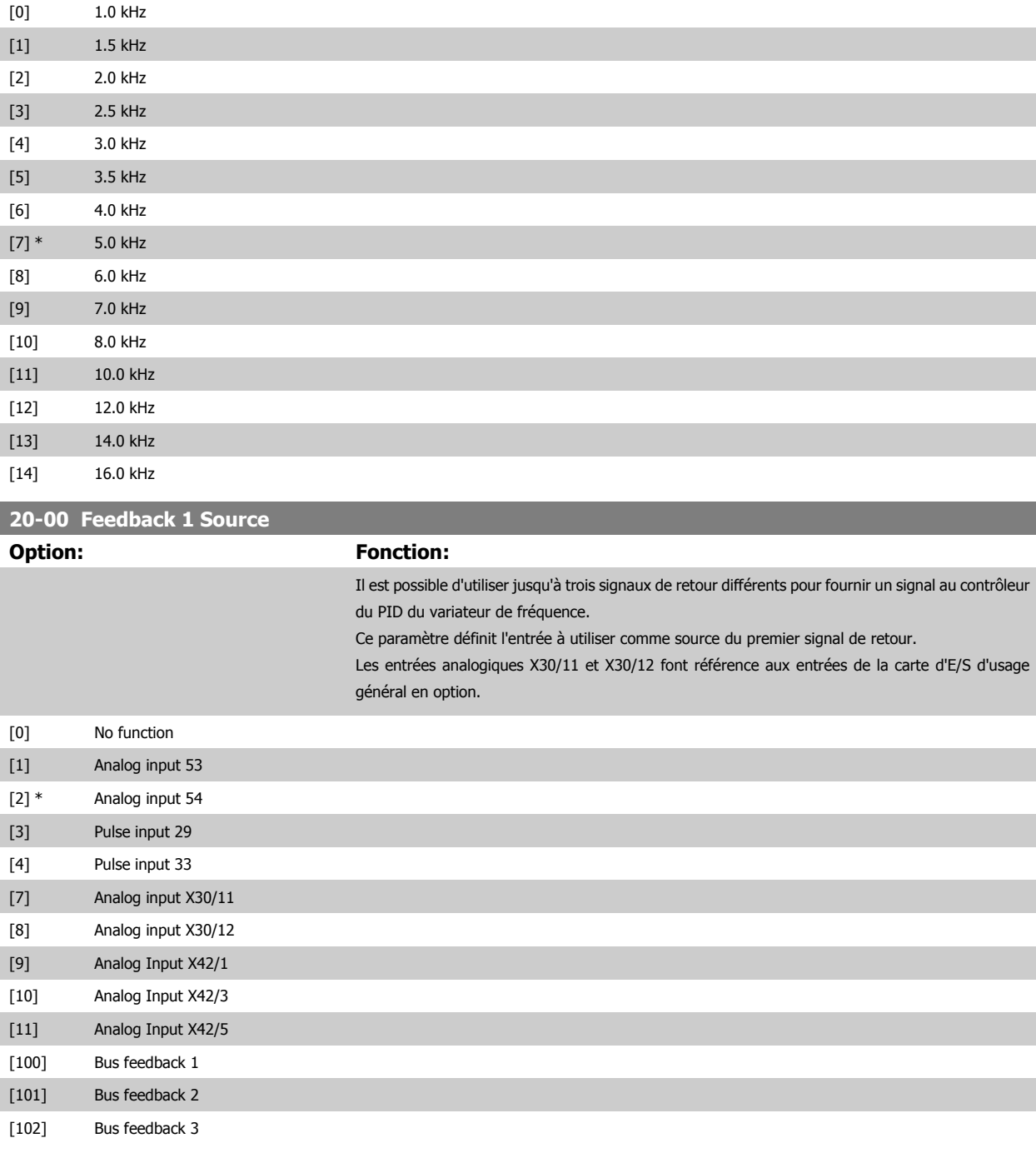

sance

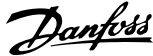

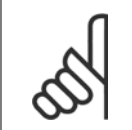

#### **N.B.!**

Si aucun signal de retour n'est utilisé, sa source doit être défini sur Pas de fonction [0]. Le Par. 20-20 Feedback Function détermine le mode d'utilisation des trois signaux de retour possibles par le contrôleur du PID.

#### **20-01 Conversion retour 1**

Ce paramètre permet d'appliquer une fonction de conversion à Retour 1.

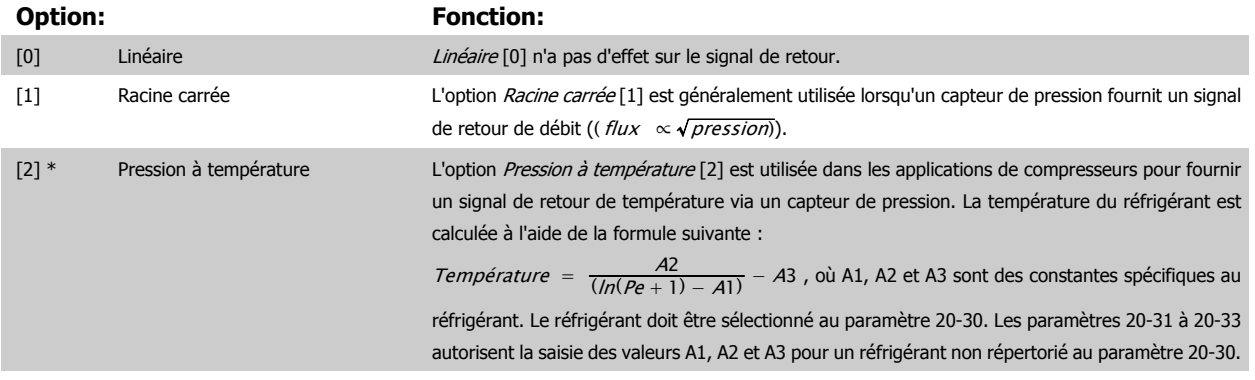

#### **20-02 Unité source retour 1**

Ce paramètre détermine l'unité utilisée pour cette source de signal de retour, avant application de la conversion du signal de retour du par. 20-01, Conversion retour 1. Cette unité n'est pas utilisée par le contrôleur du PID. Elle ne sert qu'à des fins d'affichage et de surveillance.

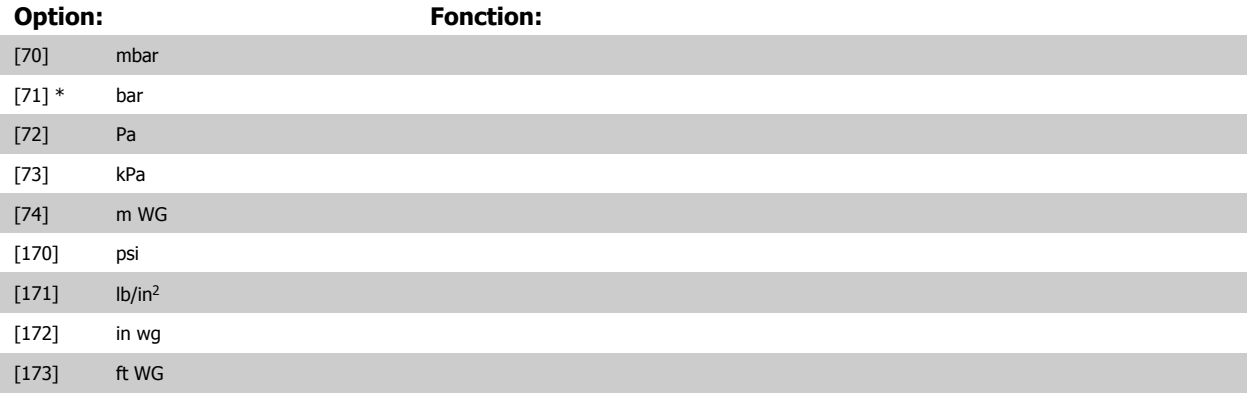

**N.B.!**

Ce paramètre est disponible uniquement lors de l'utilisation de la conversion du signal de retour de la pression en température.

#### **20-12 Unité référence/retour**

Ce paramètre détermine l'unité utilisée pour la référence du point de consigne et le signal de retour que le contrôleur du PID exploite pour contrôler la fréquence de sortie du variateur de fréquence.

#### **Option: Fonction:**

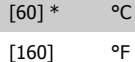

 **6**

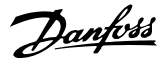

#### **20-21 Setpoint 1**

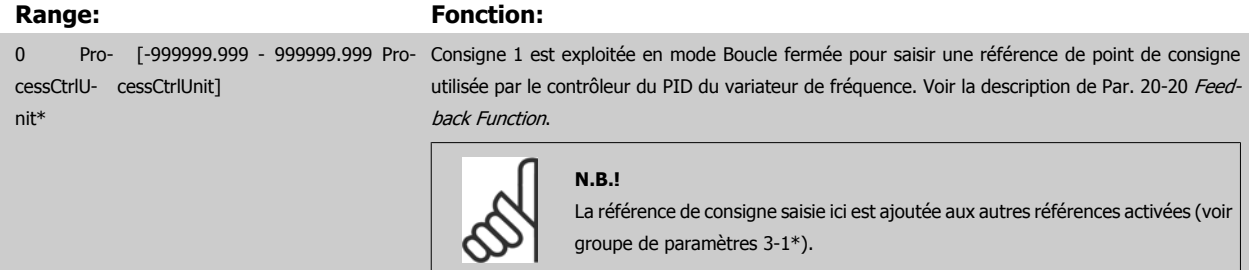

#### **20-30 Agent réfrigérant**

Sélectionner le réfrigérant utilisé dans l'application de compresseur. Ce paramètre doit être spécifié correctement pour que la conversion de la pression en température soit précise. Si le réfrigérant utilisé n'est pas répertorié dans les options [0] à [6], sélectionner Déf. par utilis. [7]. Utiliser ensuite les par. 20-31, 20-32 et 20-33 pour fournir les valeurs A1, A2 et A3 destinées à l'équation ci-dessous :

$$
Température = \frac{A2}{(ln(Pe+1) - A1)} - A3
$$

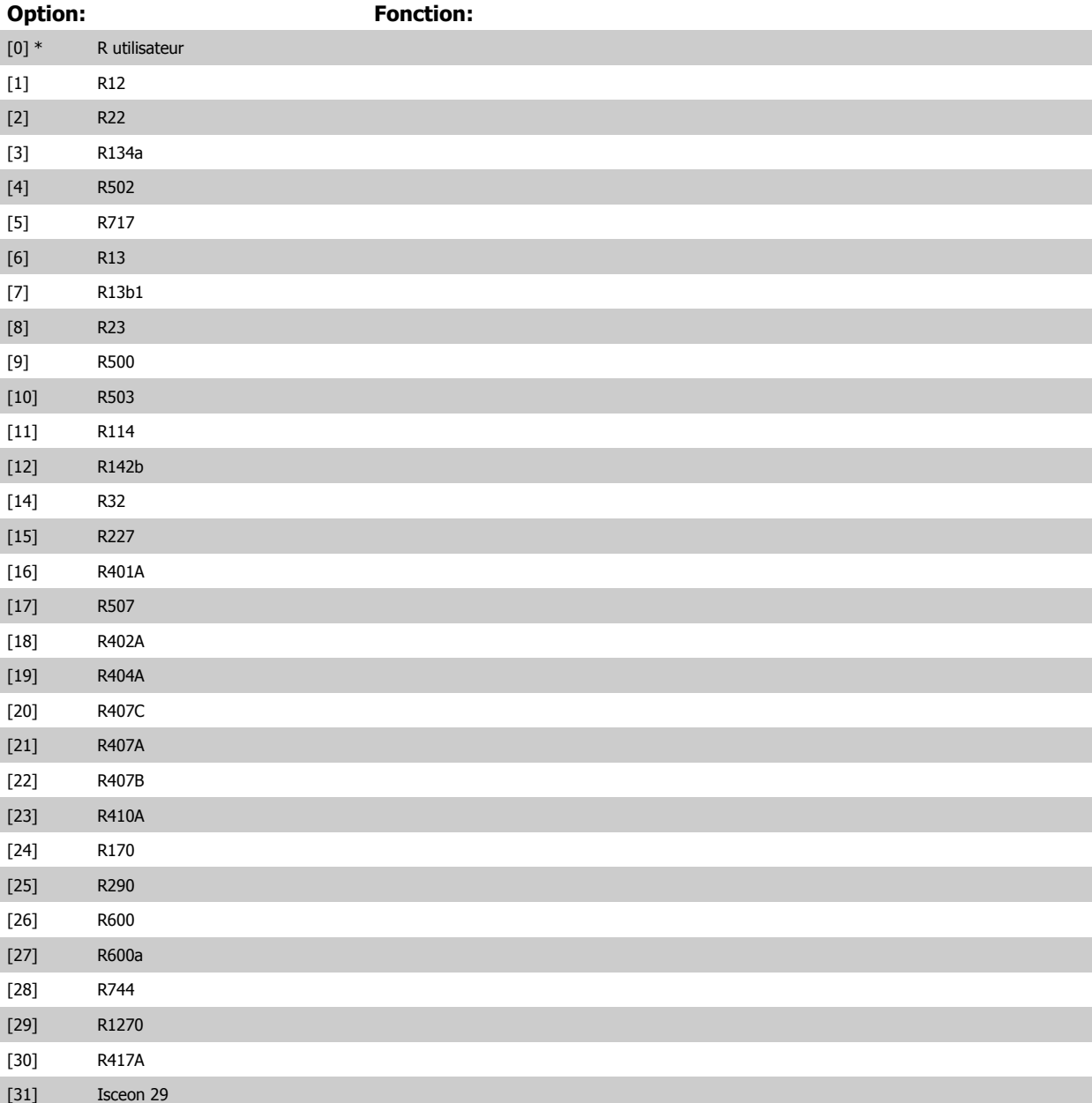

sance

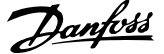

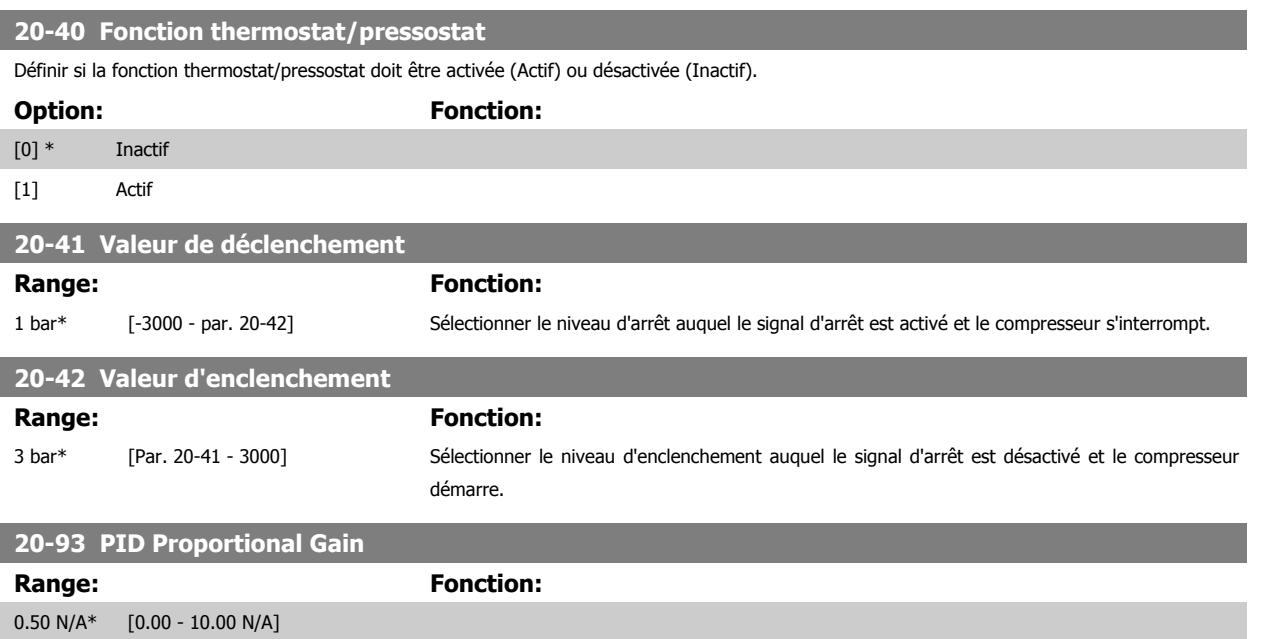

Si (erreur x gain) passe brusquement à une valeur égale au réglage du Par. 20-14 Maximum Reference/Feedb., le contrôleur du PID essaiera de modifier la vitesse de sortie égale à la définition des par. Par. 4-13 Motor Speed High Limit [RPM]/Par. 4-14 [Motor Speed High Limit \[Hz\]](#page-72-0), vitesse de sortie qui est, en pratique, limitée par ce réglage.

L'intervalle proportionnel (erreur entraînant une variation en sortie dans une plage de 0 à 100 %) peut être calculé à l'aide de la formule suivante :

# $\left(\frac{1}{Gain\ proportion{ne}}\right) \times$  (Référence max.)

#### **N.B.!**

Définir toujours la valeur souhaitée pour le Par. 20-14 Maximum Reference/Feedb. avant de régler les valeurs pour le contrôleur du PID au groupe de par. 20-9\*.

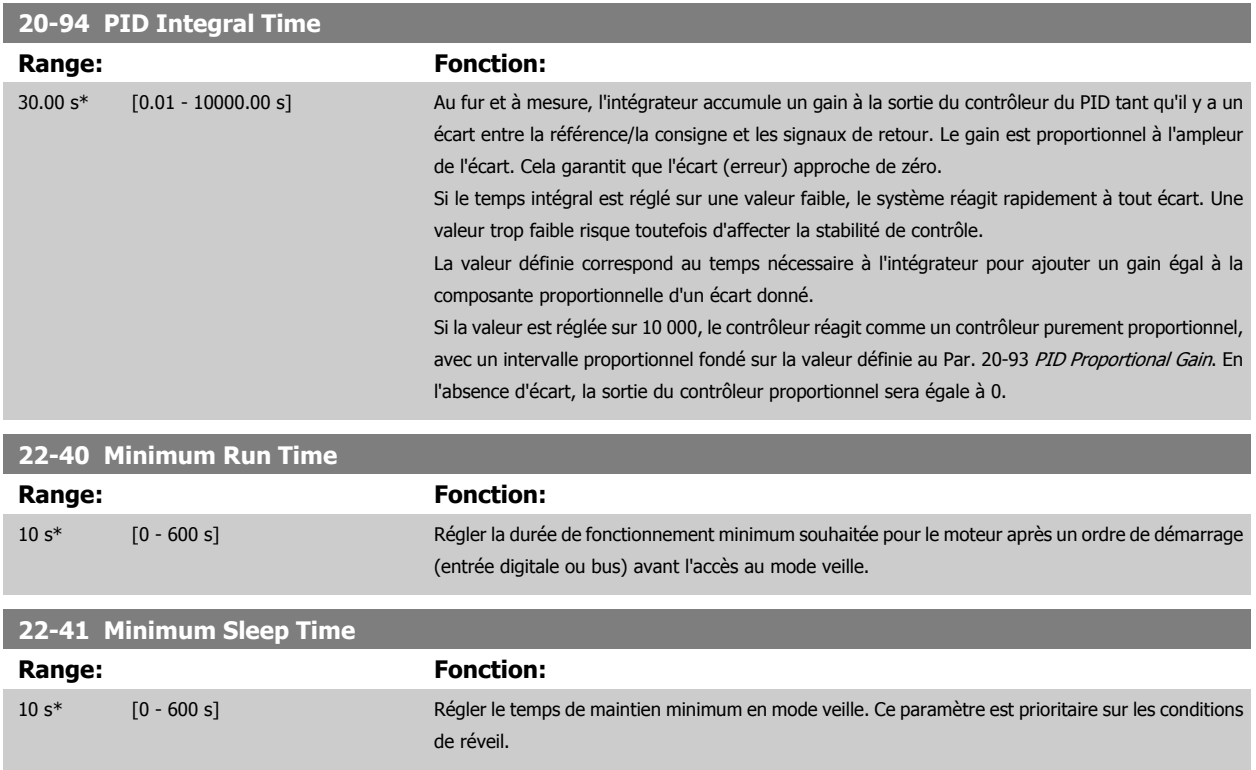

 **6**

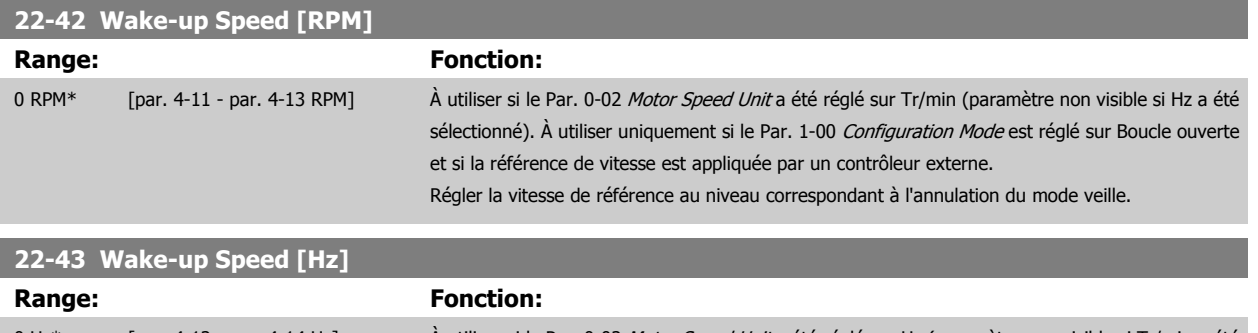

0 Hz\* [par. 4-12 - par. 4-14 Hz] À utiliser si le Par. 0-02 Motor Speed Unit a été réglé sur Hz (paramètre non visible si Tr/min a été sélectionné). À utiliser uniquement si le Par. 1-00 Configuration Mode est réglé sur Boucle ouverte et si la référence de vitesse est appliquée par un contrôleur externe chargé de la pression. Régler la vitesse de référence au niveau correspondant à l'annulation du mode veille.

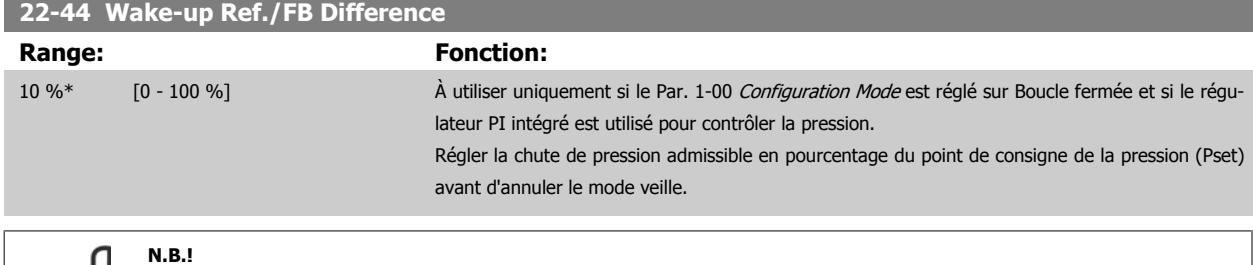

En cas d'utilisation dans une application où le régulateur PI intégré est défini pour le contrôle inversé (comme des applications de tour de refroidissement, par exemple) au Par. 20-71 PID Performance, la valeur configurée au Par. 22-44 Wake-up Ref./FB Difference sera automatiquement ajoutée.

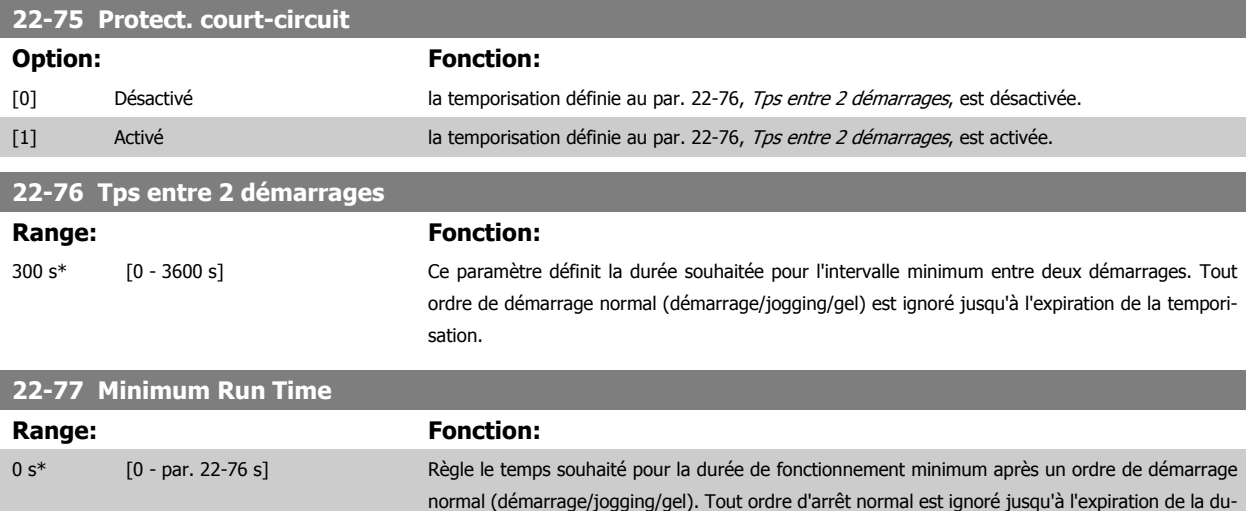

rée définie. La temporisation commence le décompte à un ordre de démarrage normal (démarrage/ jogging/gel). Elle est annulée par un ordre de lâchage ou de verrouillage externe.

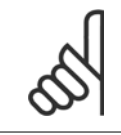

#### **N.B.!**

Ne fonctionne pas en mode contrôle de groupe.

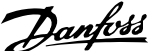

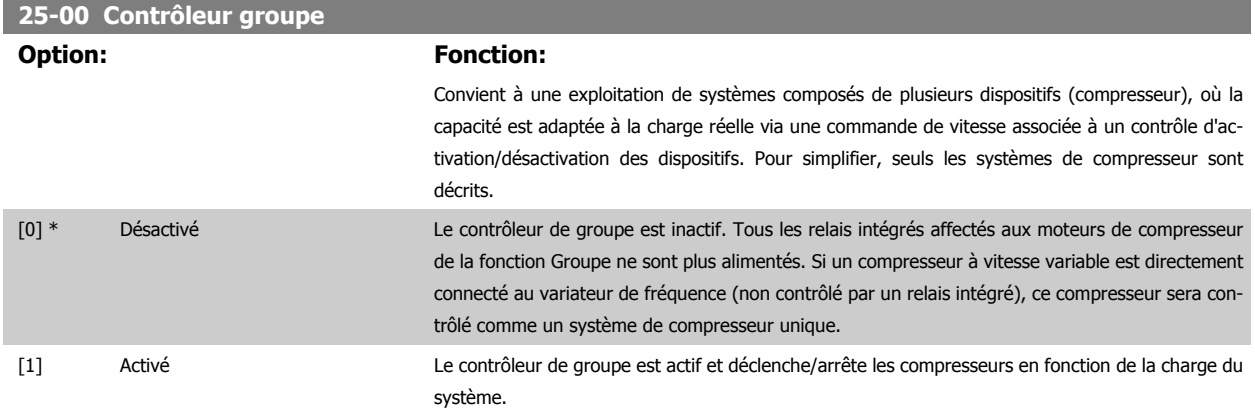

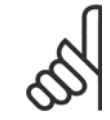

**N.B.!**

**25-06 Nb de compresseurs**

Ce paramètre peut uniquement être réglé sur Activé [1] si le paramètre 28-00 Protect. court-circuit est défini sur Désactivé [0].

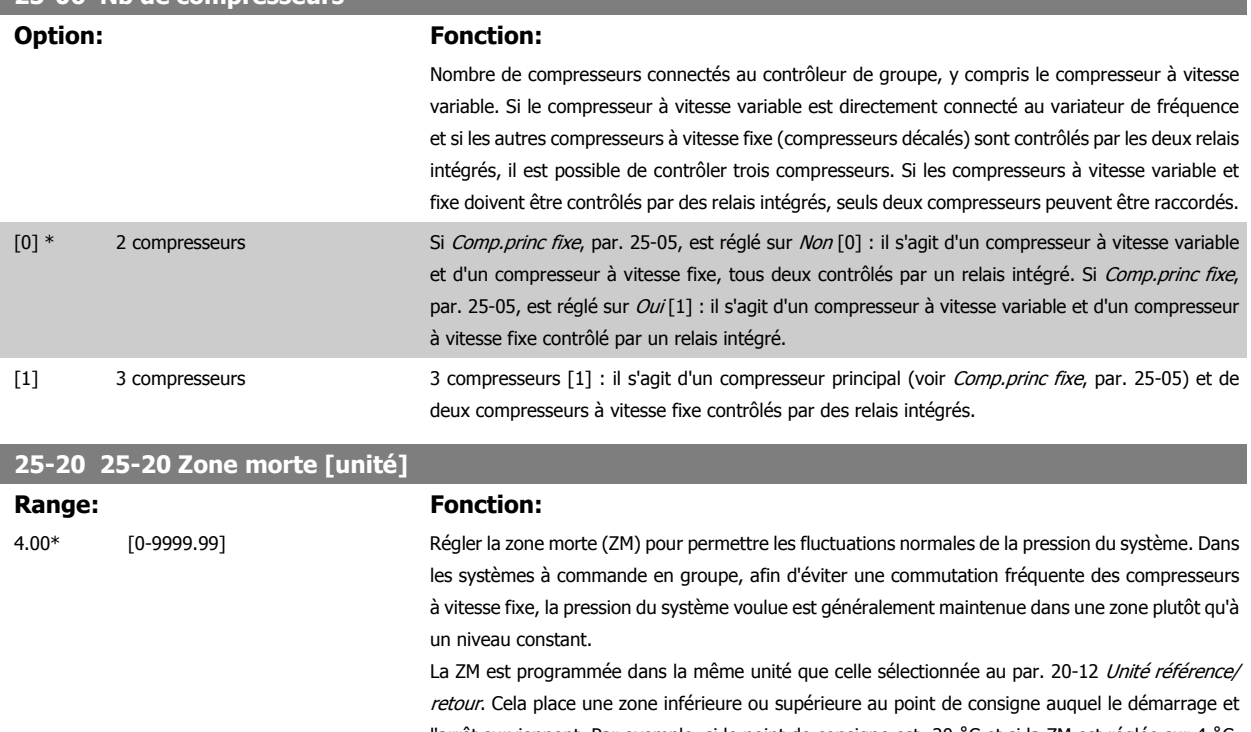

l'arrêt surviennent. Par exemple, si le point de consigne est -20 ˚C et si la ZM est réglée sur 4 ˚C, une pression d'aspiration équivalente à une température de -24 ˚C à -16 ˚C est tolérée. Aucun démarrage ou arrêt ne se produira dans cette zone.

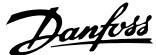

#### **25-21 Zone + [unité]**

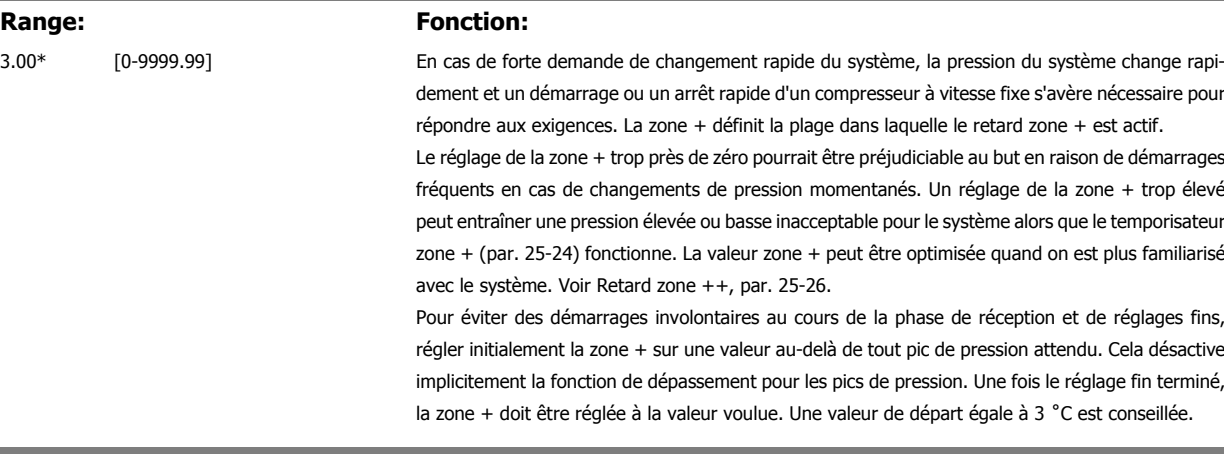

# **25-22 Zone - [unité] Range:** Fonction:

3.00\* [0-9999.99] En cas de forte demande de changement rapide du système, la pression du système change rapidement et un démarrage ou un arrêt rapide d'un compresseur à vitesse fixe s'avère nécessaire pour répondre aux exigences. La zone - définit la plage dans laquelle le retard zone - est actif.

> Le réglage de la zone - trop près de zéro pourrait être préjudiciable au but en raison de démarrages fréquents en cas de changements de pression momentanés. Un réglage de la zone - trop élevé peut entraîner une pression élevée ou basse inacceptable pour le système alors que le temporisateur zone - (par. 25-25) fonctionne. La valeur zone - peut être optimisée quand on est plus familiarisé avec le système. Voir Retard zone --, par. 25-27.

> Pour éviter des démarrages involontaires au cours de la phase de réception et de réglages fins, régler initialement la zone - sur une valeur au-delà de toute baisse de pression attendue. Cela désactive implicitement la fonction de dépassement pour les chutes de pression. Une fois le réglage fin terminé, la zone - doit être réglée à la valeur voulue. Une valeur de départ égale à 3 ˚C est conseillée.

sance

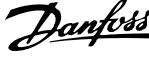

## **6.1.4 Mode menu principal**

Sélectionner le menu principal grâce à la touche [Main Menu]. L'illustration 6.2 montre l'affichage correspondant qui apparaît sur l'écran du GLCP.

Les lignes 2 à 5 de l'écran répertorient une liste de groupes de paramètres qui peuvent être sélectionnés à l'aide des touches haut et bas.

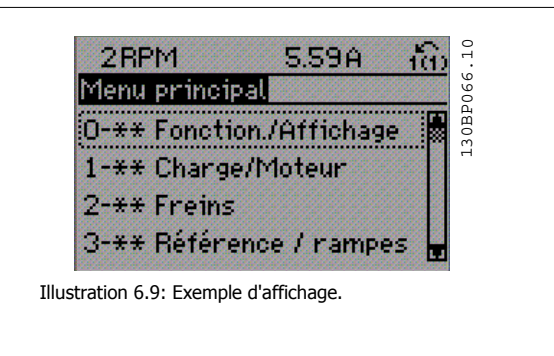

Chaque paramètre a un nom et un numéro qui restent les mêmes quel que soit le mode de programmation. En mode menu principal, les paramètres sont répartis en groupes. Le premier chiffre du numéro de paramètre (en partant de la gauche) indique le numéro de groupe du paramètre.

Tous les paramètres peuvent être modifiés dans le menu principal. La configuration de l'unité (par. 1-00) détermine les autres paramètres disponibles en vue de la programmation. Par exemple, la sélection de Boucle fermée active des paramètres complémentaires liés à l'exploitation en boucle fermée. Les cartes en option ajoutées sur l'unité activent des paramètres complémentaires associés au dispositif optionnel.

 $\overline{1}$ 

## **6.1.5 Sélection des paramètres**

En mode menu principal, les paramètres sont répartis en groupes. Sélectionner un groupe de paramètres à l'aide des touches de navigation. Les groupes de paramètres suivants sont accessibles :

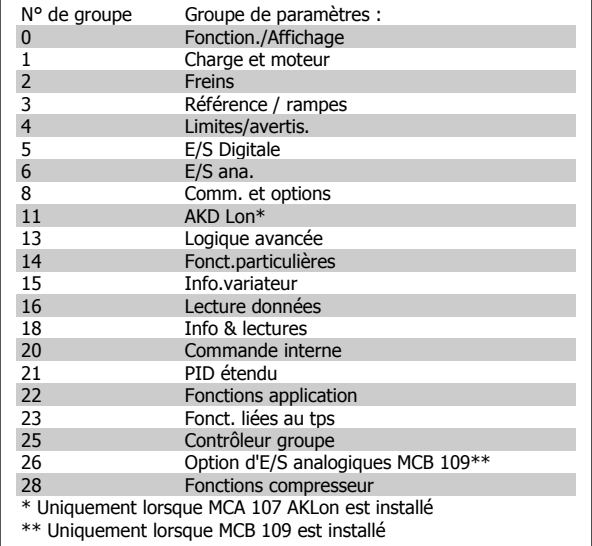

Tableau 6.3: Groupes de paramètres.

Après avoir choisi un groupe, sélectionner un paramètre à l'aide des touches de navigation.

La partie centrale de l'écran du GLCP indique le numéro et le nom du paramètre ainsi que sa valeur.

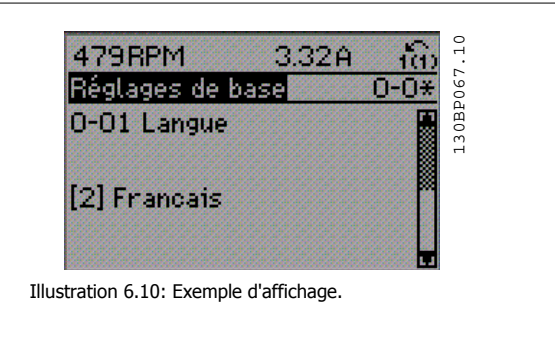

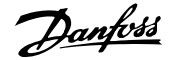

# **6.1.6 Modification de données**

- 1. Appuyer sur la touche [Quick Menu] ou [Main Menu].
- 2. Utiliser les touches [▲] et [▼] pour trouver le groupe de paramètres à modifier.
- 3. Appuyer sur la touche [OK].
- 4. Utiliser les touches [▲] et [▼] pour trouver le paramètre à modifier.
- 5. Appuyer sur la touche [OK].
- 6. Utiliser les touches [▲] et [▼] pour sélectionner le réglage correct du paramètre. Ou bien utiliser les touches pour sélectionner un chiffre dans un nombre. Le curseur indique le chiffre sélectionné à modifier. La touche [▲] augmente la valeur, la touche [▼] la diminue.
- 7. Appuyer sur la touche [Cancel] pour ignorer le changement, ou appuyer sur la touche [OK] pour l'accepter et saisir le nouveau réglage.

#### **6.1.7 Modification de la valeur d'un paramètre : texte**

Dans le cas où le paramètre sélectionné correspond à du texte, sa modification s'effectue à l'aide des touches de navigation haut et bas. La touche haut augmente la valeur, la touche bas la diminue. Placer le curseur sur la valeur à enregistrer puis appuyer sur [OK].

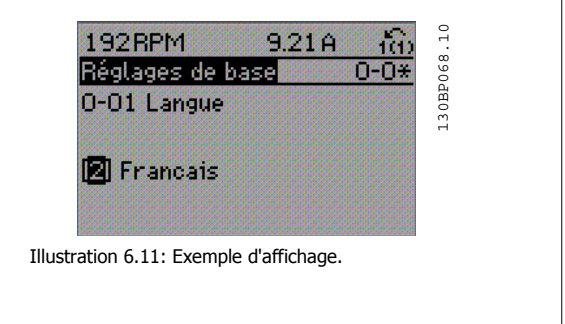

## **6.1.8 Modification d'un groupe de valeurs de données numériques**

Dans le cas où la valeur du paramètre sélectionné est numérique, sa modification s'effectue à l'aide des touches de navigation [◄] et [►] ainsi que haut et bas [▲] [▼]. Utiliser les touches de navigation [◄] et [►] pour déplacer le curseur horizontalement.

Utiliser les touches de navigation haut et bas pour modifier la valeur de données. La touche haut augmente la valeur, la touche bas la réduit. Placer le curseur sur la valeur à enregistrer puis appuyer sur [OK].

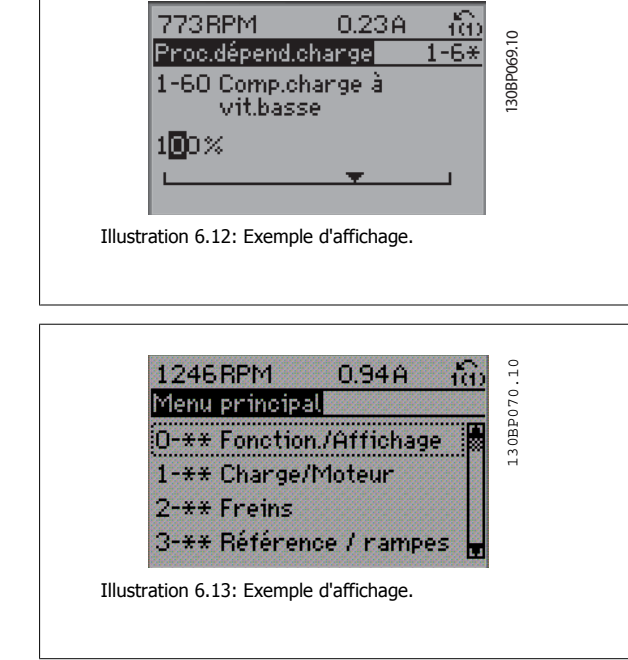

sance

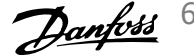

## **6.1.9 Modification d'une valeur de données, étape par étape**

Certains paramètres peuvent être modifiés au choix, soit progressivement soit par pas prédéfini. Ceci s'applique à Par. 1-20 [Motor Power \[kW\]](#page-70-0), Par. 1-22 [Motor Voltage](#page-71-0) et Par. 1-23 [Motor Frequency](#page-71-0).

Ceci signifie que les paramètres sont modifiés soit en tant que groupe de valeurs numériques, soit en modifiant à l'infini les valeurs numériques.

### **6.1.10 Lecture et programmation des paramètres indexés**

Les paramètres sont indexés en cas de placement dans une pile roulante. Les

Par. 15-30 Alarm Log: Error Code à Par. 15-32 Alarm Log: Time contiennent un journal d'erreurs pouvant être lu. Choisir un paramètre, appuyer sur [OK] et utiliser les touches de navigation haut et bas pour faire défiler le journal des valeurs.

Utiliser le Par. 3-10 [Preset Reference](#page-85-0) comme autre exemple :

Choisir le paramètre, appuyer sur [OK] et utiliser les touches de navigation haut et bas pour faire défiler les valeurs indexées. Pour modifier la valeur du paramètre, sélectionner la valeur indexée et appuyer sur [OK]. Changer la valeur à l'aide des touches haut et bas. Pour accepter la nouvelle valeur, appuyer sur [OK]. Appuyer sur [Cancel] pour annuler. Appuyer sur [Back] pour quitter le paramètre.

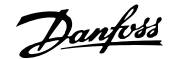

# **6.2 Liste des paramètres**

Les paramètres du variateur ADAP-KOOL® AKD 102 sont rassemblés dans divers groupes afin de faciliter la sélection du bon paramètre et d'obtenir une exploitation optimale du variateur de fréquence.

La vaste majorité des applications peut être programmée à l'aide de la touche Quick Menu et en sélectionnant les paramètres sous Configuration rapide et Réglages des fonctions.

Les descriptions et réglages par défaut des paramètres sont présentés dans le chapitre Liste des paramètres à la fin de ce manuel.

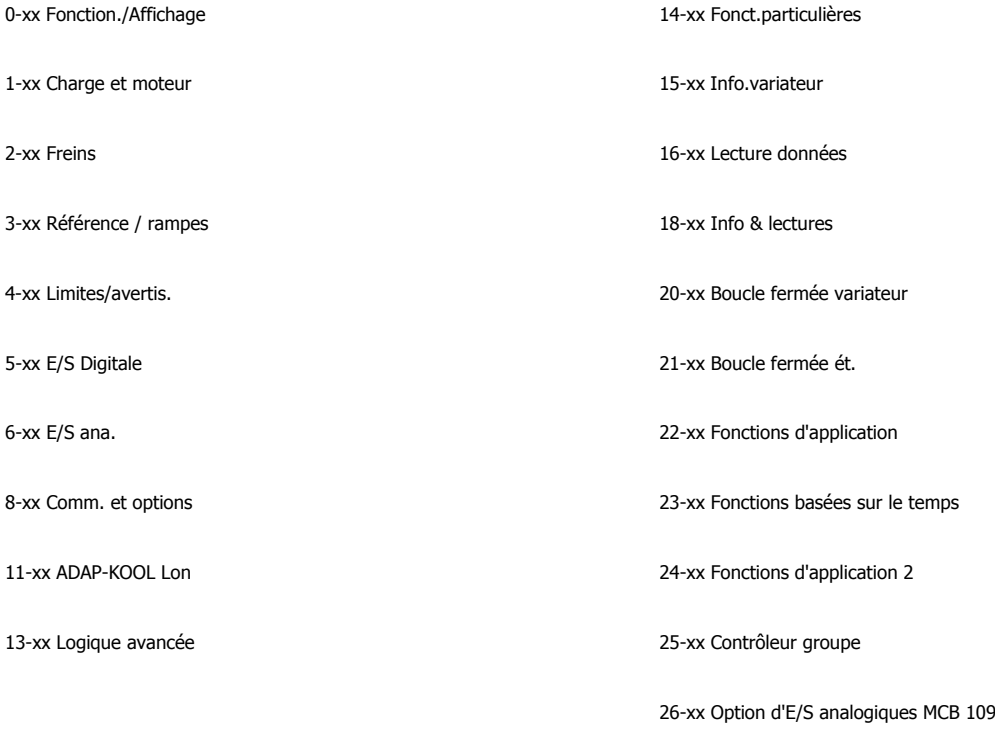

28-xx Fonctions compresseur

**6** 

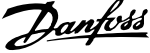

# **6.2.1 0-\*\* Fonction./Affichage**

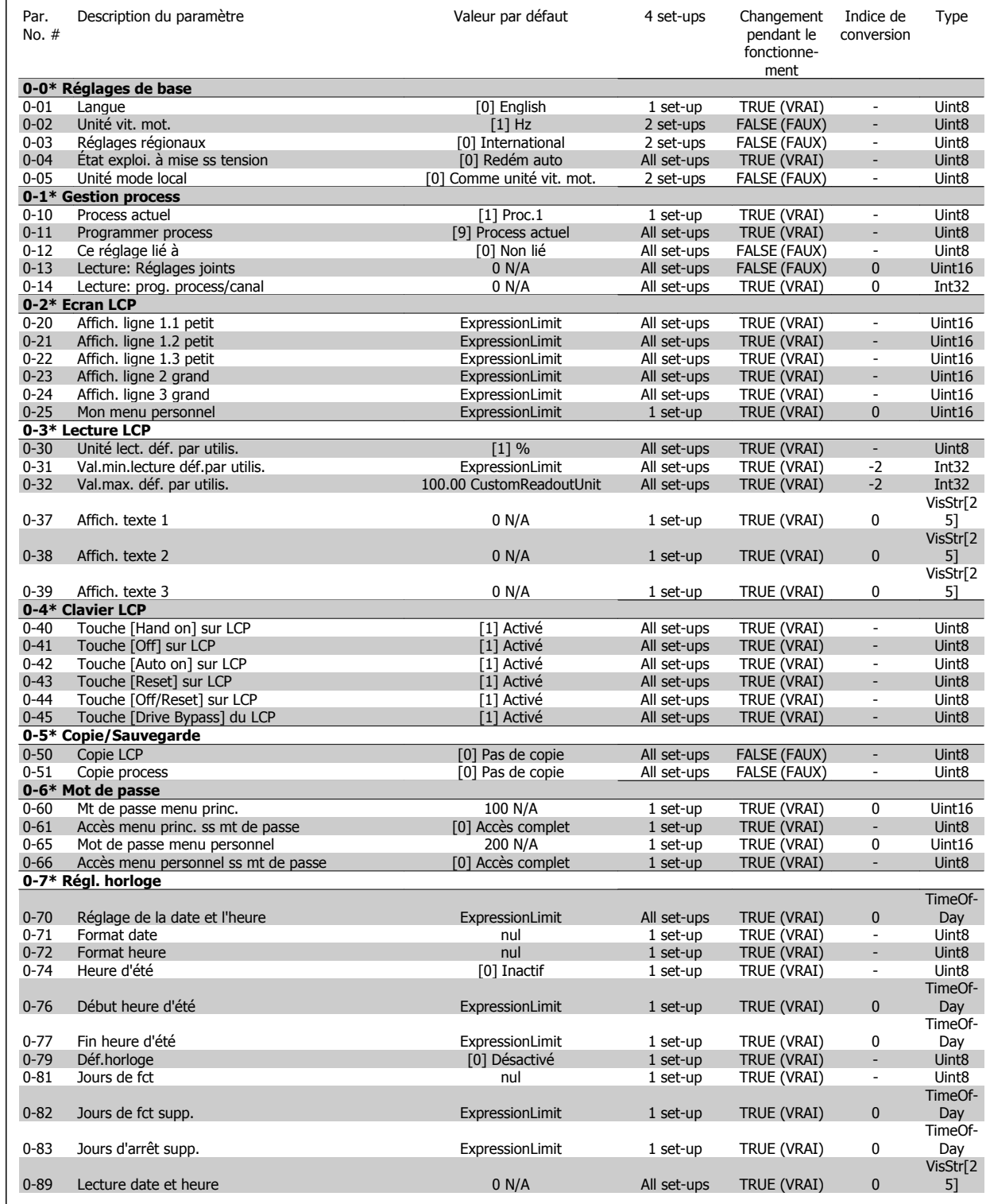

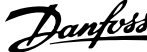

# **6.2.2 1-\*\* Charge et moteur**

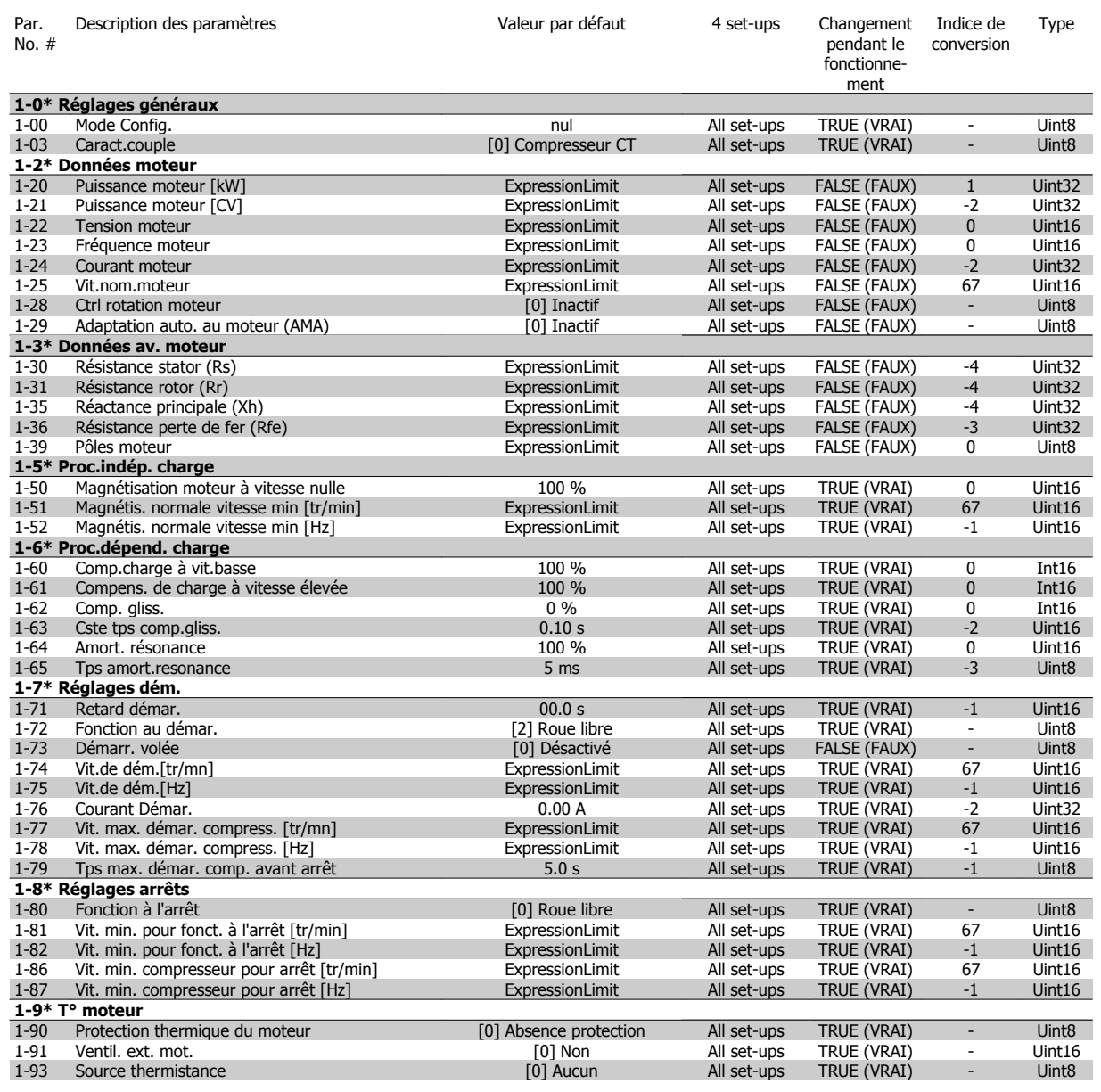

Variateur ADAP-KOOL® AKD 102 forte puissance

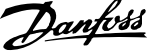

# **6.2.3 2-\*\* Freins**

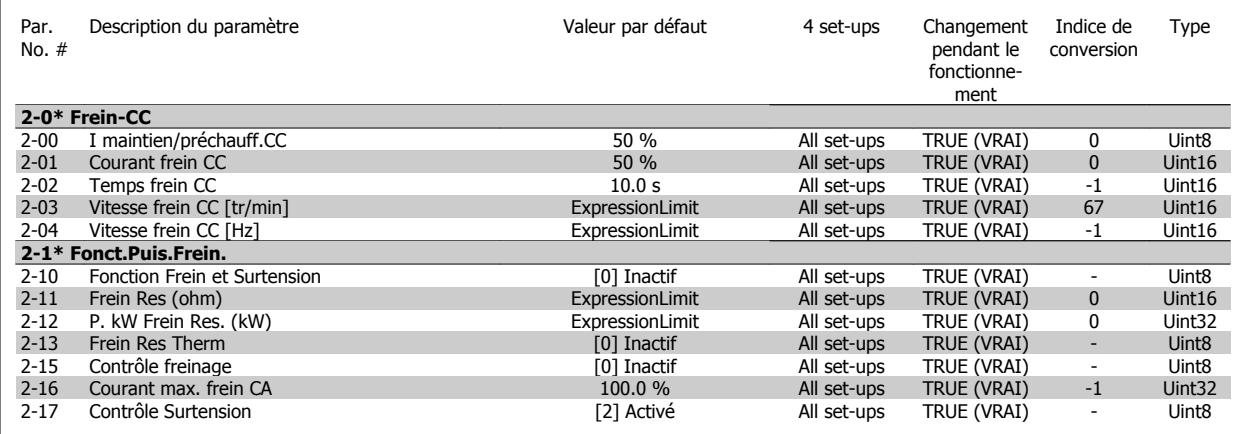

# **6.2.4 3-\*\* Référence / rampes**

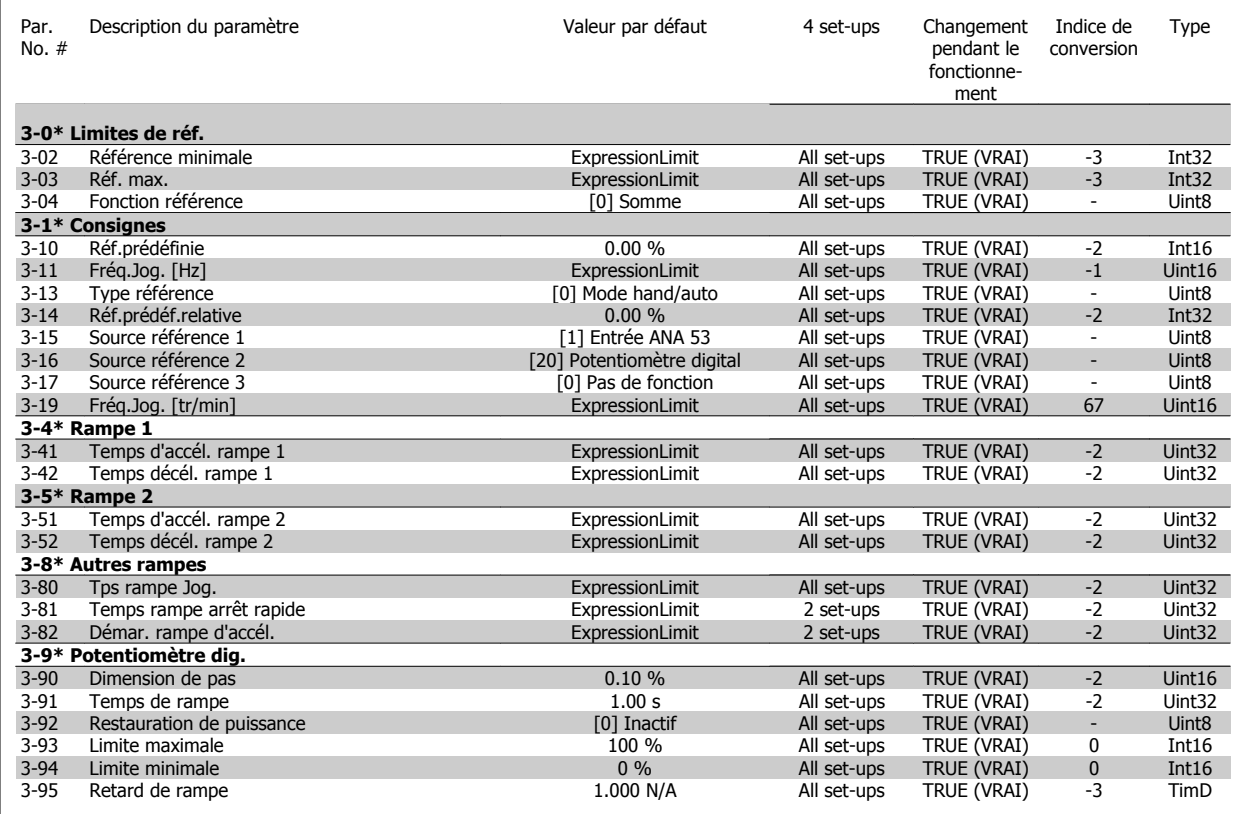

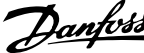

# **6.2.5 4-\*\* Limites/avertis.**

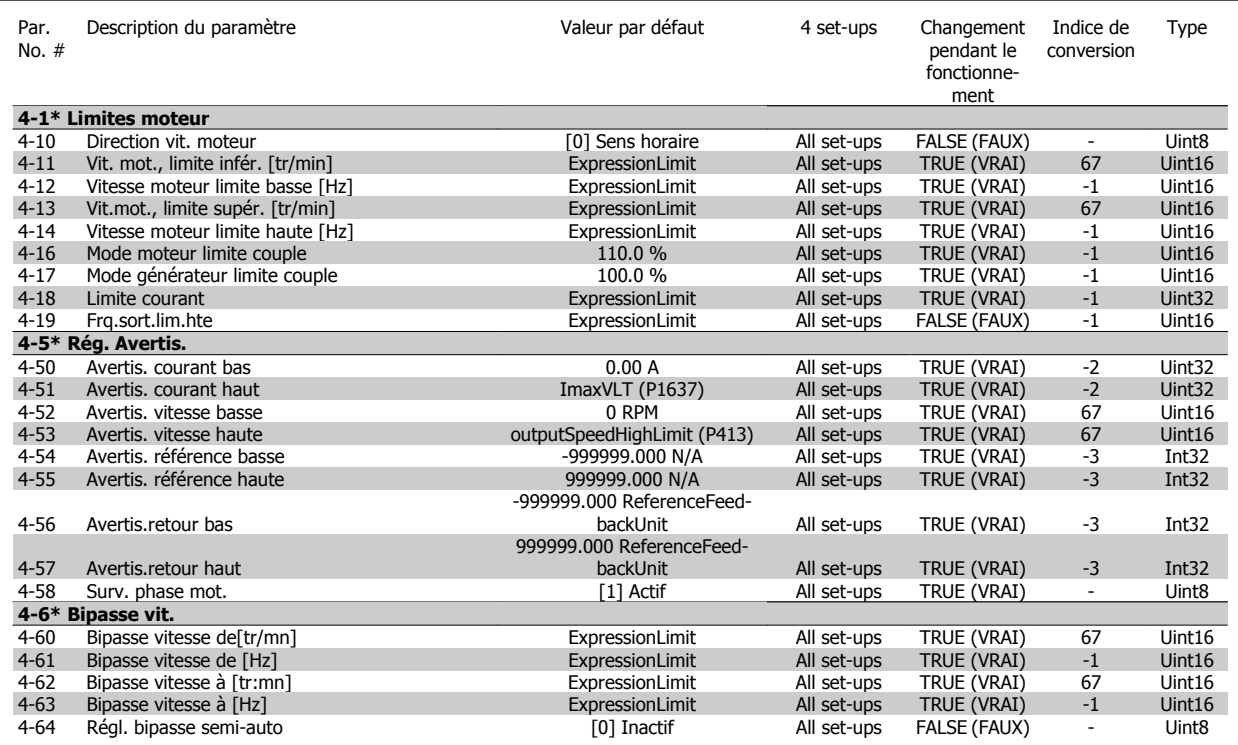

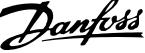

# **6.2.6 5-\*\* E/S Digitale**

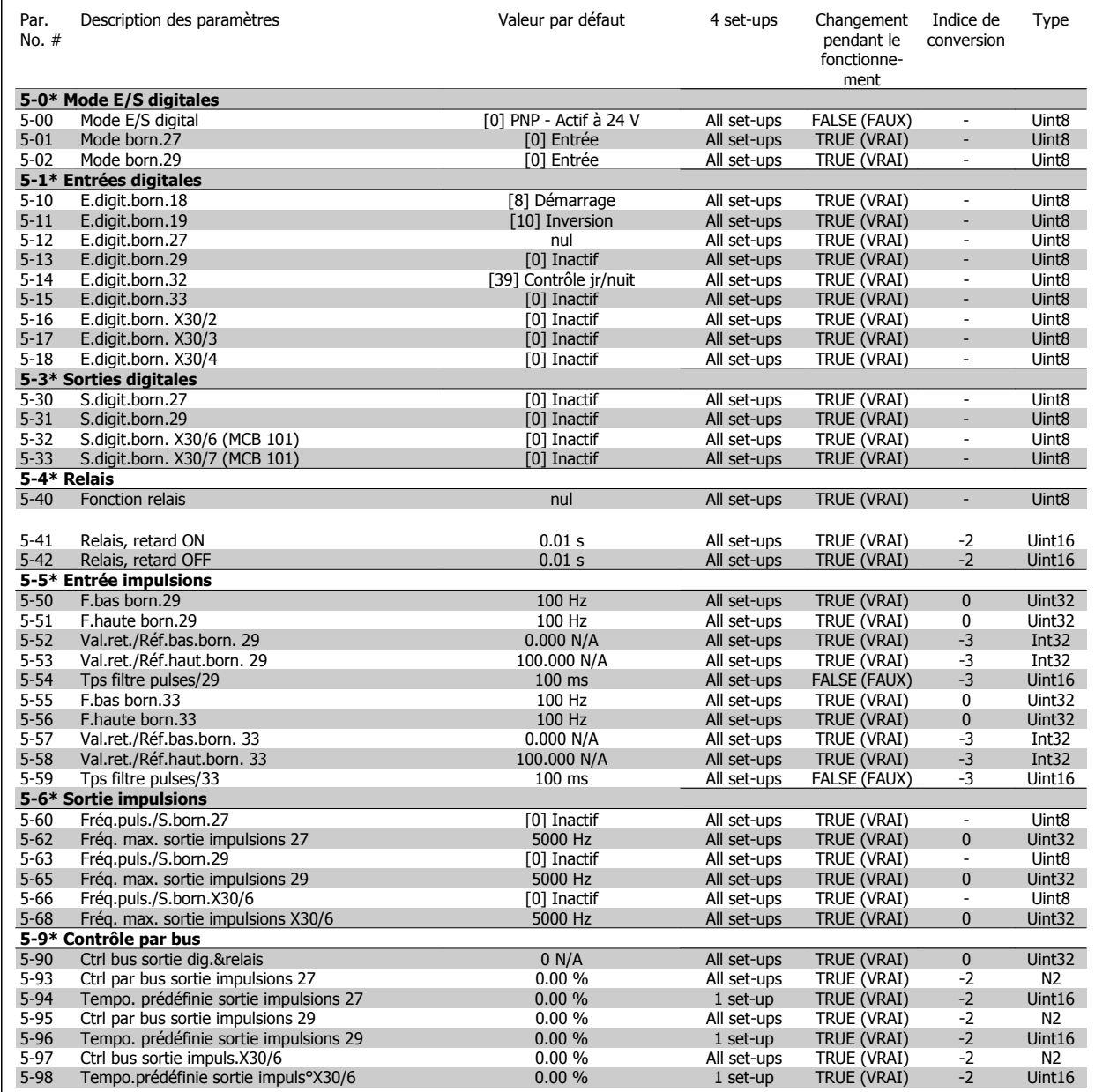

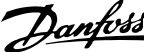

# **6.2.7 6-\*\* E/S ana.**

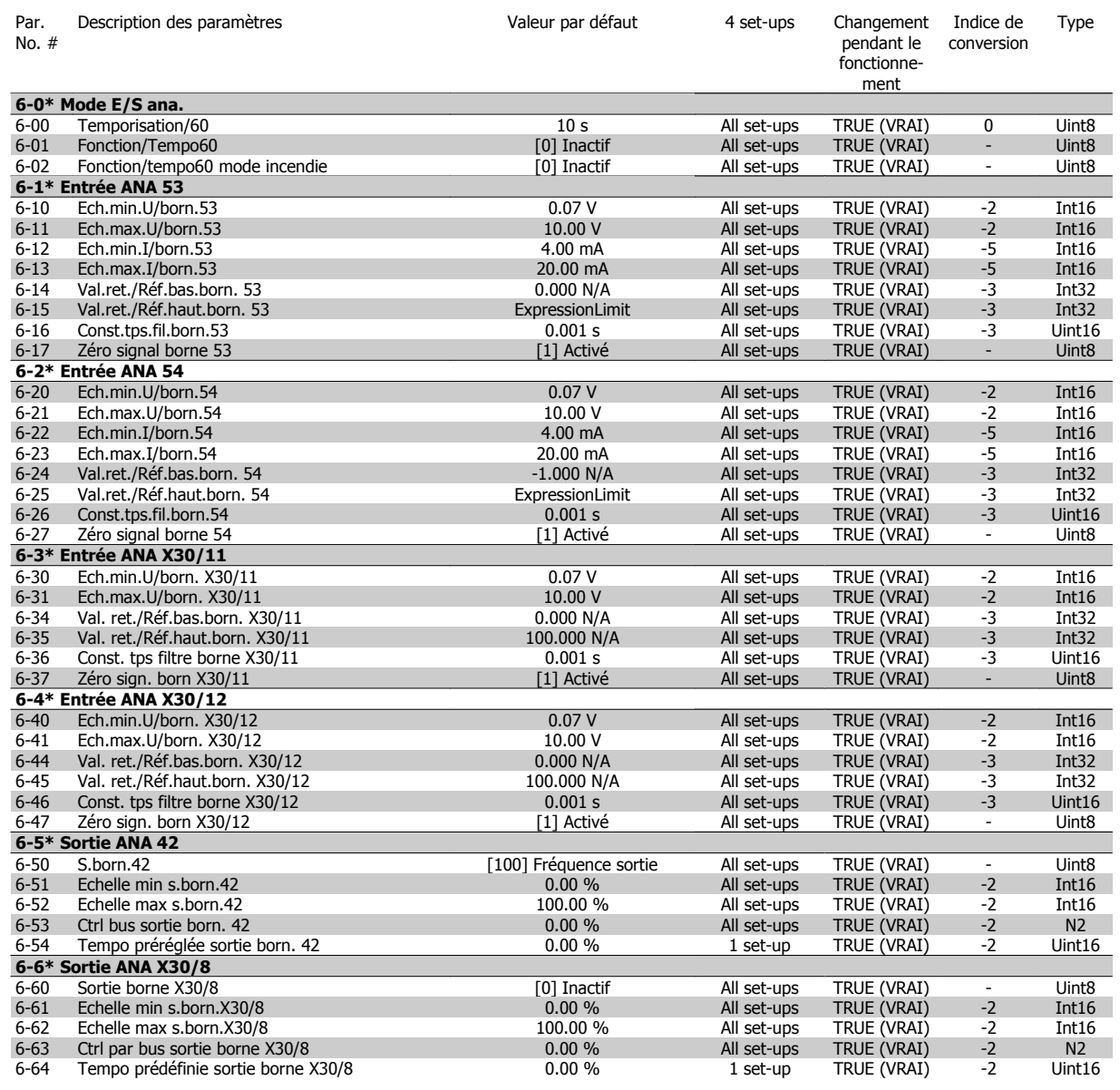
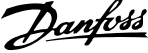

## **6.2.8 8-\*\* Comm. et options**

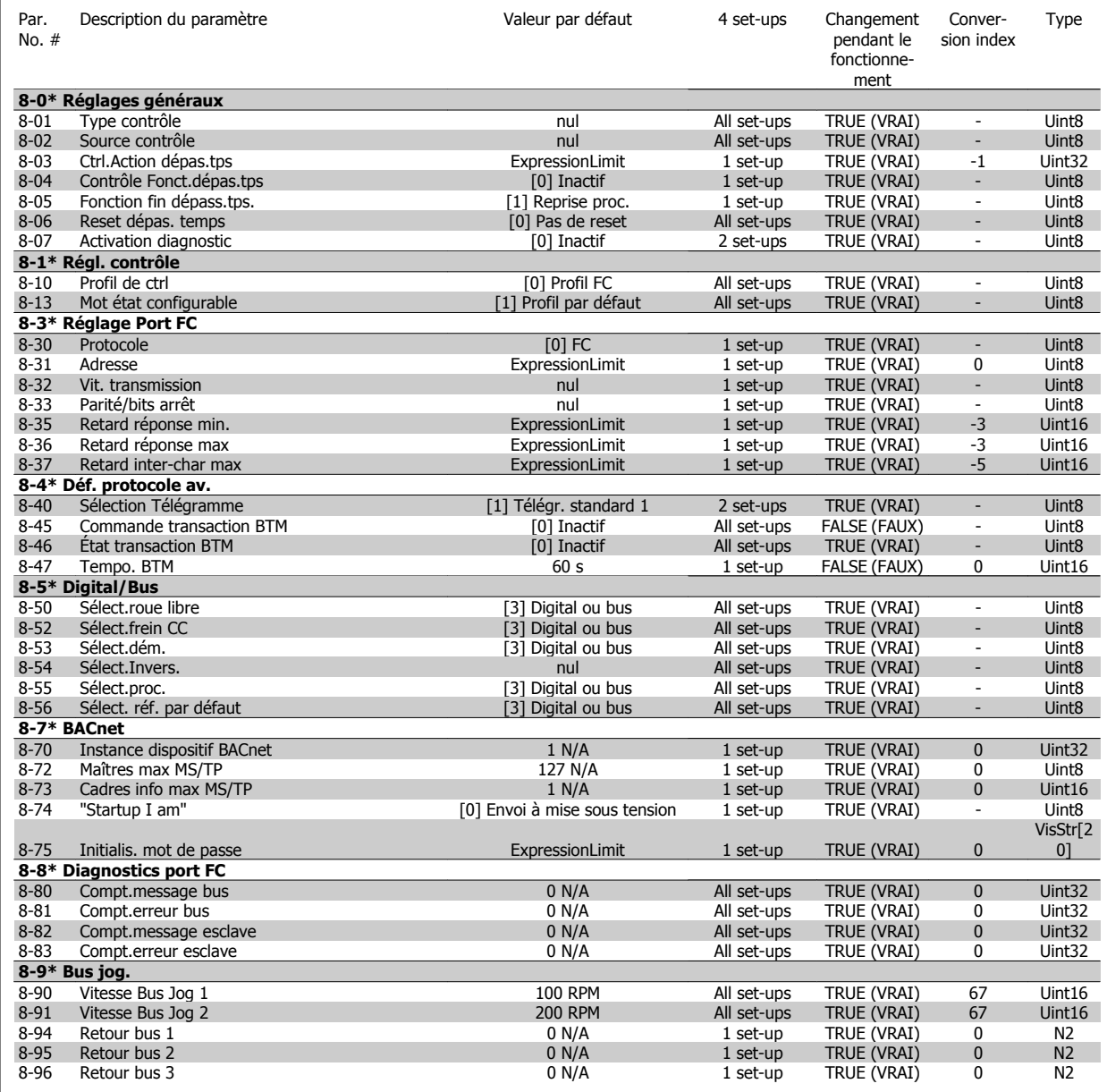

## **6.2.9 11-\*\* ADAP-KOOL LON**

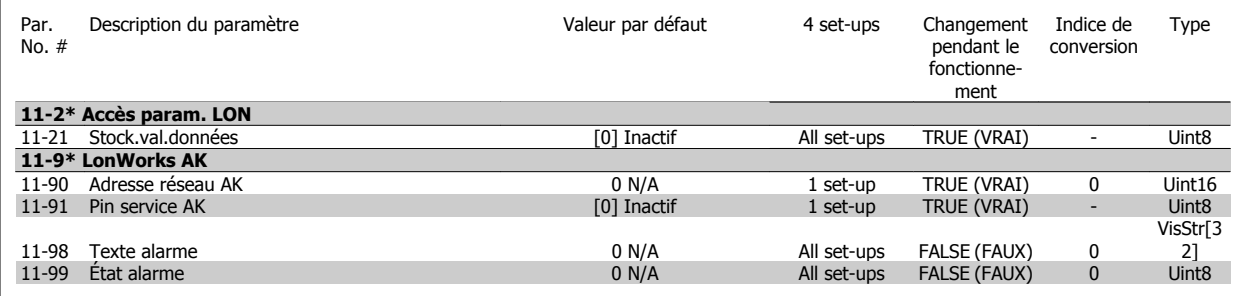

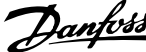

## **6.2.10 13-\*\* Logique avancée**

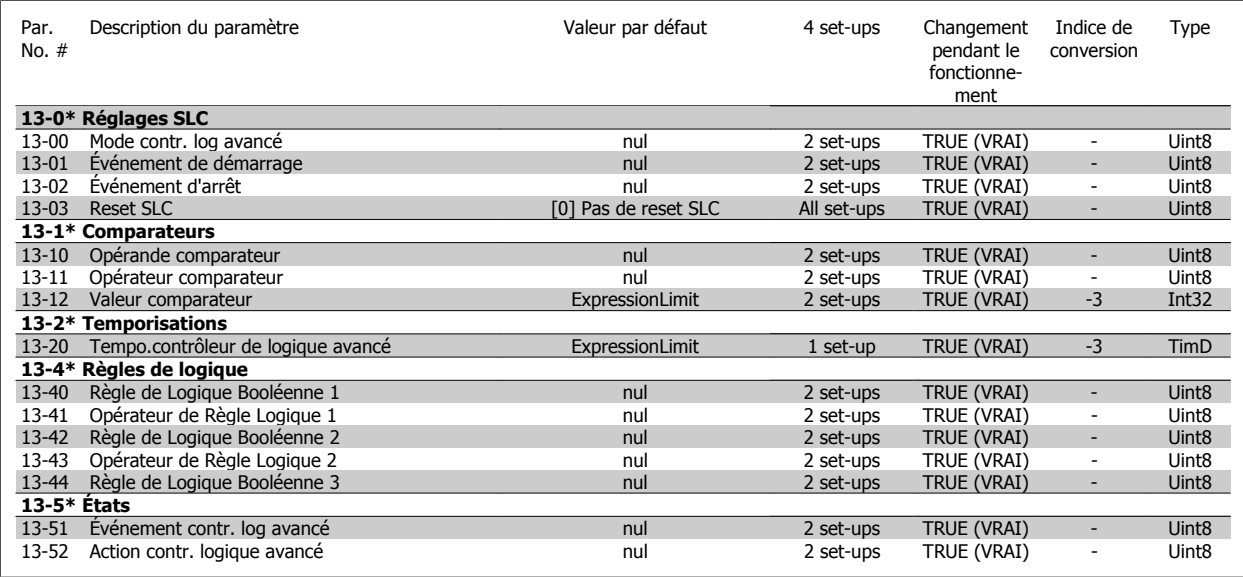

# **6.2.11 14-\*\* Fonct.particulières**

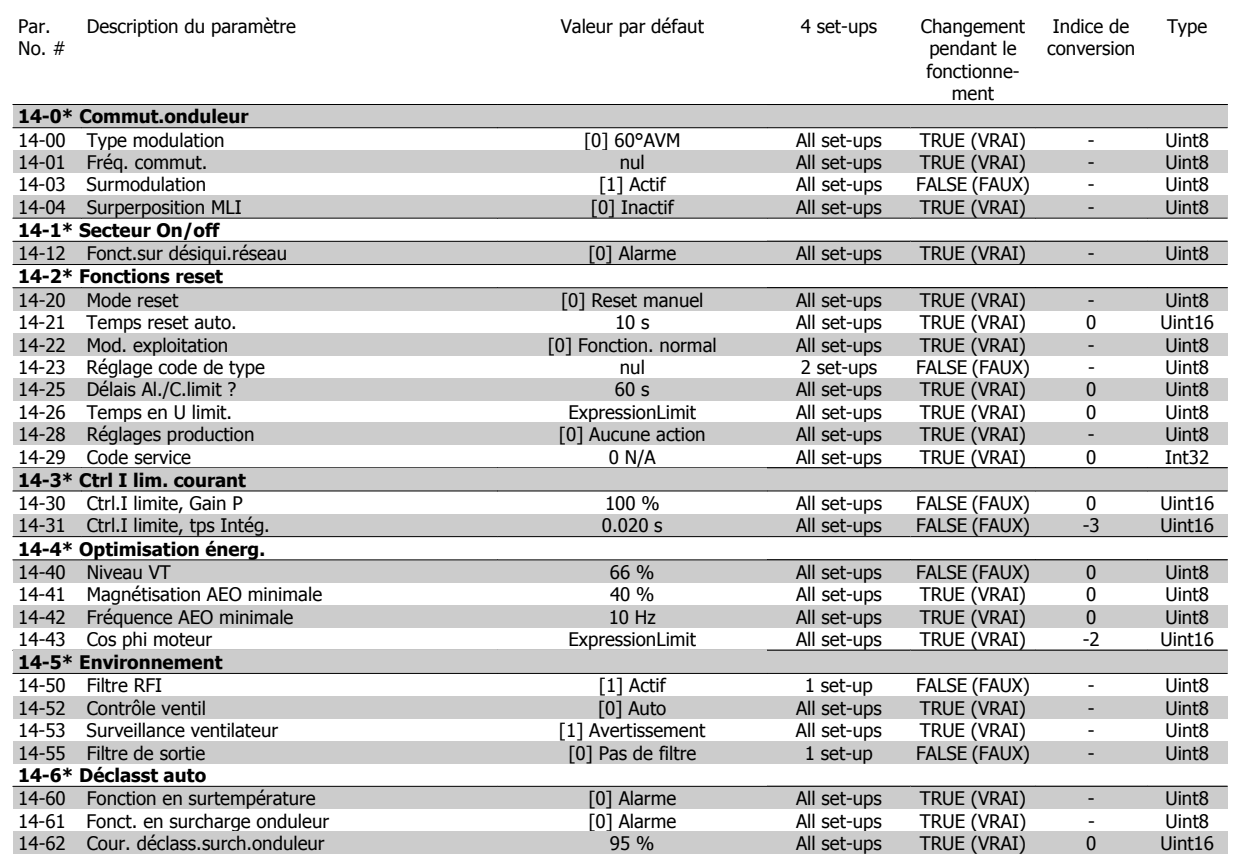

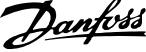

## **6.2.12 15-\*\* Info.variateur**

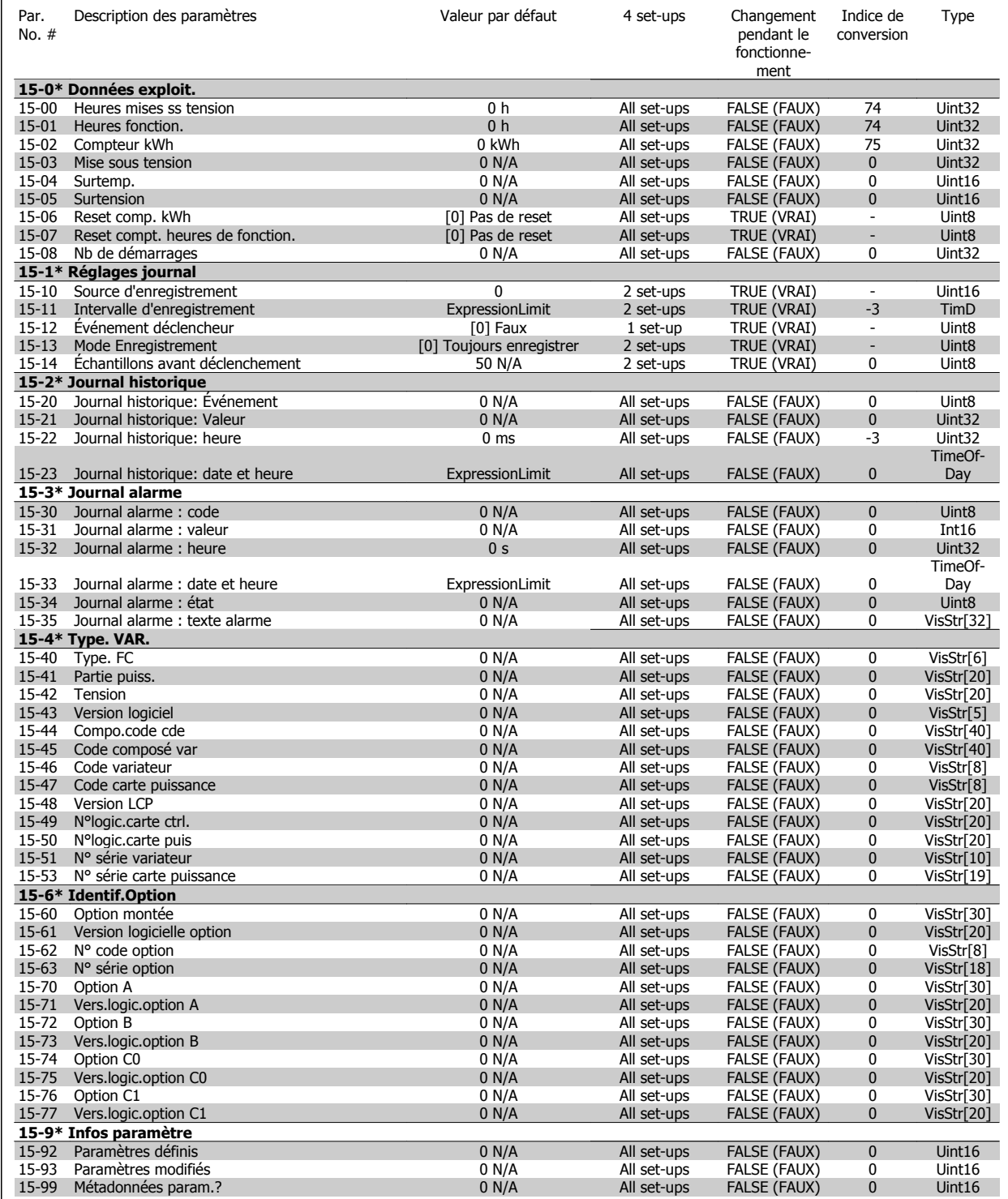

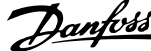

## **6.2.13 16-\*\* Lecture données**

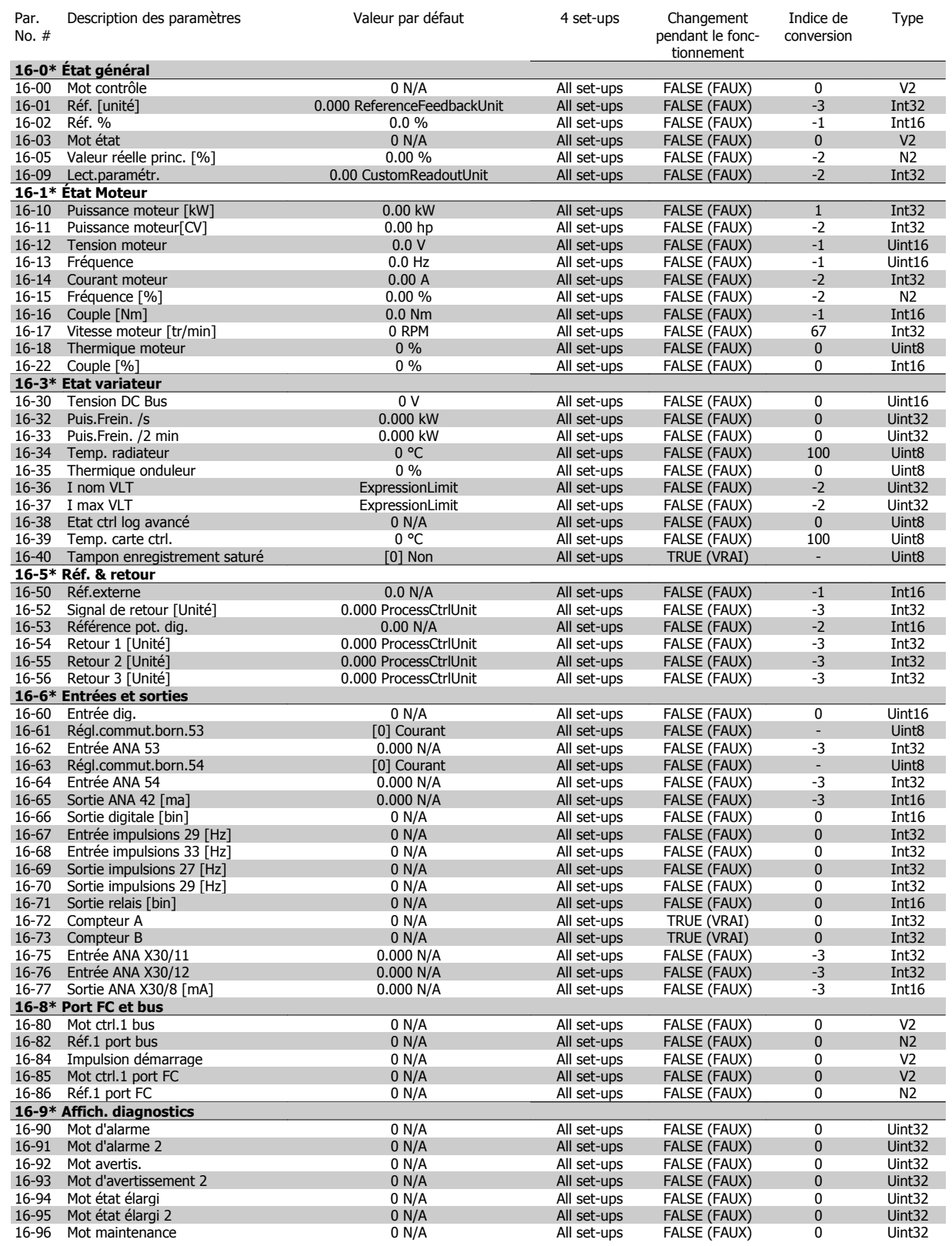

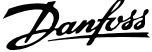

## **6.2.14 18-\*\* Info & lectures**

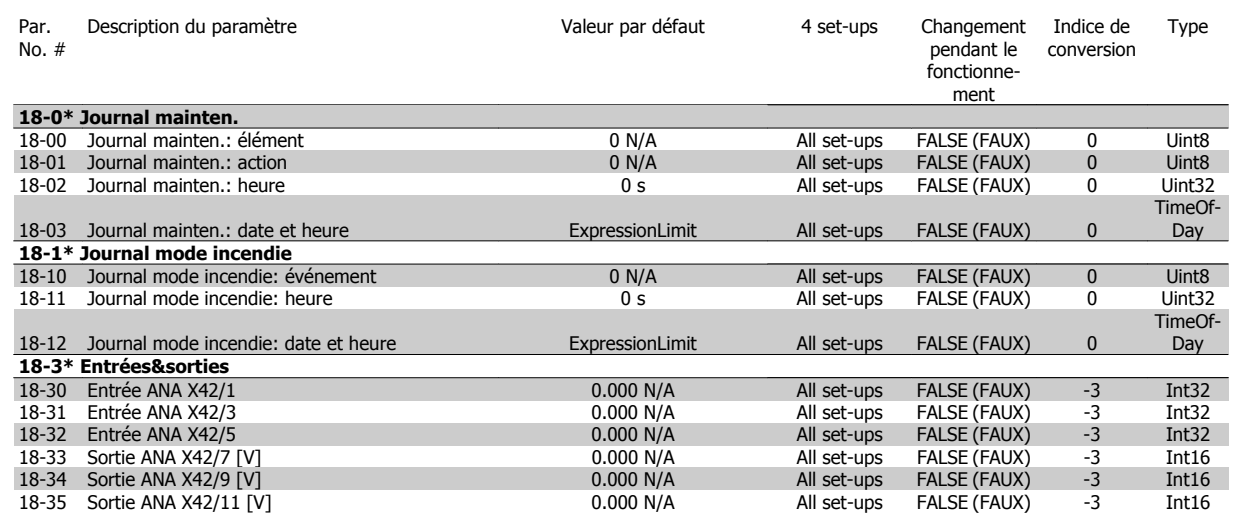

## **6.2.15 20-\*\* Boucl.fermé.variat.**

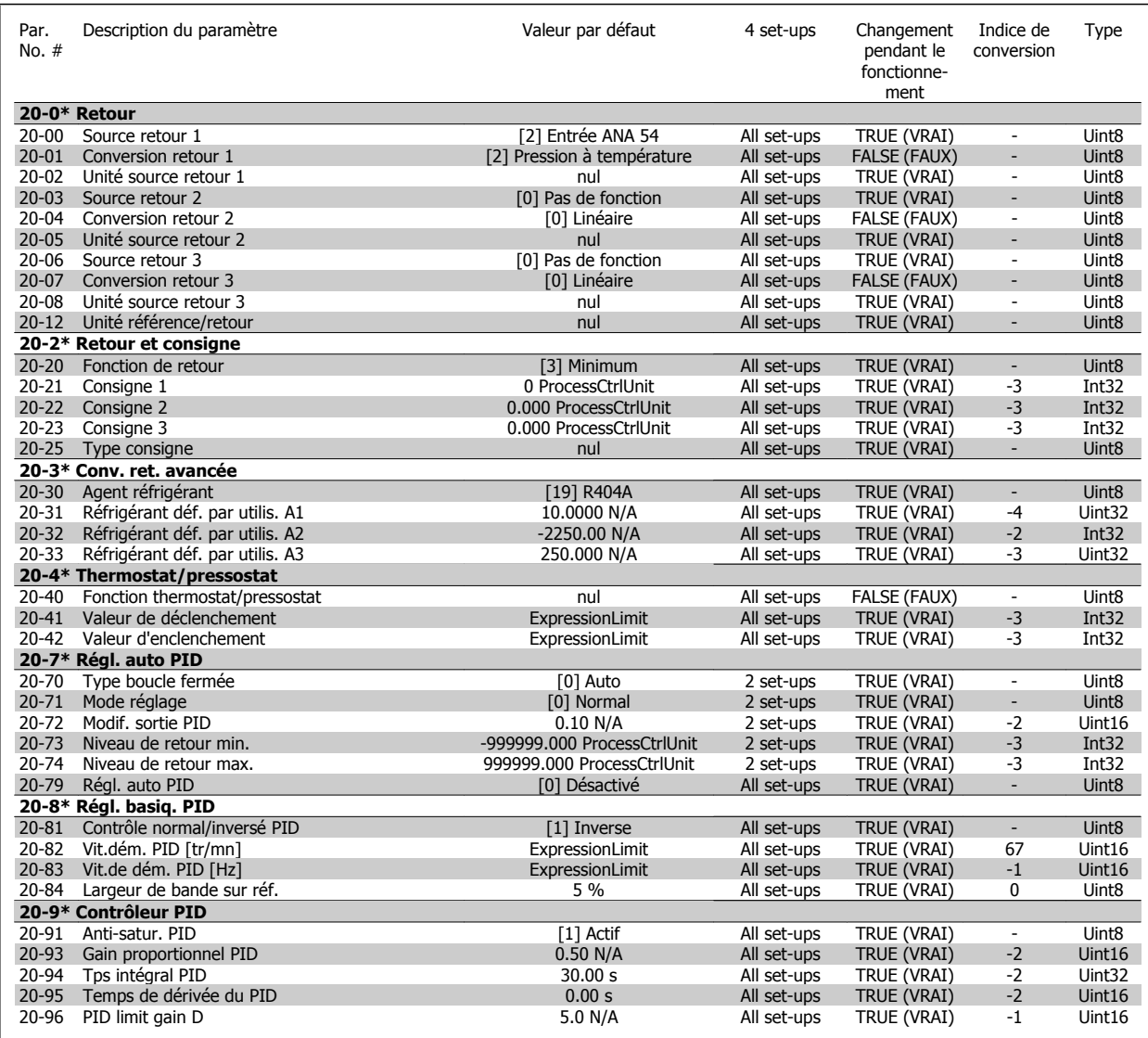

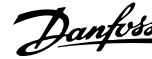

## **6.2.16 21-\*\* Boucl. fermée ét.**

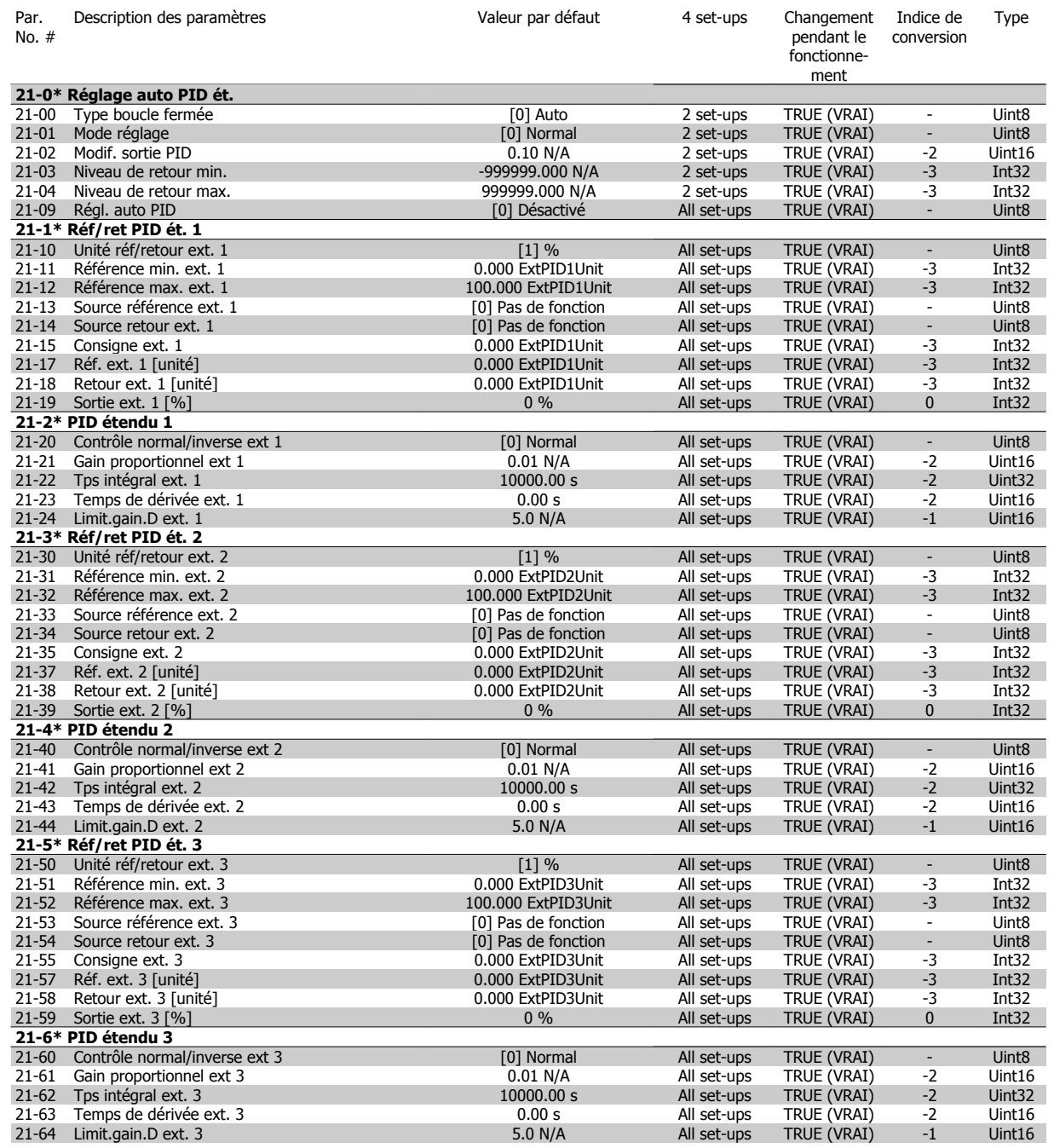

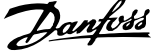

## **6.2.17 22-\*\* Fonctions application**

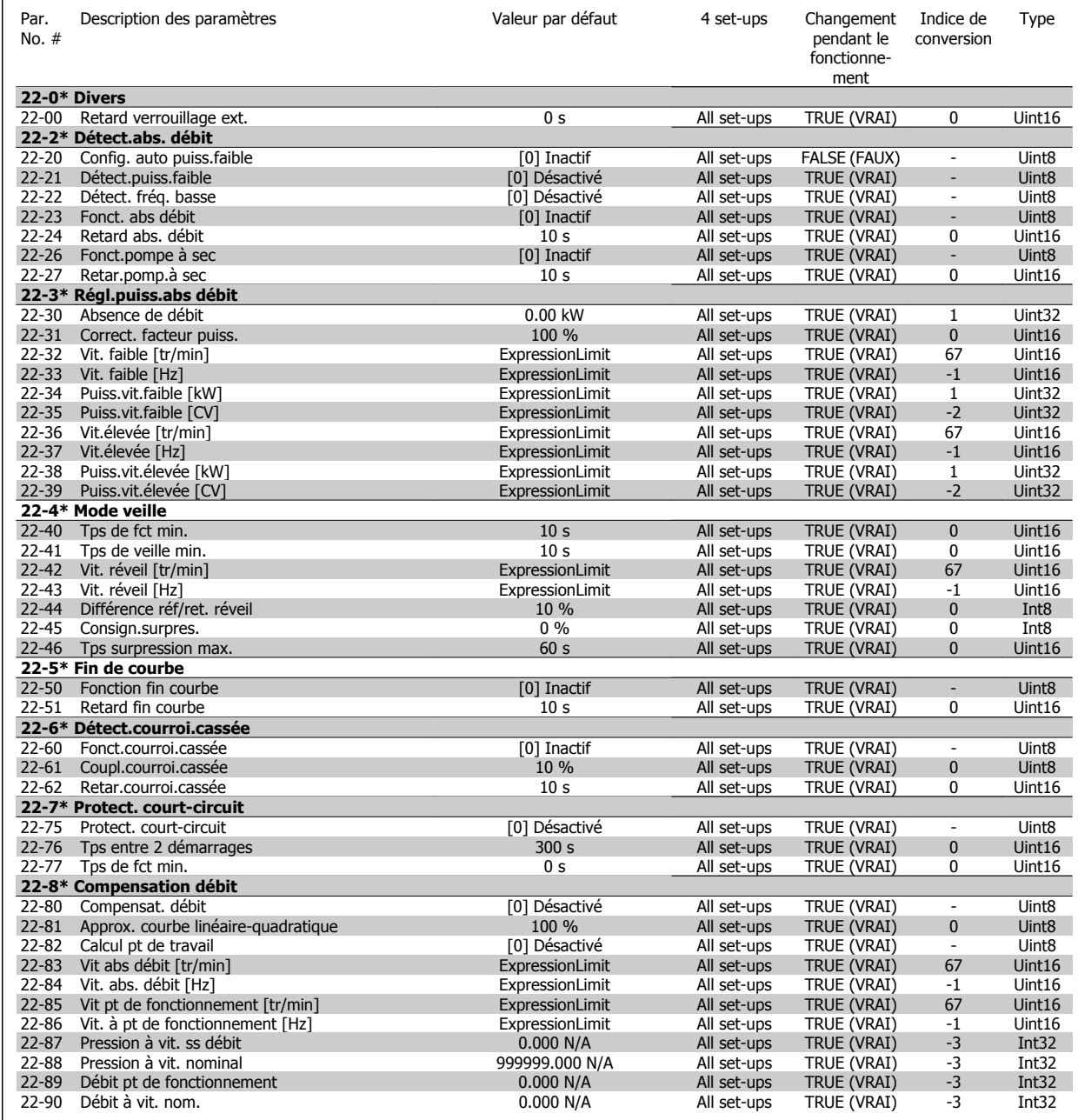

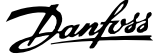

# **6.2.18 23-\*\* Fonct. liées au tps**

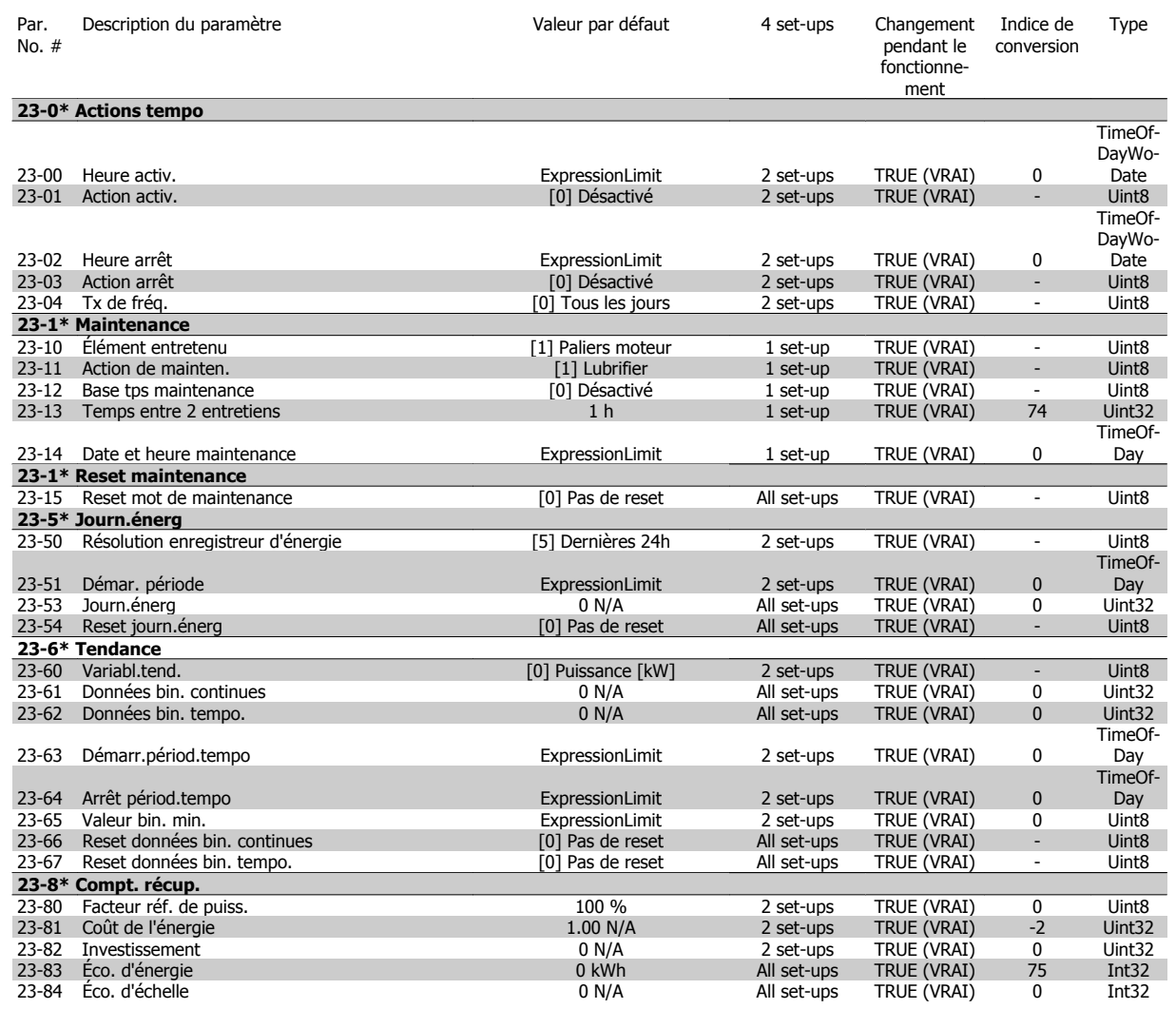

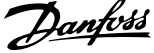

## **6.2.19 25-\*\* Contrôleur groupe**

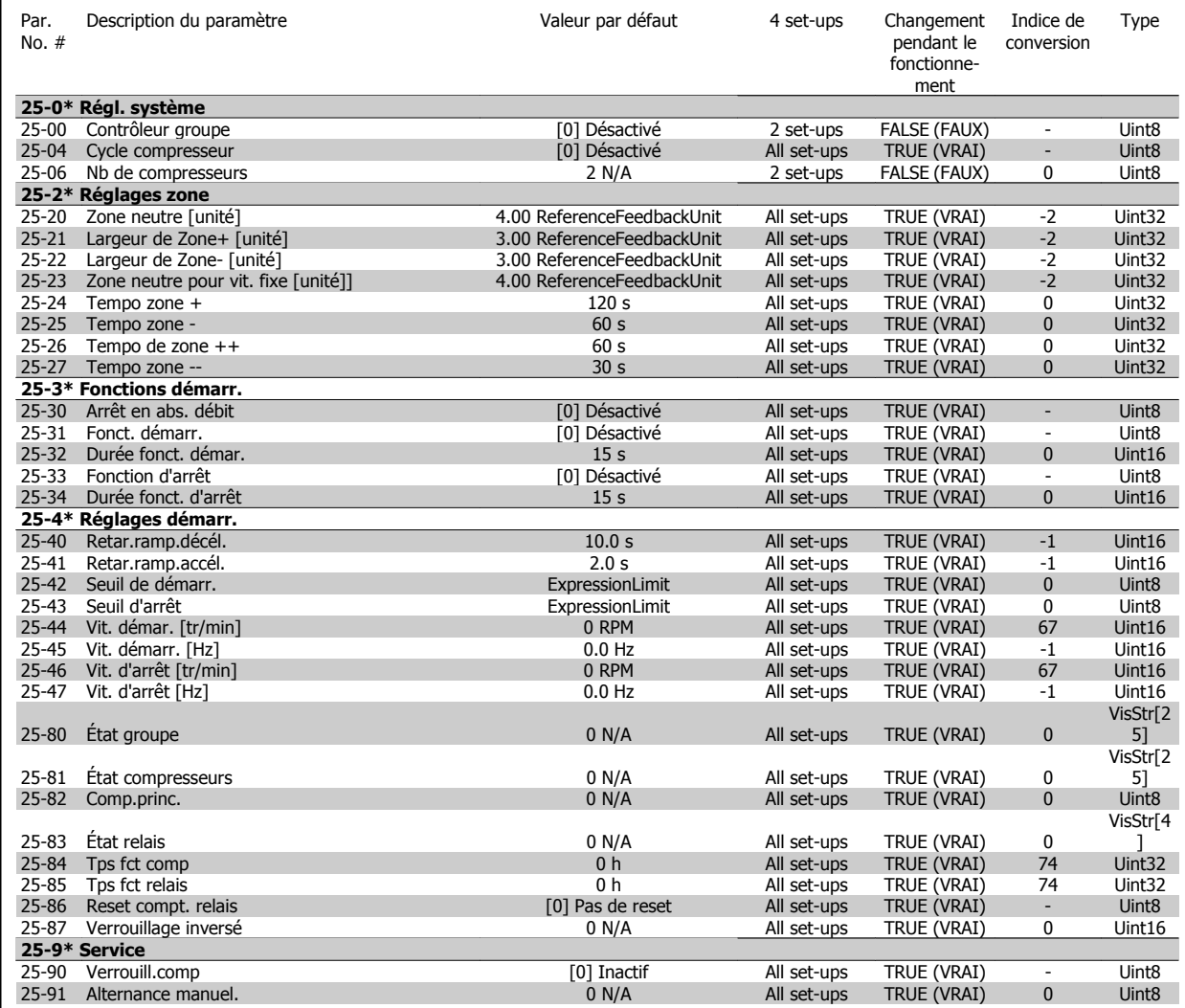

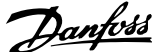

## **6.2.20 26-\*\* Option d'E/S ana. MCB 109**

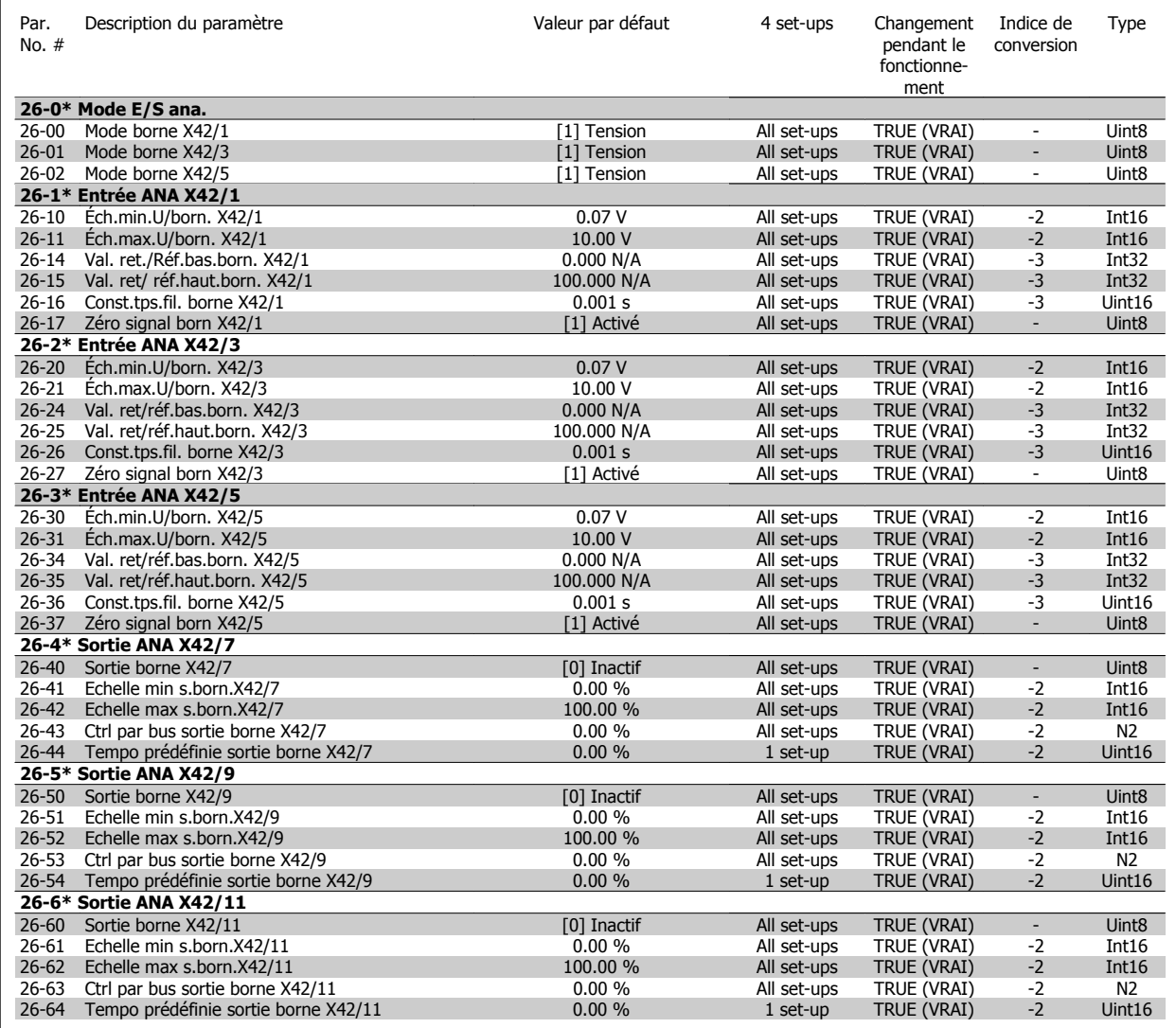

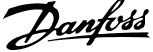

## **6.2.21 28-\*\* Fonctions compresseur**

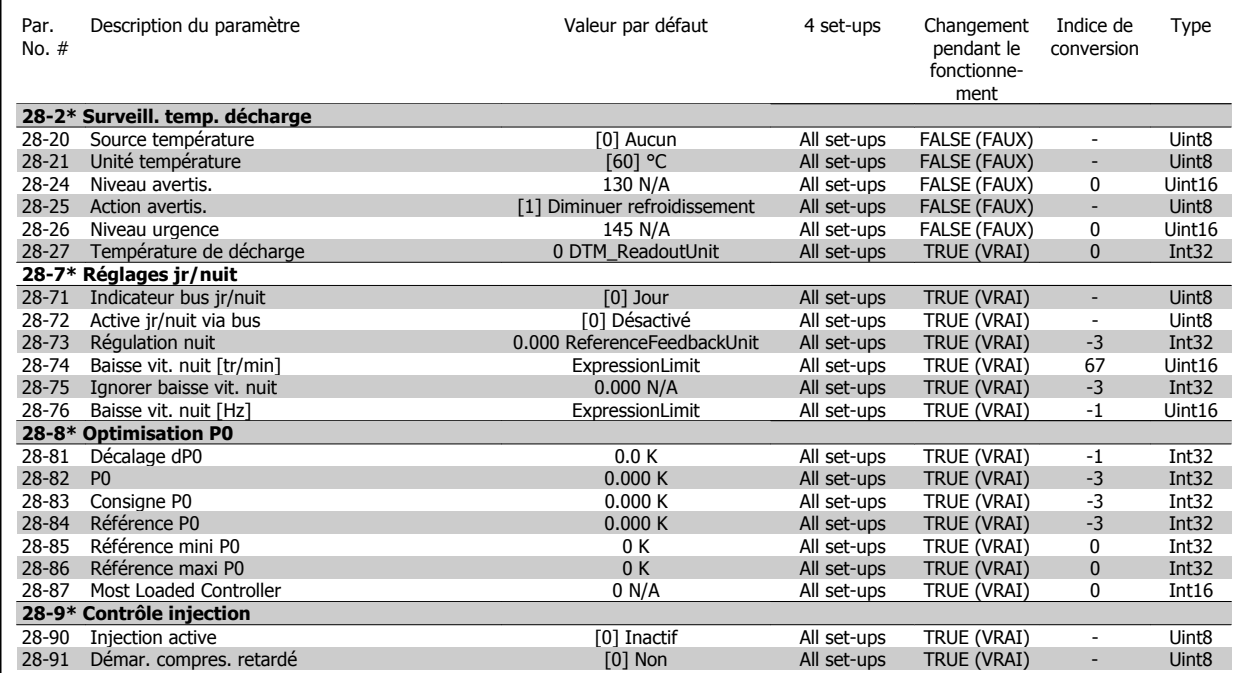

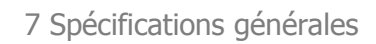

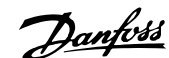

# **7 Spécifications générales**

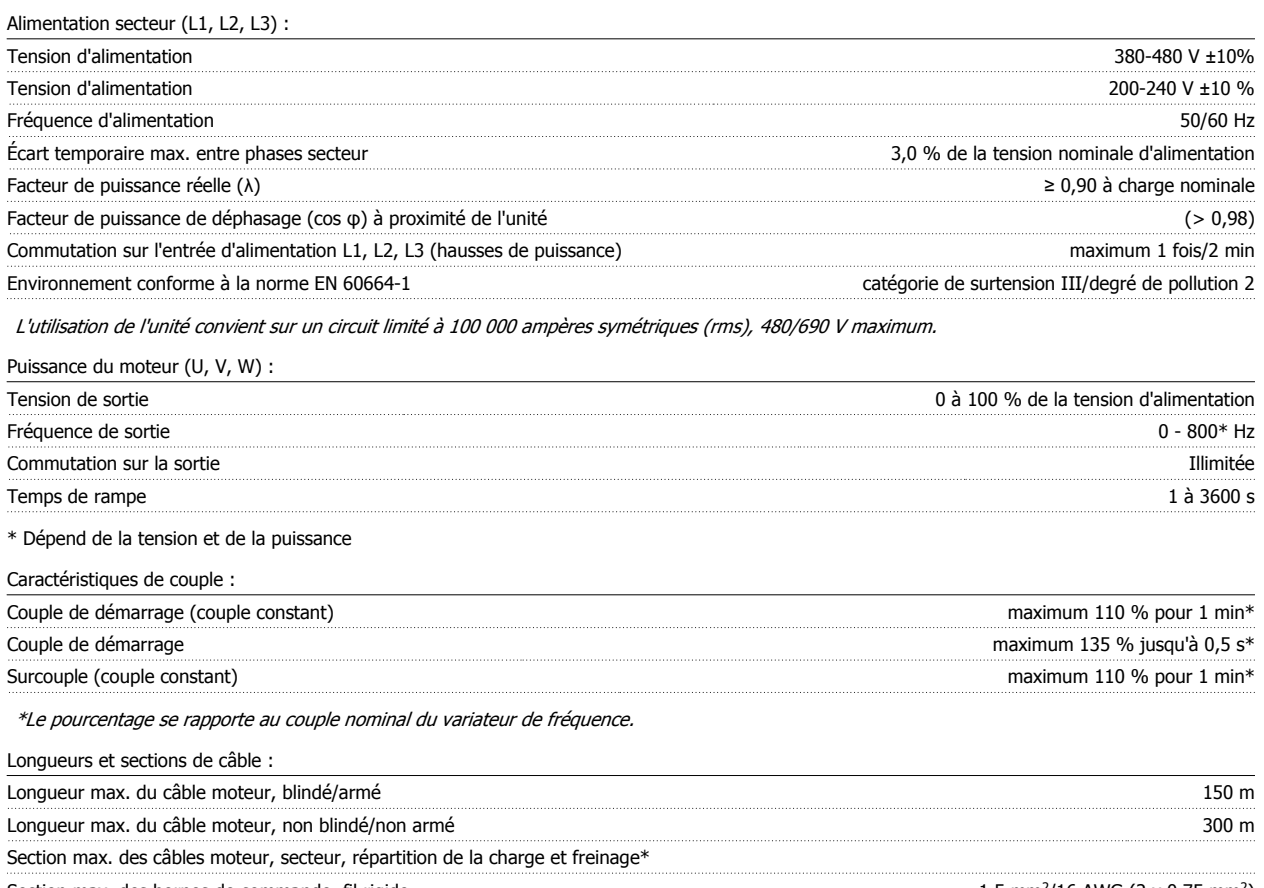

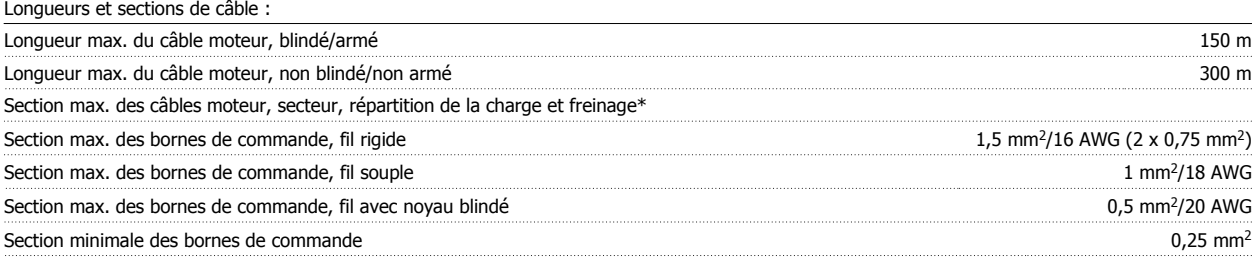

\* Voir tableaux Alimentation secteur pour plus d'informations !

Entrées digitales :

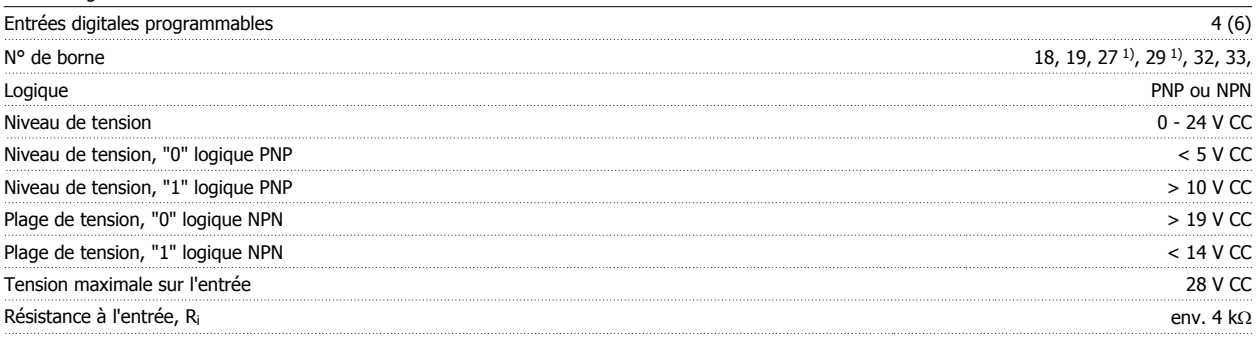

Toutes les entrées digitales sont isolées galvaniquement de la tension d'alimentation (PELV) et d'autres bornes haute tension.

1) Les bornes 27 et 29 peuvent aussi être programmées comme sorties.

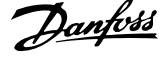

### Entrées analogiques :

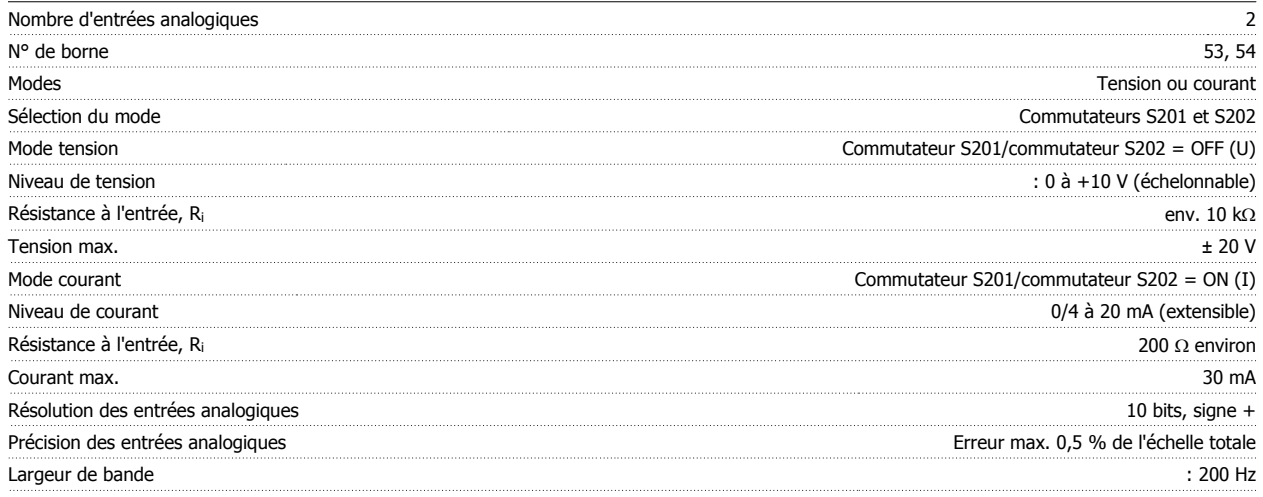

Les entrées analogiques sont isolées galvaniquement de la tension d'alimentation (PELV) et d'autres bornes haute tension.

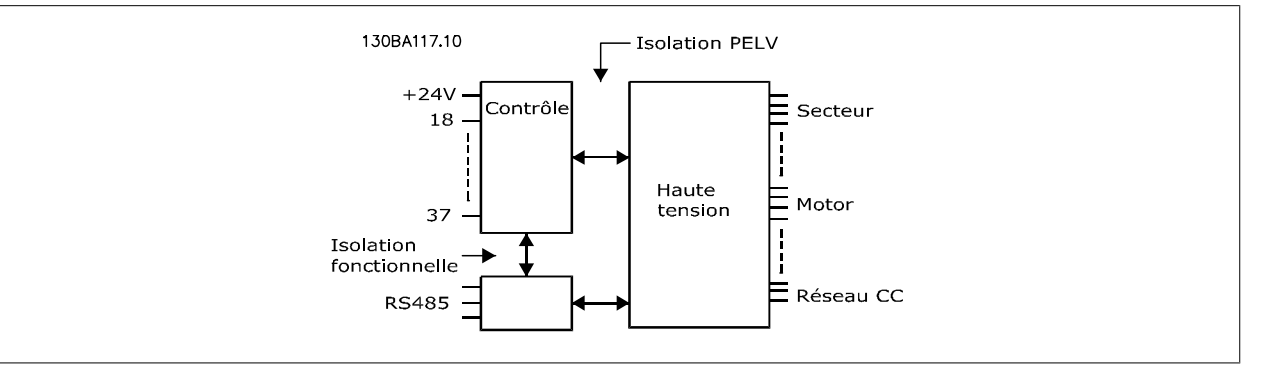

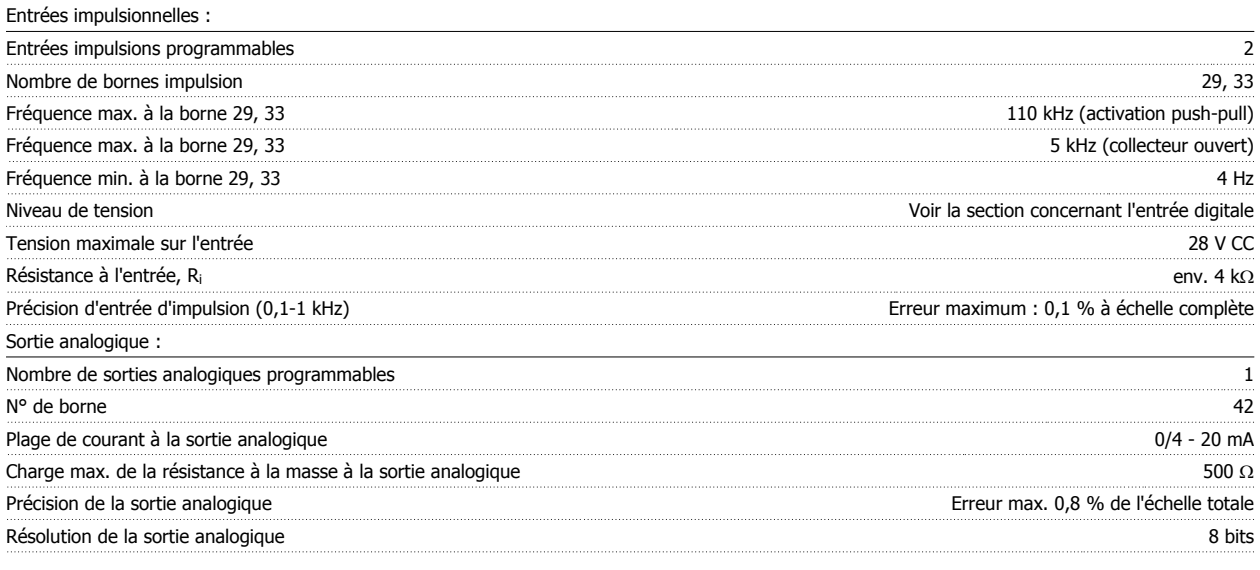

La sortie analogique est isolée galvaniquement de la tension secteur (PELV) et d'autres bornes haute tension.

Carte de commande, communication série RS-485 :

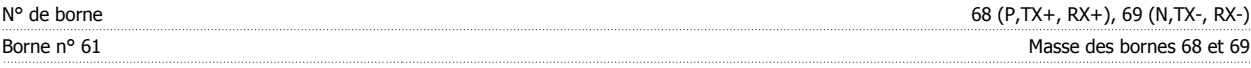

Le circuit de communication série RS-485 est séparé fonctionnellement des autres circuits centraux et isolé galvaniquement de la tension d'alimentation (PELV).

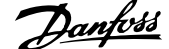

#### Sortie digitale :

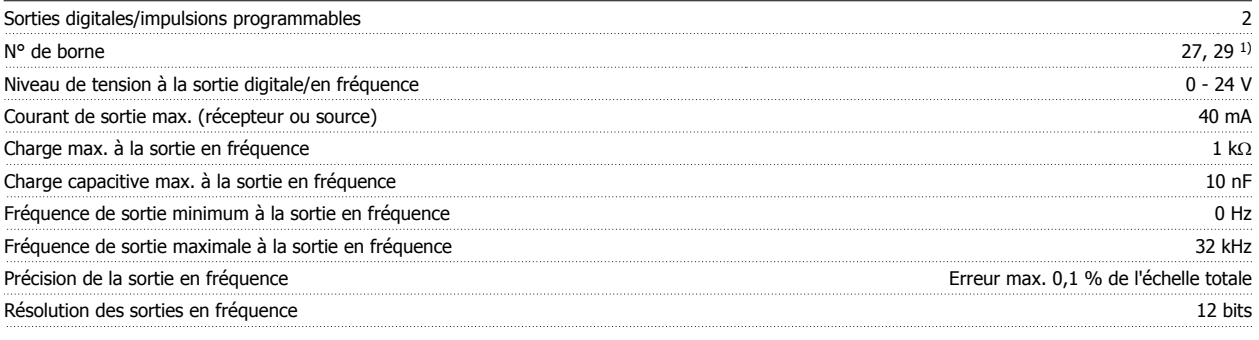

1) Les bornes 27 et 29 peuvent être programmées comme entrées.

La sortie digitale est isolée galvaniquement de la tension d'alimentation (PELV) et d'autres bornes haute tension.

Carte de commande, sortie 24 V CC :

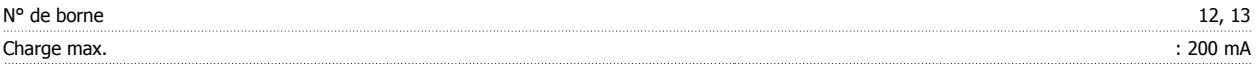

L'alimentation 24 V CC est isolée galvaniquement de la tension d'alimentation (PELV) tout en ayant le même potentiel que les entrées et sorties analogiques et digitales.

Sorties de relais :

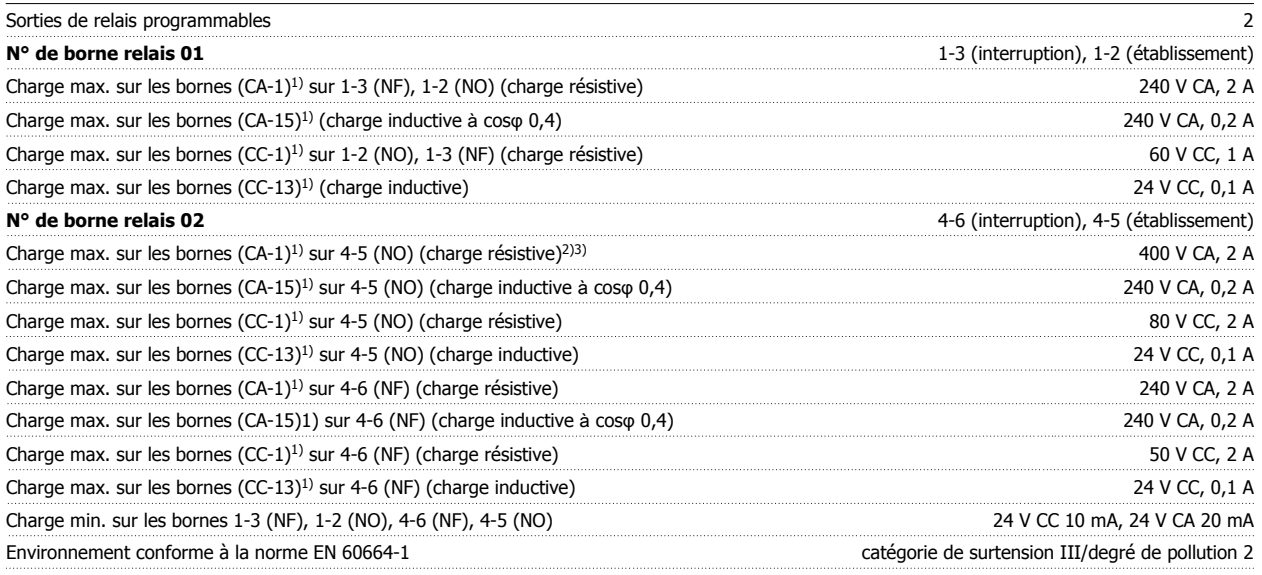

1) CEI 60947 partie 4 et 5

Les contacts de relais sont isolés galvaniquement du reste du circuit par une isolation renforcée (PELV).

2) Catégorie de surtension II

3) Applications UL 300 V CA 2 A

#### Carte de commande, alimentation 10 V CC :

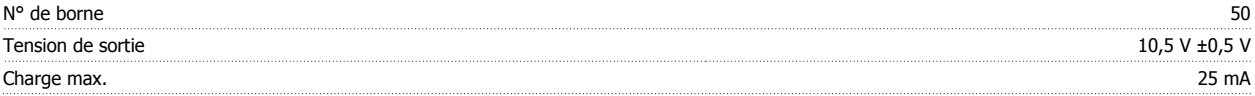

L'alimentation 10 V CC est isolée galvaniquement de la tension secteur (PELV) et d'autres bornes haute tension.

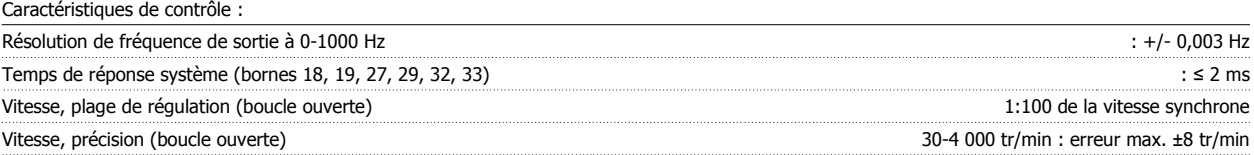

Toutes les caractéristiques de contrôle sont basées sur un moteur asynchrone 4 pôles.

#### Environnement :

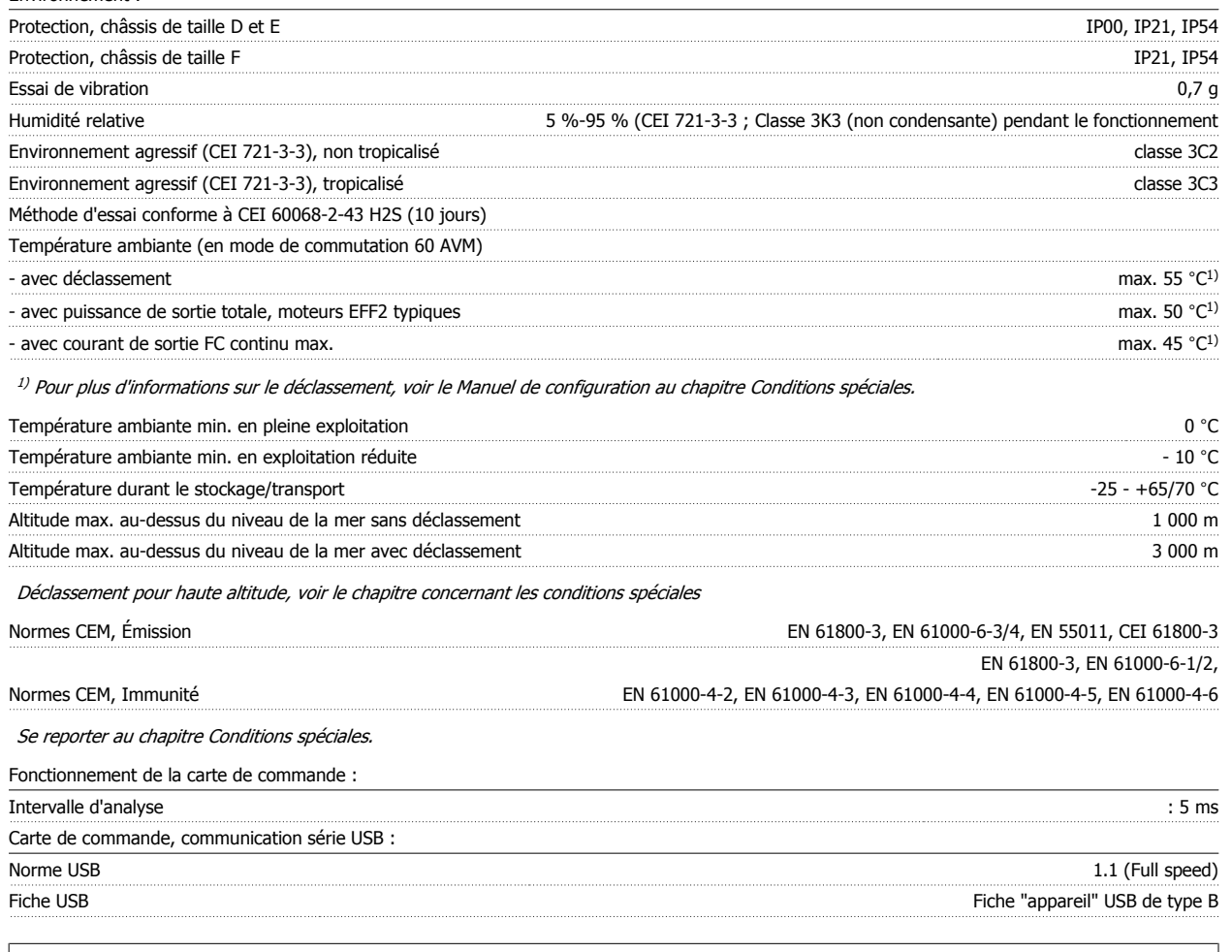

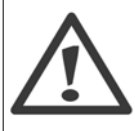

La connexion au PC est réalisée via un câble USB standard hôte/dispositif.

La connexion USB est isolée de façon galvanique de la tension d'alimentation (PELV) et d'autres bornes sous haute tension.

La connexion USB n'est pas isolée de façon galvanique de la mise à la terre de protection. Utiliser uniquement un ordinateur portable ou de bureau isolé en tant que connexion au connecteur USB sur le variateur de fréquence ou un câble/connecteur USB isolé.

#### Protection et caractéristiques:

- Protection du moteur thermique électronique contre les surcharges
- La surveillance de la température du radiateur assure l'arrêt du variateur de fréquence lorsque la température atteint 95 °C ±5 °C. Le reset d'une surtempérature n'est possible que lorsque la température du radiateur est inférieure à 70 °C ±5 °C (remarque : ces températures peuvent varier en fonction de la puissance, des protections, etc.). Le variateur de fréquence dispose d'une fonction d'auto-déclassement pour éviter que son radiateur n'atteigne 95 °C.
- Le variateur de fréquence est protégé contre les courts-circuits sur les bornes U, V, W du moteur.
- En cas d'absence de l'une des phases secteur, le variateur s'arrête ou émet un avertissement (en fonction de la charge).
- La surveillance de la tension du circuit intermédiaire assure l'arrêt du variateur de fréquence en cas de tension trop faible ou trop élevée.
- Le variateur de fréquence est protégé contre les défauts de mise à la terre sur les bornes U, V, W du moteur.

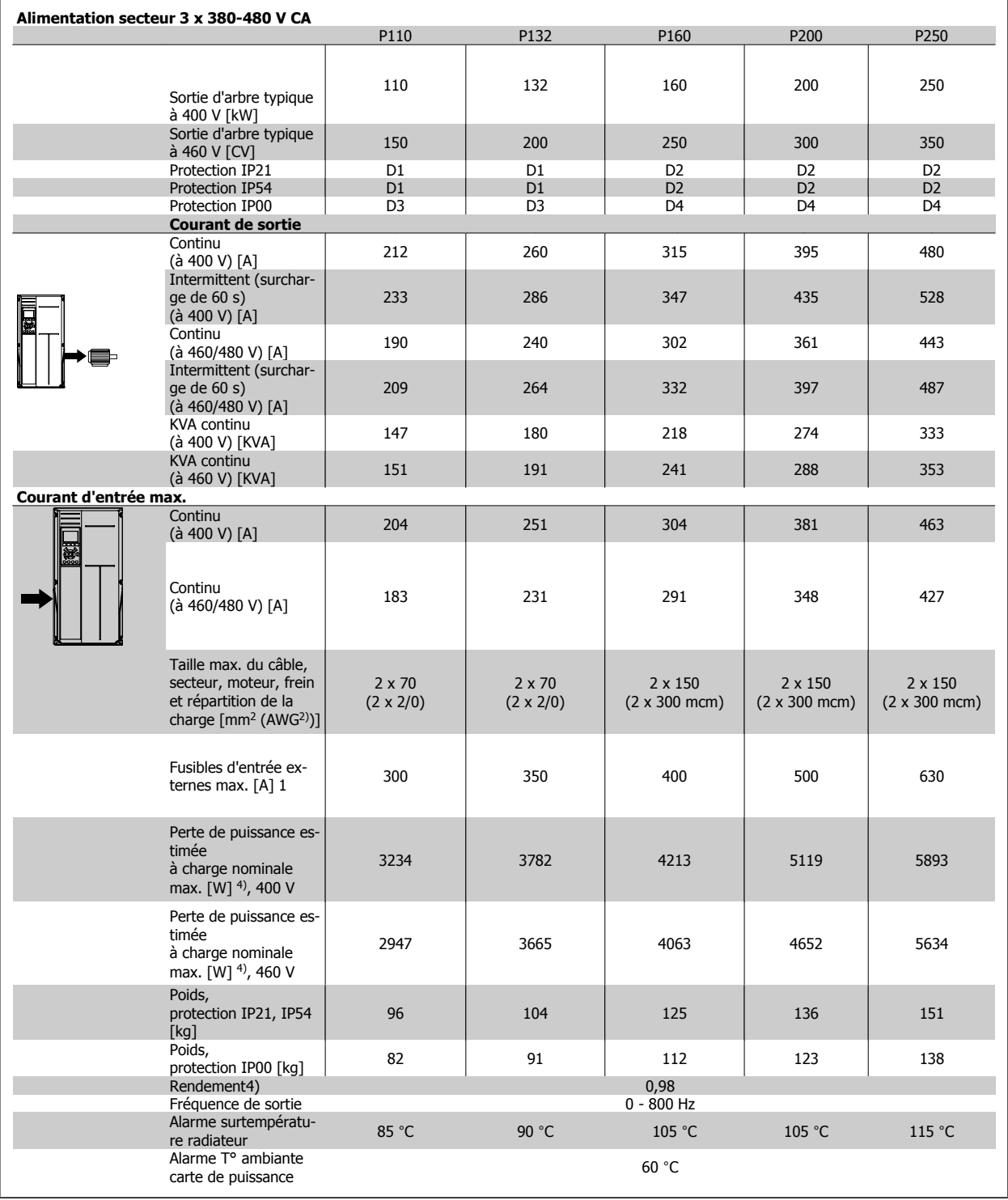

## 7 Spécifications générales

1) Pour le type de fusible, voir le chapitre Fusibles.

2) American Wire Gauge (calibre américain des fils).

3) Mesuré avec des câbles moteur blindés de 5 m à la charge nominale et à la fréquence nominale.

4) La perte de puissance typique, mesurée dans des conditions de charge nominales, est de +/-15 % (la tolérance est liée à la variété des conditions de tension et de câblage). Les valeurs s'appuient sur le rendement typique d'un moteur (limite eff2/eff3). Les moteurs de moindre rendement renforcent également la perte de puissance du variateur de fréquence et vice versa. Si la fréquence de commutation est supérieure au réglage par défaut, les pertes de puissance peuvent augmenter considérablement. Les puissances consommées par le LCP et la carte de commande sont incluses. Les options supplémentaires et la charge placée par l'utilisateur peuvent ajouter 30 W aux pertes. (Bien qu'il soit typique d'avoir 4 W supplémentaires uniquement pour une carte de commande à pleine charge ou des options pour A ou B, chacun). Même si les mesures sont effectuées avec du matériel de pointe, une imprécision de +/-5 % dans les mesures doit être permise.

Variateur ADAP-KOOL® AKD 102 forte puissance 8 Dépannage

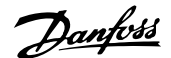

# **8 Dépannage**

## **8.1 Alarmes et avertissements**

### **8.1.1 Alarmes et avertissements**

Un avertissement ou une alarme est signalé par le voyant correspondant sur l'avant du variateur de fréquence et par un code sur l'affichage.

Un avertissement reste actif jusqu'à ce que sa cause soit éliminée. Dans certaines circonstances, le moteur peut continuer de fonctionner. Certains messages d'avertissement peuvent être critiques mais ce n'est pas toujours le cas.

En cas d'alarme, le variateur de fréquence s'arrête. Pour reprendre le fonctionnement, les alarmes doivent être remises à zéro une fois leur cause éliminée. Cela peut être fait de quatre façons différentes :

- 1. à l'aide de la touche [RESET] sur le panneau de commande LCP,
- 2. via une entrée digitale avec la fonction Reset,
- 3. via la communication série/le bus de terrain optionnel,
- 4. par un reset automatique à l'aide de la fonction [Auto Reset], qui est un réglage par défaut du variateur ADAP-KOOL. Voir le par. 14-20 Mode reset dans le Guide de programmation du variateur AKD 102, MG.11.Mx.yy.

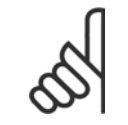

**N.B.!**

Après un reset manuel à l'aide de la touche [RESET] sur le LCP, il faut appuyer sur la touche [AUTO ON] pour redémarrer le moteur.

S'il est impossible de remettre une alarme à zéro, il se peut que la cause n'ait pas été éliminée ou que l'alarme soit verrouillée (voir également le tableau à la page suivante).

Les alarmes à arrêt verrouillé offrent une protection supplémentaire puisque le secteur doit être déconnecté avant de pouvoir remettre l'alarme à zéro. Une fois remis sous tension, le variateur de fréquence n'est plus verrouillé et peut être réinitialisé comme indiqué ci-dessus une fois la cause éliminée.

Les alarmes qui ne sont pas à arrêt verrouillé peuvent également être remises à zéro à l'aide de la fonction de reset automatique dans le paramètre 14-20 (avertissement : une activation automatique est possible !)

Si, dans le tableau, un avertissement et une alarme sont indiqués à côté d'un code, cela signifie soit qu'un avertissement arrive avant une alarme, soit que l'on peut décider si un avertissement ou une alarme doit apparaître pour une panne donnée.

À titre d'exemple, c'est possible au paramètre 1-90 Protect. thermique mot. Après une alarme ou un arrêt, le moteur est en roue libre et les alarmes et avertissements clignotent sur le variateur de fréquence. Une fois que le problème a été résolu, seule l'alarme continue de clignoter.

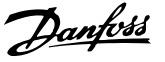

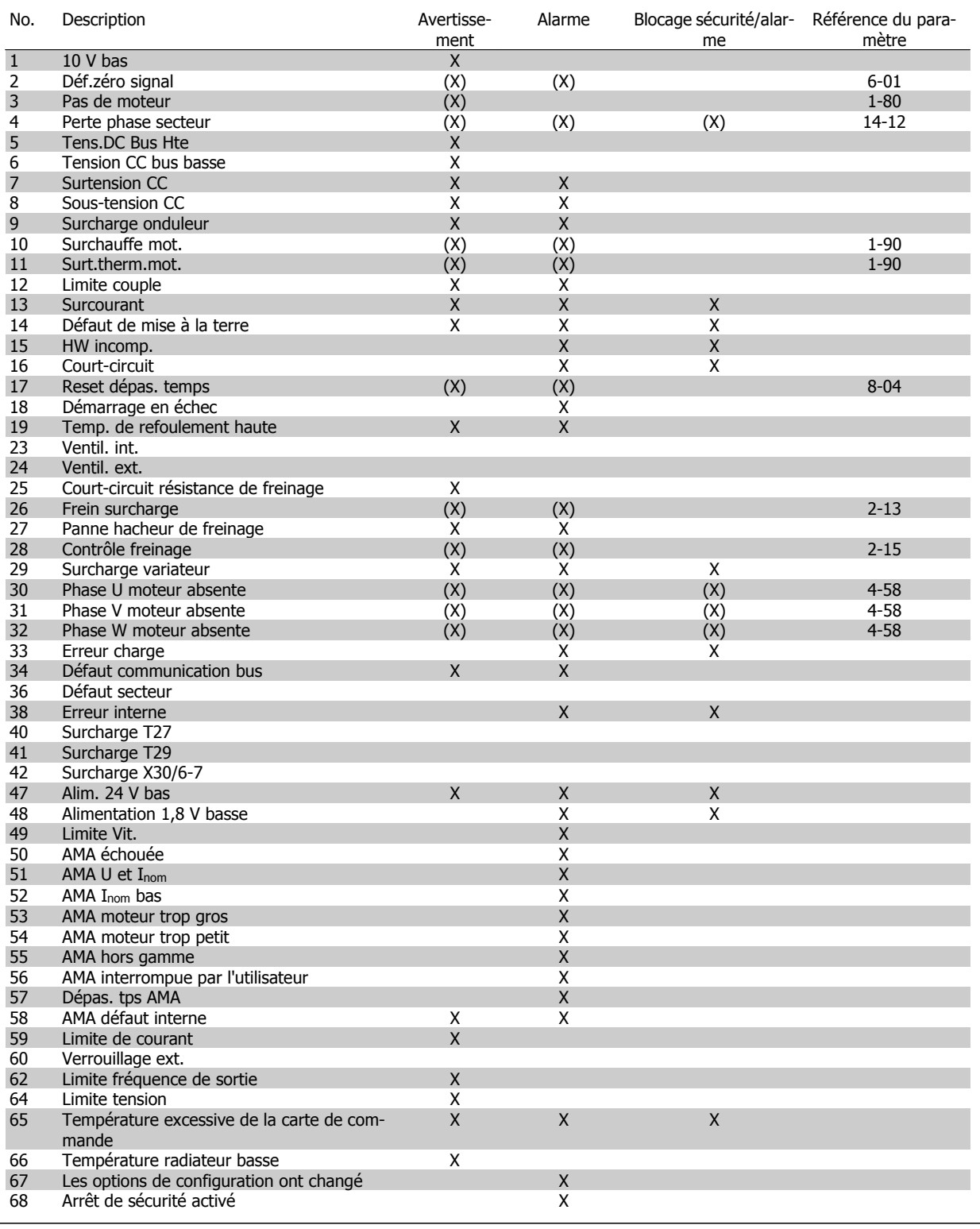

Tableau 8.1: Liste des codes d'alarme/avertissement

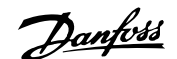

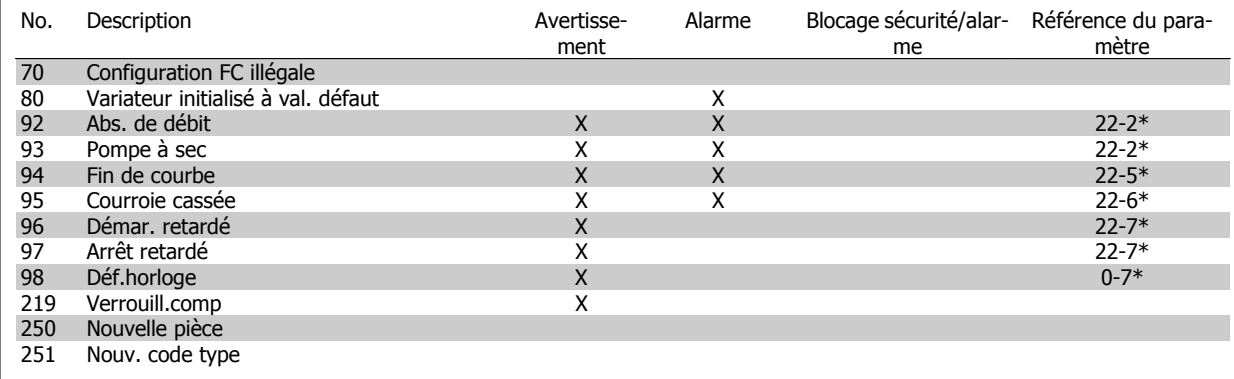

Tableau 8.2: Liste des codes d'alarme/avertissement, suite.

(X) Dépendant du paramètre

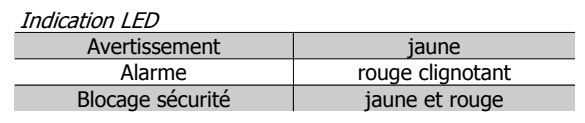

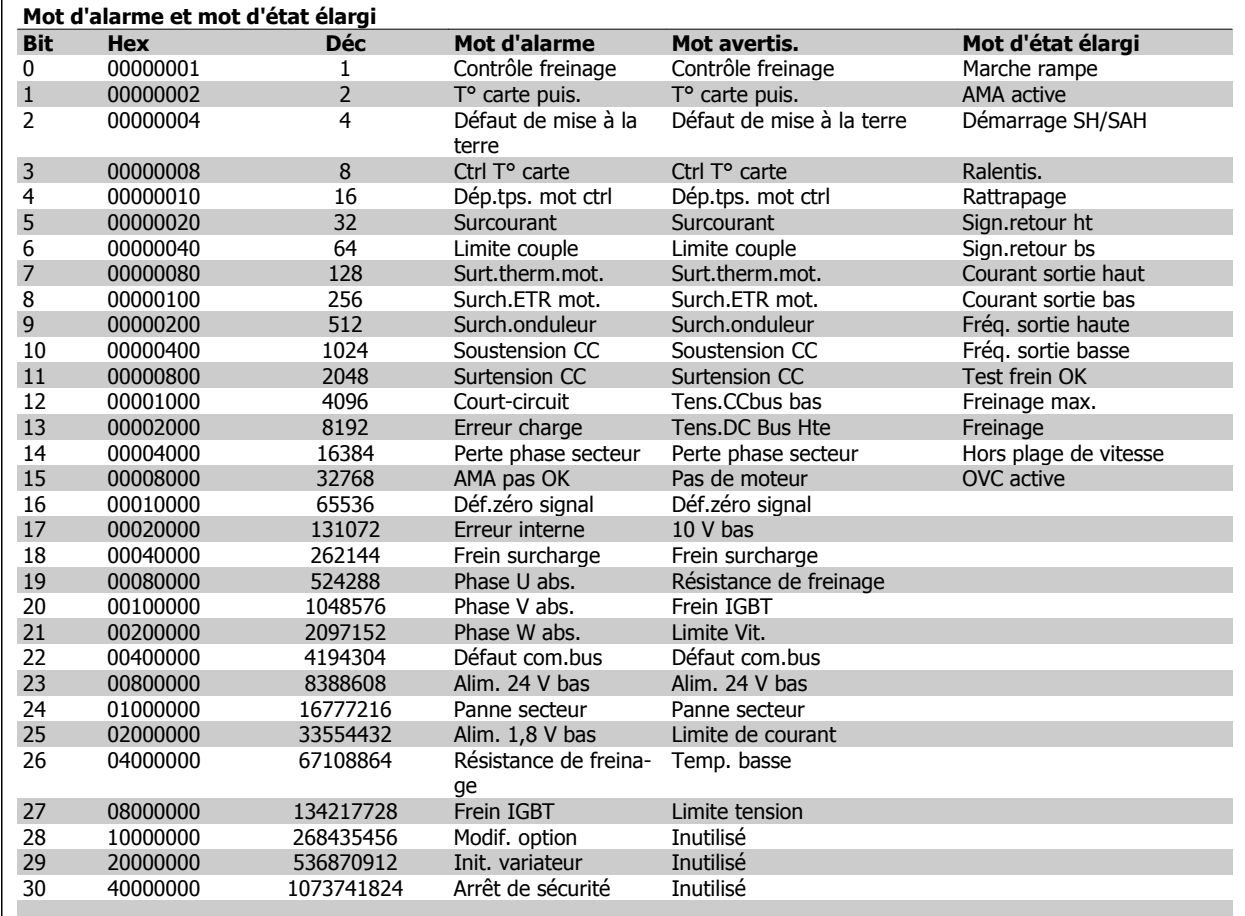

Tableau 8.3: Description du mot d'alarme, du mot d'avertissement et du mot d'état élargi

Les mots d'alarme, d'avertissement et d'état élargi peuvent être lus à des fins diagnostiques par l'intermédiaire du bus série ou du bus de terrain optionnel. Voir aussi par. 16-90, 16-92 et 16-94.

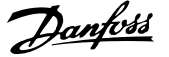

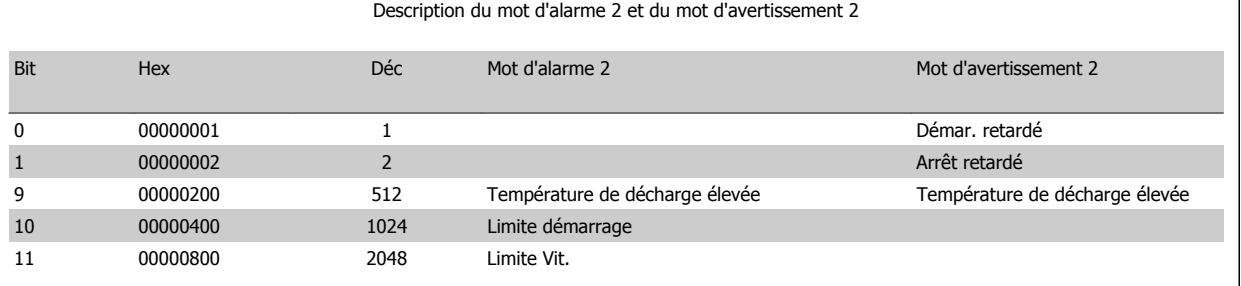

Tableau 8.4: Alarmes et avertissements spécifiques aux compresseurs

### **8.1.2 Liste des alarmes/avertissements**

#### **AVERTISSEMENT 1, 10 V bas :**

La tension sur la borne 50 de la carte de commande est inférieure à 10 V.

Réduire la charge de la borne 50, puisque l'alimentation 10 V est surchargée. Max. 15 mA ou min. 590 ohms.

#### **AVERTISSEMENT/ALARME 2, Défaut zéro signal :**

Le signal sur la borne 53 ou 54 équivaut à moins de 50 % de la valeur définie respectivement aux par. 6-10, 6-12, 6-20 ou 6-22.

#### **AVERTISSEMENT/ALARME 3, Pas de moteur :**

Aucun moteur n'a été connecté à la sortie du variateur de fréquence.

#### **AVERTISSEMENT/ALARME 4, Perte phase secteur :**

Une phase manque du côté de l'alimentation ou le déséquilibre de la tension secteur est trop élevé.

Ce message apparaît aussi en cas de panne du redresseur d'entrée sur le variateur de fréquence.

Vérifier la tension d'alimentation et les courants d'alimentation du variateur de fréquence.

#### **AVERTISSEMENT 5, Tension DC Bus élevée :**

La tension (CC) du circuit intermédiaire est plus élevée que la limite de surtension du système de contrôle. Le variateur de fréquence est encore actif.

#### **AVERTISSEMENT 6, Tens.DC Bus Bas :**

La tension du circuit intermédiaire (CC) est inférieure à la limite de soustension du système de commande. Le variateur de fréquence est encore actif.

#### **AVERTISSEMENT/ALARME 7, Surtension CC :**

Si la tension du circuit intermédiaire dépasse la limite, le variateur de fréquence s'arrête après un certain laps de temps.

Relier une résistance de freinage. Prolonger le temps de rampe

#### **Corrections possibles :**

Relier une résistance de freinage

Prolonger le temps de rampe

- Activer les fonctions au par. 2-10
- Augmenter le par. 14-26

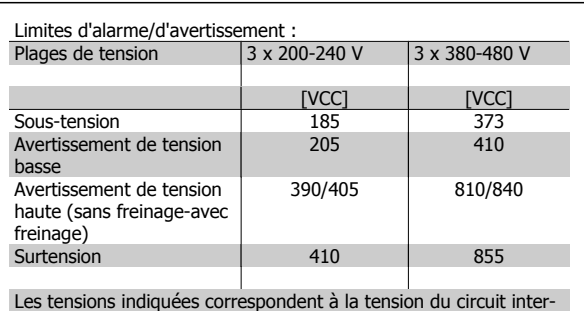

médiaire du variateur de fréquence avec une tolérance de ±5 %. La tension secteur correspondante est la tension du circuit intermédiaire divisée par 1,35

#### **AVERTISSEMENT/ALARME 8, Sous-tension CC :**

Si la tension du circuit intermédiaire (CC) tombe en dessous de la limite "avertissement de tension basse" (voir tableau ci-dessus), le variateur de fréquence vérifie si l'alimentation électrique de 24 V est connectée.

Si aucune alimentation 24 V n'est raccordée, le variateur de fréquence s'arrête après une durée qui est fonction de l'unité.

Vérifier si la tension d'alimentation correspond au variateur de fréquence, voir Spécifications.

#### **AVERTISSEMENT/ALARME 9, Surcharge onduleur :**

La protection thermique électronique de l'onduleur signale que le variateur de fréquence est sur le point de s'arrêter en raison d'une surcharge (courant trop élevé pendant trop longtemps). Le compteur de la protection thermique émet un avertissement à 98 % et s'arrête à 100 % avec une alarme. Aucun reset ne peut être effectué tant que le compteur n'est pas inférieur à 90 %.

L'erreur vient du fait que le variateur de fréquence est surchargé de plus de 100 % pendant trop longtemps.

#### **AVERTISSEMENT/ALARME 10, Surtempérature moteur :**

La protection thermique électronique (ETR) signale que le moteur est trop chaud. On peut décider que le variateur de fréquence émette un avertissement ou une alarme lorsque le compteur atteint 100 % au par. 1-90. La panne survient lors d'une surcharge de moteur à plus de 100 % pendant trop longtemps. Vérifier que le par. 1-24 du moteur a été correctement défini.

#### **AVERTISSEMENT/ALARME 11, Surchauffe therm. mot. :**

La thermistance ou la liaison de la thermistance est interrompue. On peut décider que le variateur de fréquence émette un avertissement ou une alarme lorsque le compteur atteint 100 % au par. 1-90. Vérifier que la

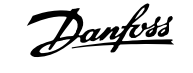

thermistance est correctement connectée entre la borne 53 ou 54 (entrée de tension analogique) et la borne 50 (alimentation +10 V) ou entre la borne 18 ou 19 (seulement PNP entrée digitale) et la borne 50. Si un capteur KTY est utilisé, vérifier que la connexion est correcte entre les bornes 54 et 55.

#### **AVERTISSEMENT/ALARME 12, Limite couple :**

Le couple est supérieur à la valeur du par. 4-16 (fonctionnement moteur) ou du par. 4-17 (fonctionnement régénérateur).

#### **AVERTISSEMENT/ALARME 13, Surcourant :**

Le courant de pointe de l'onduleur (env. 200 % du courant nominal) est dépassé. L'avertissement dure env. 8 à 12 s, après quoi le variateur de fréquence s'arrête avec une alarme. Mettre le variateur hors tension, vérifier que l'arbre du moteur peut tourner et que la taille du moteur correspond au variateur.

#### **ALARME 14, Défaut terre :**

Présence de fuite à la masse des phases de sortie, dans le câble entre le variateur et le moteur ou dans le moteur lui-même.

Mettre le variateur de fréquence hors tension et éliminer le défaut de mise à la terre.

#### **ALARME 15, HW incomp. :**

Une option installée n'est pas gérée par la carte de commande actuelle (matériel ou logiciel).

#### **ALARME 16, Court-circuit :**

Il y a un court-circuit dans le moteur ou aux bornes du moteur. Mettre le variateur de fréquence hors tension et éliminer le court-circuit.

#### **AVERTISSEMENT/ALARME 17, Dépassement réseau std :**

Absence de communication avec le variateur de fréquence. L'avertissement est uniquement actif si le par. 8-04 n'est PAS réglé sur Inactif.

Si le par. 8-04 a été positionné sur Arrêt et Alarme, un avertissement apparaît et le variateur de fréquence décélère jusqu'à ce qu'il s'arrête, en émettant une alarme.

Le par. 8-03 Ctrl.Action dépas.tps pourrait être augmenté.

#### **Alarme 18, Échec de démarrage**

La vitesse n'a pas pu dépasser la vitesse de démarrage maximale (par. 1-77) lors du démarrage dans le délai imparti (par. 1-79). Cela peut être provoqué par un rotor bloqué.

#### **Avertissement/alarme 19, Température de décharge élevée** Avertissement :

La température de décharge dépasse le niveau programmé au par. 28-24. S'il est programmé ainsi au par. 28-25, le variateur réduit la vitesse du compresseur pour essayer de diminuer la température de décharge.

#### Alarme :

La température de décharge dépasse le niveau programmé au par. 28-26.

#### **AVERTISSEMENT 25, Court-circuit résistance de freinage :**

La résistance de freinage est contrôlée en cours de fonctionnement. En cas de court-circuit, la fonction de freinage est déconnectée et l'avertissement est émis. Le variateur de fréquence fonctionne toujours mais sans la fonction de freinage. Mettre le variateur hors tension et remplacer la résistance de freinage (voir par. 2-15 Contrôle freinage).

#### **AVERTISSEMENT/ALARME 26, Limite puissance résistance freinage :**

La puissance transmise à la résistance de freinage est calculée sous forme de pourcentage, comme étant la valeur moyenne au cours des 120 dernières secondes, sur la base de la valeur de la résistance de freinage (par. 2-11) et de la tension du circuit intermédiaire. L'avertissement est actif lorsque la puissance de freinage dégagée est supérieure à 90 %. Si Alarme [2] a été sélectionné au par. 2-13, le variateur de fréquence se met en sécurité et émet cette alarme, lorsque la puissance de freinage émise est supérieure à 100 %.

#### **AVERTISSEMENT 27, Panne hacheur de freinage :**

Le transistor de freinage est contrôlé en cours de fonctionnement ; en cas de court-circuit, la fonction de freinage est déconnectée et l'avertissement est émis. Le variateur de fréquence peut encore fonctionner mais puisque le transistor de freinage a été court-circuité, une puissance élevée sera transmise à la résistance de freinage même si elle est inactive. Arrêter le variateur de fréquence et retirer la résistance de freinage.

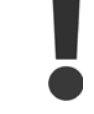

Avertissement : il y a un risque de transmission de puissance élevée à la résistance de freinage si le transistor de freinage est court-circuité.

#### **AVERTISSEMENT/ALARME 28, Test frein :**

Défaut de la résistance de freinage : la résistance de frein n'est pas connectée/ne marche pas.

#### **ALARME 29, Surcharge variateur :**

Si la protection est IP20 ou IP21/TYPE 1, la température d'arrêt du radiateur est de 95 °C +5 °C, selon la taille du variateur de fréquence. L'erreur de température ne peut être réinitialisée tant que la température du radiateur n'est pas inférieure à 70 °C +5 °C.

#### **La panne pourrait être :**

- **-** Température ambiante trop élevée.
- **-** Câble moteur trop long.

#### **ALARME 30, Phase U moteur absente :**

La phase U moteur entre le variateur de fréquence et le moteur est absente.

Mettre le variateur de fréquence hors tension et vérifier la phase U moteur.

#### **ALARME 31, Phase V moteur absente :**

La phase V moteur entre le variateur de fréquence et le moteur est absente.

Mettre le variateur de fréquence hors tension et vérifier la phase V moteur.

#### **ALARME 32, Phase W moteur absente :**

La phase W moteur entre le variateur de fréquence et le moteur est absente.

Mettre le variateur de fréquence hors tension et vérifier la phase W moteur.

#### **ALARME 33, Défaut charge DC Bus :**

Trop de pointes de puissance sont advenues dans une courte période. Voir le chapitre Spécifications pour le nombre de pointes de puissance autorisé par minute.

#### **AVERTISSEMENT/ALARME 34, Défaut communication bus :**

Le bus de terrain sur la carte option de communication ne fonctionne pas.

#### **AVERTISSEMENT 35, Hors plage de fréquences :**

Cet avertissement est actif si la fréquence de sortie a atteint le par. 4-52 Avertis. vitesse basse ou le par. 4-53 Avertis. vitesse haute. Si le variateur de fréquence est en par. 1-00 Contrôle process, boucle fermée [3], l'avertissement est actif sur l'affichage. Si le variateur de fréquence n'est pas

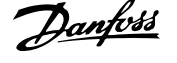

dans ce mode, le bit 008000 Hors gamme frég. du mot d'état élargi est actif mais aucun avertissement n'est affiché.

#### **ALARME 38, Erreur interne :**

Contacter le fournisseur Danfoss local.

#### **AVERTISSEMENT 47, Panne alimentation 24 V :**

L'alimentation de secours 24 V CC peut être surchargée, autrement contacter le fournisseur Danfoss local.

#### **AVERTISSEMENT 48, Panne alimentation 1,8 V :**

Contacter le fournisseur Danfoss local.

#### **ALARME 49, Limite vit. :**

Si la vitesse n'est pas dans la plage spécifiée aux par. 4-11 et 4-13, le variateur indique un avertissement. Si la vitesse est inférieure à la limite spécifiée au par. 1-86 (sauf lors du démarrage ou de l'arrêt), le variateur se déclenche.

#### **ALARME 50, AMA échouée :**

Contacter le fournisseur Danfoss local.

#### **ALARME 51, AMA U et I nom. :**

La configuration de la tension, du courant et de la puissance du moteur est probablement fausse. Vérifier les réglages.

#### **ALARME 52, AMA I nominal bas :**

Le courant moteur est trop bas. Vérifier les réglages.

#### **ALARME 53, AMA moteur trop gros :**

Le moteur utilisé est trop gros pour poursuivre l'AMA.

#### **ALARME 54, AMA moteur trop petit :**

Le moteur raccordé est trop petit pour pouvoir exécuter l'AMA.

#### **ALARME 55, AMA hors gamme :**

Les valeurs trouvées pour le moteur sont en dehors de la plage acceptable.

#### **ALARME 56, AMA interrompue par l'utilisateur :**

L'AMA a été interrompue par l'utilisateur.

#### **ALARME 57, Dépas. tps AMA :**

Essayer de recommencer plusieurs fois l'AMA jusqu'à ce qu'elle s'exécute. Noter que plusieurs AMA risquent de faire chauffer le moteur à un niveau qui élève les résistances Rs et Rr. Dans la plupart des cas, cela n'est pas critique.

#### **ALARME 58, AMA défaut interne :**

Contacter le fournisseur Danfoss local.

#### **AVERTISSEMENT 59, Limite de courant :**

Contacter le fournisseur Danfoss local.

#### **AVERTISSEMENT 62, Limite fréquence de sortie :**

La fréquence de sortie est plus élevée que la valeur réglée au par. 4-19.

#### **AVERTISSEMENT 64, Limite tension :**

La combinaison charge et vitesse exige une tension moteur supérieure à la tension bus CC réelle.

#### **AVERTISSEMENT/ALARME/ARRÊT 65, Température excessive de la carte de commande :**

Surtempérature de la carte de commande : La température de déclenchement de la carte de commande est de 80 °C.

#### **AVERTISSEMENT 66, Temp. radiateur basse :**

La température du radiateur indique 0 °C. Cela pourrait indiquer que le capteur de température est défectueux et donc que la vitesse du ventilateur augmente au maximum lorsque la partie puissance ou la carte de commande sont très chaudes.

#### **ALARME 67, Les options de configuration ont changé :**

Une ou plusieurs options ont été ajoutées ou supprimées depuis la dernière mise hors tension.

#### **ALARME 68, Arrêt de sécurité activé :**

L'arrêt de sécurité a été activé. Pour reprendre le fonctionnement normal, appliquer 24 V CC à la borne 37, puis envoyer un signal de réinitialisation (via le bus, une E/S digitale ou en appuyant sur [Reset]). Se reporter aux informations et instructions correspondantes du Manuel de configuration afin d'utiliser la fonction d'arrêt de sécurité de manière correcte et sûre.

#### **ALARME 70, Configuration FC illégale :**

Association carte de commande/carte de puissance non autorisée.

#### **ALARME 80, Initialisation aux valeurs par défaut :**

Les réglages de paramètres sont initialisés à la valeur d'usine après une réinitialisation manuelle.

#### **Avertissement 96, Démar. retardé :**

Un signal de démarrage est supprimé en raison du temps écoulé ; en effet, le dernier démarrage accepté est inférieur à la durée minimum programmée au par. 22-76.

#### **Avertissement 97, Arrêt retardé :**

Un signal d'arrêt est supprimé, car le moteur a fonctionné moins de temps que la durée minimum programmée au par. 22-77.

#### **Avertissement 219, Verrouill.comp :**

Au moins un compresseur est verrouillé de façon inverse via une entrée digitale. Les compresseurs verrouillés sont visibles dans le par. 25-87.

#### **ALARME 250, Nouvelle pièce :**

Échange de l'alimentation ou du mode de commutation. Code du type de variateur à restaurer dans EEPROM. Sélectionner le code correct au par. 14-23 conformément à l'étiquette de l'unité. Ne pas oublier de sélectionner Enregistrer dans EEPROM.

#### **ALARME 251, Nouv. code type :**

Le variateur de fréquence a un nouveau code de type.

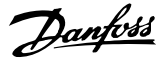

# **Indice**

# **A**

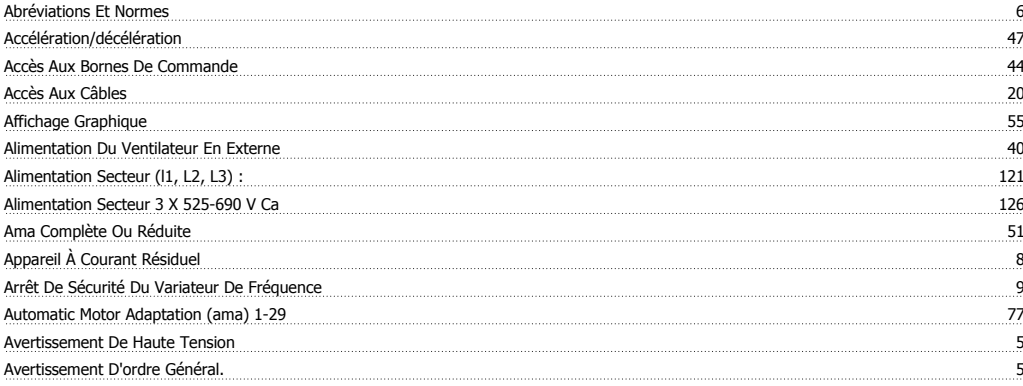

## **B**

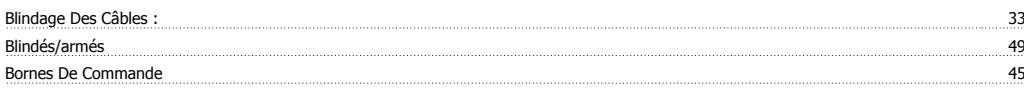

# **C**

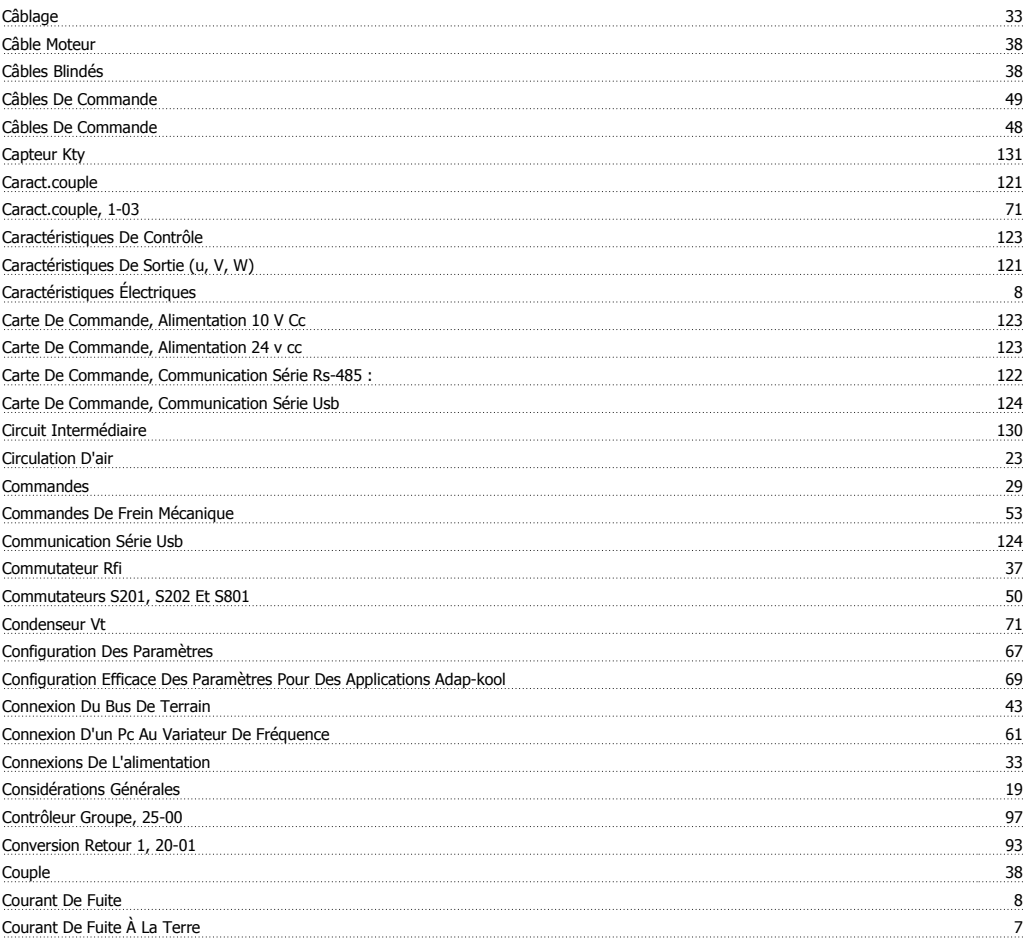

## **D**

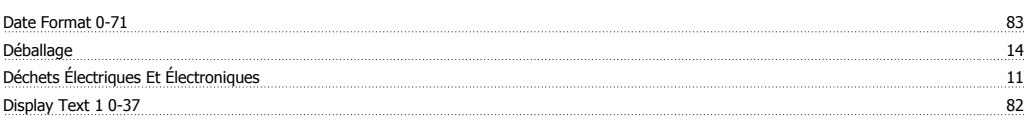

Indice

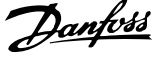

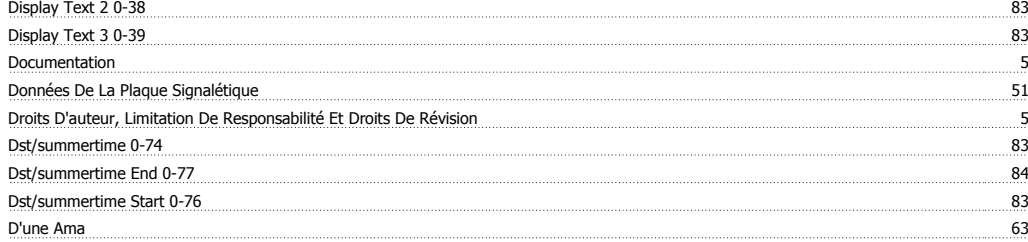

# **E**

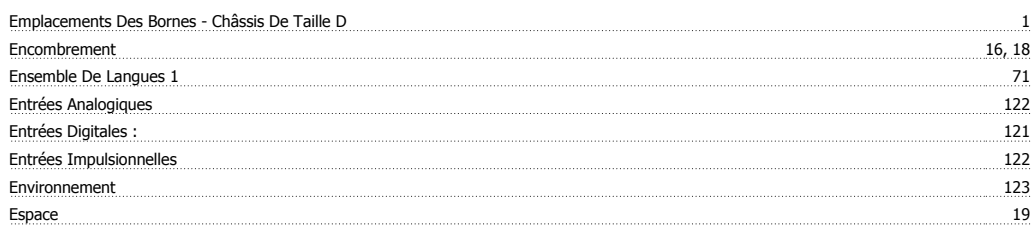

# **É**

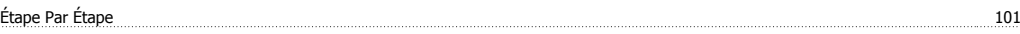

# **E**

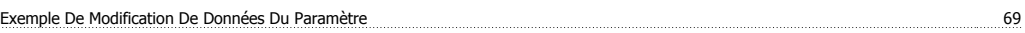

## **F**

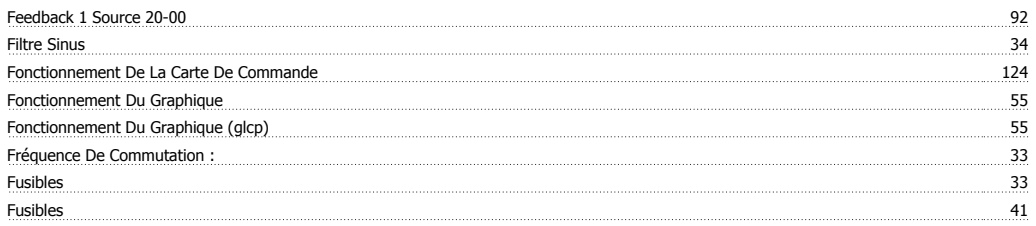

# **G**

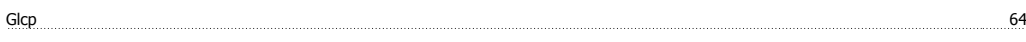

# **I**<br>Initialisatio

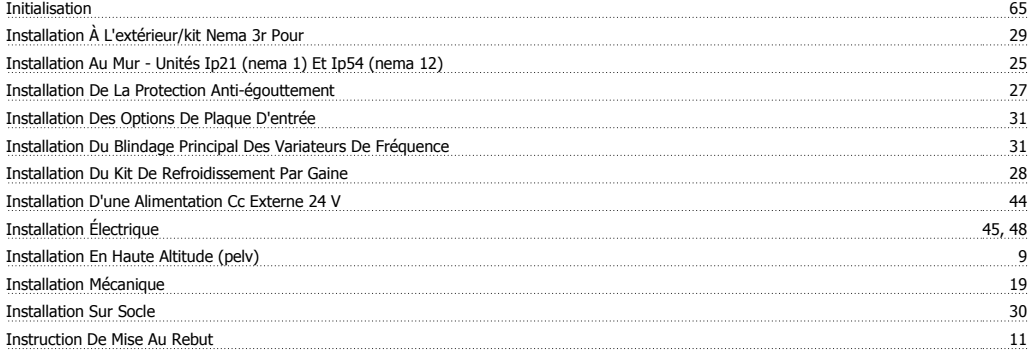

# **K**

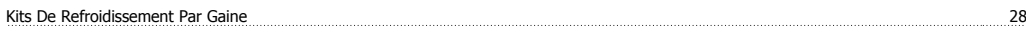

# **L**

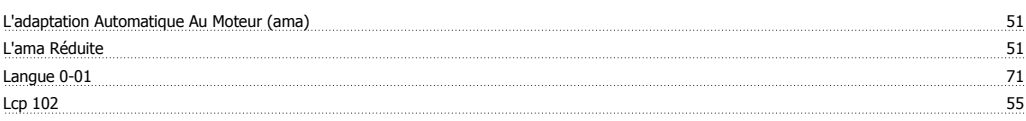

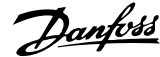

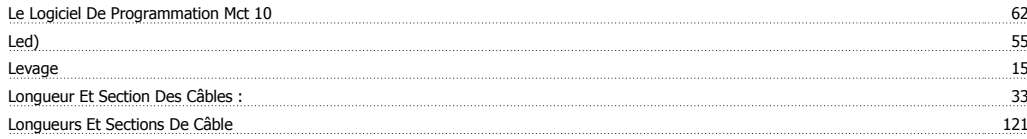

## **M**

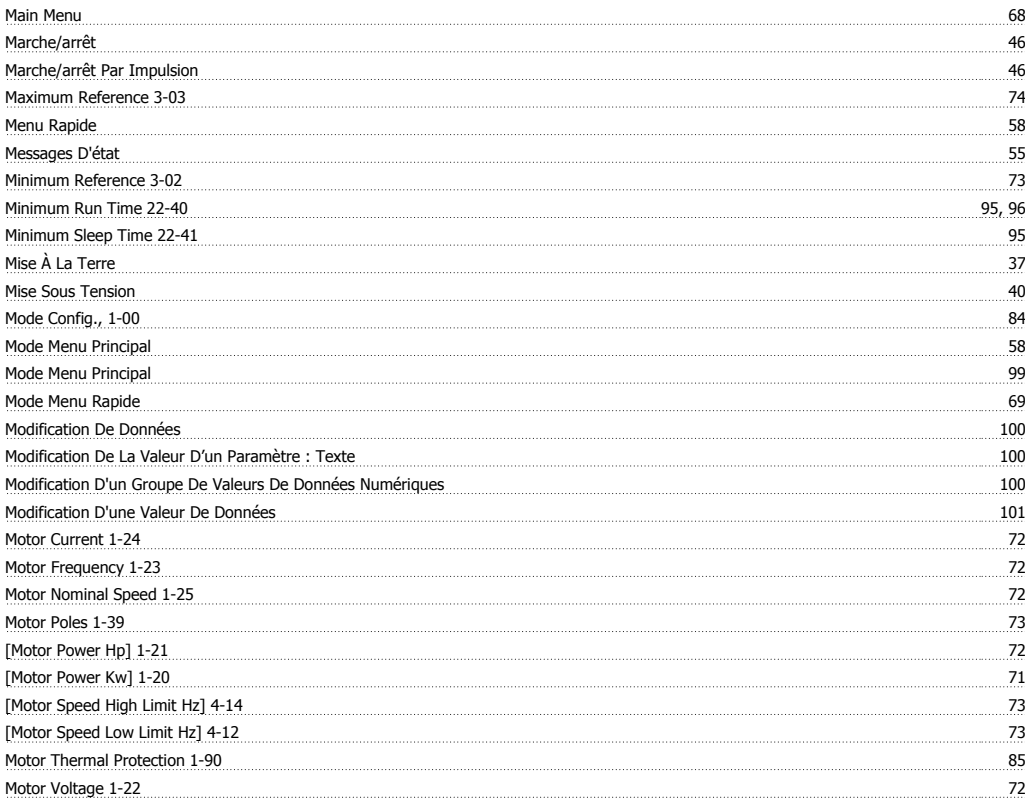

# **N**

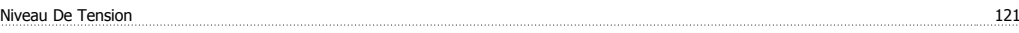

# **O**

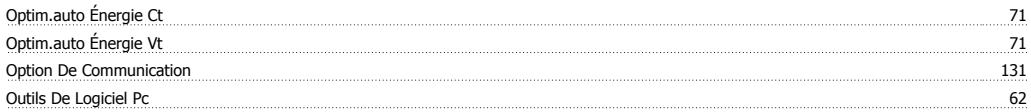

## **P**

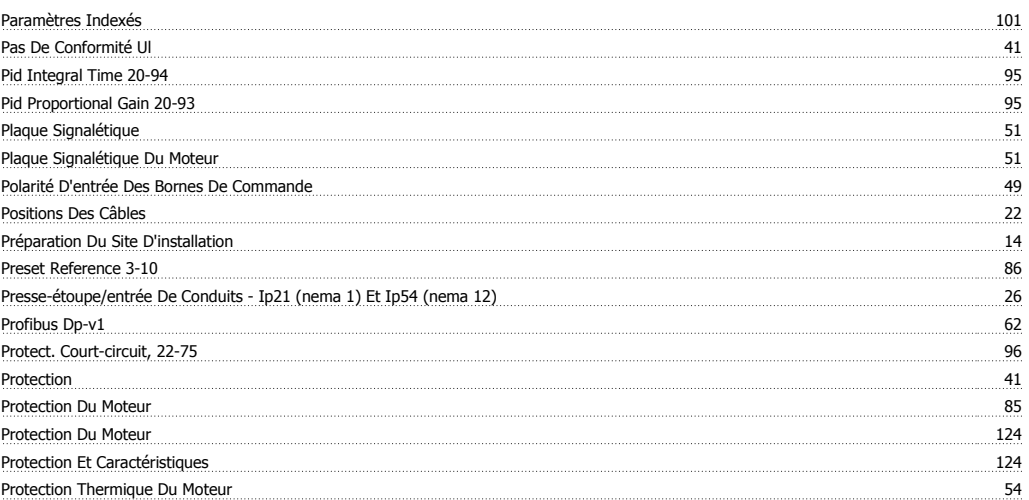

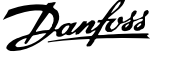

Puissance Du Moteur 121

# **Q** <u>Ouick Menu 58, 68</u>

## **R**

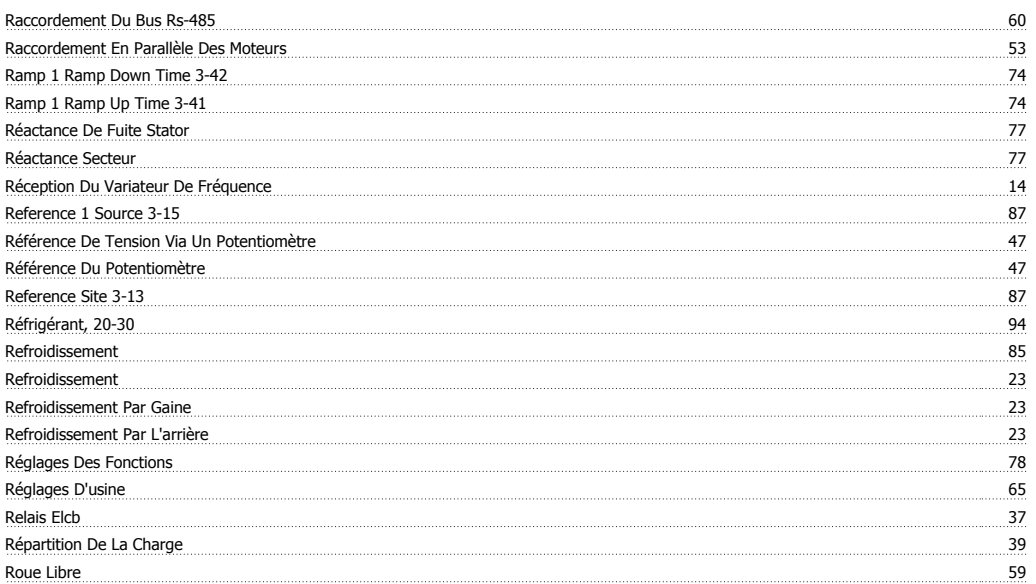

# **S**

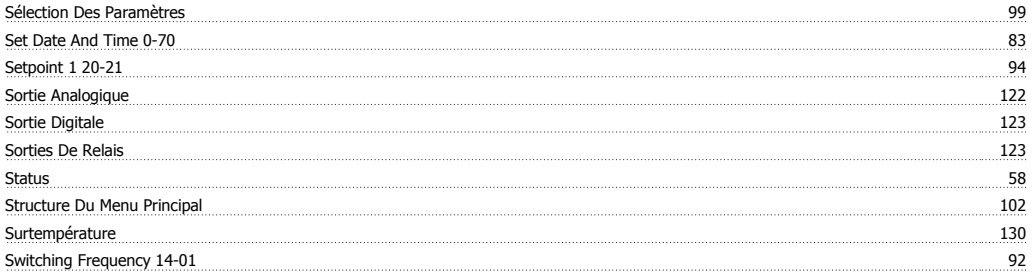

## **T**

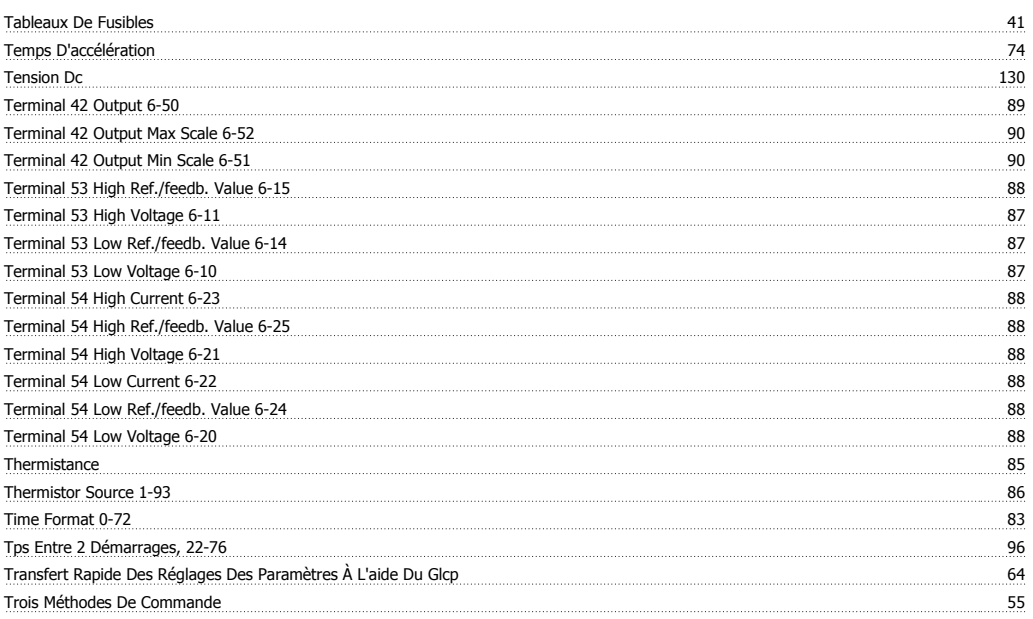

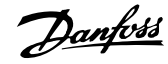

# **U**

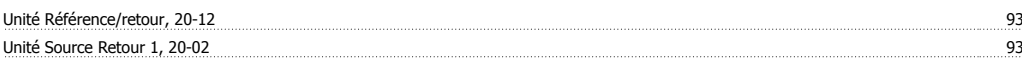

## **V**

## Voyants (led) 57

## **W**

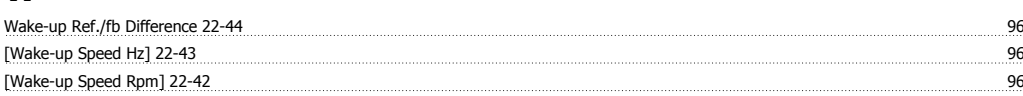

# **Z**

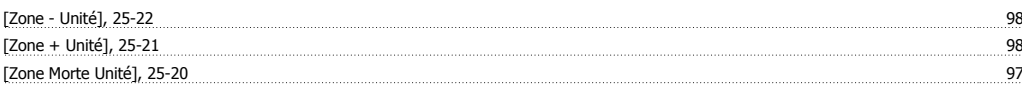